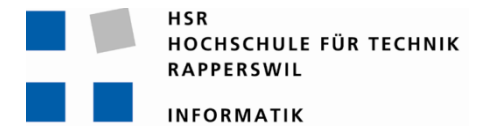

# **Task‐Management‐ Framework on Smart‐Phone**

# **Studienarbeit**

Abteilung Informatik Hochschule für Technik Rapperswil

Herbstsemester 2009/2010

Autor(en): Patrick Boos, Markus Kolb Betreuer: Thomas Letsch Gegenleser: Markus Stolze

## **Inhaltsverzeichnis**

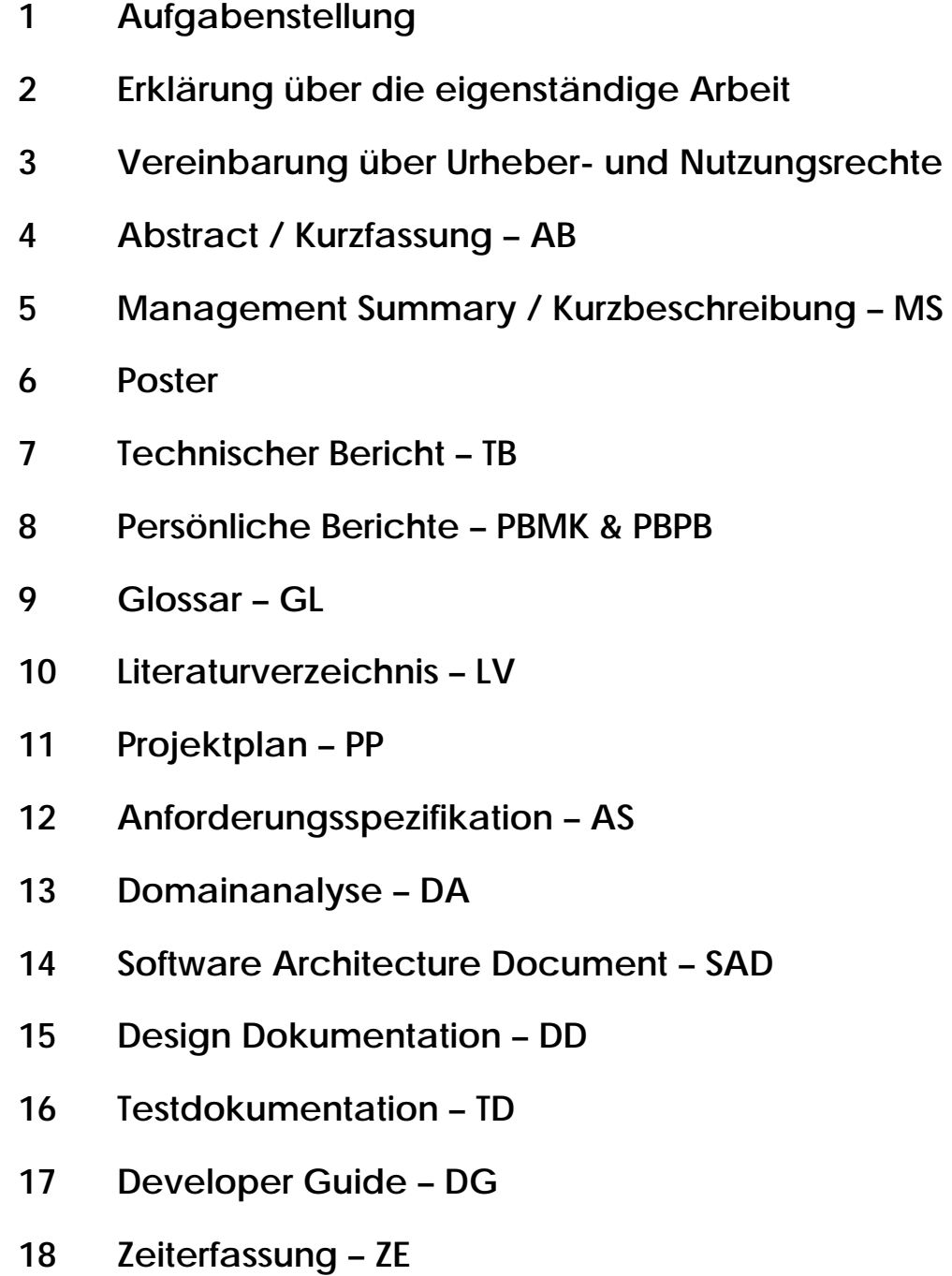

## Inhaltsverzeichnis

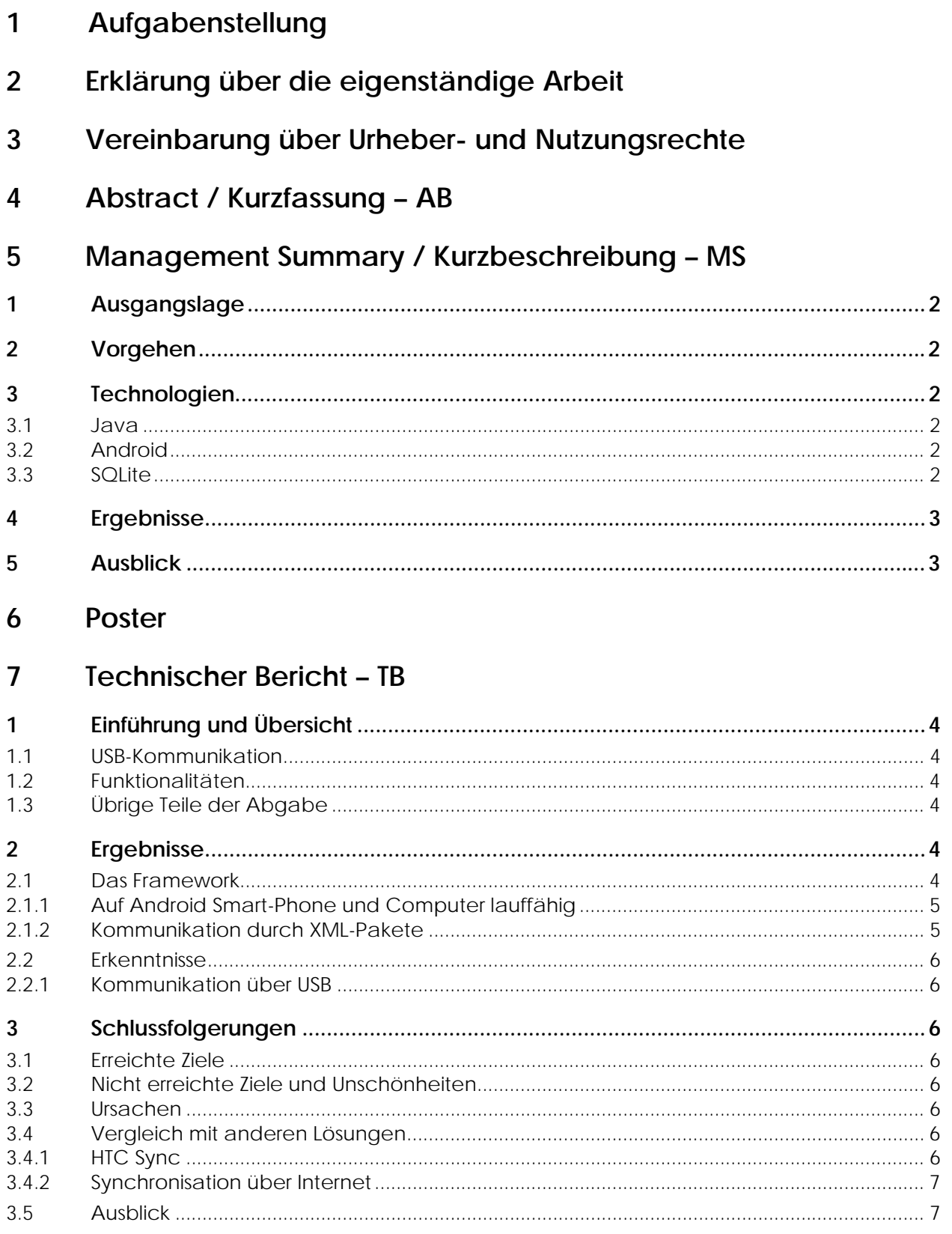

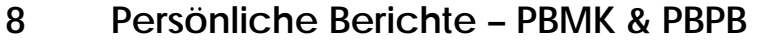

#### 9 Glossar - GL

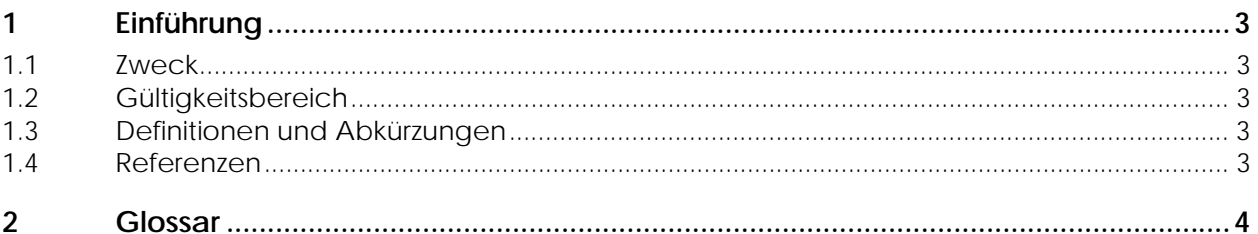

#### Literaturverzeichnis - LV 10

#### Projektplan - PP 11

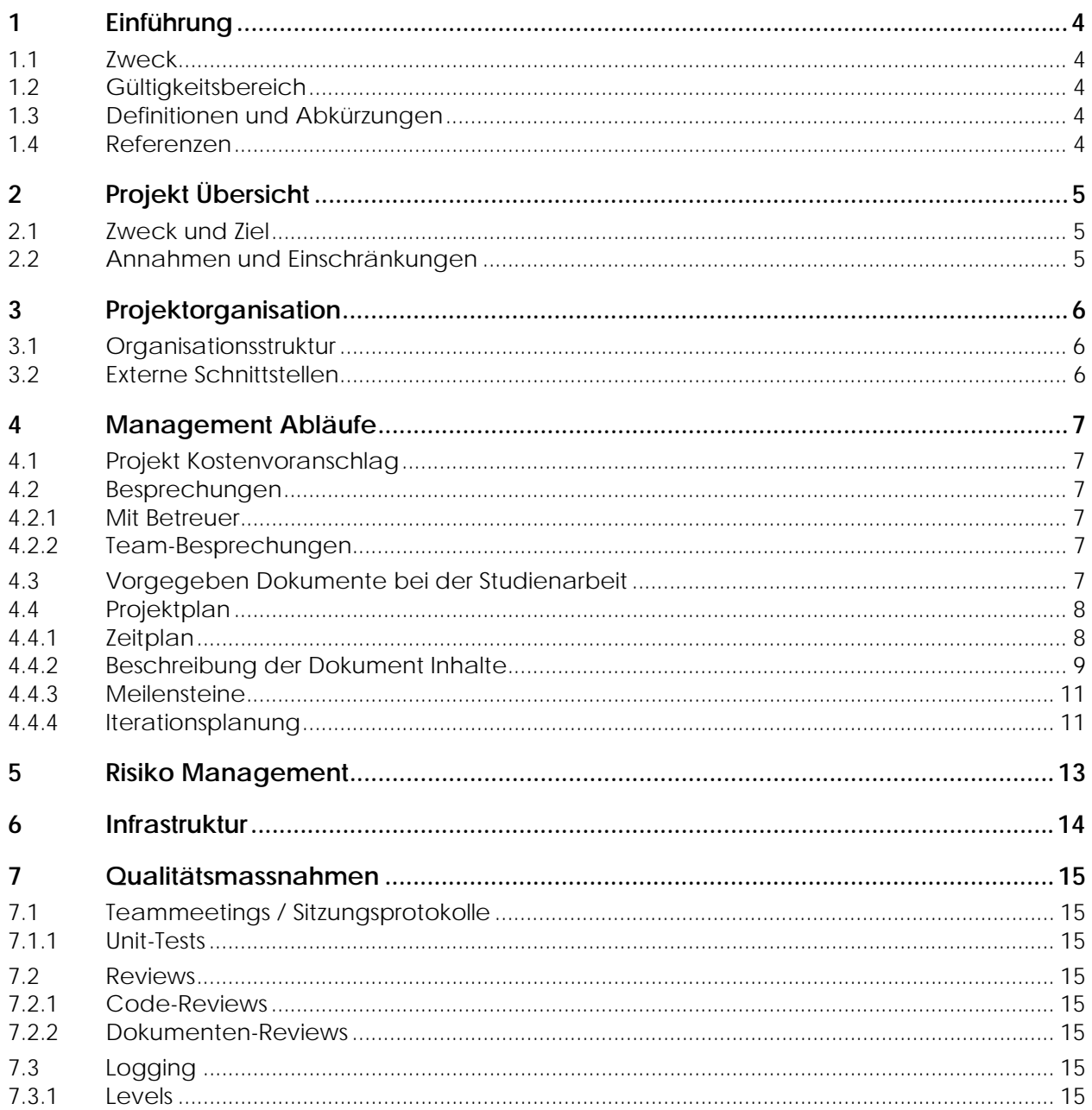

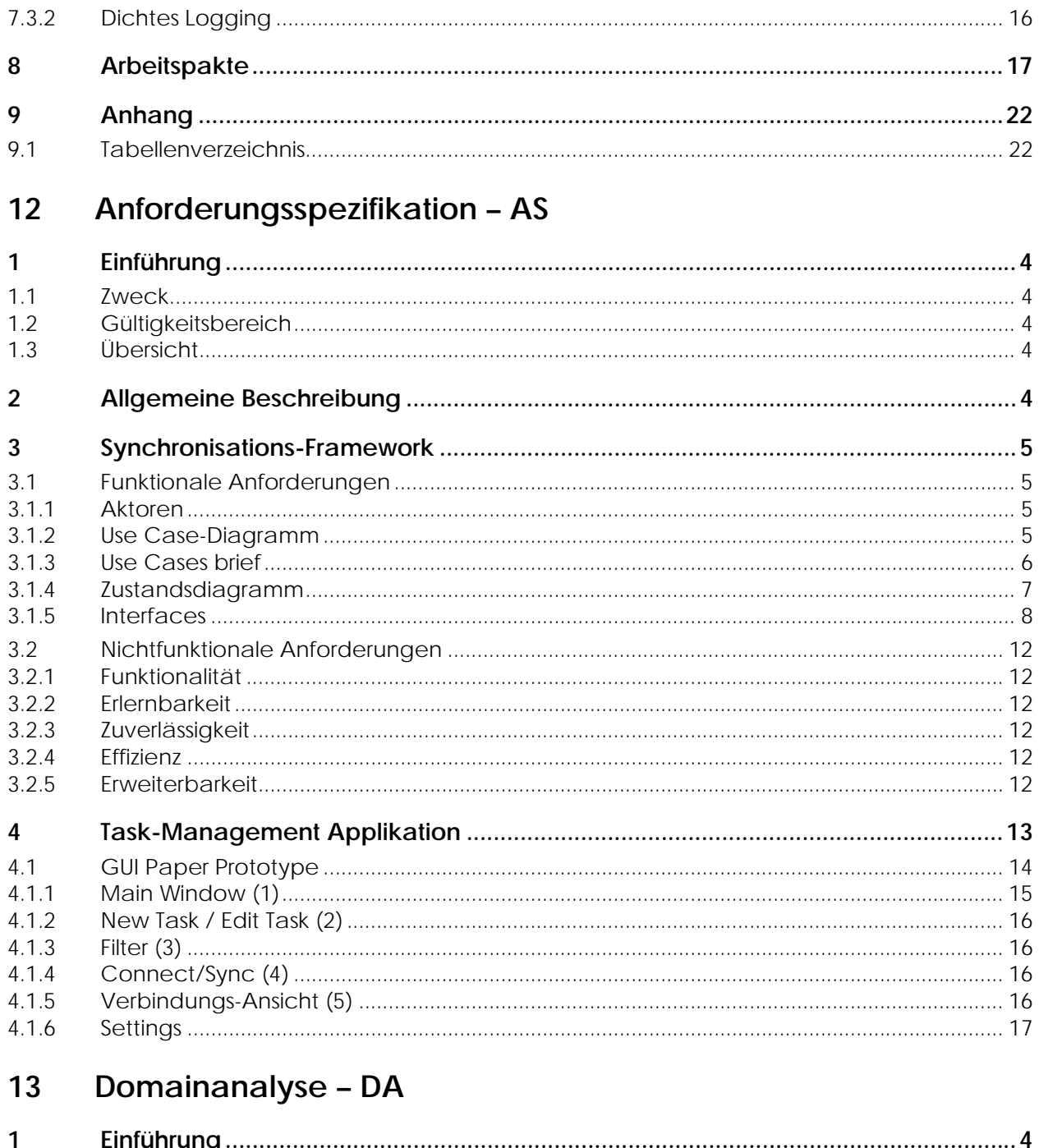

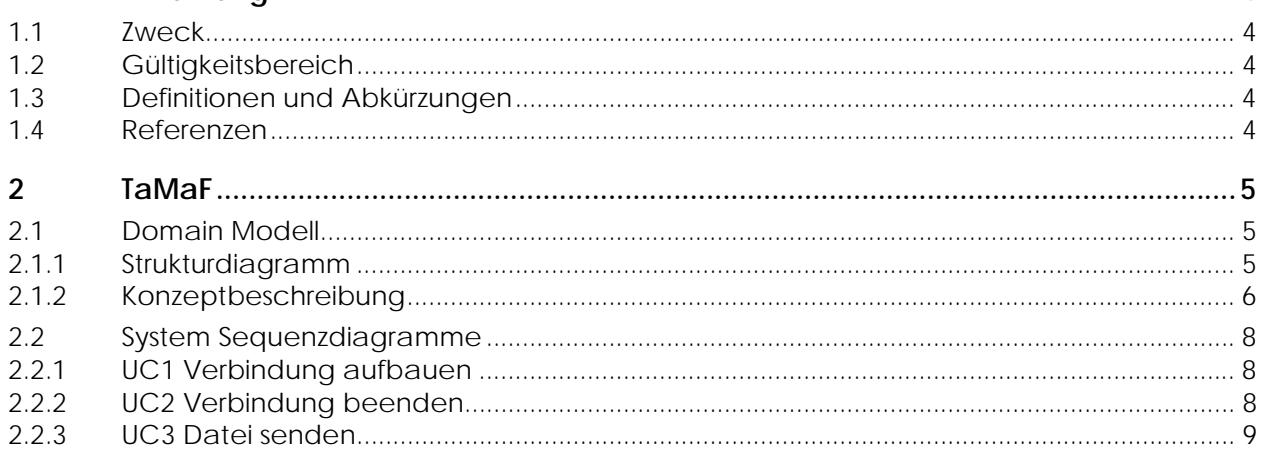

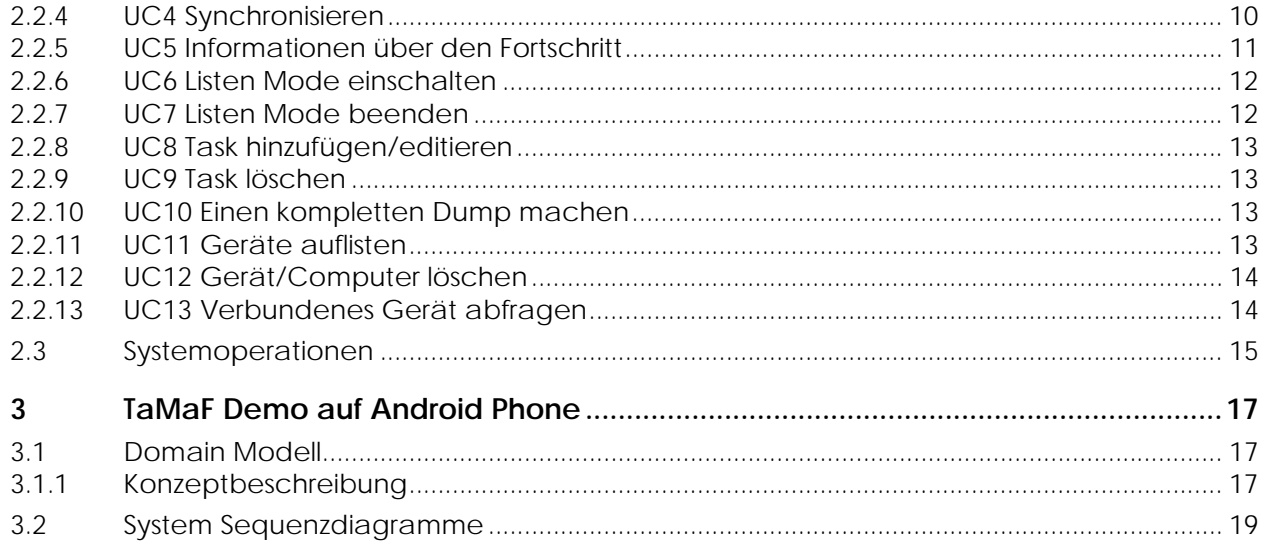

#### Software Architecture Document - SAD 14

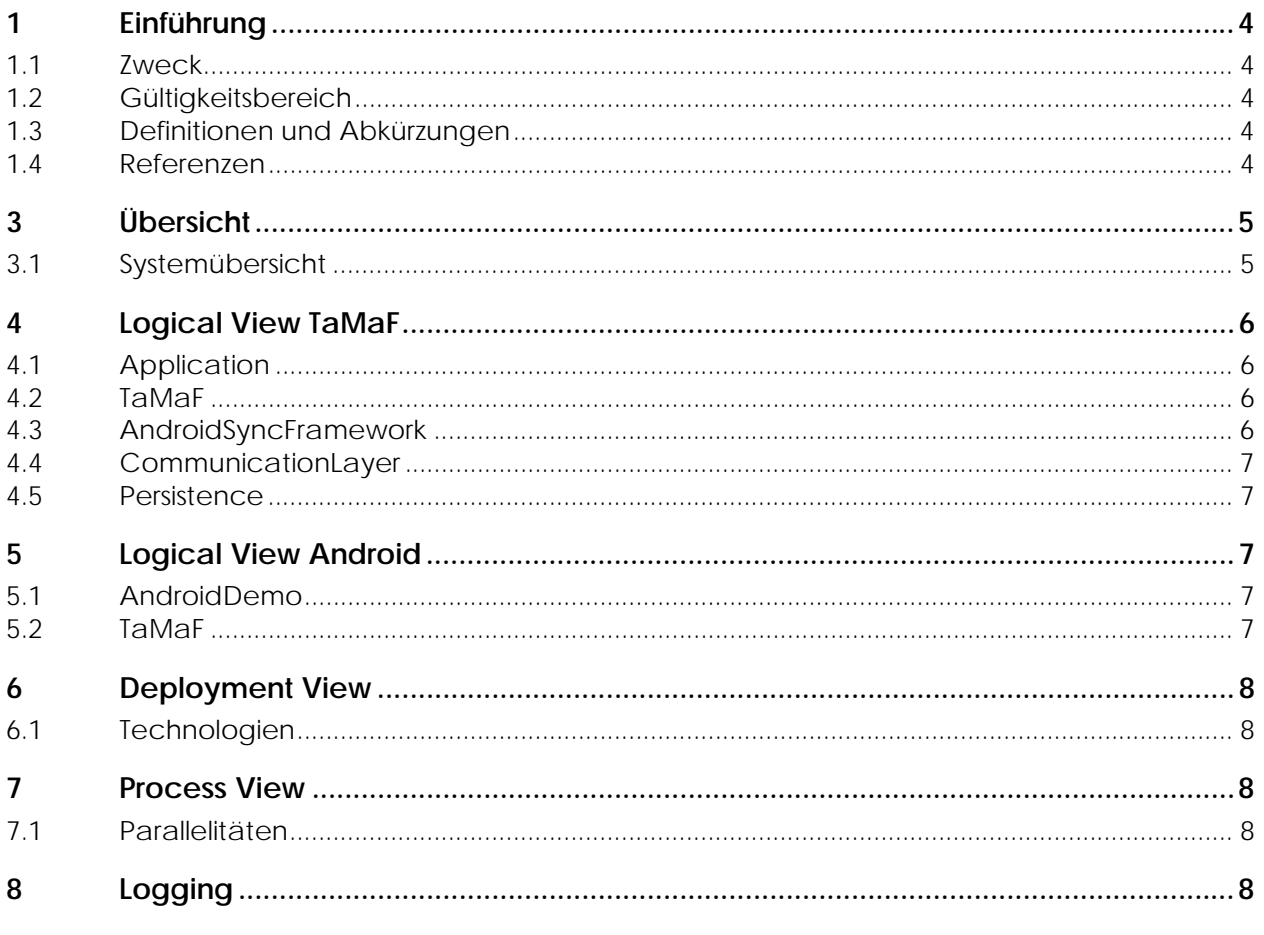

#### **Design Dokumentation - DD** 15

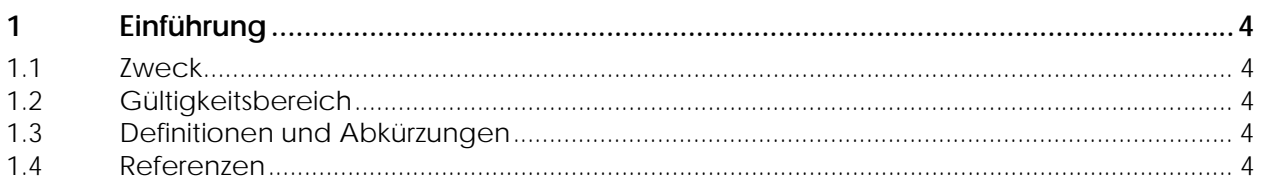

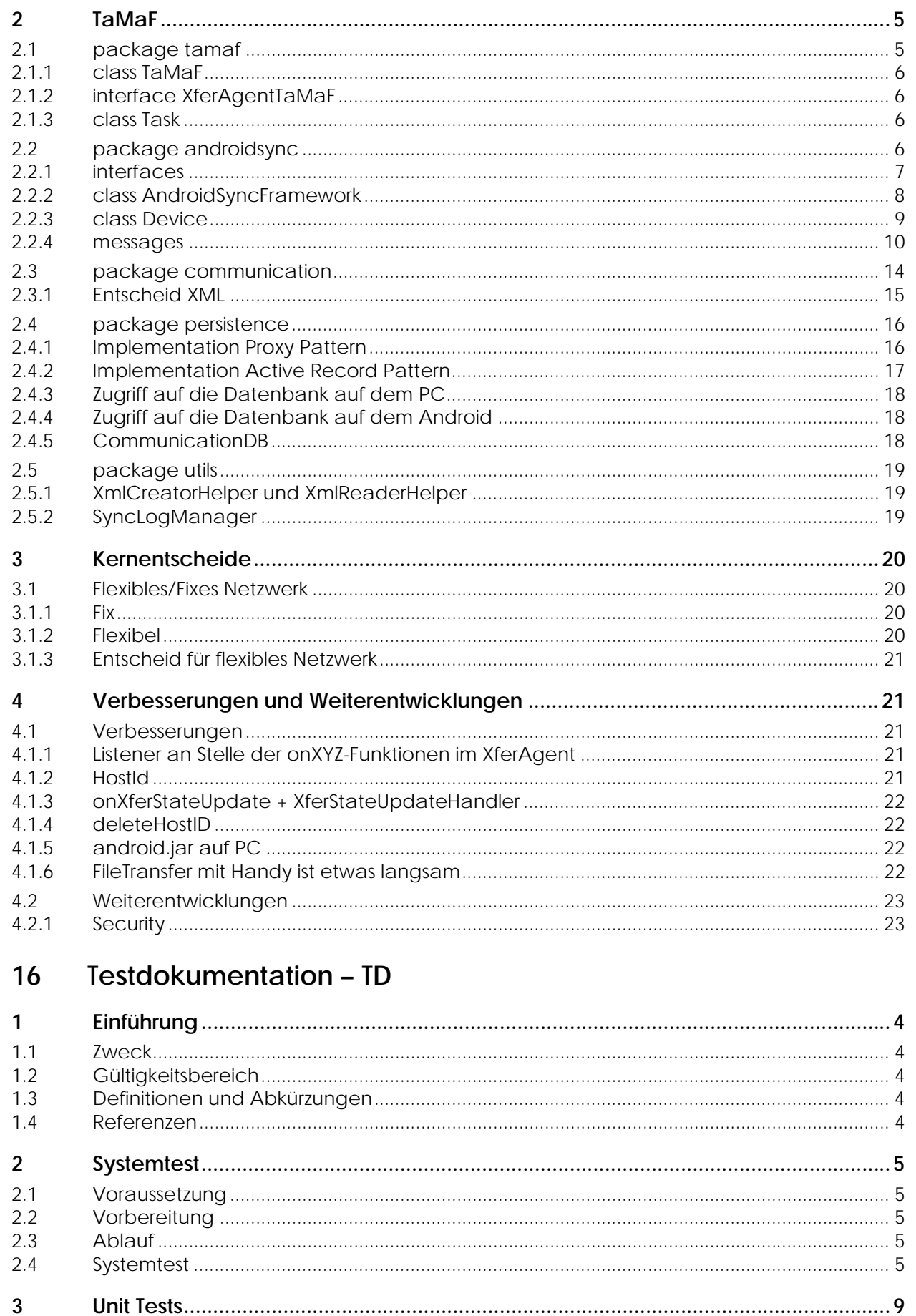

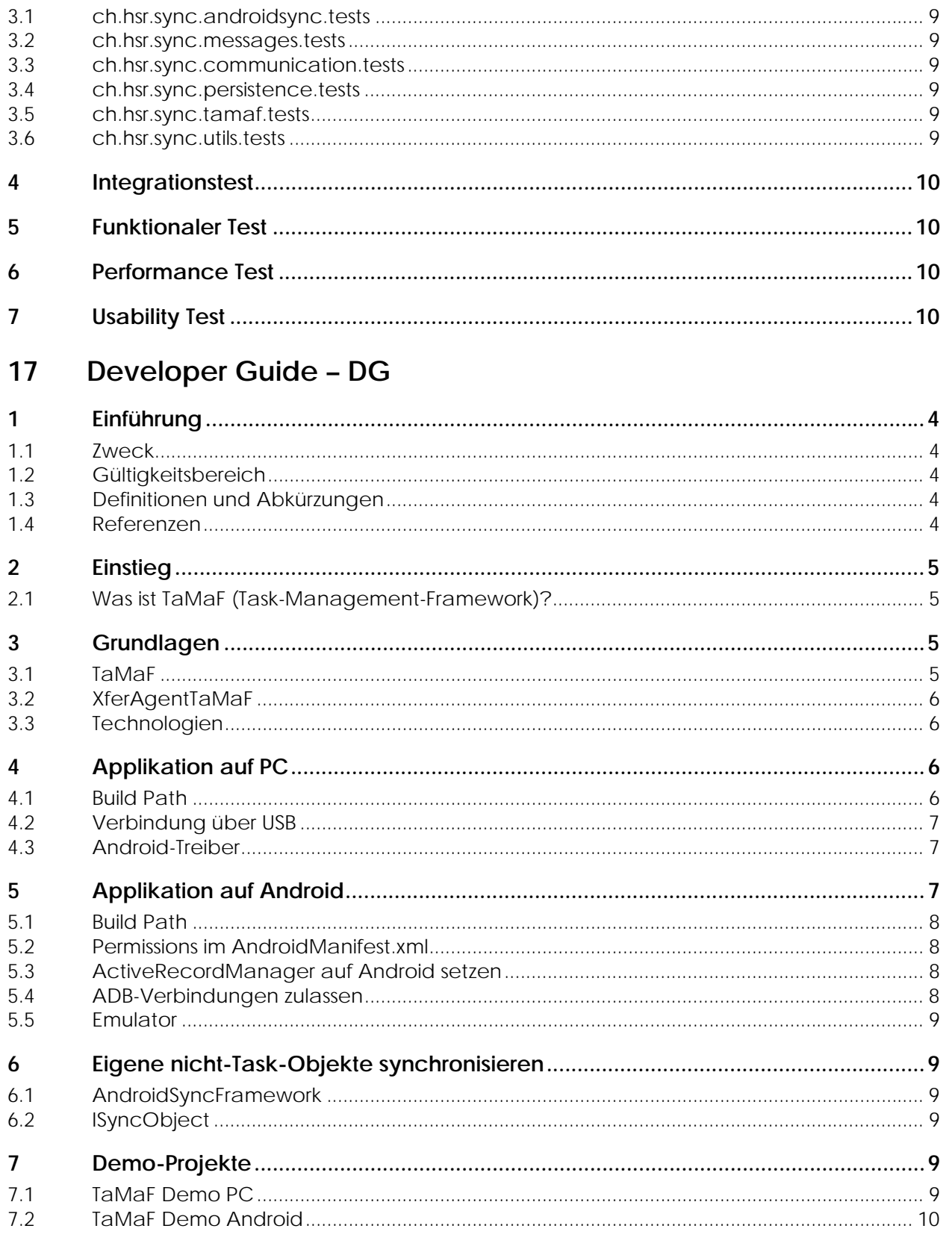

#### 18 Zeiterfassung - ZE

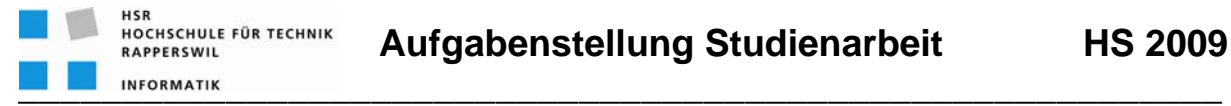

## *Task-Management-Framework on Smart-Phone*

### **Studenten**

- Boos Patrick
- Kolb Markus

## **Einführung**

Android (http://www.android.com) ist ein Betriebssystem sowie auch eine Software-Plattform für mobile Geräte wie Smartphones, Mobiltelefone und Netbooks, welches von der Open Handset Alliance entwickelt wird.

Es soll auf Android ein Framework erstellt werden für die Erstellung von Task-Management-Applikationen (Verwaltung von Terminen, Aufgaben etc.).

### **Aufgabenstellung**

Es sollen unter Berücksichtigung von Software-Engineering-Methoden ein Framework erstellt werden, welches die Erstellung von Android-basierten Applikationen im Bereich des Task-Managements mit speziellen Anforderungen erfüllt:

- grosse Datenbestände
- permanente Synchronisation mit einer PC-basierter Datenquelle resp. -senke.

Zusätzlich soll in Form eines Prototypen die Möglichkeiten für typische Darstellungen in Informationssystemen mit den vorhandenen GUI-Widgets gezeigt und damit gleichzeitig auch die Funktionstüchtigkeit des Frameworks bewiesen werden.

**\_\_\_\_\_\_\_\_\_\_\_\_\_\_\_\_\_\_\_\_\_\_\_\_\_\_\_\_\_\_\_\_\_\_\_\_\_\_\_\_\_\_\_\_\_\_\_\_\_\_\_\_\_\_\_\_\_\_**

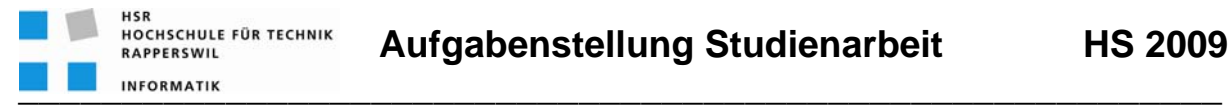

## **Technologien**

- Android
- Java
- Eclipse
- Enterprise Architect

## **Generelles**

- Die Vorgaben der Abteilung Informatik [1] sind einzuhalten.
- Die *"Generelle Richtlinien für Studien- und Bachelorarbeiten"* [2] sind einzuhalten.
- Mit dem CASE-Tool *Enterprise Architect* ist ein UML-Modell zu führen, welches synchron mit den *Programm-Sourcen* und der *Projekt-Dokumentation* ist.
- Ein Java-Entwickler muss mit der Projekt-Dokumentation in die Lage versetzt werden, die Applikation in Betrieb zu nehmen und weiter entwickeln zu können.

## **Termine**

- 
- Freitag, 18.12.09 17:00 Uhr Abgabe der Studienarbeit

• Montag, 14.09.09 Beginn der Studienarbeit

## **Betreuung**

Thomas Letsch tletsch@hsr.ch 055 - 22 24 567 (HSR 5.204); 055 - 214 43 50 (Geschäft)

### **Referenzen**

- [1] www.hsr.ch>HSR-intern>Bachelor>Informatik>Allgemeine Infos Diplom-, Bachelor- und Studienarbeiten https://www.hsr.ch/Allgemeine-Infos-Diplom-Bach.4418.0.html
- [2] "Generelle Richtlinien für Studien- und Bachelorarbeiten" (13.09.2009, Thomas Letsch)

Rapperswil, 13.September 2009

P. htuf

Thomas Letsch

**\_\_\_\_\_\_\_\_\_\_\_\_\_\_\_\_\_\_\_\_\_\_\_\_\_\_\_\_\_\_\_\_\_\_\_\_\_\_\_\_\_\_\_\_\_\_\_\_\_\_\_\_\_\_\_\_\_\_**

## **Erklärung über die eigenständige Arbeit**

Wir erklären hiermit,

- dass wir die vorliegende Arbeit selber und ohne fremde Hilfe durchgeführt haben, ausser derjenigen, welche explizit in der Aufgabenstellung erwähnt ist oder mit dem Betreuer schriftlich vereinbart wurde,
- dass wir sämtliche verwendeten Quellen erwähnt und gemäss gängigen wissenschaftlichen Zitier regeln korrekt angegeben haben.

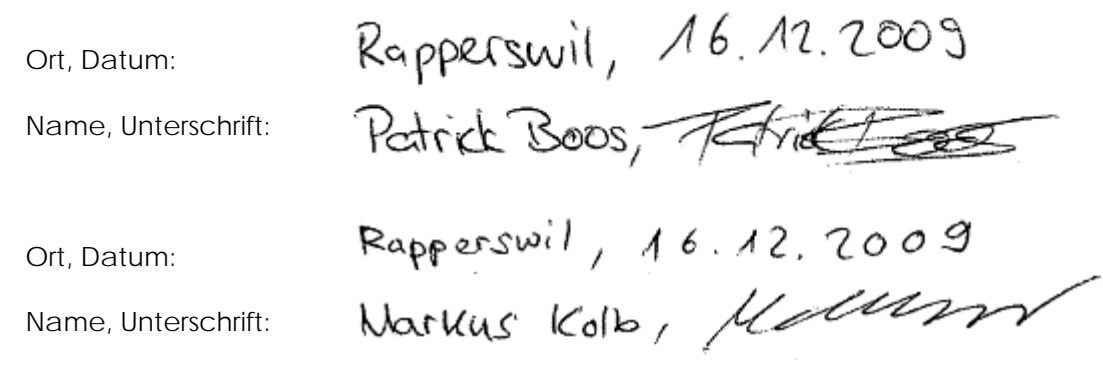

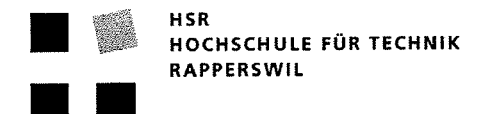

## Vereinbarung über Urherber- und Nutzungsrechte

#### 1. Gegenstand der Vereinbarung

Mit dieser Vereinbarung werden die Rechte über die Verwendung und die Weiterentwicklung der Ergebnisse der Studienarbeit Task-Management-Framework on Smart-Phone von Patrick Boos und Markus Kolb unter der Betreuung von Thomas Letsch geregelt.

#### 2. Urheberrecht

Die Urheberrechte stehen den Studenten zu.

#### 3. Verwendung

Die Ergebnisse der Arbeit dürfen sowohl von den Studenten, von der HSR wie vom Betreuer nach Abschluss der Arbeit frei verwendet und weiter entwickelt werden.

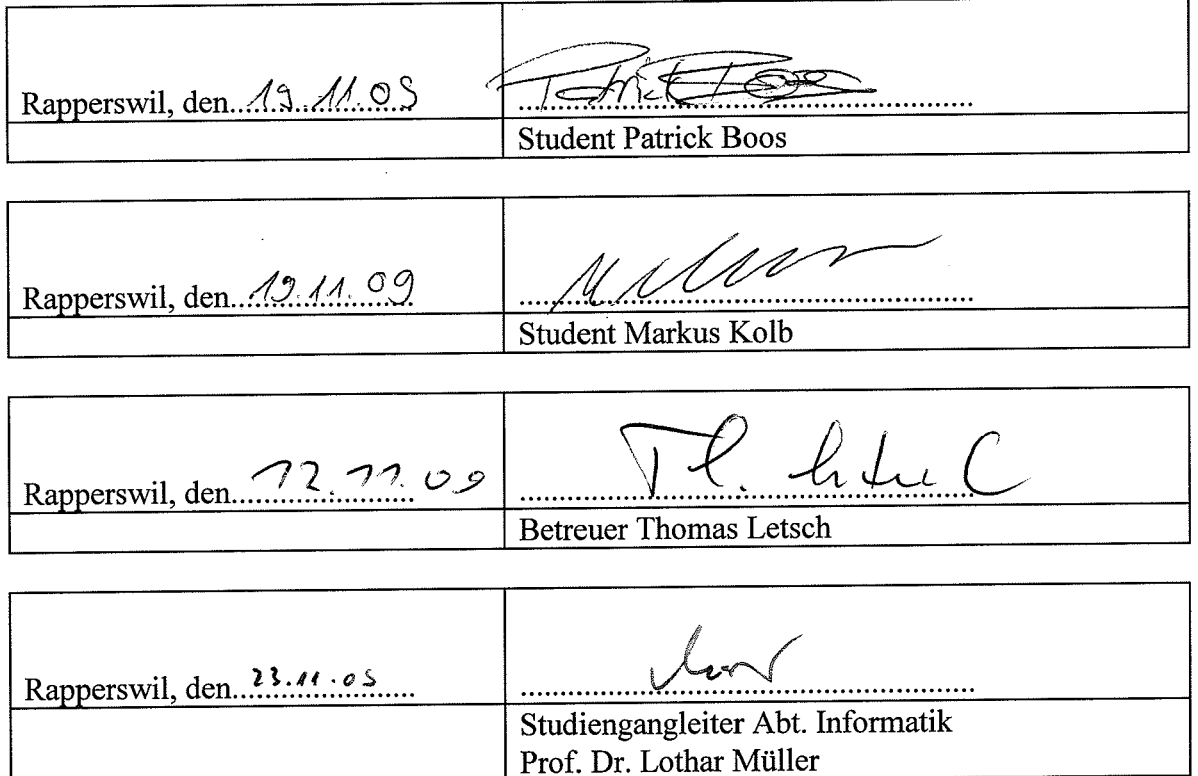

 $1/1$ 

# **Abstract / Kurzfassung**

**Projekt:**  Task-Management-Framework on Smart-Phone

**Projektmitglieder:**  Patrick Boos Markus Kolb

## **1 Abstract / Kurzfassung**

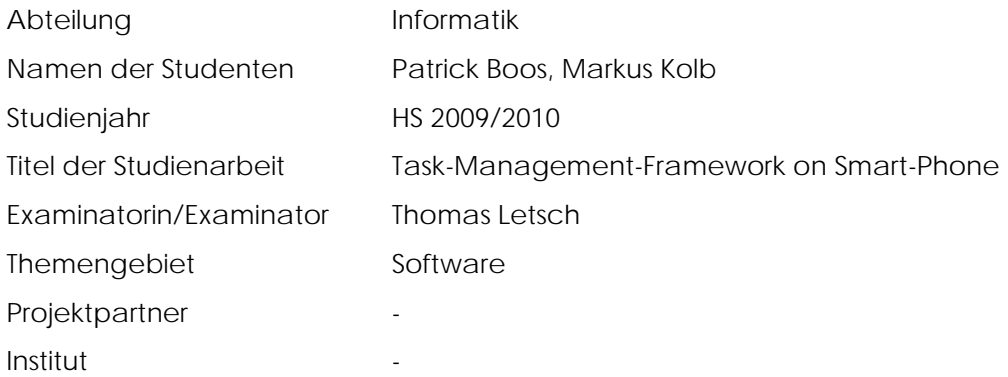

Ziel war es ein Framework zu erstellen, welches es ermöglicht, Tasks zwischen Android Handys und Computern zu synchronisieren. Solange zwei Geräte miteinander verbunden sind, soll es möglich sein, eine stetige Synchronisation aufrecht zu erhalten. Ebenfalls sollte eine Applikation für Android erstellt werden, welche die Nutzung des Frameworks im Stile eines Prototyps demonstriert. Die Synchronisation zwischen PC und Android Smart-Phone sollte über USB möglich sein.

Das Framework wurde unter Java geschrieben, da Java auf dem Computer und unter Android benutzt werden kann. Problematisch war, dass trotz Verwendung von Java einige Bereiche unter Android anders zu implementieren waren auf dem PC. So zum Beispiel die Datenhaltung und auch das Lesen und Erstellen von XML Dokumenten. Eine weitere Problematik bestand darin, dass die Tasks im Synchronisations-Netzwerk, bestehend aus mehreren Geräten, eindeutig identifizierbar sind.

Bei der Entwicklung der Software wurde als Software Engineering Vorgehensmodell der Rational Unified Process (RUP) eingesetzt. Das Ergebnis ist ein Framework, welches aus einer Java Archive Datei (.jar) besteht, welche für ein Projekt auf dem Computer, wie auch auf dem Android Betriebssystem verwendet werden kann. Die Synchronisationsnachrichten werden als XML Pakete über ein Socket übertragen, dies kann über die Medien USB, WLAN oder 3G, geschehen. Um über USB eine Verbindung zum Android Smart-Phone herzustellen, wurde das durch die Android Debug Bridge (ADB) zur Verfügung gestellte Port forwarding benutzt. Ebenfalls können Dateien über dasselbe Framework auf das andere Gerät transportiert werden. Das Framework limitiert den Programmierer nicht auf Task-Objekte die er synchronisieren kann. Unter Befolgung bestimmter Richtlinien kann der Programmierer eigene Objekte über das Framework synchronisieren, ohne sich über den eigentlichen Synchronisationsprozess Gedanken machen zu müssen.

# **Management Summary**

**Projekt:**  Task-Management-Framework on Smart-Phone

**Projektmitglieder:**  Patrick Boos Markus Kolb

## **1 Ausgangslage**

Da die Mobilkommunikation heutzutage nicht mehr wegzudenken ist und bei Beginn der Arbeit noch kein Synchronisations-Framework für Applikationen im Bereich Task-Management auf Android existierte, wurde ein Task-Management-Framework für Android entwickelt. Auf dem entwickelten Framework sollen Entwickler die Möglichkeit haben, eine Task-Management-Applikation zu entwickeln, welche auf einem Android Smart-Phone oder einem Computer läuft. Die darin erfassten Tasks sollen ohne grossen Aufwand zwischen Computer und Smart-Phone über USB oder das Internet synchronisiert werden können. Teil der Aufgabe war es auch, mit dem Kunden gemeinsam die Anforderungsspezifikationen zu erarbeiten.

### **2 Vorgehen**

Bei der Entwicklung des Android Frameworks wurde gemäss dem Vorgehensmodell "Rational Unified Process" gearbeitet.

Erst wurde abgeklärt ob und wie eine Verbindung zum Smart-Phone über USB hergestellt werden kann. Dies stellte sich als machbar heraus, auch wenn es über einen Umweg geschieht.

Ein Problem bestand darin, dass die Tasks auf verschiedenen Geräten erfasst werden können und eindeutig identifiziert werden müssen. Dies ist nötig, damit man genau sagen kann welcher Task sich geändert hat.

Eine weitere Schwierigkeit war es, dass das Framework für Android und für den Computer geschrieben werden sollte. Es wurde versucht das Framework so zu schreiben, dass es ohne grössere Anpassung auf dem Computer, wie auch auf Android benutzt werden kann. Dies reduziert den Aufwand an der Entwicklung und Weiterentwicklung am Framework. Ebenfalls kann der Programmierer, welcher auf dem Framework eine Applikation entwickelt, egal ob auf dem Computer oder Android Smart-Phone, genau gleich mit dem Framework kommunizieren. Eine wichtige Entscheidung während der Planung und Entwicklung war es, ob das Netzwerk der zu synchronisierenden Geräte flexibel gestaltbar sein soll. Wir haben zwei Lösungsansätze in Betracht gezogen. Die Lösung in welcher das Netzwerk bekannt sein muss, hätte das Frameworks vereinfacht, jedoch die Möglichkeiten sehr stark limitiert. So wäre eine Art Server-Applikation mit mehreren unterschiedlichen Clients nicht, oder nur sehr schwer, möglich gewesen. Aufgrund dessen, dass wir den Programmierer nicht einschränken wollten, haben wir uns für die zweite Variante entschieden und das Netzwerk flexibel implementiert.

### **3 Technologien**

#### **3.1 Java**

Als Programmiersprache wurde Java verwendet. Sowohl auf der Computer- wie auch auf der Android-Seite. Grund dafür war, dass auf dem Android Smart-Phone Applikation unter Benützung dieser Programmiersprache geschrieben werden.

#### **3.2 Android**

Google hat mit Android ein offenes Betriebssystem für Handys bereitgestellt, welches auf Linux basiert. Im Jahr 2009 hat Android stark an Marktanteil zugenommen und ist somit eine lukrative Plattform für Mobile Applikationen. Die Schnittstellen für Programmierer sind gut dokumentiert und für Jeden zugänglich. Eine Applikation für Android wird unter Verwendung der Programmiersprache Java entwickelt.

#### **3.3 SQLite**

SQLite wird verwendet um die Daten abzuspeichern, welche im Framework anfallen. SQLite wird sowohl auf dem Computer wie auch auf dem Android Smart-Phone verwendet. Das Abfragen der Daten verläuft auf dem Computer jedoch anders, als auf dem Android Smart-Phone.

### **4 Ergebnisse**

Wie auch bei Android ist ein Developer Guide vorhanden, welcher es ermöglicht, sich schnell in die Thematik einzulesen. Zur Demonstration des Frameworks wurden zwei Demo Projekte entwickelt. Das Demoprojekt auf Android bringt ein kleines GUI mit sich. Das Demoprojekt auf dem Computer enthält ein Konsolen-Userinterface, mit welchem die Tasks verwaltet werden können.

Das Framework bietet dem Programmierer die Möglichkeit eine Task-Management-Applikation zu bauen ohne sich gross über die Synchronisation Gedanken zu machen. Die Applikation kann ohne Probleme die Funktionalität nutzen, sich mit einem anderen Gerät, Computer oder Android Smart-Phone, zu verbinden und zu synchronisieren. Ebenfalls kann in einen Listen-Mode geschalten werden, welcher zur Folge hat, dass vorgenommene Änderungen sofort auf das verbundene Gerät synchronisiert werden. Man spricht hierbei von einer stetigen Synchronisation.

Über das Framework lassen sich auch Dateien zwischen den Geräten austauschen. Das Framework bietet auch die Möglichkeit, eigene nicht-Task-Daten zu synchronisieren. Dies erfordert nur geringen Mehraufwand vom Entwickler. So liessen sich auch Termine, Kontakte oder andere Daten synchronisieren.

### **5 Ausblick**

Das Framework bietet sich nun an eine ausgereiftere Applikation zu bauen, mit welcher Tasks oder auch andere Daten verwaltet und synchronisiert werden können. Die Sicherheit wurde nicht im Rahmen dieser Studienarbeit betrachtet und könnte bei Weiterentwicklungen implementiert werden. Da die Übertragung in Form von XML Paketen stattfindet, wäre es möglich auch unter anderen Technologien eine Gegenstelle für das Framework zu erstellen. Dies würde jedoch erfordern, dass die ganze Logik erneut geschrieben werden müsste.

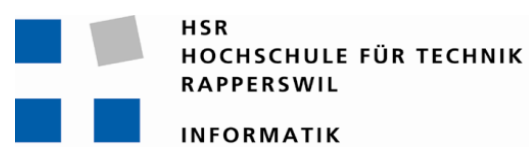

Studienarbeit Herbstsemester 2009/2010

Themengebiet Software **Patrick Boos** Markus Kolb

## **Task-Management-Framework on Smart-Phone**

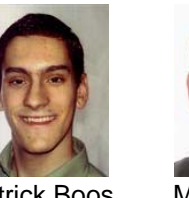

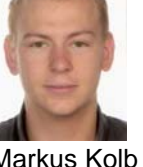

Betreuer: Thomas Letsch

Projektpartner: -

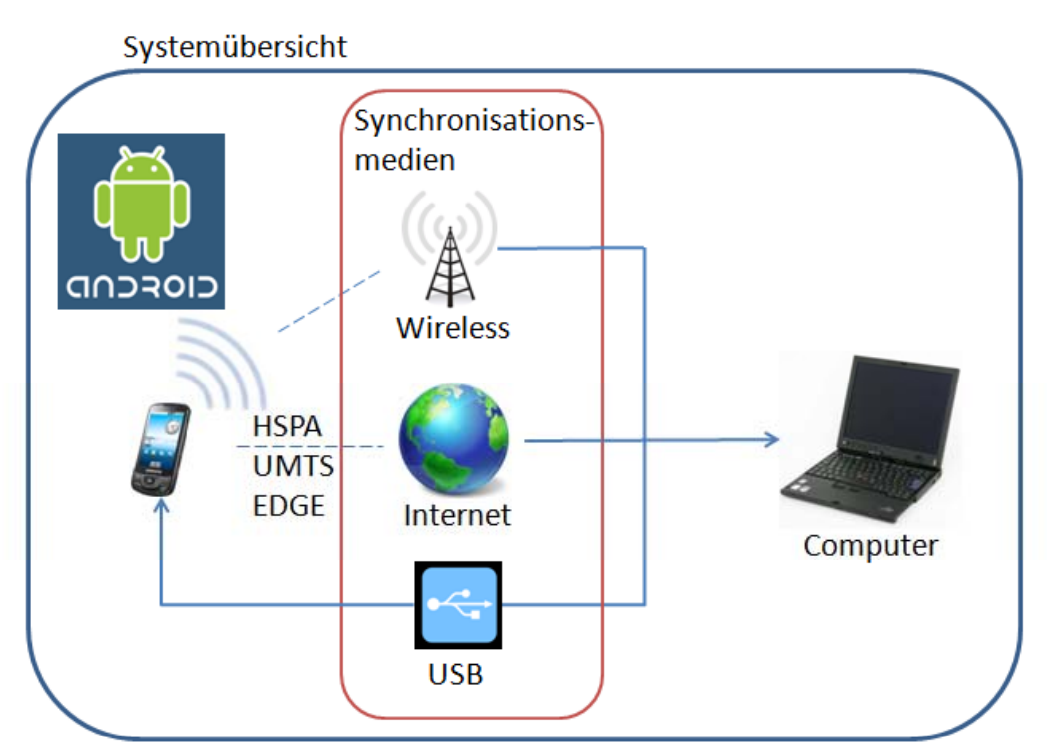

## **Ergebnis**

- •Synchronisationsframework
- •• Demo Projekt auf Android Handy und Computer
- •Development Guide
- •Eigene Nicht-Task-Objekte synchronisieren

## **Ausblick**

•Weiterentwicklungen auf dem Framework

## **Aufgabenstellung**

- • Synchronisationsframework für Tasks entwickeln
- •Transfer von Files

## **Anforderungen**

- •Stetige Synchronisation
- •Grosse Datenmenge

## **Technologien**

- •Android 1.6
- •Java
- •**SQLite**

## **Vorgehensmodell**

•Rational Unified Process (RUP)

# **Technischer Bericht**

Version 1.0

**Projekt:**  Task-Management-Framework on Smart-Phone

**Projektmitglieder:**  Patrick Boos Markus Kolb

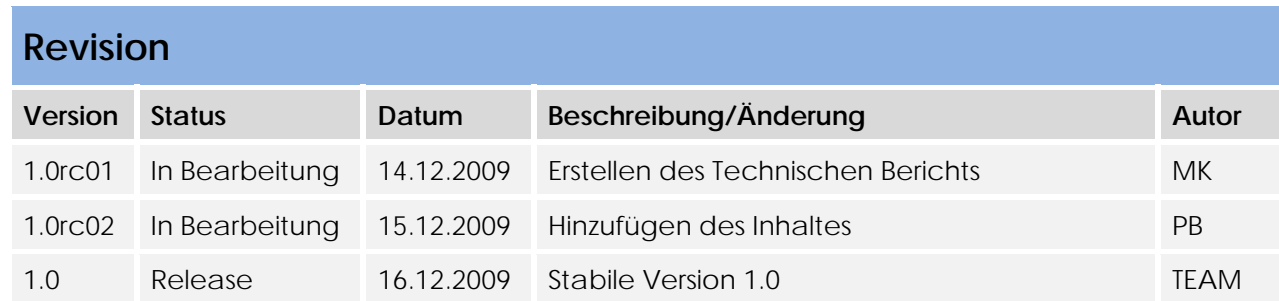

## Inhaltsverzeichnis

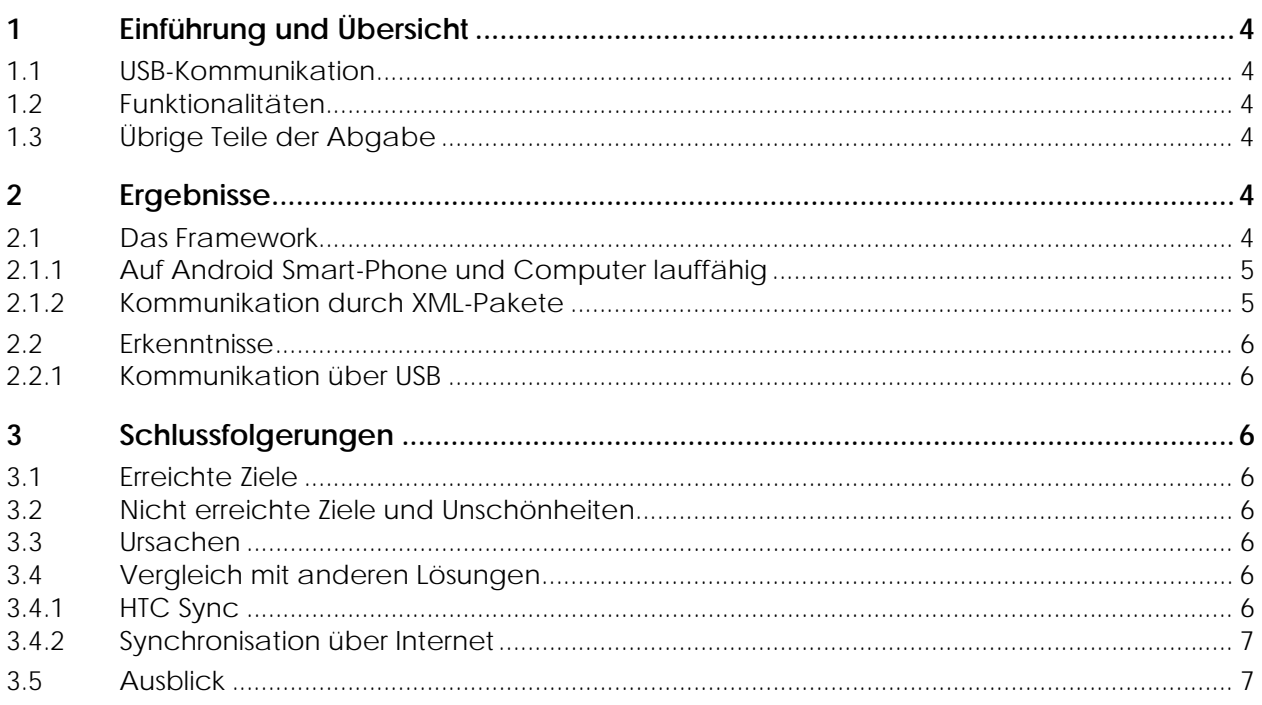

## **1 Einführung und Übersicht**

Da die Mobilkommunikation heutzutage nicht mehr wegzudenken ist, wurde ein Task-Management-Framework für Android entwickelt. Auf dem entwickelten Framework sollen Entwickler die Möglichkeit haben eine Task-Management-Applikation zu entwickeln welche auf einem Android Smart-Phone oder einem Computer läuft. Die darin erfassten Tasks sollen ohne grossen Aufwand zwischen Computer und Smart-Phone über USB oder das Internet synchronisiert werden können.

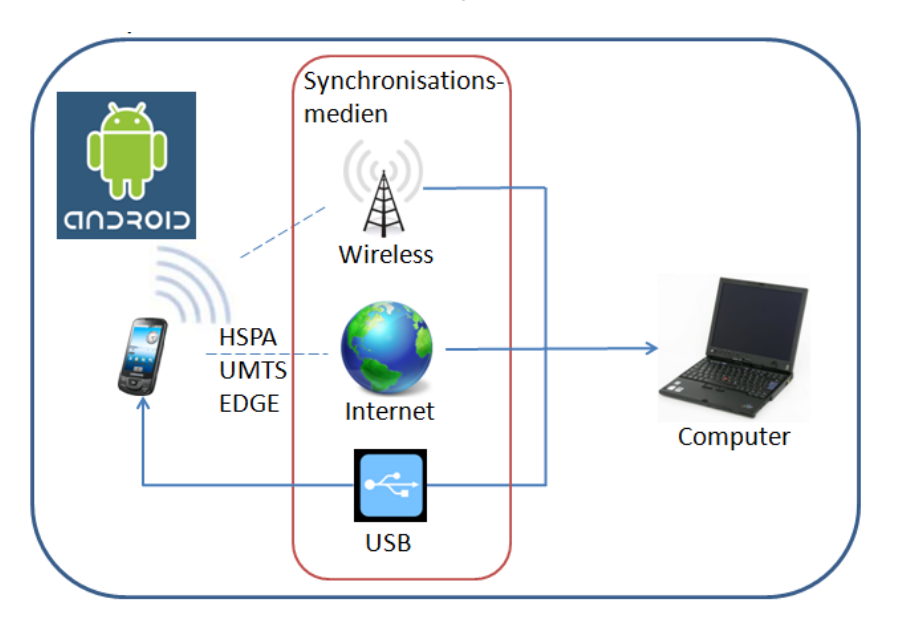

#### **1.1 USB-Kommunikation**

Am Beginn der Arbeit war noch unklar, ob und wie ein Austausch von Daten über USB möglich ist. Dies musste zu Beginn abgeklärt werden.

#### **1.2 Funktionalitäten**

Das Framework sollte die Funktionalität bieten Tasks auf Befehl/Knopfdruck zu synchronisieren und dann gegebenenfalls in einen Listen-Mode zu gehen, in welchem die ab dann veränderten/hinzugefügten/gelöschten Tasks automatisch und sofort synchronisiert werden.

Ausserdem sollte es möglich sein eine Datei von der einen Seite an die andere zu senden.

#### **1.3 Übrige Teile der Abgabe**

Die Abgabe besteht aus dem Framework selbst sowie je einem Demo-Projekt für den Computer und für das Android Smart-Phone.

Ein beigefügter Developer Guide soll Programmierern helfen auf dem Framework eine Applikation zu entwickeln.

### **2 Ergebnisse**

#### **2.1 Das Framework**

Das erstellte Framework baut auf mehreren Layern auf. Der wichtigste Layer darin ist der AndroidSync-Layer in welchem die Logik der Synchronisation enthalten ist. Ta-MaF ist das Task-Management-Framework welches nur ein Adapter auf den AndroidSync-Layer ist. Dies kann in der folgenden Übersicht der Packages gesehen werden.

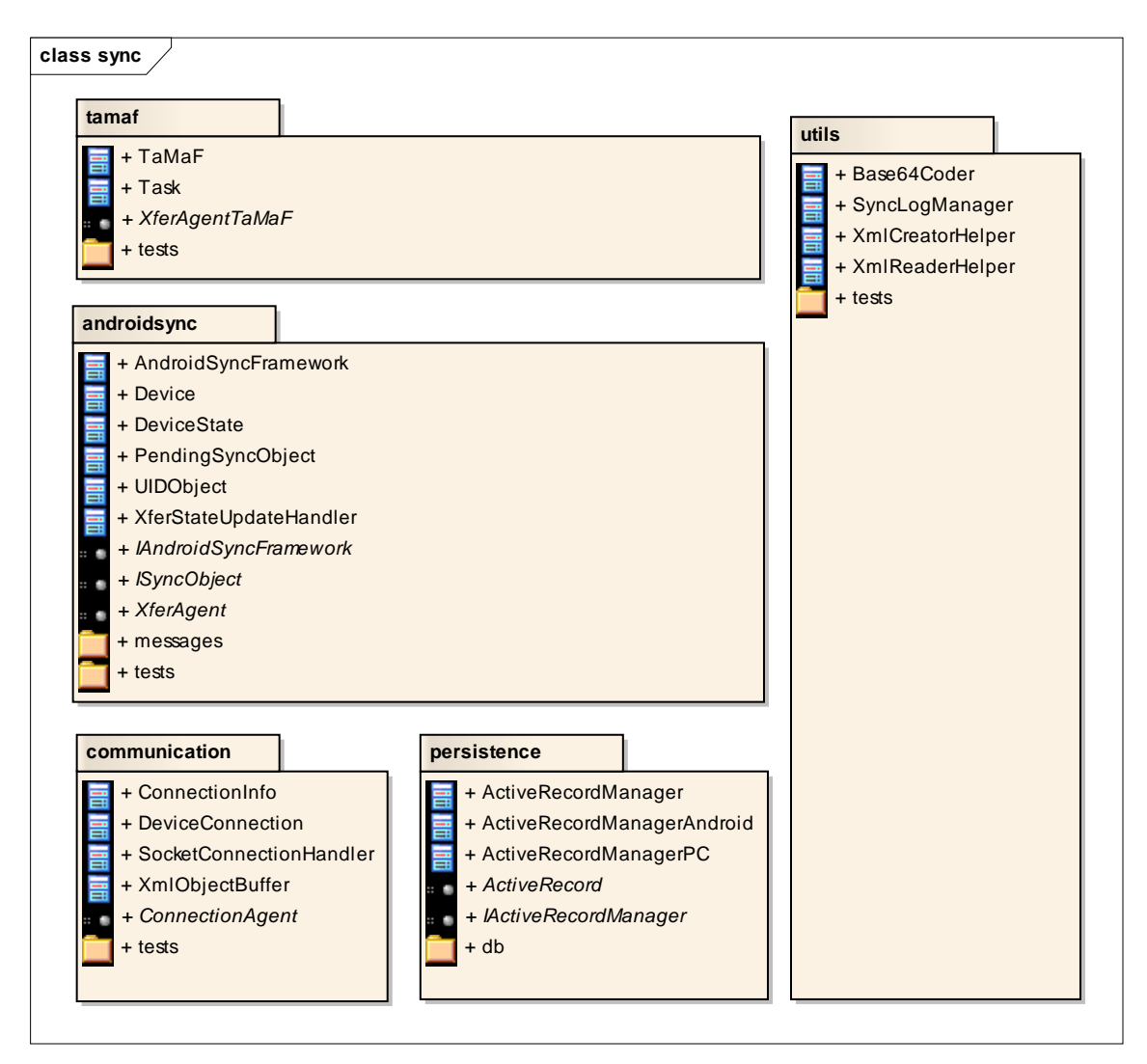

Der AndroidSync-Layer bietet die Funktionalität beliebige Objekte, welche bestimmte Richtlinien erfüllen, zu synchronisieren. Der TaMaF-Layer schränkt diese Funktionalität zur Vereinfachung ein und bietet die Task-Klasse an.

#### **2.1.1 Auf Android Smart-Phone und Computer lauffähig**

Dasselbe Framework läuft auf dem Android Smart-Phone sowie auf dem Computer. Damit dies erreicht werden konnte mussten Teile so geschrieben werden, dass es die auf beiden Systemen zur Verfügung stehenden Funktionen nutzt anstelle von einfacheren Funktionen, die nur auf einem Systemfunktionieren.

Beispiel ist hier die Persistence durch SQLite. Hier unterscheidet sich die Funktionalität vollkommen. Damit aber im selben Framework beides vorhanden ist, wurde hier das ActiveRecord-Pattern verknüpft mit dem Proxy-Pattern verwendet. Der Proxy weiss um welches System es sich handelt und ruft entsprechend die richtige Implementation auf.

#### **2.1.2 Kommunikation durch XML-Pakete**

Es musste herausgearbeitet werden, wie die Kommunikation geschehen soll. Es boten sich mehrere Möglichkeiten an. So hätte man das ganze Serialisieren können.

Es wurde entschieden die ganze Kommunikation in Form von XML Paketen zu gestalten. Daraus ergeben sich mehrere Vorteile und wenige Nachteile.

#### *Vorteile:*

- Möglichkeit unter anderen Programmiersprachen eine TaMaF-Implementation zu schreiben. Wenn die Objekte einfach serialisiert worden wären, wäre dies nicht, oder nur sehr schwer, möglich.
- Es lässt sich gut in Wireshark nachverfolgen, was genau ausgetauscht wurde.
- Klarer Einblick darin, was übertragen wird und wie es übertragen wird.

#### *Nachteile:*

- Die Nachrichten fallen grösser aus. Dies ist jedoch ein Nachteil, der in Kauf genommen wird. Da heute die Netzwerkverbindungen, auch über das Internet, grosse Bandbreiten anbieten wird dieser Nachteil nicht gross ins Gewicht fallen.

#### **2.2 Erkenntnisse**

#### **2.2.1 Kommunikation über USB**

Leider bietet das originale System von Android keine eingebaute Kommunikationsmöglichkeit über USB. Ob dies später noch eingebaut wird ist derzeit nicht klar, wird aber von einigen Entwicklern gewünscht.

Aus diesem Grunde musste auf Developer Tools zugegriffen werden, welche diese Möglichkeit bieten. Durch die ADB (Android Debug Bridge) ist es Möglich einen Port vom lokalen Computer auf das Handy weiterzuleiten. So kann dann darüber eine TCP-Verbindung aufgebaut werden. Damit dies Möglich ist müssen die Treiber für das Handy installiert sein, welche vom Android SDK geliefert werden.

### **3 Schlussfolgerungen**

#### **3.1 Erreichte Ziele**

- Synchronisation von Task Objekten
- Synchronisation von eigenen Objekten
- Stetige Synchronisation (Listen-Mode)
- Übertragung einer Datei
- Demo-Projekte für Computer und Smart-Phone

#### **3.2 Nicht erreichte Ziele und Unschönheiten**

- Sinnvolle Generierung der HostID
- Unschönheiten im Interface

#### **3.3 Ursachen**

Hauptursache für die Nicht erreichten Ziele ist der Mangel an Zeit.

Die Unschönheiten des Interfaces kristallisierten sich erst gegen Ende des Projektes heraus. Grund dafür ist, dass der genaue Einsatz des Frameworks

#### **3.4 Vergleich mit anderen Lösungen**

Es gibt andere Lösungen, welche sich jedoch auf ihre Bereiche beschränken. Keine von den gefundenen Lösungen bietet es an eine stetige Synchronisation aufrecht zu erhalten (Listen-Mode).

#### **3.4.1 HTC Sync**

HTC hat eine Synchronisierung über USB im System eingebaut. Diese ist jedoch nicht standardmässig in Android vorhanden. Deswegen kann dies auch nur auf den entsprechenden Geräten von HTC genutzt werden. Somit sind andere Geräte davon ausgeschlossen.

#### **3.4.2 Synchronisation über Internet**

Es gibt mehrere Applikationen, welche Daten über das Internet synchronisieren. Als ein Beispiel ist hier die "Remember the milk" Applikation, welche Tasks mit der "Remember the milk" Website synchronisiert in beide Richtungen synchronisiert.

Keine dieser Lösungen bietet jedoch die direkte Synchronisation mit dem Computer über USB.

#### **3.5 Ausblick**

Das Framework kann nun benutzt werden um eine Applikation zu bauen, welche Daten verwaltet und mit einem anderen Gerät synchronisiert. Es ist jedoch empfehlenswert erst die im Design Dokument vorgeschlagenen Verbesserungen durchzuführen. Es ist zwar möglich ohne diese eine Applikation zu bauen, doch würde dies durch die Verbesserungen erleichtert.

## **Persönlicher Bericht**

*Patrick Boos* 

## **1 Einleitung**

Die Studienarbeit war eine lehrreiche Zeit da ich viele der gelernten Thematiken anwenden konnte. Die Thematik interessierte mich bereits seit Anfang der Arbeit und ich konnte mich deshalb gut für die Arbeit begeistern.

## **2 Ablauf der Arbeit**

Der Anfang des Projektes schien mir etwas langatmig gewesen zu sein. Es wurden viele Dokumente geschrieben. Ich bin selbst meistens kein begeisterter Dokumenteschreiber. Trotzdem muss ich eingestehen, dass ich dabei einiges gelernt habe. Vor allem der Grund hinter den Dokumenten schien mir besser klar zu werden als während des SE2-Projektes. Auch wenn es weniger Dokumente waren, waren es meiner Meinung nach noch zu viele Dokumente. So waren die ersten 3-4 Wochen waren hauptsächlich Dokumente. Nebenbei wurde sich die API von Android eingearbeitet und erste Tests durchgeführt ob und wie die Umsetzung der Arbeit möglich ist.

Es stellte sich als schwierig heraus gemeinsam mit Herr Letsch die gewünschte Funktionsweise des Frameworks und die Interfaces zu definieren. So wurde dafür sehr viel Zeit in Sitzungen investiert. Es schien danach eigentlich klar zu sein, wie die Interfaces auszusehen haben. Während der Entwicklung der Demo Projekte stellte sich dann jedoch erst gegen Schluss heraus, dass es teils Unschönheiten im Interface gibt. Es ist zwar möglich es so zu machen, jedoch unschön. Wegen nicht vorhandener Zeit um alles so zu ändern wie es gut wäre, wurde es so gelassen, wie abgesprochen. Gelernt habe ich dadurch einige Punkte, welche wichtig sind beim besprechen des Interfaces. Wir haben zwar die Funktionalitäten des Interfaces beachtet, aber etwas zu wenig, wie dieses genau von der Applikation genutzt werden wird.

### **3 Nachforschungen**

Was ich in der Studienarbeit etwas vermisst habe war das einarbeiten in die Lektüre. Es schien kaum Zeit dafür vorhanden zu sein sich in die Thematik der Synchronisation einzulesen. So wäre es meiner Meinung nach gut gewesen, wenn man sich mehrere bestehende Lösungen auf anderen Systemen hätte ansehen können. So zum Beispiel den SyncML Standard. Jedoch fand ich es interessant und herausfordernd eine Möglichkeit zu finden, wie die Daten über USB ausgetauscht werden können.

### **4 Teamarbeit**

Von Anfang des Projektes an war klar, dass mein Teamkollege etwas weniger Erfahrung im Programmieren hat. So durfte ich öfters auch meinem Teamkollegen helfen, was mir ebenfalls Erfahrung brachte.

Wegen der unterschiedlichen Wissensstände und der Unterschiedlichen Stundenpläne war die Zusammenarbeit etwas erschwert. Hilfreich war es dabei, dass wir ab der zweiten Hälfte des Semesters öfters bei meinem Teamkollegen zu Hause am Abend gemeinsam an der Arbeit gearbeitet haben und somit allfällige Fragen schnell beantwortet werden konnten.

## **Persönlicher Bericht**

*Markus Kolb* 

## **1 Einleitung**

Da ich ein begeisterter Windows Mobile Benutzer bin, wollte ich mein Horizont im Bereich Mobilkommunikation erweitert. Android hat klar im Jahr 2009 an Marktanteil zugenommen, trotz gesammelten Erfahrungen, tendiere ich beim nächsten Kauf eines Handys wieder zu Windows Mobile.

## **2 Ablauf der Arbeit**

Anfangs der Arbeit wurde viel Zeit in die Dokumente und Meetings gesteckt, was in meinem erachten, gar nicht mal so schlecht war. Wir haben viele Problematiken in den Teammeetings ausgemerzt und hatten so auch dieselbe Vorstellung der Lösung.

Neben den Dokumenten haben wir uns in die Android Entwicklungsumgebung eingearbeitet, was meines Erachtens, zu wenig Zeit vorhanden war. Vor allem widmete ich mich der Persistenz beim Projekt, was viele Fragen aufgeworfen hat. Einer der Kernentscheidungen war, dass wir uns entschieden haben, das Netzwerk flexibel aufzubauen, was vermutlich das ganze Projekt ein wenig komplizierter gestaltete. Beim erarbeiten des Demo Projektes auf dem PC, unterstütze mich mein Partner, indem er mir das Command Pattern zeigte.

## **3 Nachforschungen**

Nachforschungen wurden vor allem betrieben im Bereich Android. Jedoch war keine Zeit vorhanden, andere Sync-Frameworks zu untersuchen.

## **4 Teamarbeit**

Da ich aus dem Server/Netzwerk Bereich komme, habe ich wenige Erfahrungen im Bereich Programmieren. Während der Arbeit konnte mein Partner mich in verschiedenen Bereichen unterstützen, vor allem wenn es um Entwurfsmuster (Pattern) ging.

Unsere Stundenpläne waren nicht wirklich perfekt aufeinander abgestimmt und so war es währendem Semester teilweise schwierig sich miteinander abzusprechen. Da ich ein Gästezimmer zuhause zur Verfügung habe, habe ich ab zirka Mitte des Semesters jeweils am Dienstag meinem Projektpartner Asyl gewährt. So konnten wir ungestört am Projekt arbeiten, was uns stark vorangetrieben hat.

# **Glossar**

Version 1.1

**Projekt:**  Task-Management-Framework on Smart-Phone

**Projektmitglieder:**  Patrick Boos Markus Kolb

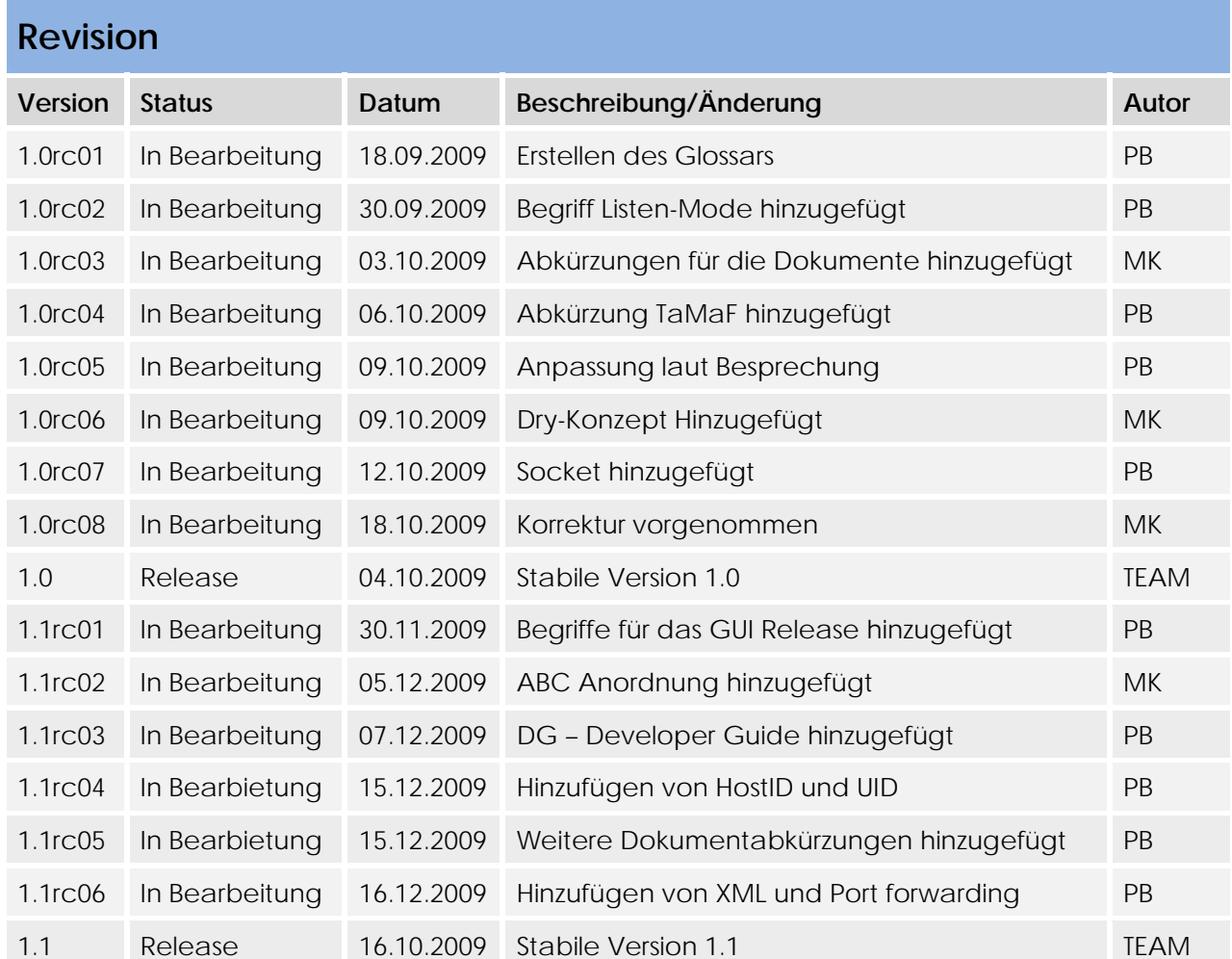

## **Inhaltsverzeichnis**

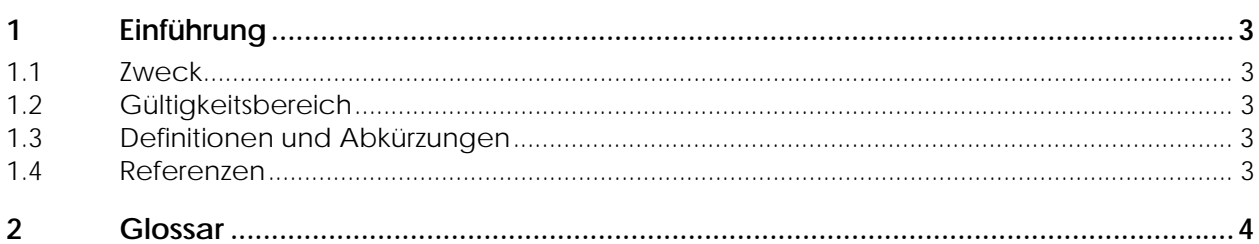

## **1 Einführung**

#### **1.1 Zweck**

#### **1.2 Gültigkeitsbereich**

Die Gültigkeit dieses Dokuments gilt für die gesamte Projektdauer.

#### **1.3 Definitionen und Abkürzungen**

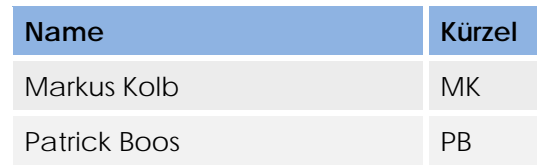

#### **1.4 Referenzen**

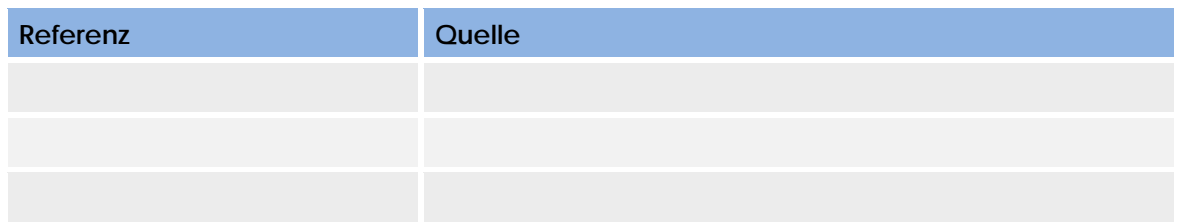

## **2 Glossar**

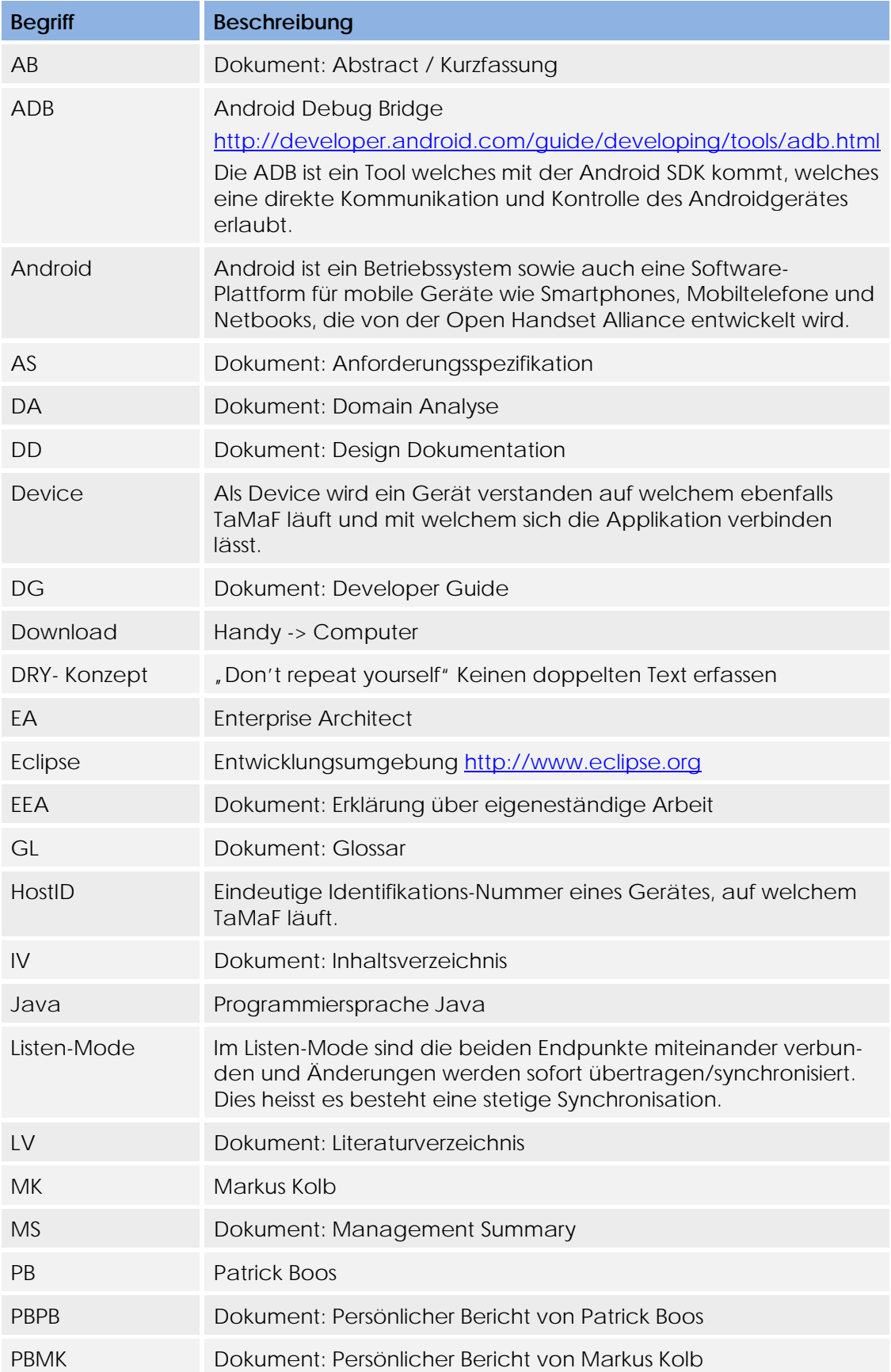

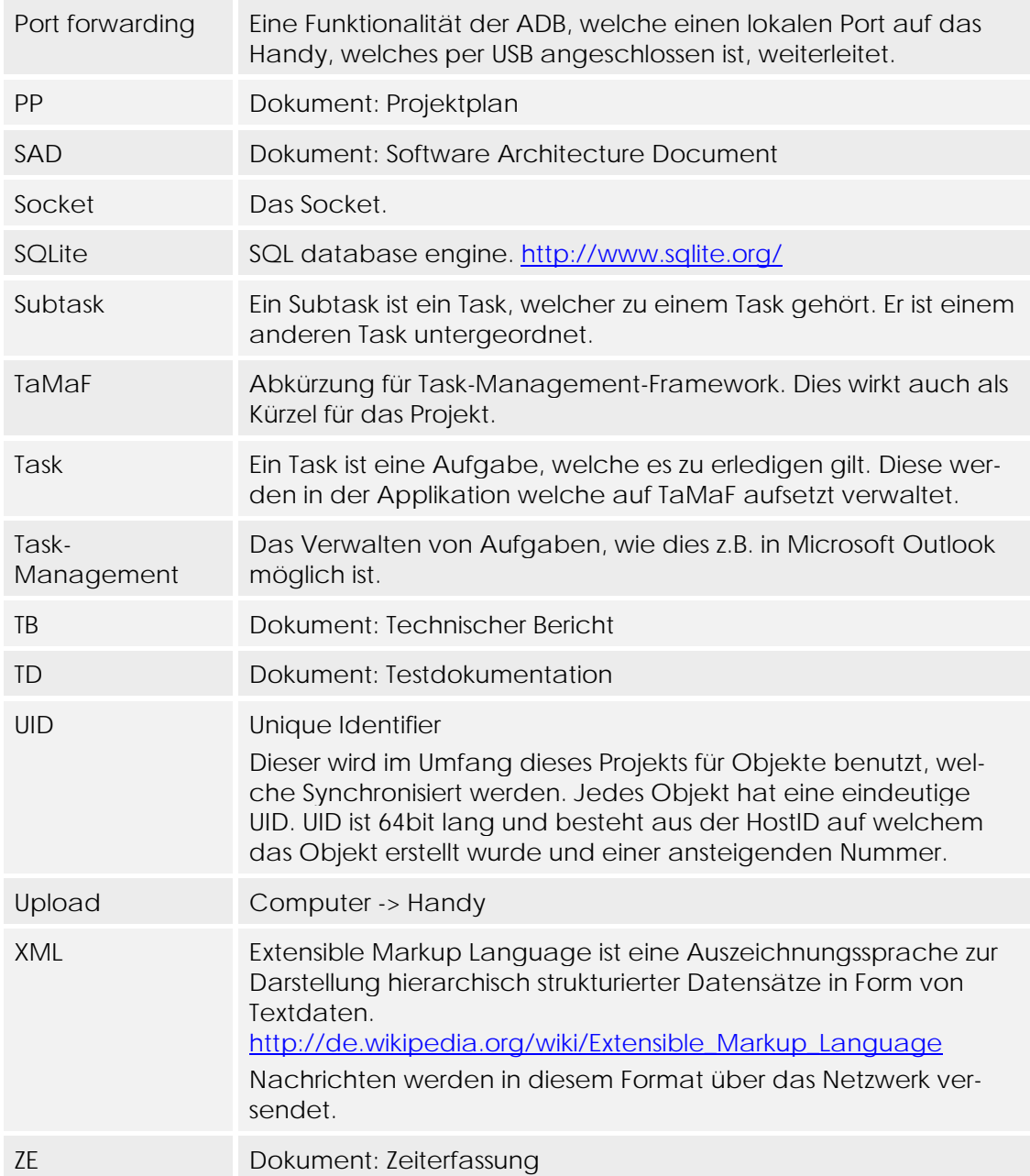

# **Literatur Verzeichnis**

**Projekt:**  Task-Management-Framework on Smart-Phone

**Projektmitglieder:**  Patrick Boos Markus Kolb

## **Inhaltsverzeichnis**

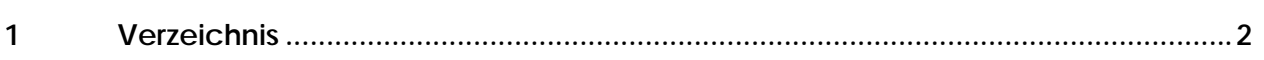

### **1 Verzeichnis**

#### **Beschreibung**

Active Record Pattern, Quelle: Vorlesung User Interface 1

Android Debug Bridge, Quelle:

http://developer.android.com/guide/developing/tools/adb.html

Android Development, Quelle: http://developer.android.com/index.html

Android SQLite, Quelle:

http://www.anddev.org/working\_with\_the\_sqlite-database\_-\_cursors-t319.html

# **Projektplan**

Version 1.3

**Projekt:**  Task-Management-Framework on Smart-Phone

**Projektmitglieder:**  Patrick Boos Markus Kolb

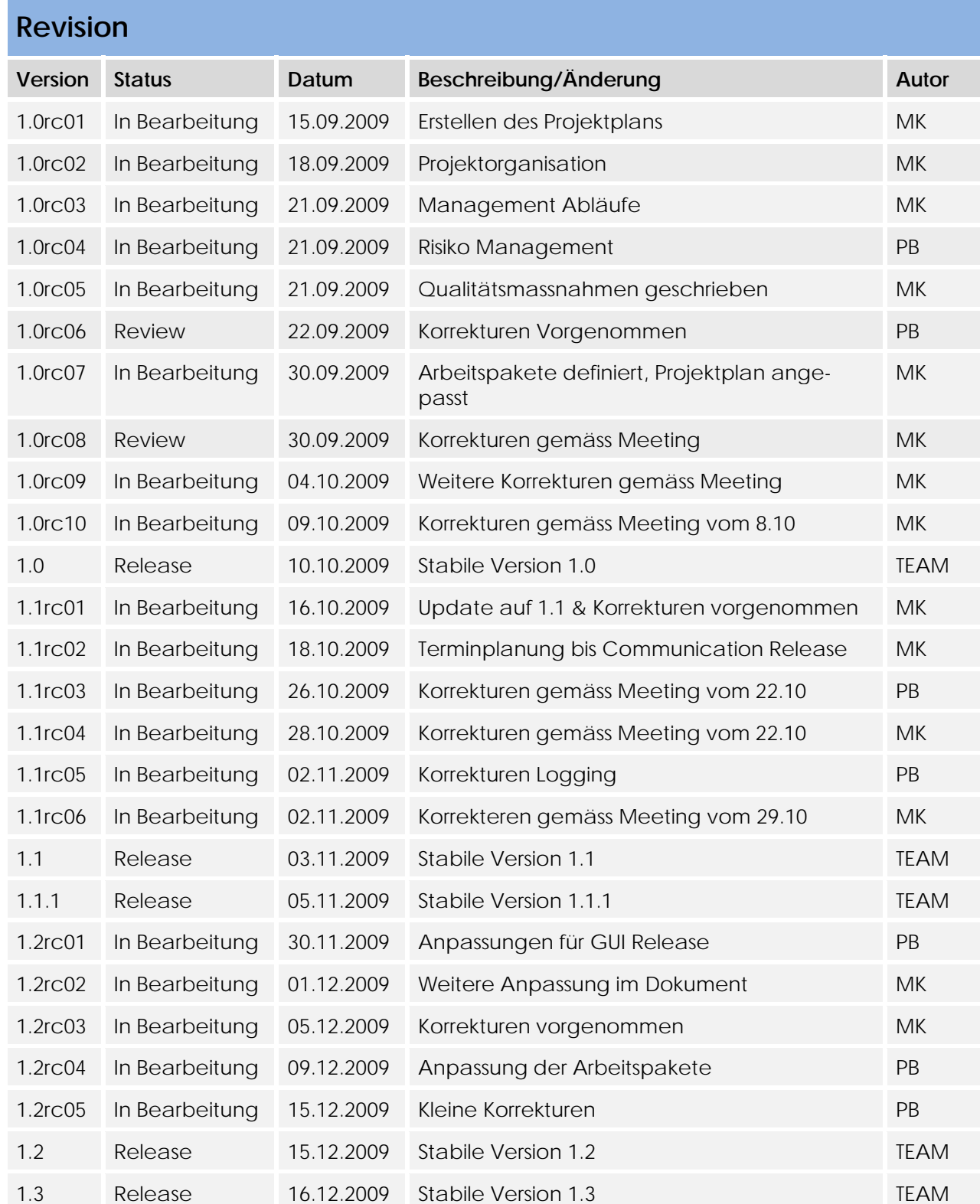
# Inhaltsverzeichnis

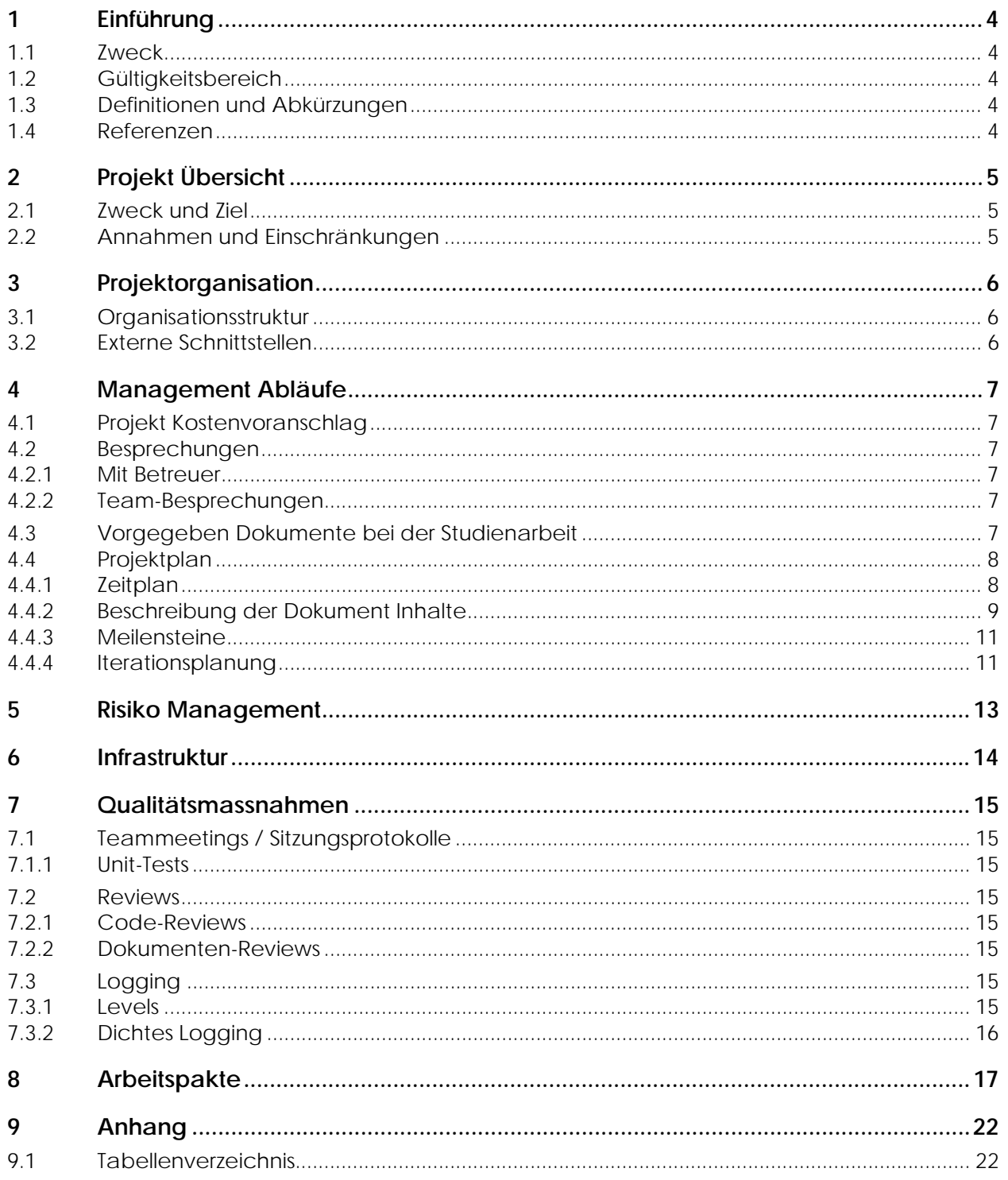

## **1 Einführung**

## **1.1 Zweck**

Der Projektplan der Semesterarbeit wird in diesem Dokument beschrieben. Mit diesem Dokument soll gemäss Vorstellung des Projektleiters weitergearbeitet werden können, falls dieser ausfällt.

## **1.2 Gültigkeitsbereich**

Die Gültigkeit dieses Dokuments gilt für die gesamte Projektdauer.

# **1.3 Definitionen und Abkürzungen**

Siehe Dokument Glossar.

## **1.4 Referenzen**

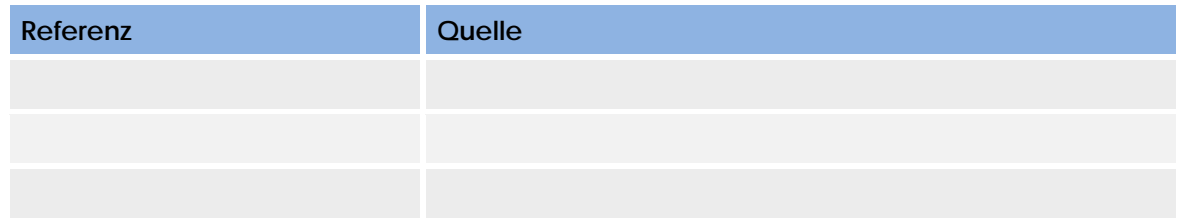

# **2 Projekt Übersicht**

Das Synchronisations-Framework für Smart-Phone bietet die Möglichkeit, weitere darauf aufbauende Applikationen zu synchronisieren. Das spezielle an diesem Framework ist, dass während dem der Computer mit dem Handy verbunden ist, automatisch die Updates vom Computer auf das Handy geladen werden. Somit muss man vor dem abhängen des Handys nicht noch erst Synchronisieren. Das Handy kann mit mehreren Computern synchronisiert werden.

Um die Demonstration zu bewerkstelligen, wird hier ein kleines darauf aufbauendes Task-Management Programm mit GUI entwickelt. In diesem Programm soll ersichtlich werden, was für Funktionen das Synchronisations-Framework bietet.

Zusätzlich zur Demonstration wird ein Development Guide zur Verfügung gestellt, in welchem beschrieben wird, wie weitere darauf aufbauende Applikationen entwickelt werden können. Wichtig am Development Guide ist, dass die Entwickler möglichst schnell und einfach, das Synchronisations-Framework nutzen können, um Weiterentwicklungen zu tätigen.

## **2.1 Zweck und Ziel**

Das Ziel ist eine kundenspezifische Lösung zu entwickeln, welche ein Synchronisations-Framework zur Verfügung stellt.

## **2.2 Annahmen und Einschränkungen**

Die Soll-Arbeitszeit pro Projektmitarbeiter und Woche liegt bei ca. 17 Stunden. Bei unerwarteten Problemen und Aufwänden wird die Arbeitszeit soweit nötig ausgeweitet.

#### **3Projektorganisation**

#### **3.1Organisationsstruktur**

## Ablauforganisation:

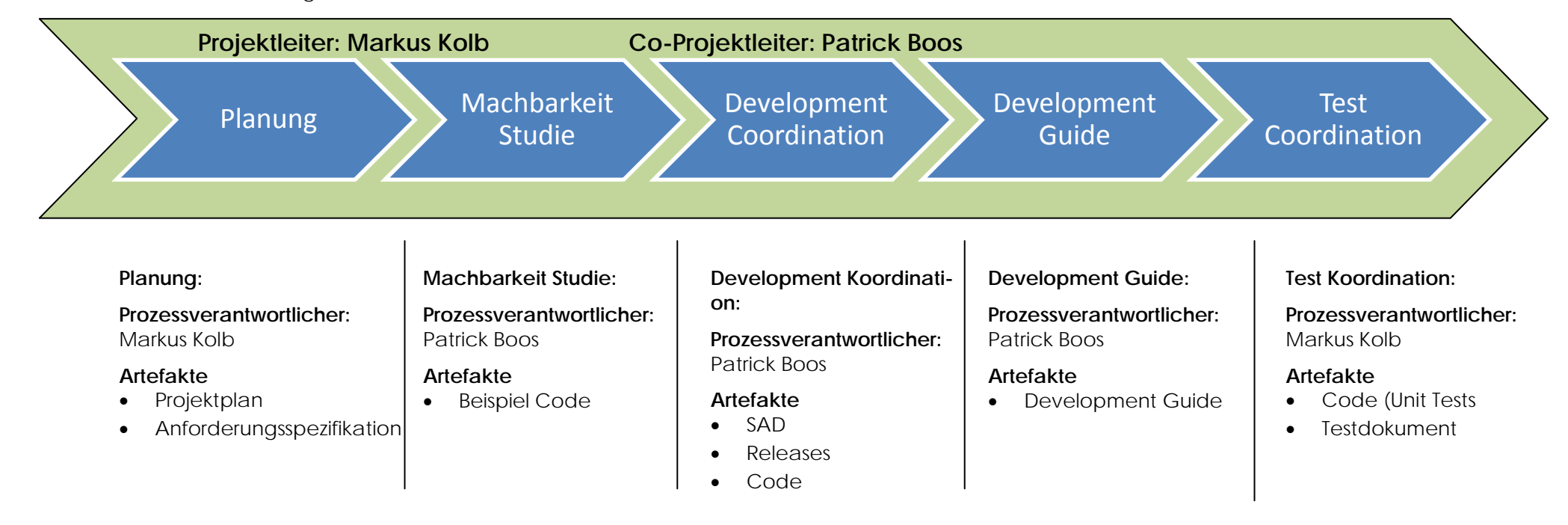

#### **3.2Externe Schnittstellen**

Thomas Letsch Betreuung, Beratung, Kontrolle & Kunde

## **4 Management Abläufe**

## **4.1 Projekt Kostenvoranschlag**

Der Umfang dieses Projekts beträgt pro Person 240 Stunden. Da das Projekt aus zwei Mitgliedern besteht, werden insgesamt ca. 480 Stunden aufgewendet. Das Projekt dauert vom 14. September 2009 bis 18. Dezember 2009.

## **4.2 Besprechungen**

## **4.2.1 Mit Betreuer**

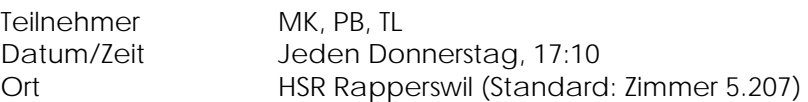

## **4.2.2 Team-Besprechungen**

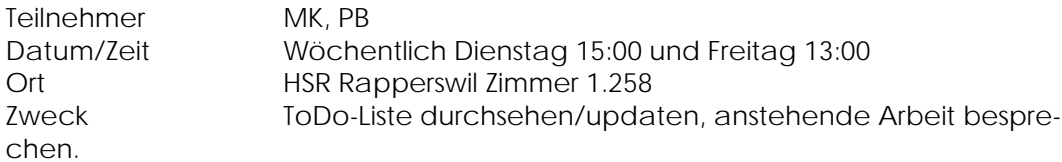

## **4.3 Vorgegeben Dokumente bei der Studienarbeit**

Folgende Dokumente müssen bei jeder Studienarbeit erstellt werden:

Durch die Dokumente Abstract, Management Summary & Technischer Bericht wird das Dry-Konzept verletzt. Aufgrund der Vorgaben der Abteilung, wird dies bewusst gemacht.

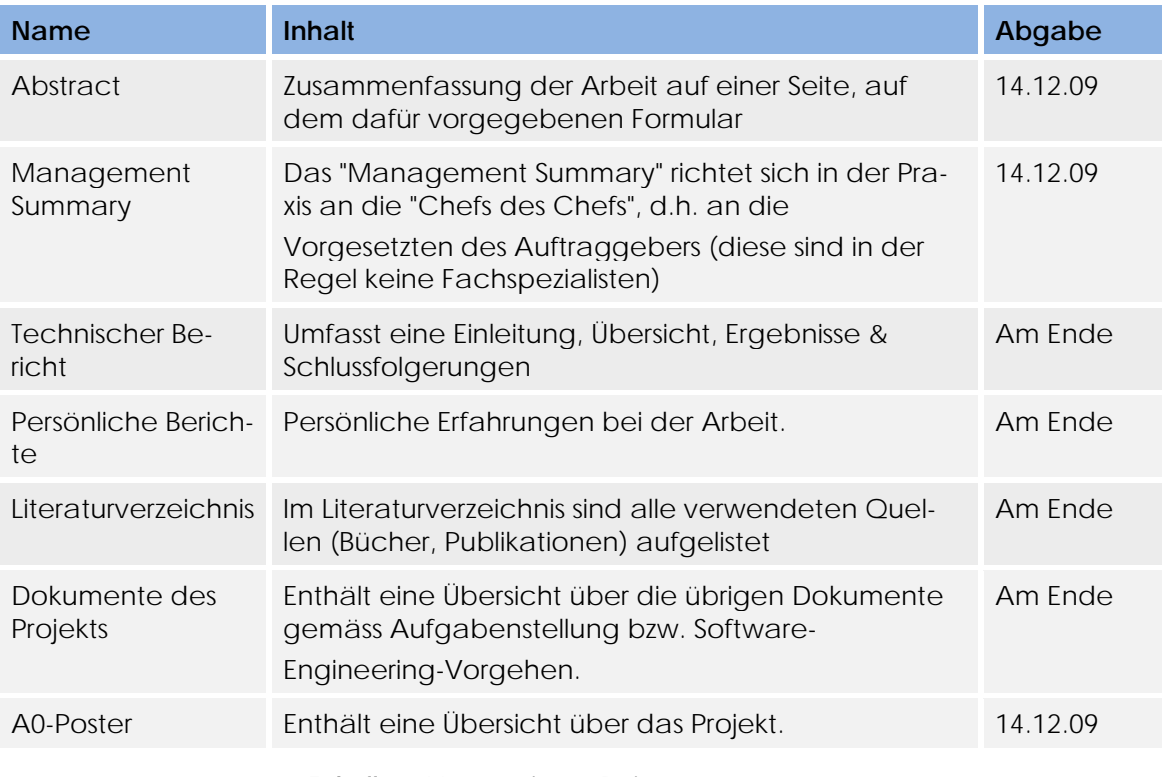

**Tabelle 1:** Vorgegebene Dokumente

#### **4.4Projektplan**

#### **4.4.1Zeitplan**

In diesem Zeitplan ist zurzeit nur die Reihenfolge definiert.

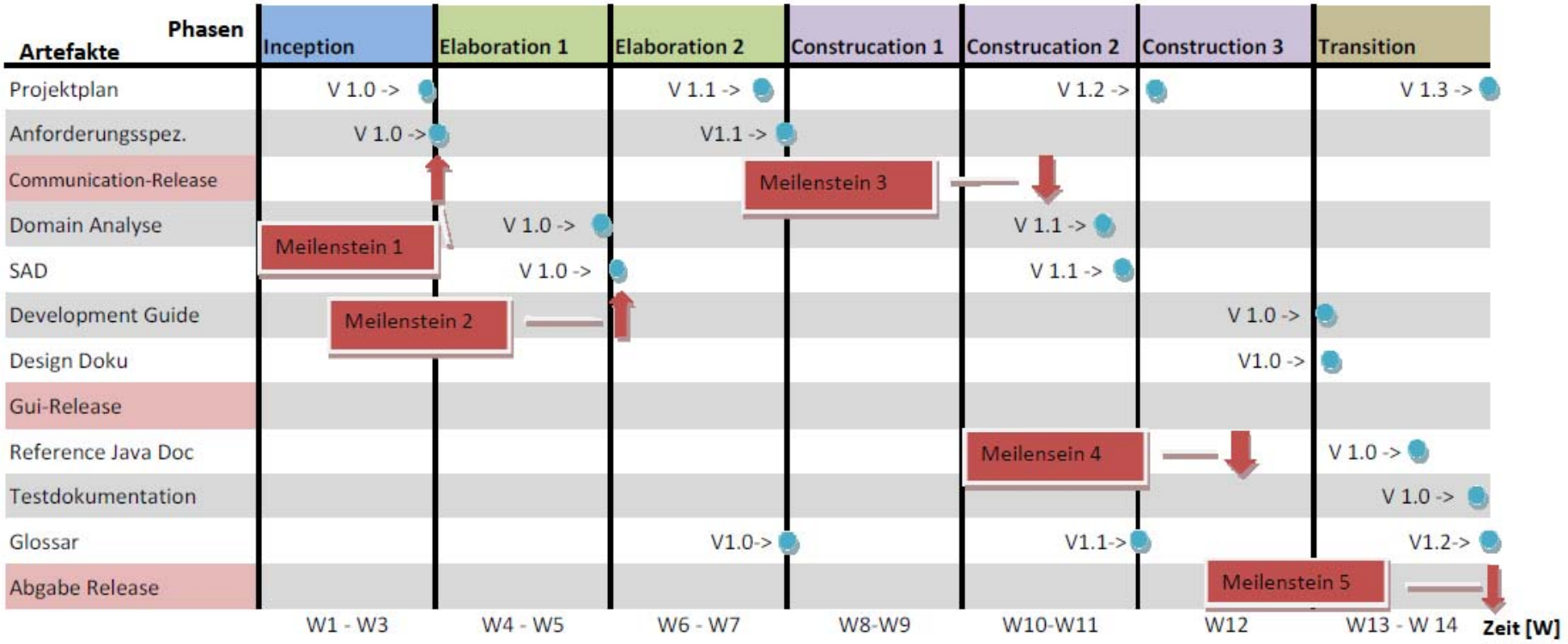

## **4.4.2 Beschreibung der Dokument Inhalte**

Dieses Kapitel beschreibt die Dokumentversionen und Inhalt, welche dem Kunden zur Verfügung gestellt werden.

## **Projektplan**

Der Projektplan enthält die Anforderungen an das Projekt. Es enthält die Organisation des Projektes, das Risikomanagement und die Qualitätssicherungsmassnahmen.

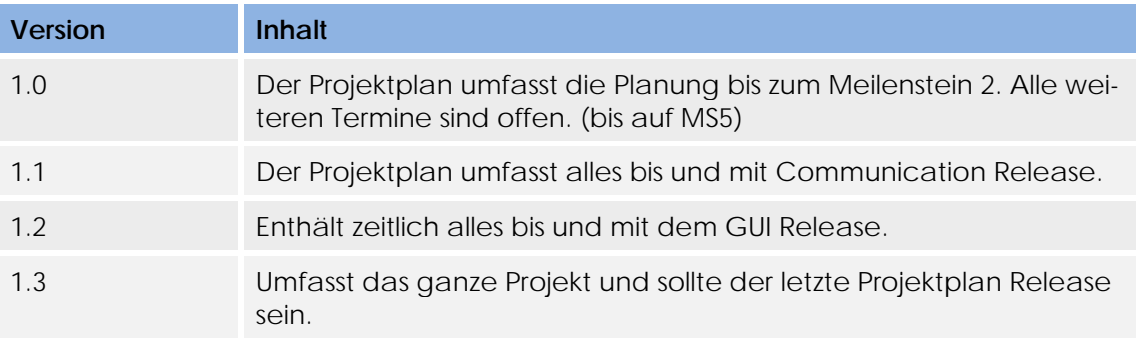

**Tabelle 2:** Projektplan

## **Anforderungsspezifikation**

Enthält die Anforderungen an das Produkt. Dabei werden funktionale und nicht funktionale Anforderungen unterschieden.

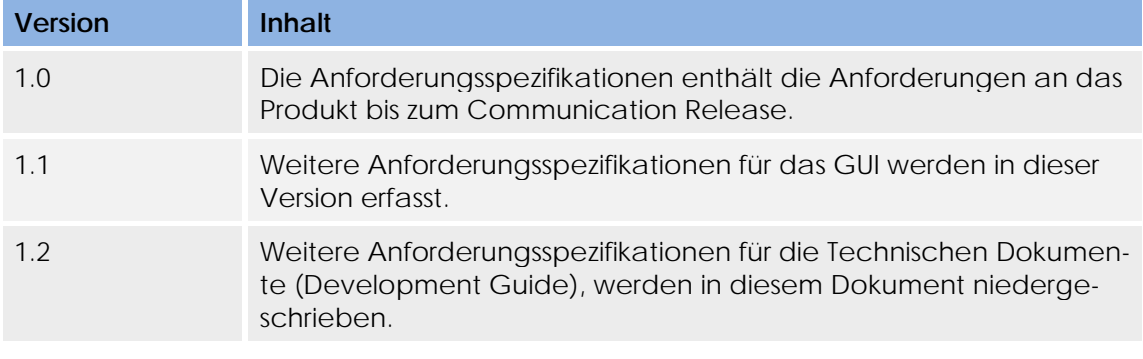

**Tabelle 3:** Anforderungsspezifikation

## **Domain Analyse**

Als Erstes wird durch ein Domain Modell eine erste Übersicht über die Problem Domain verschafft. Danach werden die Use Cases der Anforderungsspezifikation als Systemsequenzdiagramme dargestellt und dessen Systemoperationen genauer identifiziert.

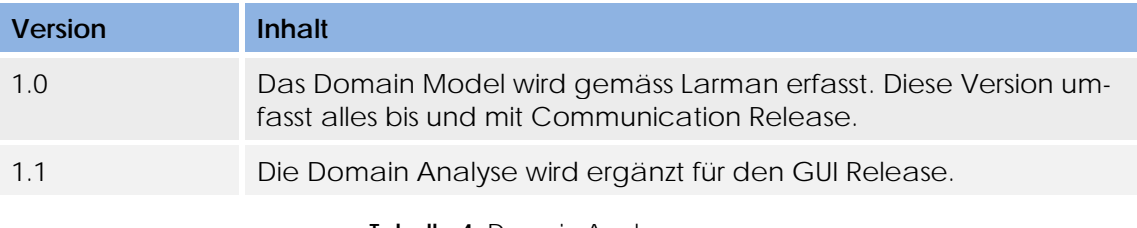

## **Tabelle 4:** Domain Analyse

## **SAD (Software Architecture Document)**

Zu Beginn des Dokuments wird eine kurze Übersicht über das ganze System gegeben und die diversen architektonischen Entscheidungen & Konzepte erläutert.

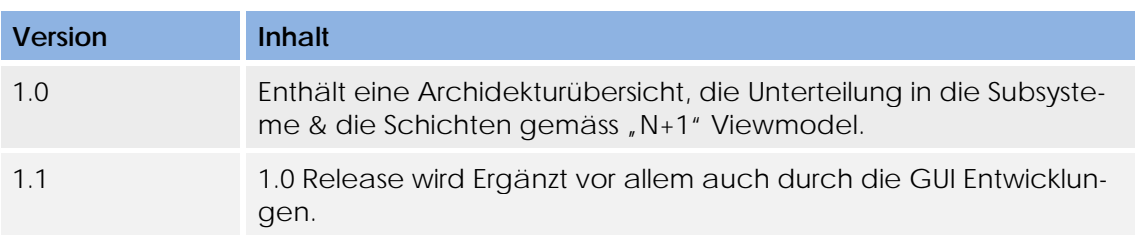

Danach gliedert sich das Dokument ganz nach dem "N+1" View Model gemäss Larman und ist in verschiedene Sichten unterteilt.

**Tabelle 5::** SAD

## **Design Dokumentation**

Enthält die Informationen über das Design der Applikation. Ein wichtiger Bestandteil der Dokumentation sind die Design Entscheide.

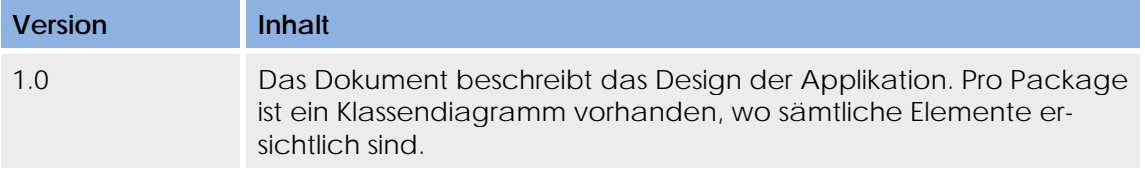

**Tabelle 6:** Design Dokumentation

## **Development Guide**

Im Development Guide wird beschrieben, wie mit der Bestehenden Applikationen Weiterentwicklungen getätigt werden können.

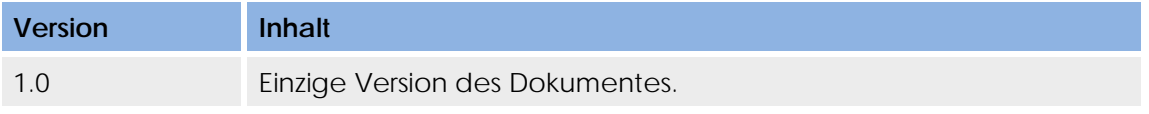

**Tabelle 7:** Development Guide

## **Reference Java Doc**

Wird aus den in-Code Kommentaren generiert. Soll als weitere Information zum Development Guide dienen.

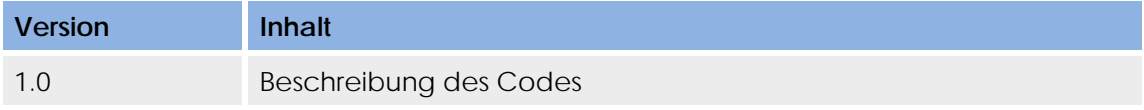

**Tabelle 8:** Reference Java Doc

## **Glossar**

Das Glossar umfasst alle Abkürzungen und Erklärungen von schweren Begriffen.

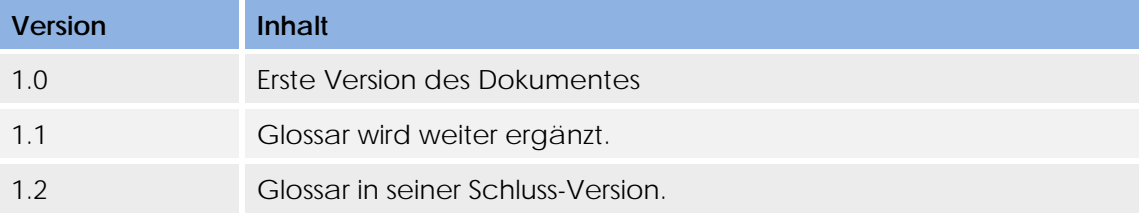

**Tabelle 9:** Glossar

## **4.4.3 Meilensteine**

In der folgenden Tabelle werden die einzelnen Meilensteine kurz beschrieben. Eine detaillierte Planung kann im Dokument 02\_Projektplan\Zeitplan.xlsx nachgeschlagen werden.

Die Dokumente, welche zu welchem Meilenstein fertig sein sollen, können dem Zeitplan entnommen werden.

Bei jedem Meilenstein wird ein Release Paper abgegeben, indem spezielle Konfigurationen erläutert werden.

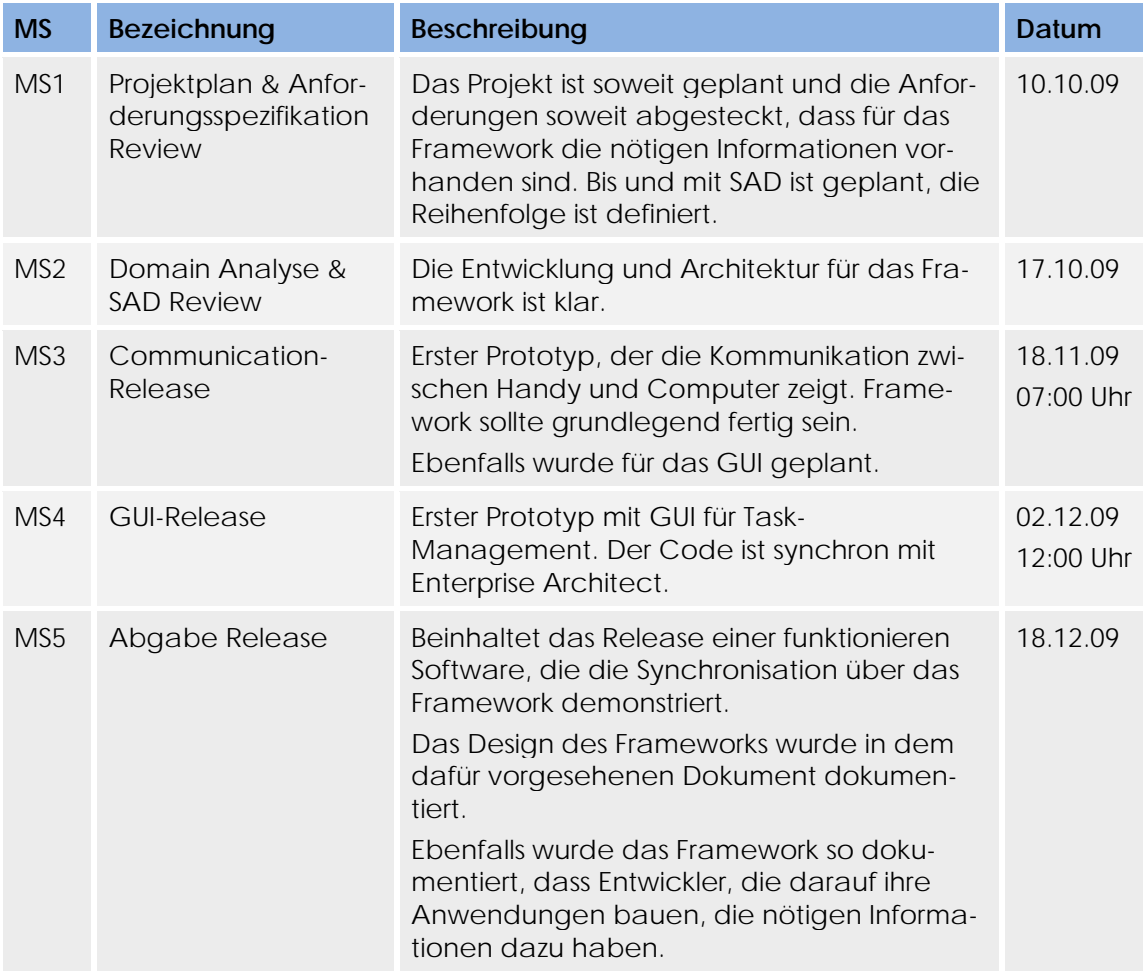

**Tabelle 10:** Meilensteinübersicht

## **4.4.4 Iterationsplanung**

Der Unified Process definiert vier Phasen. Diese vier Phasen werden in mehreren Iterationen durchlaufen. Die folgende Tabelle zeigt eine Übersicht über die einzelnen Iterationen und beschreibt diese mit einigen Stichworten.

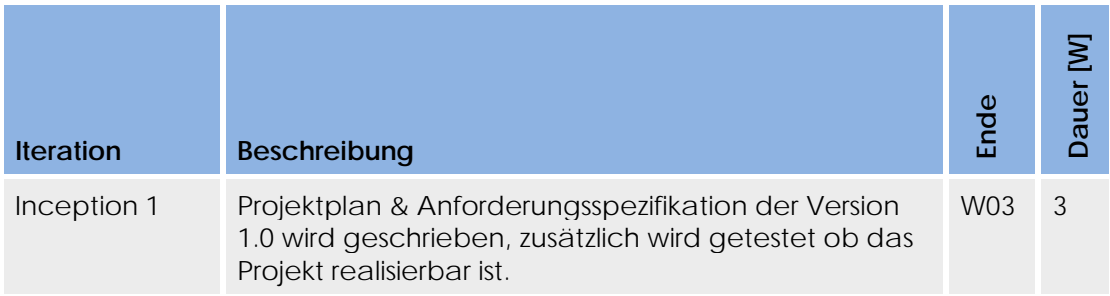

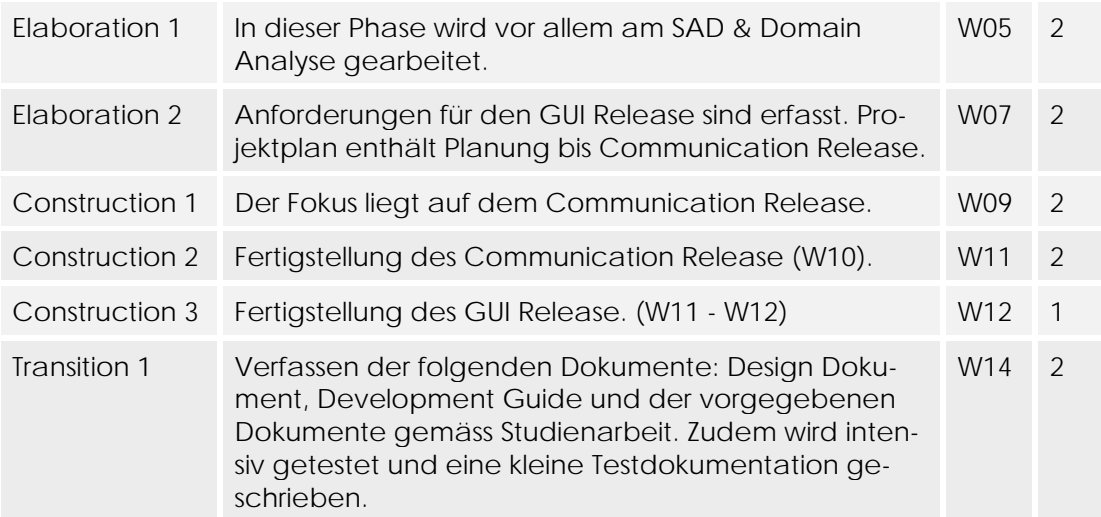

**Tabelle 11:** Übersicht der Iterationen

#### **5Risiko Management**

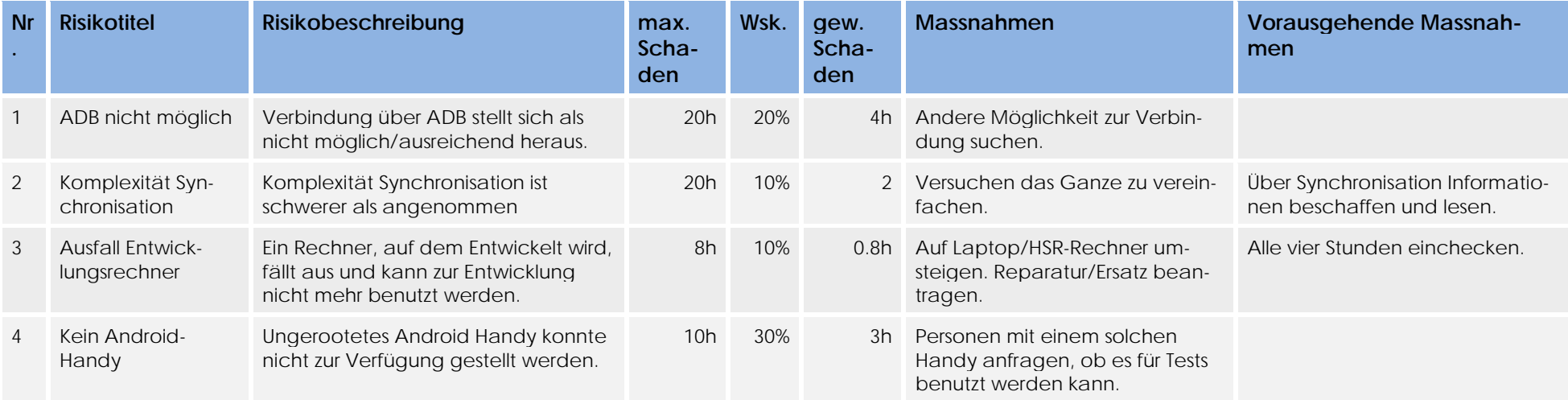

**Tabelle 12:** Risiko Management

# **6 Infrastruktur**

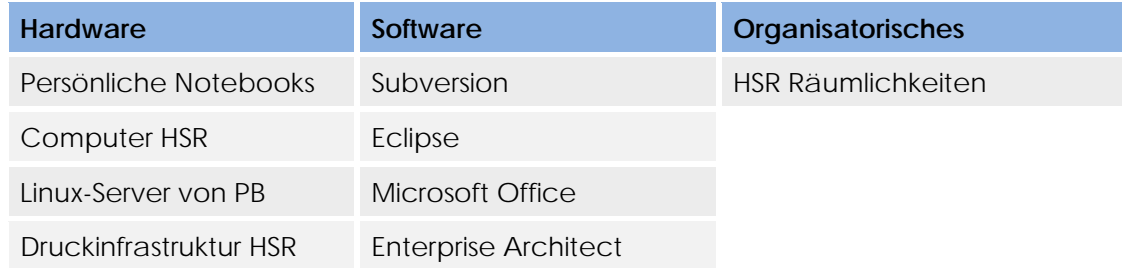

**Tabelle 13:** Übersicht der genutzten Infrastruktur

## **7 Qualitätsmassnahmen**

## **7.1 Teammeetings / Sitzungsprotokolle**

Wie im Kapitel 4.2.2 beschrieben, organisiert das Team wöchentliche Meetings. Für das Meeting mit dem Betreuer muss ein Sitzungsprotokoll geschrieben werden, in dem alle Erkenntnisse und Entscheide aus dem Meeting sowie alle neu definierten Tasks protokolliert sind. So wird sichergestellt, dass alle Teammitglieder immer auf demselben Stand sind und auch alles mitbekommen, falls sie einmal nicht an einem Meeting teilnehmen können.

## **7.1.1 Unit-Tests**

Jeder Entwickler ist aufgefordert an sinnvollen Stellen in seinem Source-Code fortlaufend Unit-Tests zu schreiben und gegen diese Tests zu entwickeln. Bei den Kernfunktionalitäten wird nach dem "Test-Driven-Development" Verfahren gearbeitet. Bevor ein Entwickler seinen neuen Source Code ins SVN eincheckt, müssen alle seine Unit-Tests erfolgreich absolviert worden sein.

## **7.2 Reviews**

## **7.2.1 Code-Reviews**

Jeder Code muss mindestens einmal durch eine andere Person geprüft und wenn möglich verbessert werden. Der Revisor erstellt bei jedem Review ein Protokoll, wo er festhält, wann er welchen Code überarbeitet hat und welche Verbesserungen vorgenommen wurden. Zusätzlich muss jedes Review mit Datum, Revisor und Kommentar im Header der Source Datei erwähnt werden.

Der Revisor überprüft:

- Verständlichkeit des Codes (evtl. durch Kommentare ergänzen)
- Korrektheit des Codes
- Auftreten von "Code Smells"
- Effizienz von komplexen Algorithmen

## **7.2.2 Dokumenten-Reviews**

Jedes geschriebene Dokument muss mindestens einmal von einer anderen Person durchgeschaut und wenn nötig verbessert werden. Der Revisor trägt sich in die "Revision History" des entsprechenden Dokuments mit Datum und Kommentar ein.

Der Revisor überprüft:

- Rechtschreibung / Grammatik
- Einhalten des vorgegebenen Dokumenten Templates
- Konsistenz der verschiedenen Texte
- Vollständigkeit des Dokuments

## **7.3 Logging**

Es wird ein Logging mit zweidimensionaler Laufzeit-Konfiguration eingesetzt. Dadurch kann eingestellt werden, welche Packete mit welchem LogLevel geloggt werden sollen. Und ebenfalls wohin dies geloggt werden soll (per Handler).

## **7.3.1 Levels**

Die folgenden Levels werden aus dem java.util.logging verwendet und über einen Logger von java.util.logging geloggt.

Die Levels, welche in diesem Projekt verwendet werden, sind jeweils fett und unterstrichen.

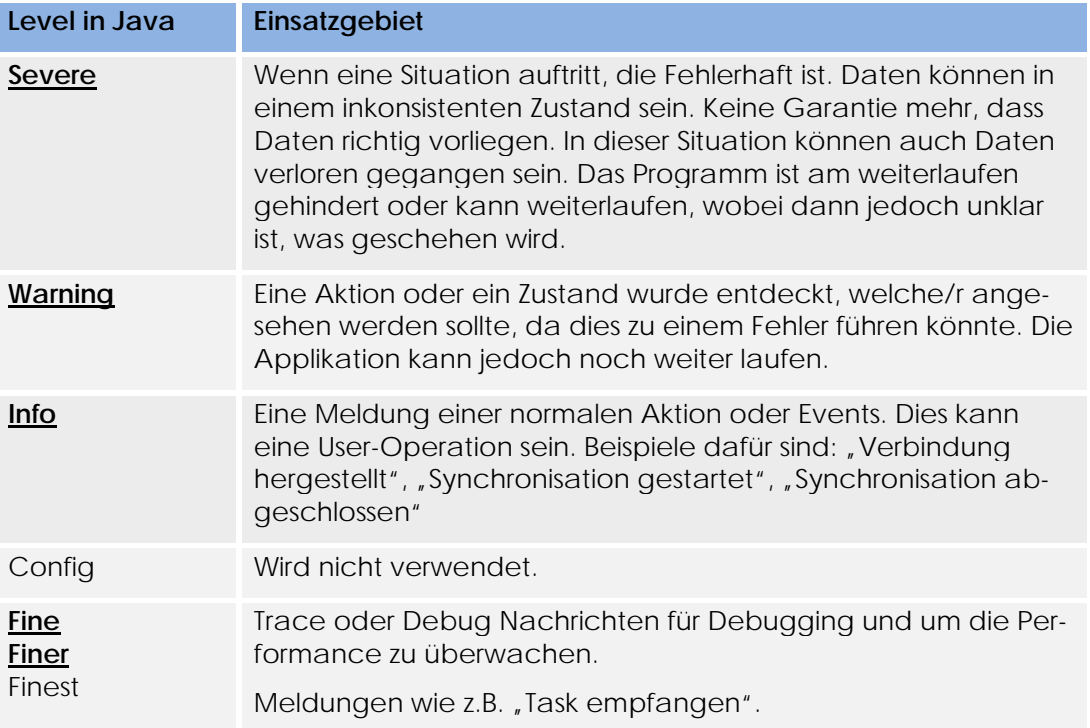

Normalproduktionslevel: Info

## **7.3.2 Dichtes Logging**

Bei dichtem Logging ist zuvor jeweils ein *if(logger.isLoggable(Level….))* zu machen, damit nicht unnötig die LogMeldung aufbereitet wird.

# **8 Arbeitspakte**

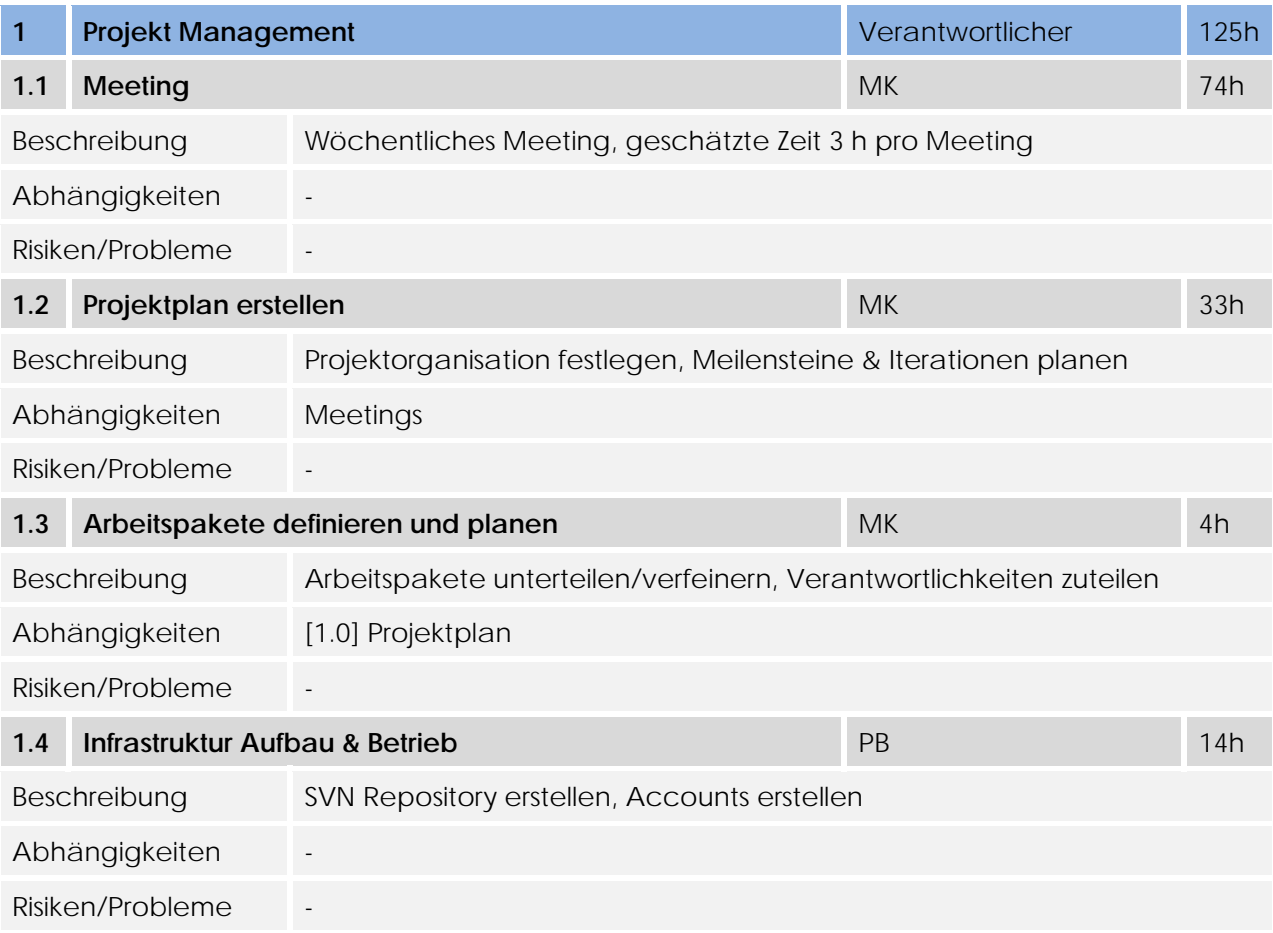

## **Tabelle 14:** Arbeitspakete der Disziplin Projekt Management

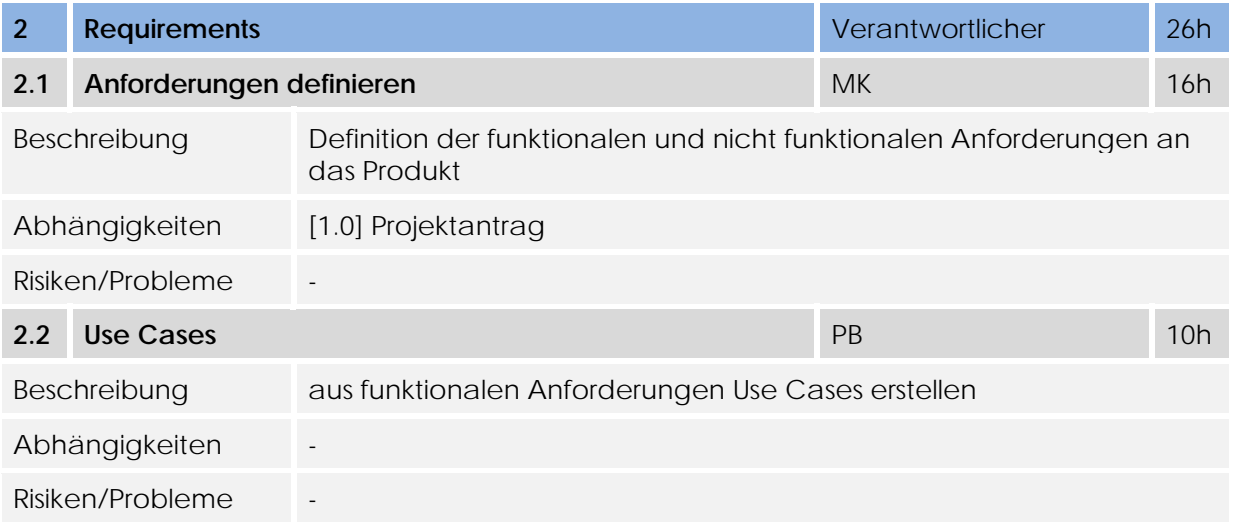

## **Tabelle 15:** Arbeitspakete der Disziplin Requirements

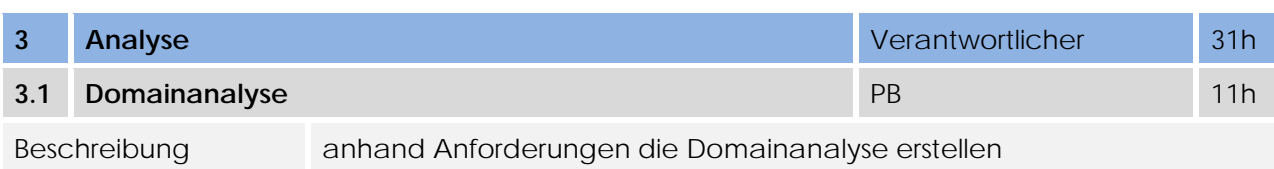

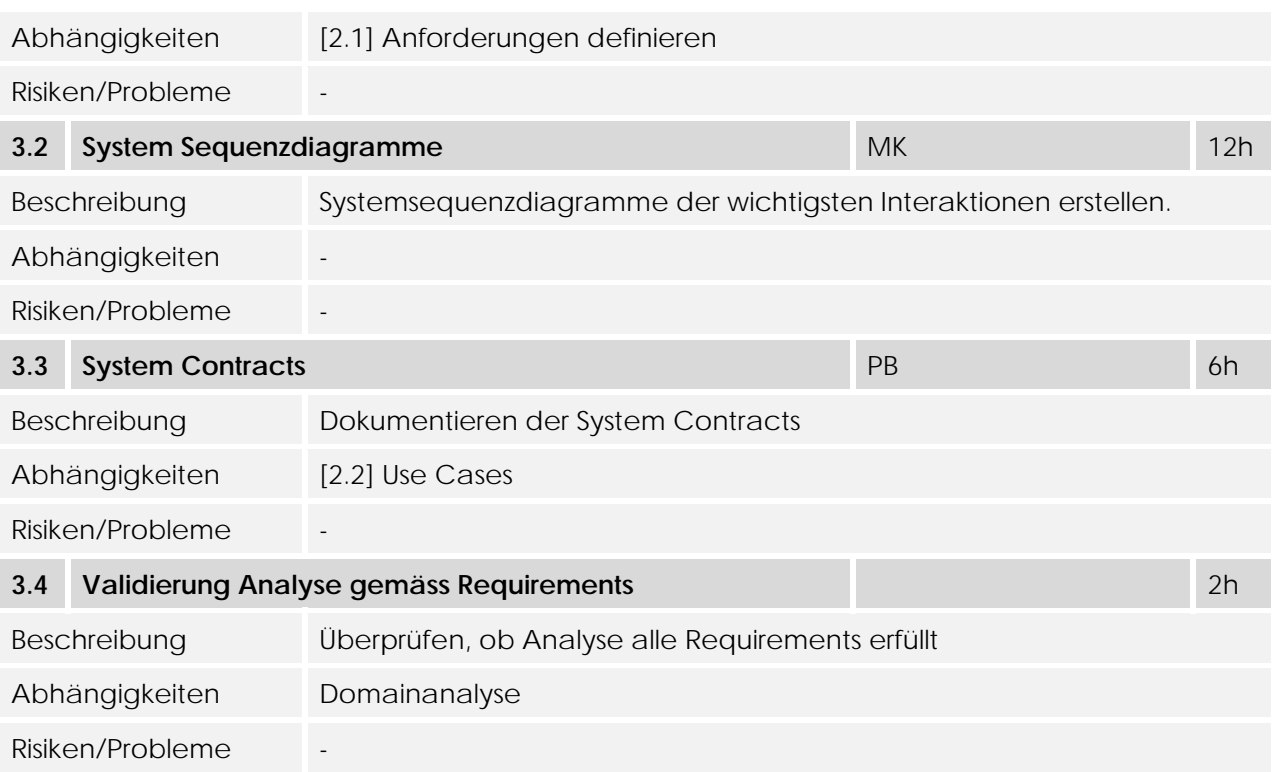

## **Tabelle 16:** Arbeitspakete der Disziplin Analyse

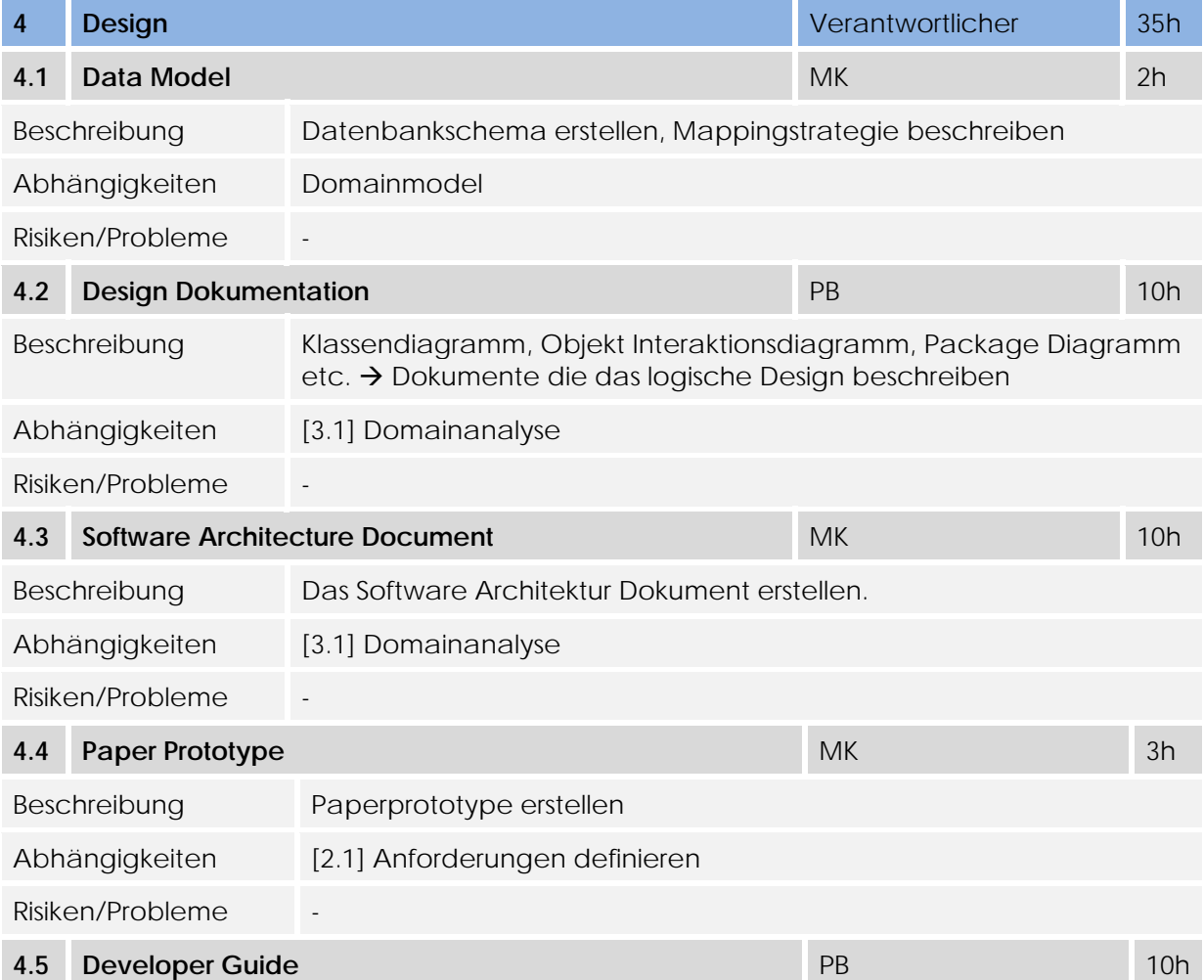

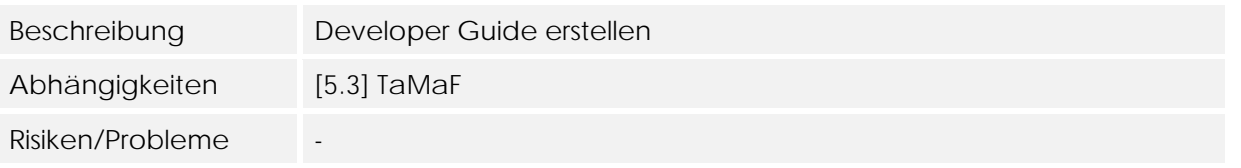

## **Tabelle 17:** Arbeitspakete der Disziplin Design

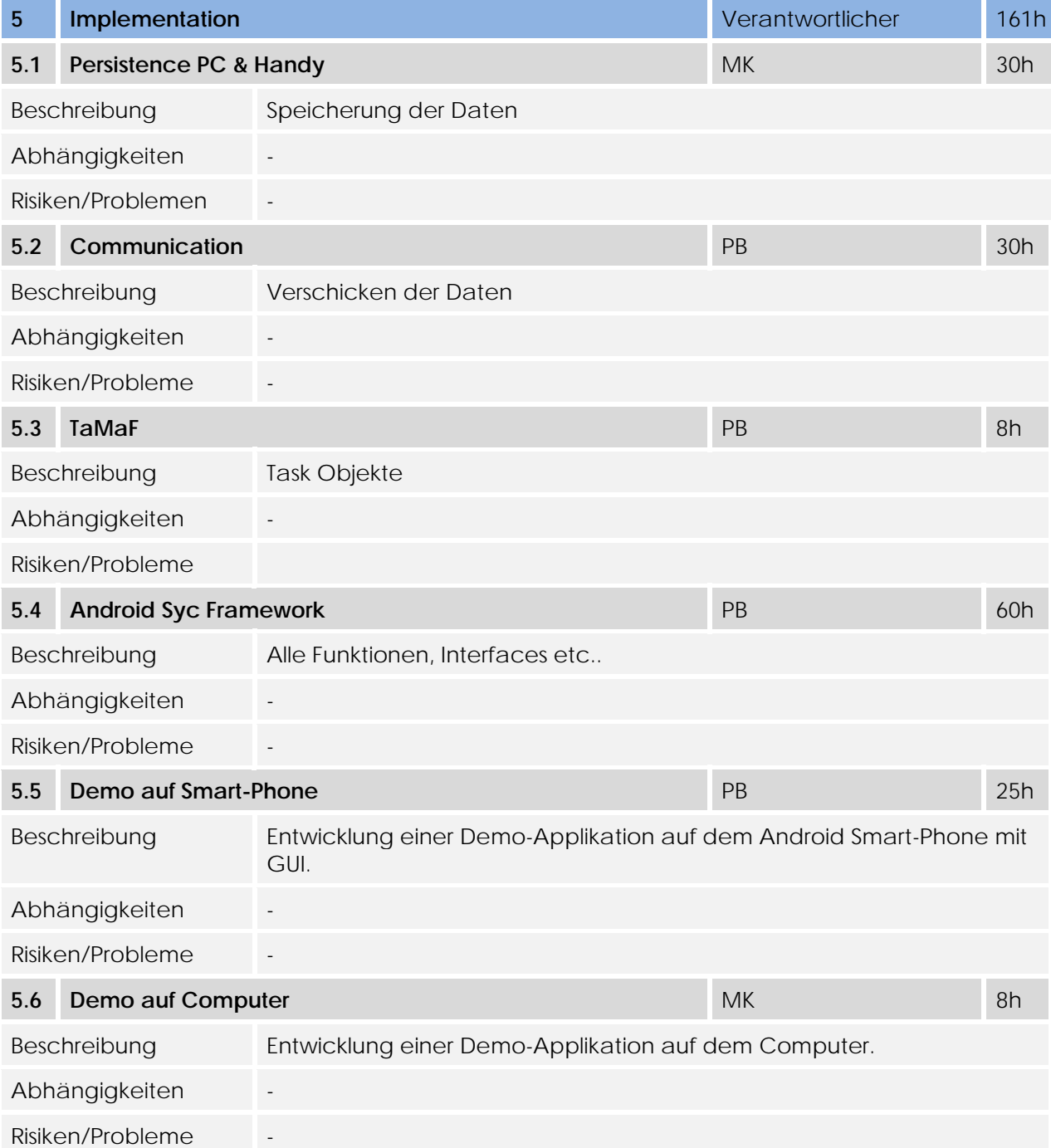

## **Tabelle 18:** Arbeitspakete der Disziplin Implementation

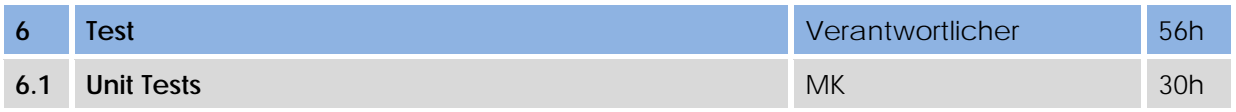

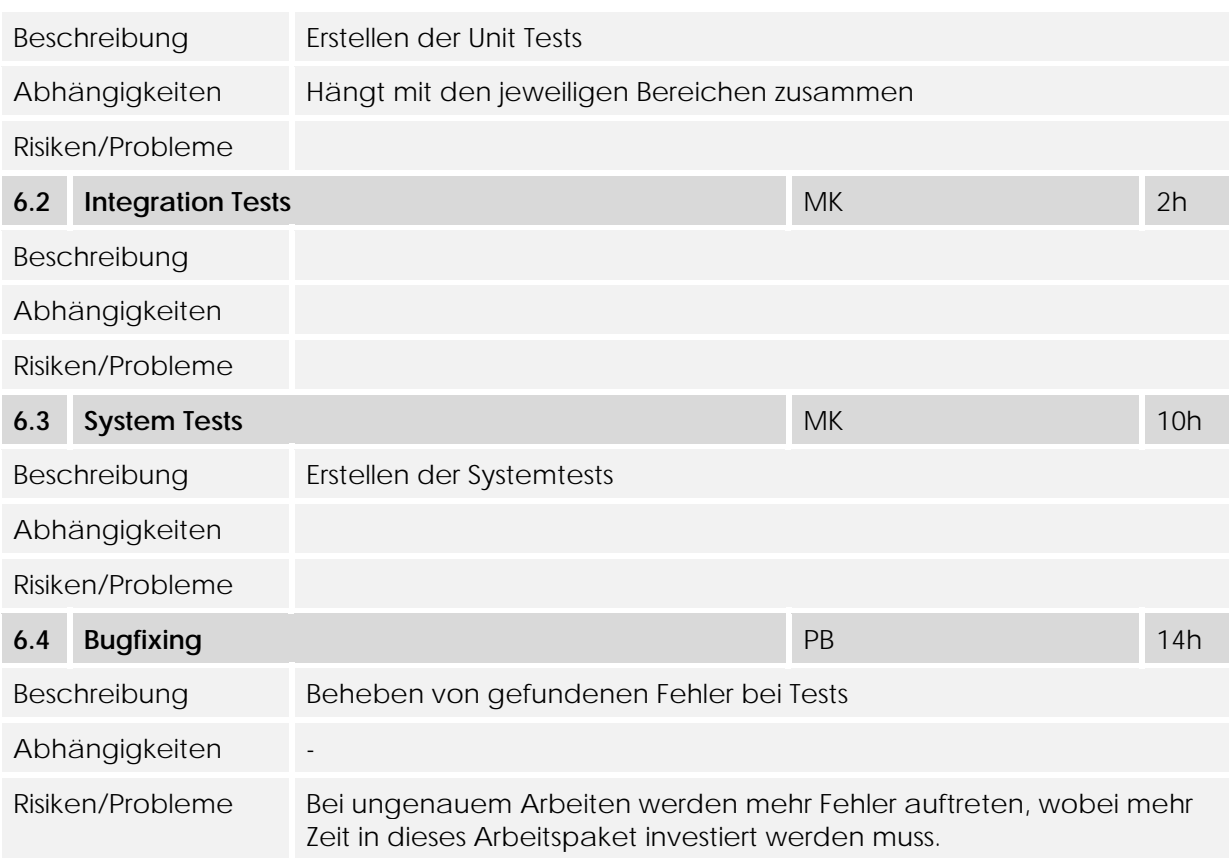

**Tabelle 19:** Arbeitspakete der Disziplin Test

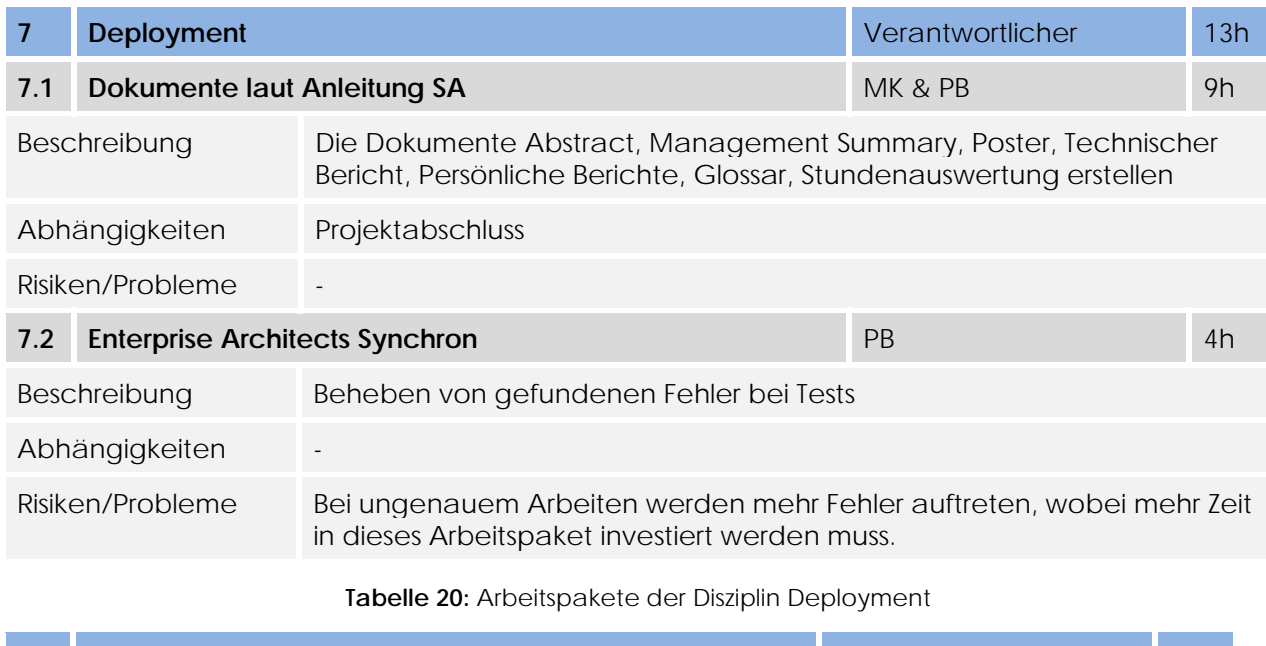

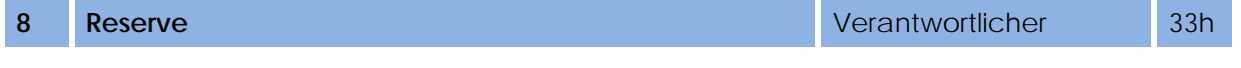

**Tabelle 21:** Risiko

#### Anhang 9

#### $9.1$ Tabellenverzeichnis

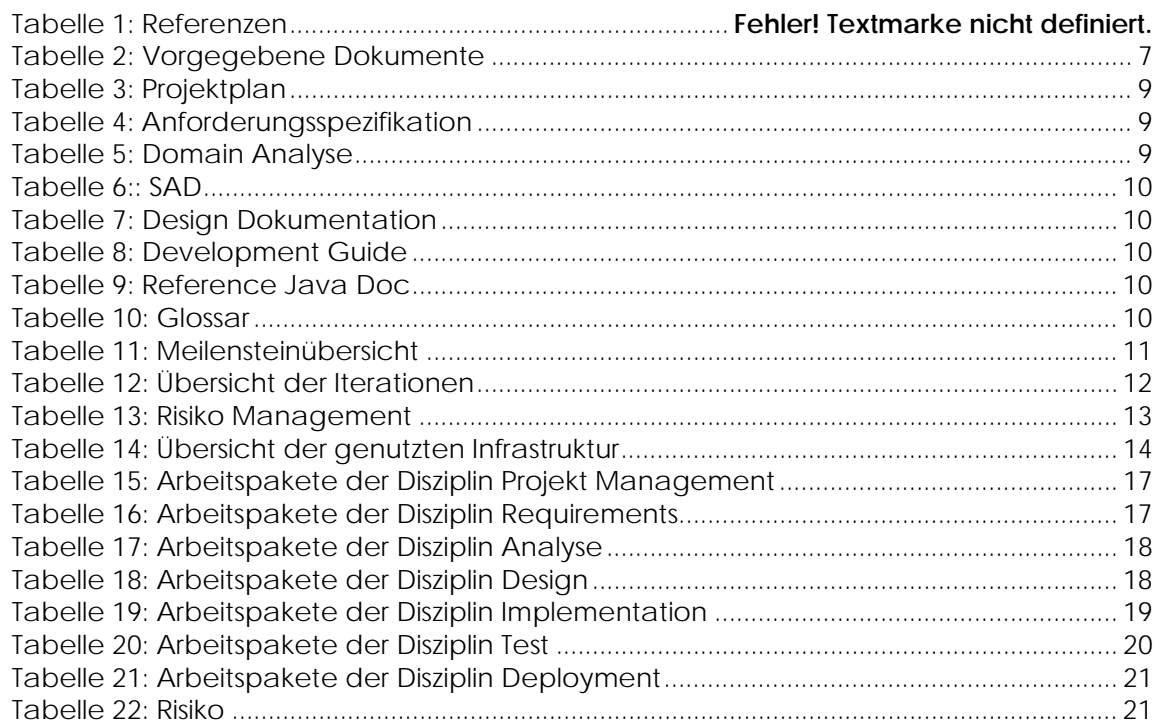

# **Anforderungsspezifikation**

Version 1.1

**Projekt:**  Task-Management-Framework on Smart-Phone

**Projektmitglieder:**  Patrick Boos Markus Kolb

**Betreuer:** Thomas Letsch

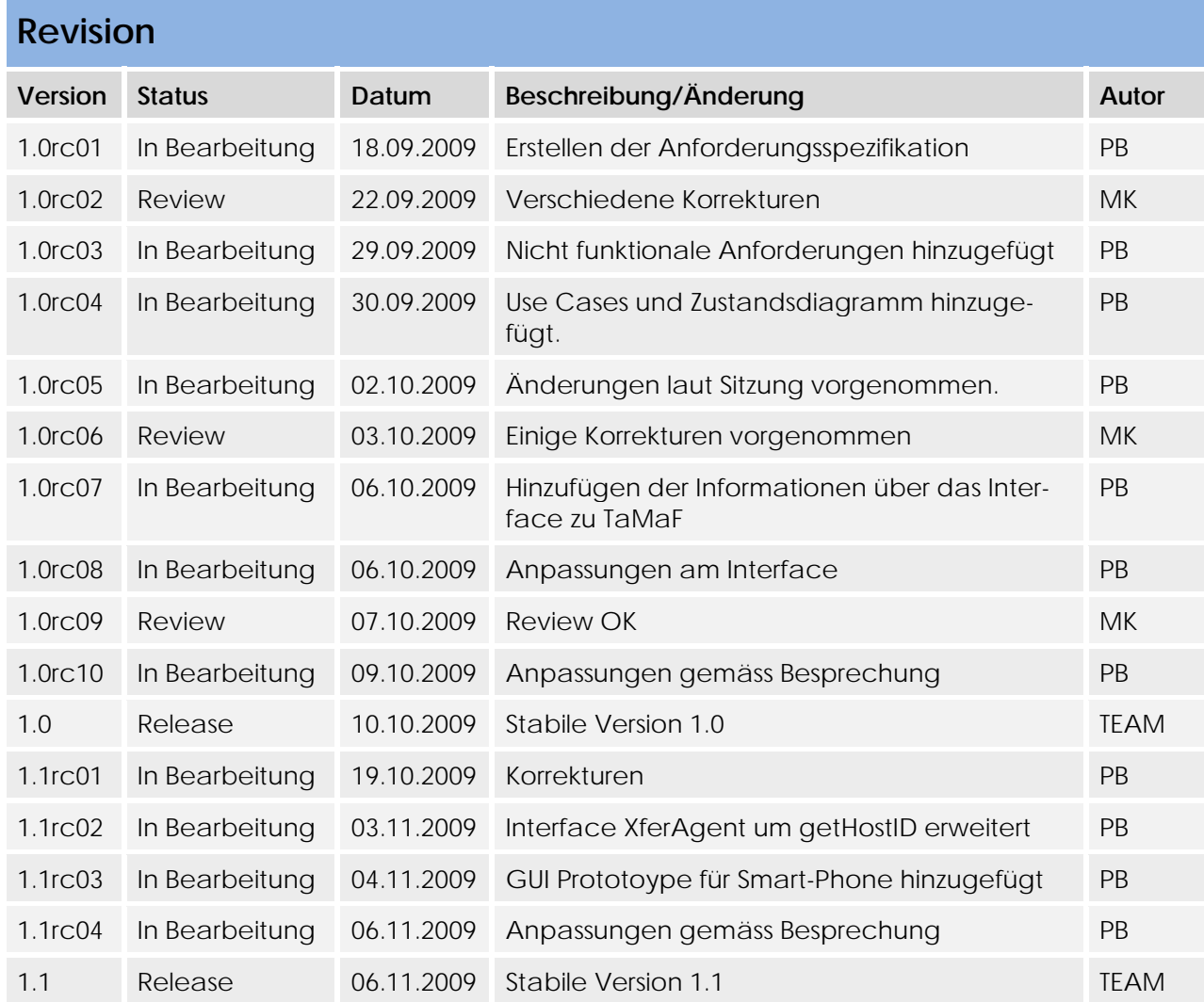

# Inhaltsverzeichnis

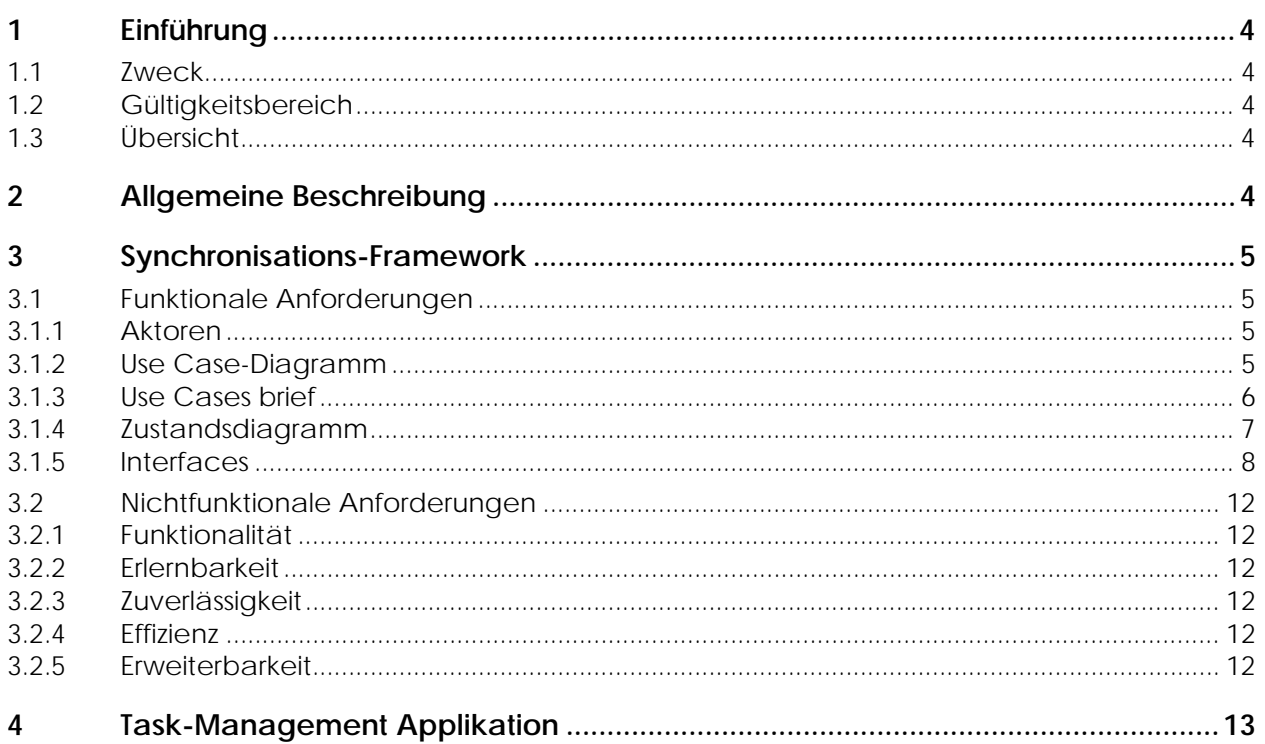

## **1 Einführung**

## **1.1 Zweck**

Der Inhalt dieses Dokumentes ist die Aufnahme der Anforderung das Produkt Task-Management-Framework on Smart-Phone.

## **1.2 Gültigkeitsbereich**

Dieses Dokument ist für die gesamte Projektdauer.

## **1.3 Übersicht**

Enthält die generellen Anforderungen an das Projekt sowie Anforderungen an das Framework sowie für die Applikation (GUI).

## **2 Allgemeine Beschreibung**

Für eine Übersicht über das Projekt bitte im Projektplan nachsehen.

## **3 Synchronisations-Framework**

## **3.1 Funktionale Anforderungen**

## **3.1.1 Aktoren**

Der Aktor ist die auf dem Framework aufbauende Applikation.

## **3.1.2 Use Case-Diagramm**

 Hier wird die Kommunikation von links nach rechts angesehen. Obwohl der Aktor Applikation Mobile ebenfalls alle Use Cases nutzen kann, wird hier gezeigt, welche Use Cases zur Applikation Mobile weiter gehen.

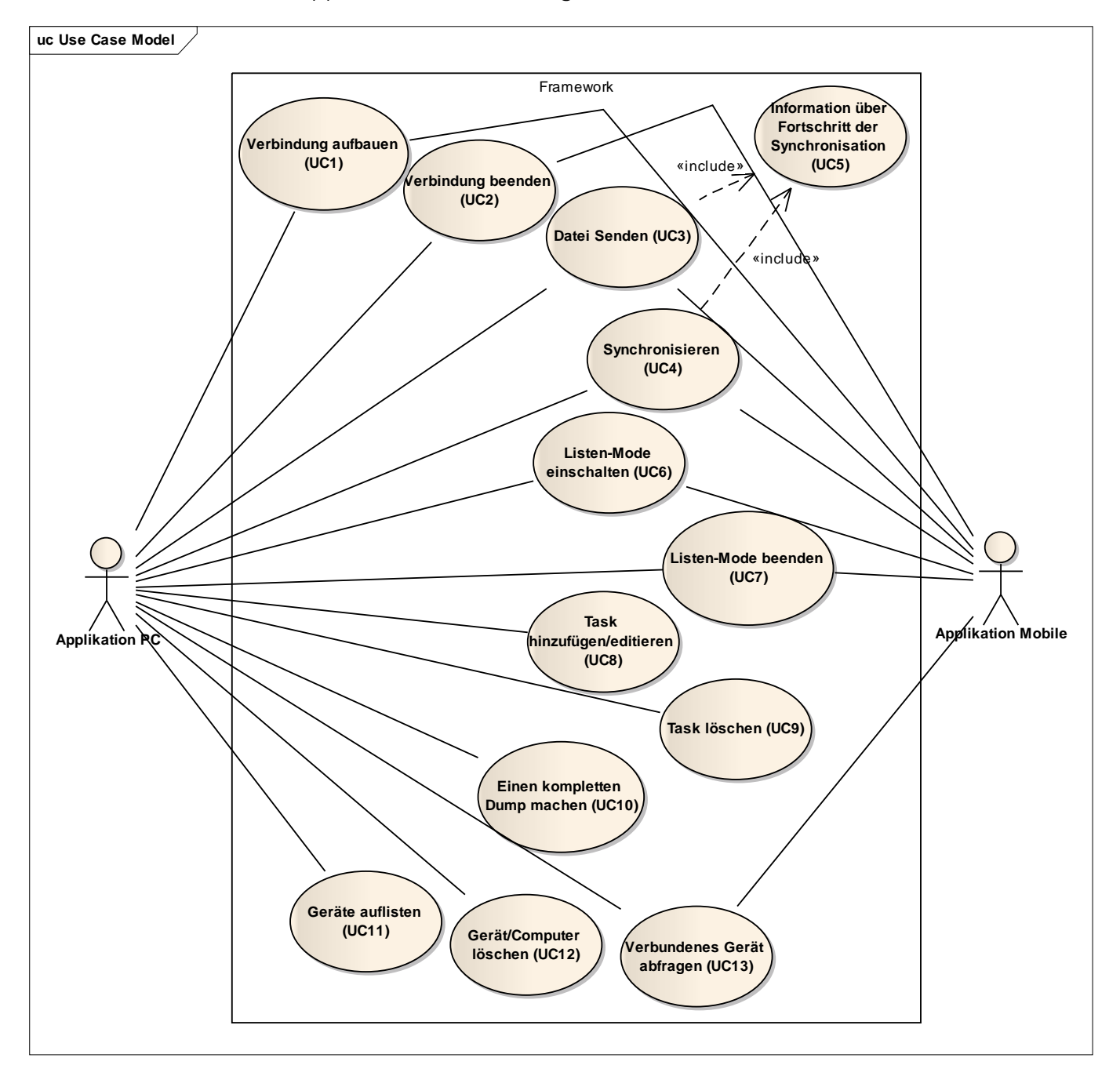

## **3.1.3 Use Cases brief**

## **3.1.3.1 Verbindung aufbauen (UC1)**

Es wird eine Verbindung zum Gerät/Computer aufgebaut werden.

## **3.1.3.2 Verbindung beenden (UC2)**

Das Beenden der Verbindung wird auf Knopfdruck oder durch Abhängen der Verbindung (Kabel, Netzwerk) getätigt.

## **3.1.3.3 Datei Senden (UC3)**

Unter Angabe von Quelle und Ziel wird eine Datei versendet.

## **3.1.3.4 Synchronisieren (UC4)**

Die geänderten/hinzugefügten/gelöschten Tasks werden ausgetauscht.

**3.1.3.5 Information über Fortschritt der Synchronisation (UC5)**  Das Framework informiert darüber, wie weit die Synchronisation abgeschlossen ist und wie lange diese noch in etwa andauern wird.

## **3.1.3.6 Listen-Mode einschalten (UC6)**

Der Listen-Mode soll eingeschalten werden.

## **3.1.3.7 Listen-Mode beenden (UC7)**

Der Listen-Mode soll beendet werden. (Listen-Mode Beschreibung im Glossar)

## **3.1.3.8 Task hinzufügen/editieren (UC8)**

Es wird ein Task hinzugefügt oder geändert.

## **3.1.3.9 Task löschen (UC9)**

Ein Task wird gelöscht.

## **3.1.3.10 Einen kompletten Dump machen (UC10)**

Es sollen alle Daten (nicht nur geänderte) von der anderen Seite abgefragt werden (Dump). Dies sollte in beide Richtungen möglich sein. Von Handy zu Computer sowie von Computer zu Handy.

## **3.1.3.11 Geräte auflisten (UC11)**

Alle Geräte, die dem Framework bekannt sind wollen abgefragt werden.

## **3.1.3.12 Gerät/Computer löschen (UC12)**

Ein Computer/Gerät wird entfernt und nicht mehr gemerkt.

## **3.1.3.13 Verbundenes Gerät abfragen (UC13)**

Abfragen, mit welchem Gerät momentan eine Verbindung besteht.

## **3.1.4 Zustandsdiagramm**

Dieses Zustandsdiagramm dient dazu um zu zeigen, wann in den Listen-Mode gegangen werden kann und wann Dateien gesendet werden können. Es wird absichtlich nicht alles aufgeführt um auf das wichtige zu fokussieren.

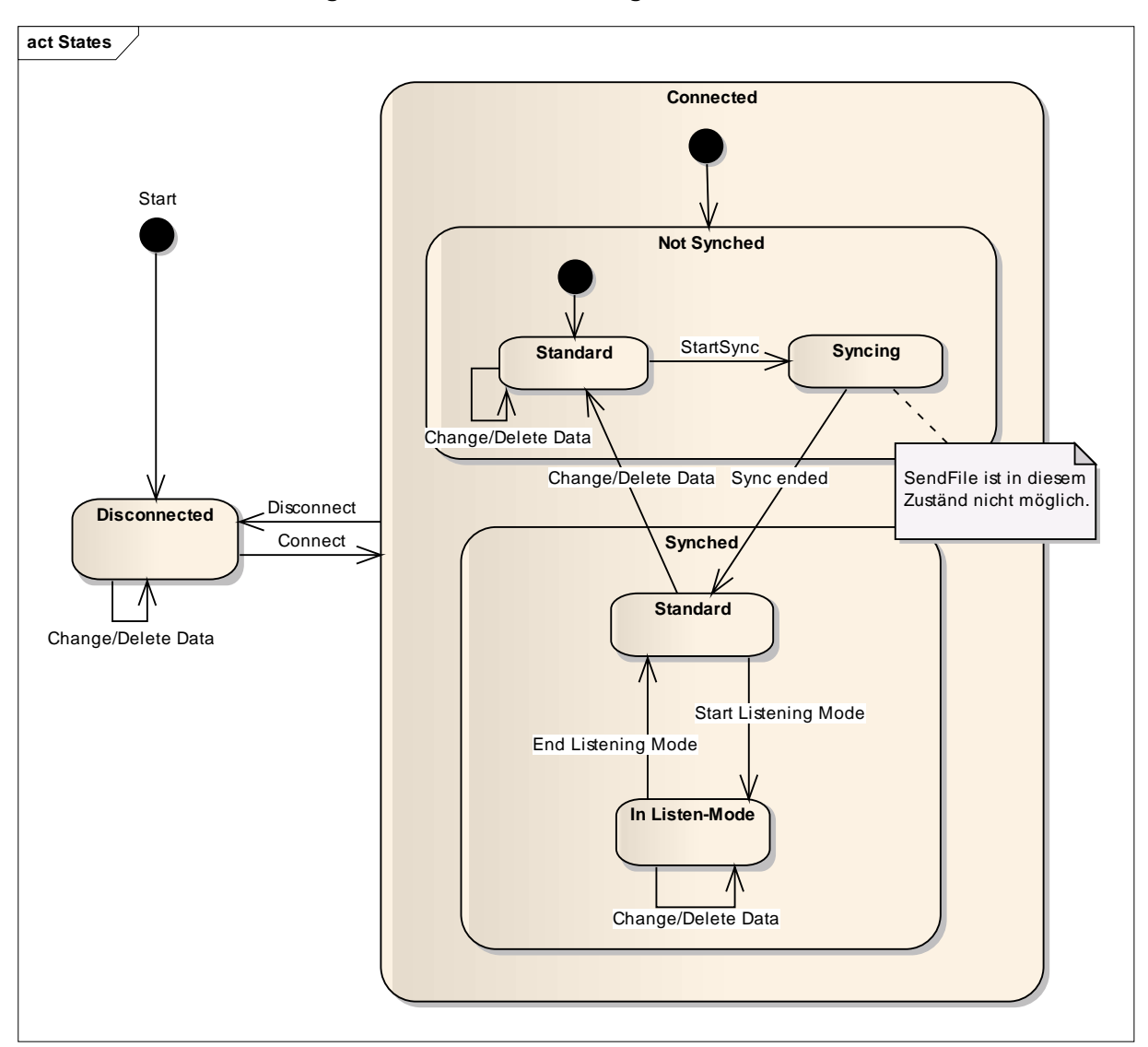

## **3.1.5 Interfaces**

Folgendes Diagramm zeigt die Interfaces, über welche die Applikation auf TaMaF zugreift und über welche es angibt, wie es bestimmte Informationen von untern erhalten möchte. Hier wird kurz beschrieben, wofür die Funktionen in den Interfaces stehen, und wie diese zu den Use Cases stehen.

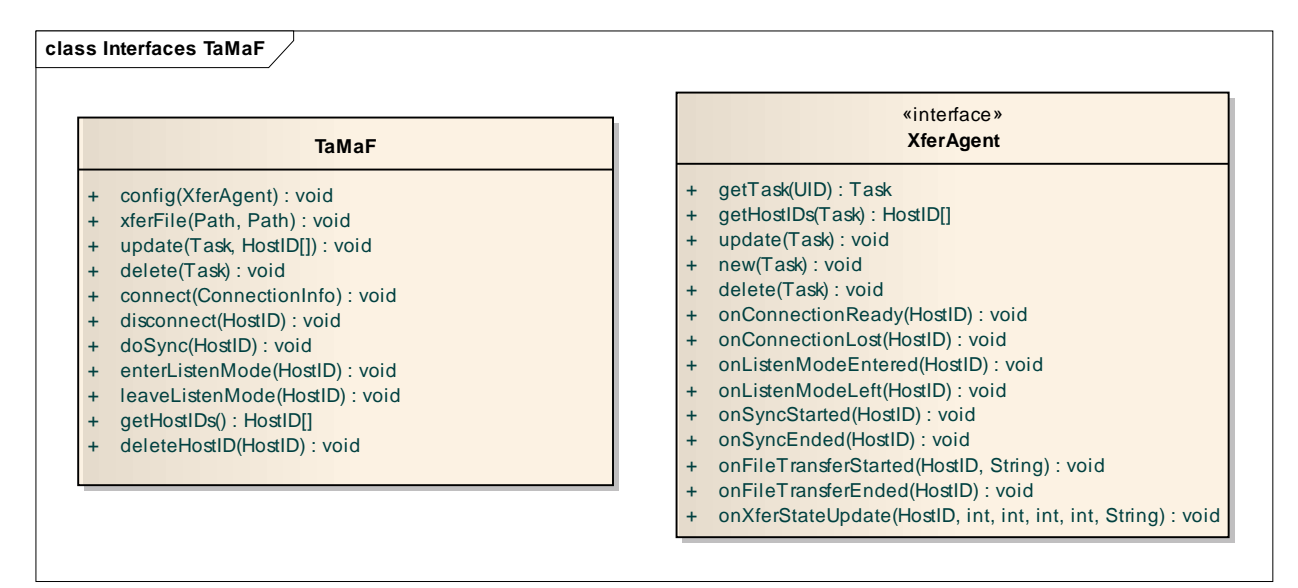

## **3.1.5.1 TaMaF**

## *3.1.5.1.1 config(XferAgent)*

Dies wird einmal am Anfang beim Verbinden mit TaMaF von der Applikation aufgerufen und die notwendigen Informationen mitgegeben. Diese Informationen dienen TaMaF um zu wissen, wie es Informationen von der Applikation nachfragen kann und Informationen an diese weiterleiten kann.

Die durch config() angegebenen Informationen sind nötig für mehrere Use Cases.

## *3.1.5.1.2 xferFile(Path, Path)*

Dies stellt die Funktion des UC3 dar.

## *3.1.5.1.3 update(Task, HostID[])*

Dies stellt die Funktion des UC8 dar.

Mit HostID[] wird angegeben, mit welchen Geräten dieser Task Synchronisiert werden soll. Hiermit wird auch bezweckt, dass die Applikation sogenannte Gruppen machen kann (wie z.B. Privat und Geschäft). Wenn ein Task eine Gruppe ändert, wird der Task nochmals per update() mitgeteilt und in HostID[] dementsprechend die HostIDs gesetzt. TaMaF merkt dann selbst, bei mit welchem Gerät nicht mehr Synchronisiert werden soll (und sendet somit ein Delete dieses Tasks an das Gerät).

## *3.1.5.1.4 delete(Task)*

Dies stellt die Funktion des UC9 dar.

## *3.1.5.1.5 connect(ConnectionInfo)*

Dies stellt die Funktion des UC1 dar. Hierbei werden noch Informationen zur Verbindung angegeben.

## *3.1.5.1.6 disconnect(HostID)*

Dies stellt die Funktion des UC2 dar.

Die HostID wird hier mitgegeben, damit TaMaF weiss, mit wem die Verbindung beendet werden soll. Mehrere gleichzeitige Verbindungen werden in diesem Projektumfang noch nicht möglich sein. Das Interface stellt dies jedoch bereits zur Verfügung, da es sehr gut möglich ist, dass man dies später noch implementieren wird. [Dieser Absatz wird in 3.1.5.1.7 - 3.1.5.1.9 und 3.1.5.2.\* referenziert]

## *3.1.5.1.7 doSync(HostID)*

Dies stellt die Funktion des UC4 dar. Diese Funktion ist blockierend und beendet sobald alle Tasks synchronisiert wurden.

Grund für HostID wird in 3.1.5.1.6 beschrieben.

## *3.1.5.1.8 enterListenMode(HostID)*

Dies stellt die Funktion des UC6 dar.

Grund für HostID wird in 3.1.5.1.6 beschrieben.

## *3.1.5.1.9 leaveListenMode(HostID)*

Dies stellt die Funktion des UC7 dar.

Grund für HostID wird in 3.1.5.1.6 beschrieben.

## *3.1.5.1.10 getHostIDs()*

Dies stellt die Funktion des UC11 dar.

Hierdurch kann die Applikation alle im TaMaF registrierten HostIDs (Geräte) erhalten. Dadurch kann die Applikation zwischen verschiedenen Geräten unterscheiden. Wird benötigt, damit update() richtig benutzt werden kann, da diese HostIDs da benötigt werden.

## *3.1.5.1.11 deleteHostID(HostID)*

Dies stellt die Funktion des UC12 dar.

Eine gelöschte HostID wird nicht mehr gemerkt.

## **3.1.5.2 XferAgent**

Wird von der Applikation implementiert und durch config() an das TaMaF gegeben. Es enthält Informationen, die TaMaF der Applikation Informationen weiterleiten kann.

## *3.1.5.2.1 getTask(UID)*

Wird für UC4 und UC6 benötigt.

Über diese Funktion kann TaMaF die Daten eines Tasks erhalten. Dies wird benötigt, dass er dann diese über das Netzwerk senden kann.

## *3.1.5.2.2 getHostIDs(Task)*

Über diese Funktion kann TaMaF herausfinden, mit welchem direkt verbundenen Gerät der Task synchronisiert werden soll. Dies wird in dem Fall benötigt, wenn ein Task während einer Synchronisation neu erhalten wird. In dem Fall muss noch nachgefragt werden, mit wem dieser Task synchronisiert werden soll.

## *3.1.5.2.3 update(Task)*

Wird für UC4 und UC6 benötigt.

Wenn von einem anderen Gerät ein veränderter Task erhalten wird, wird TaMaF über diese Funktion den veränderten Task an die Applikation reichen.

## *3.1.5.2.4 new(Task)*

Wird für UC4 und UC6 benötigt.

Wenn von einem anderen Gerät ein neuer Task erhalten wird, wird TaMaF über diese Funktion den neuen Task an die Applikation reichen.

## *3.1.5.2.5 delete(Task)*

Wird für UC4 und UC6 benötigt.

Wenn von einem anderen Gerät die Information kommt, dass ein Task gelöscht wurde, wird TaMaF über diese Funktion den gelöschten Task an die Applikation mitteilen.

## *3.1.5.2.6 onConnectionReady(HostID)*

Dies stellt die Funktion des UC13 dar und gibt der Applikation die Information darüber, dass eine Verbindung hergestellt wurde.

Grund für HostID wird in 3.1.5.1.6 beschrieben.

## *3.1.5.2.7 onConnectionLost(HostID)*

Hierdurch wird der Applikation mitgeteilt, dass die Verbindung beendet wurde.

Grund für HostID wird in 3.1.5.1.6 beschrieben.

## *3.1.5.2.8 onListenModeEntered(HostID)*

Hierdurch wird der Applikation mitgeteilt, dass in den Listen-Mode gewechselt wurde. Dies kann durch die eigene Applikation oder von der anderen Seite ausgelöst worden sein.

Grund für HostID wird in 3.1.5.1.6 beschrieben.

## *3.1.5.2.9 onListenModeLeft(HostID)*

Hierdurch wird der Applikation mitgeteilt, dass der Listen-Mode beendet wurde.

Grund für HostID wird in 3.1.5.1.6 beschrieben.

## *3.1.5.2.10 onSyncStarted(HostID)*

Hierdurch wird der Applikation mitgeteilt, dass die Synchronisation mit einem Gerät gestartet wurde.

Grund für HostID wird in 3.1.5.1.6 beschrieben.

## *3.1.5.2.11 onSyncEnded(HostID)*

Hierdurch wird der Applikation mitgeteilt, dass die Synchronisation mit einem Gerät beendet wurde.

Grund für HostID wird in 3.1.5.1.6 beschrieben.

## *3.1.5.2.12 onFileTransferStarted(HostID, String)*

Hierdurch wird der Applikation mitgeteilt, dass die Übertragung einer Datei begonnen hat. String gibt dafür zusätzliche Informationen, diese Information ist der Zielpfad der Datei.

Grund für HostID wird in 3.1.5.1.6 beschrieben.

## *3.1.5.2.13 onFileTransferEnded(HostID)*

Hierdurch wird der Applikation mitgeteilt, dass die Übertragung einer Datei beendet wurde.

Grund für HostID wird in 3.1.5.1.6 beschrieben.

## *3.1.5.2.14 onXferStateUpdate(HostID, int, int, int, int, String)*

Während dem Senden einer Datei oder dem Synchronisieren, wird hierdurch über den Fortschritt informiert.

Die Parameter stehen für: Host mit dem der Austausch stattfindet, vergangene Zeit, totale Zeit, gesendete Datengrösse, totale Datengrösse, zusätzliche Nachricht.

Grund für HostID wird in 3.1.5.1.6 beschrieben.

## **3.2 Nichtfunktionale Anforderungen**

## **3.2.1 Funktionalität**

Das Framework soll als Grundlage für ein Programm dienen, das Daten mit einem anderen Programm, welches ebenfalls dieses Framework benutzt, synchronisieren kann.

## **Mehrere PCs und mehrere Handys**

Die Synchronisation muss mit mehreren PCs möglich sein. (z.B. ein Geschäfts-Computer und ein Privat-Computer) Ebenfalls sollen mehrere Handys mit einem Computer synchronisiert werden. Dazu soll das Framework Auskunft darüber geben, welches Handy angeschlossen ist.

## **Parallelität**

Priorität 1: Gleichzeitig kann nur eine Verbindung zu einem anderen Gerät bestehen.

Priorität 2: Es können gleichzeitig mehrere andere Geräte verbunden und synchronisiert werden.

## **3.2.2 Erlernbarkeit**

Mit Hilfe des Development Guides soll ein Java-Programmierer innerhalb von wenigen Stunden verstehen können, wie er eine Applikation erstellen kann, welche das Framework nutzt.

## **3.2.3 Zuverlässigkeit**

Falls die Synchronisation unterbrochen wird (z.B. durch Abschliessen des USB Kabels) sollen die Daten beim nächsten Mal ohne Probleme synchronisiert werden. Es soll durch diesen Unterbruch nicht in einen inkonsistenten Zustand gebracht werden.

## **3.2.4 Effizienz**

Der Synchronisationsprozess soll mit einer Laufzeit von O(n<sub>changed</sub>) laufen.

## **3.2.5 Erweiterbarkeit**

## **Kommunikation über Socket**

Dies damit man später auch in einer anderen Sprache dieses Socket nutzen kann. Dafür ist eine Dokumentation der Kommunikation notwendig. Diese Dokumentation wird Teil des Development Guides.

## **Änderung der Schnittstelle**

Es soll möglich sein ohne zu grosse Änderungen die Synchronisation über andere Schnittstellen durchzuführen. So z.B. über das Netzwerk/Internet, USB oder Bluetooth.

# **4 Task-Management Applikation**

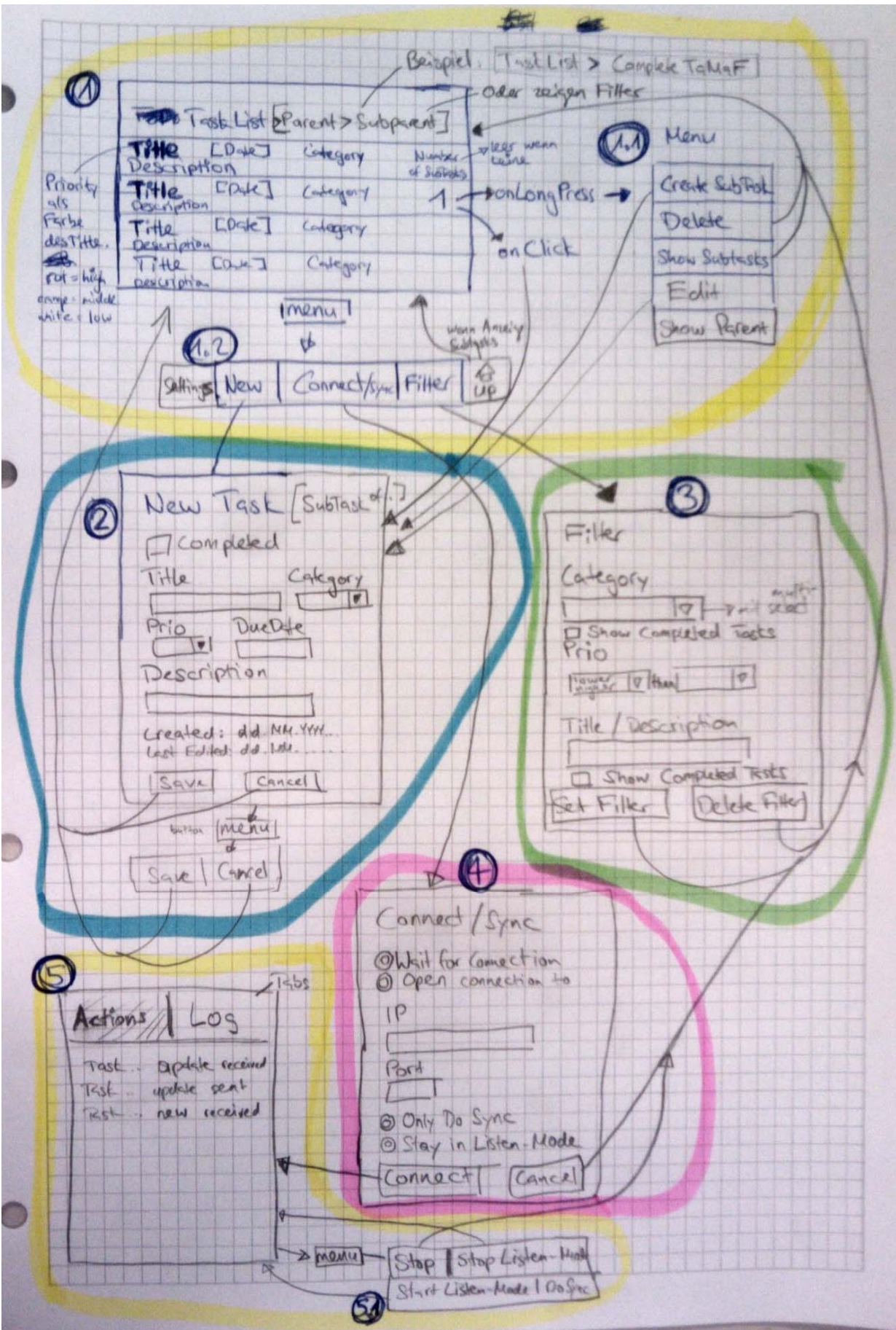

## **4.1 GUI Paper Prototype**

## **4.1.1 Main Window (1)**

Diese Ansicht zeigt alle noch nicht "completed" Top Level Tasks in einer Liste. Wenn ein Filter gesetzt wurde, werden diese angezeigt, welche den Filter erfüllen. In einem Filter werden auch SubTasks angezeigt welche farblich hinterlegt sind. Oberhalb wird gegebenenfalls angezeigt, ob es die SubTasks eines Tasks sind. Die Priority wird über die Farbe angezeigt. Rot = sehr wichtig, orange = wichtig, weiss=normal, hellblau = nicht so wichtig, blau = unwichtig.

Oberhalb sieht man die Navigation. Wenn man sich in einem SubTask befindet wird dies angezeigt. Ebenfalls wird angezeigt, falls ein Filter aktiv ist.

Die Sortierung ist nach DueDate und Priorität.

Rechts wird beim jeweiligen Task angezeigt ob und wie viele SubTasks vorhanden sind.

Wenn ein Task angeklickt wird erscheint die Ansicht (2) in welcher man den Task editieren kann.

Wenn man einen Task länger anklickt (gedrückt hält) erscheint das Task-Menu (1.1).

Wenn man auf dem Handy auf die Taste Menu klickt erscheint (1.2).

## **4.1.1.1 Task-Menu (1.1)**

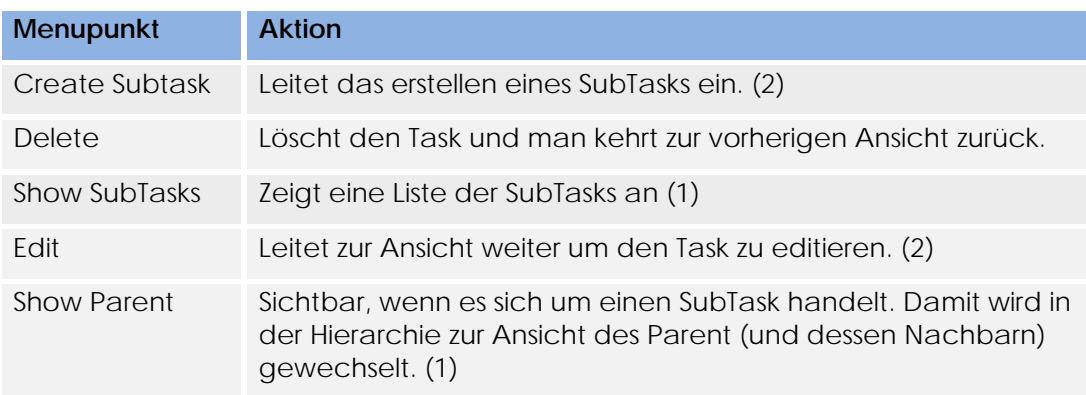

## **4.1.1.2 Ansicht-Menu (1.2)**

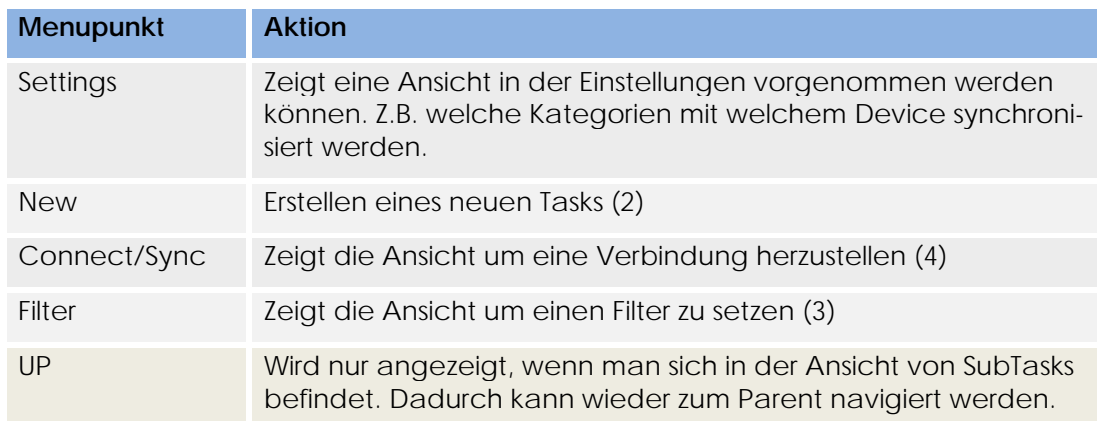

## **4.1.2 New Task / Edit Task (2)**

In dieser Ansicht wird ein neuer Task/SubTask erstellt oder ein bestehender Task editiert. Je nach dem was gemacht wird sieht die Ansicht etwas anders aus.

Wird ein SubTask erstellt/editiert wird angezeigt, von welchem Task dies der SubTask ist.

Über die Knöpfe am Ende oder über das Menu wird der Task gespeichert/erstellt oder es wird verworfen.

"Last Modified" bedeutet wann der Benutzer bei diesem Task das letzte Mal auf "Save" geklickt hat. Also ebenfalls wenn sich eigentlich nichts geändert hat. Da aber bewusst auf save gedrückt wurde wird diese Zeit geändert.

## **4.1.3 Filter (3)**

Diese Ansicht lässt einen Filter erstellen, welcher die Liste der Tasks (1) nach bestimmten Kriterien filtert.

Dieser Filter kann erstellt werden und dann wieder gelöscht werden um die normale Ansicht zu haben.

Die Filter werden alle per UND-Verknüpfung zusammengeknüpft.

## **4.1.4 Connect/Sync (4)**

Über diese Ansicht wird eine Verbindung mit dem Computer (oder einem anderen zu synchronisierendem Gerät) hergestellt.

Wenn man über das Netzwerk verbinden will mit einem Rechner, der auf eine Verbindung wartet, wählt man "Open Connection to" und gibt IP und Port an.

Wenn man "Wait for Connection" macht, wird nur der Port benötigt und dann gewartet bis ein anderes Gerät eine Verbindung zum Handy herstellt. Diese Option wird z.B. benutzt wenn über USB vom Computer her eine Verbindung mit dem Handy erstellt wird.

Die unteren Optionen ("Only Do Sync" und "Stay in Listen-Mode") sagen aus, ob nach dem Verbinden nur ein Sync gemacht werden soll, oder ob gleich in den Listen-Mode gegangen werden soll.

Beim Klicken auf "Connect" wird ein "Connecting..."-Dialog angezeigt, welcher blockiert, bis eine Verbindung hergestellt wurde. Wenn eine Verbindung hergestellt wurde wird die Ansicht (5) angezeigt.

## **4.1.5 Verbindungs-Ansicht (5)**

Diese Ansicht zeigt den Stand der Verbindung an. Dabei gibt es Zwei Tabs, die verschiedene Ansichtsmöglichkeiten bieten.

Unter Actions wird nur generell angezeigt, was gemacht wird. Z.B. Task erhalten, Task gesendet, Verbindung erstellt, Verbindung beendet, Listen Mode gestartet, Synchronisation beendet, usw.

Unter Log wird eine Ausgabe des Log-Files gemacht. Ab welchem Level geloggt wird, kann per Settings definiert werden.

Über den Menu-Button des Handys erreicht man das Menu.

Bei Kommunikation mit dem verbundenen Gerät wird über ein aufflackern der LED informiert.
#### **4.1.5.1 Menu (5.1)**

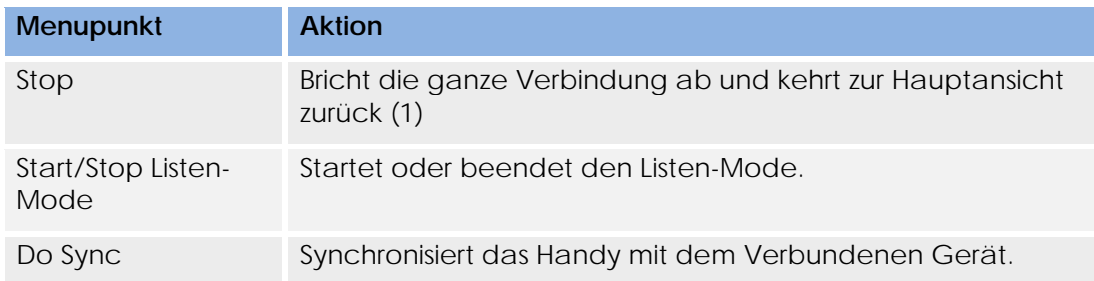

### **4.1.6 Settings**

Einstellungen:

- Log Level
- Kategorien (optional)

# **Domainanalyse**

Version 1.1

**Projekt:**  Task-Management-Framework on Smart-Phone

**Projektmitglieder:**  Patrick Boos Markus Kolb

**Betreuer:** Thomas Letsch

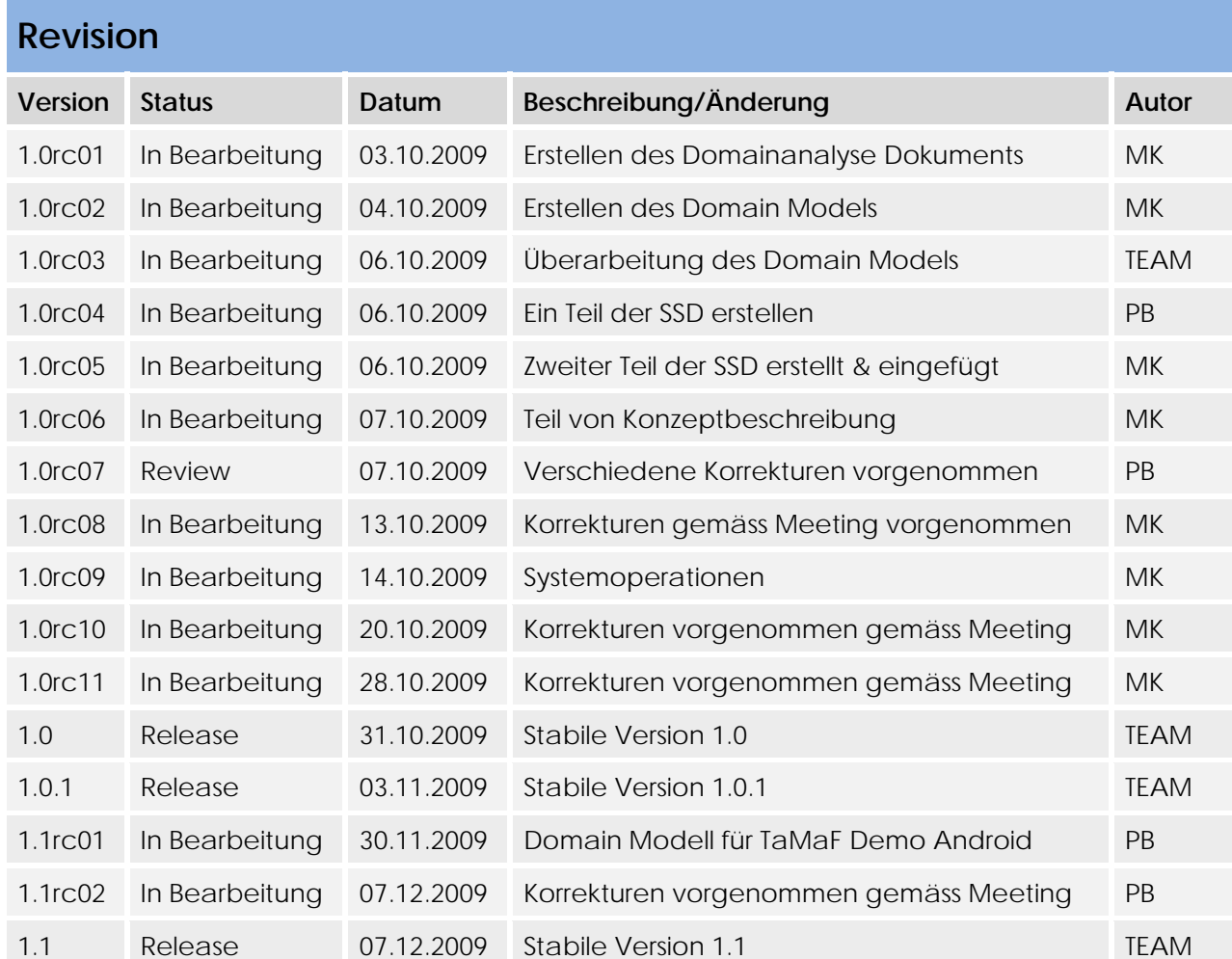

## Inhaltsverzeichnis

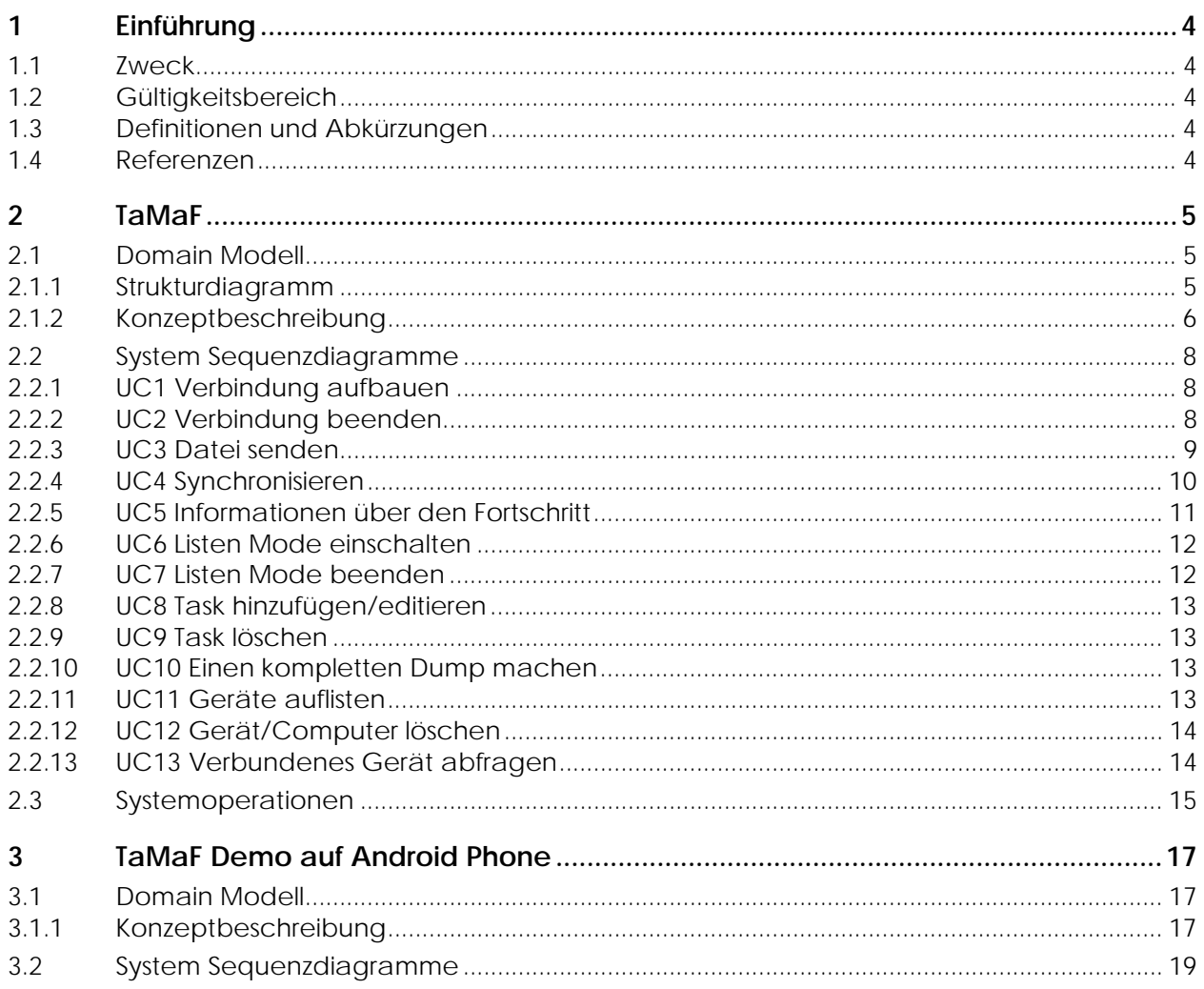

## **1 Einführung**

#### **1.1 Zweck**

In diesem Dokument wird die Problem Domain der Studienarbeit analysiert.

#### **1.2 Gültigkeitsbereich**

Die Gültigkeit dieses Dokuments gilt für die gesamte Projektdauer.

#### **1.3 Definitionen und Abkürzungen**

Siehe Dokument Glossar.

#### **1.4 Referenzen**

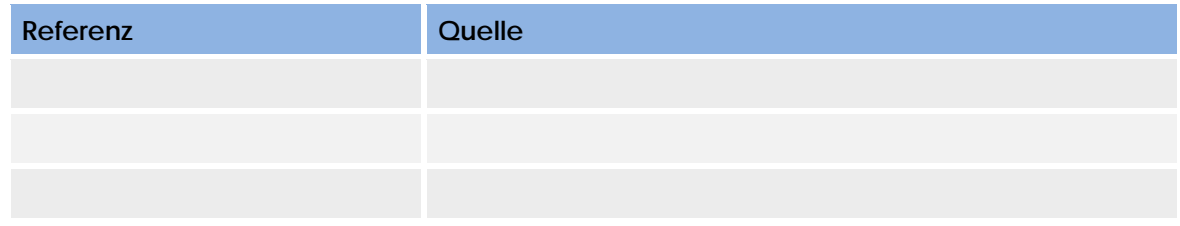

#### **2TaMaF**

#### **2.1Domain Modell**

#### **2.1.1 Strukturdiagramm**

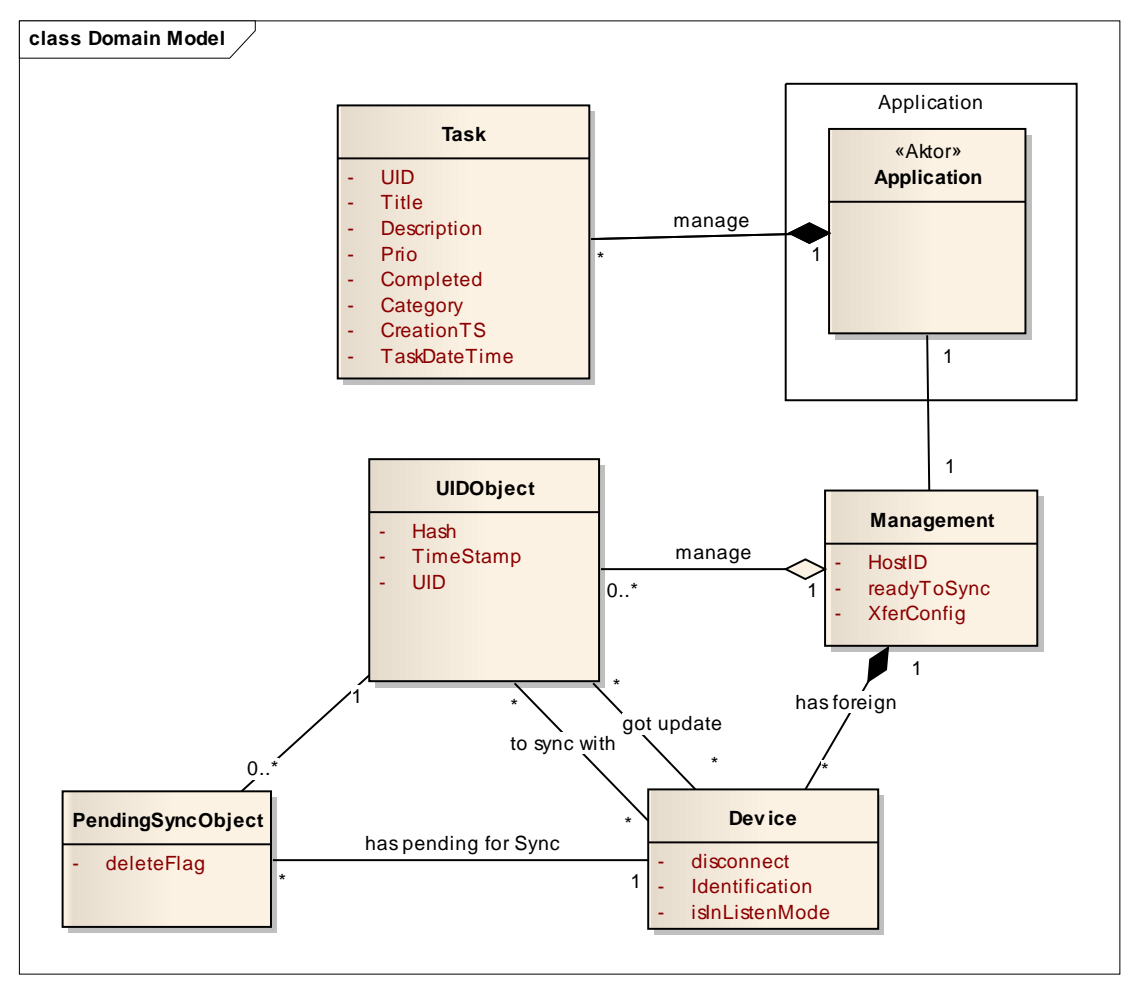

#### **2.1.2 Konzeptbeschreibung**

Zu beachten ist, dass selbsterklärende Beziehungen nicht beschrieben werden.

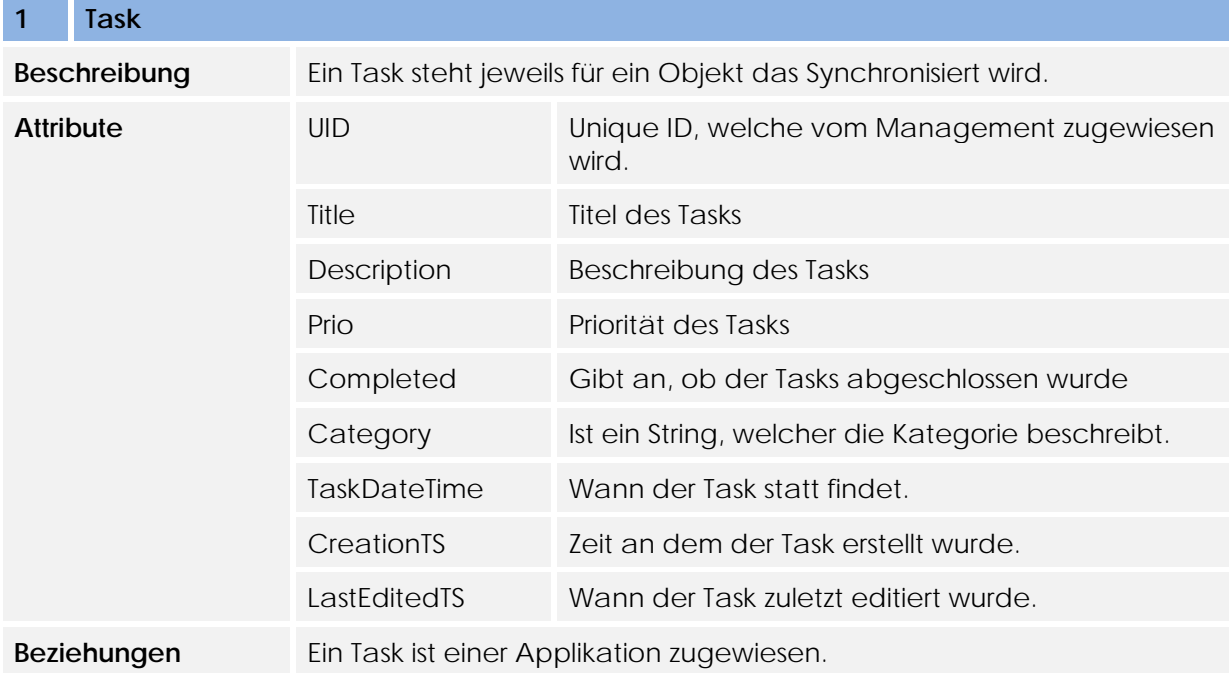

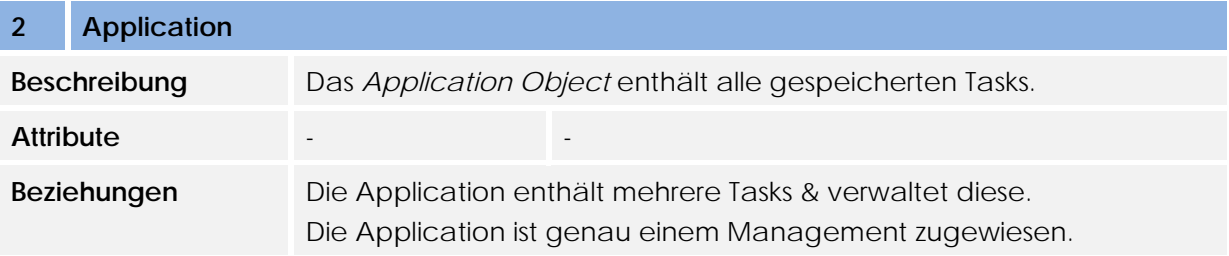

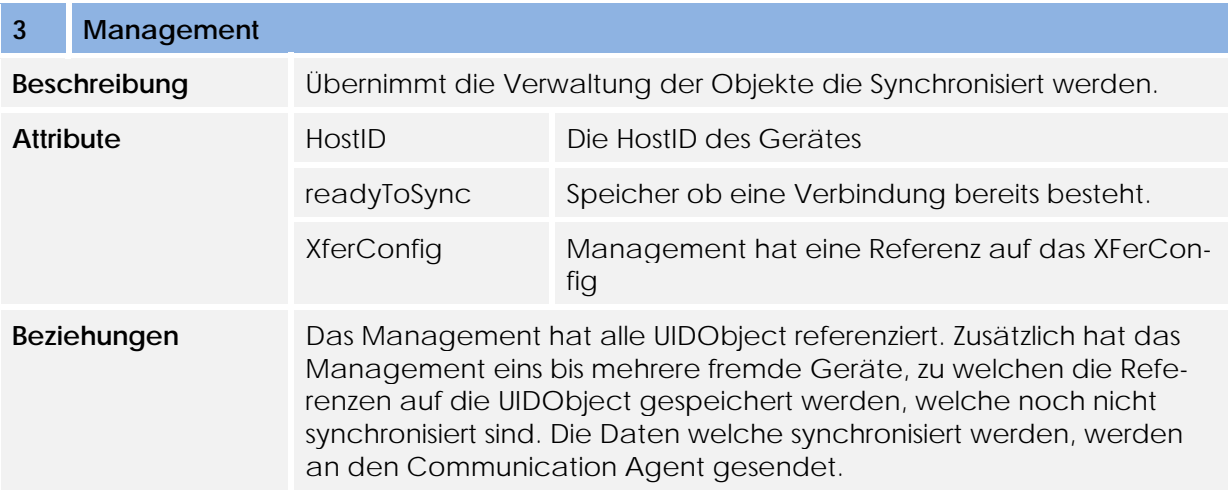

## **4 UIDObject**

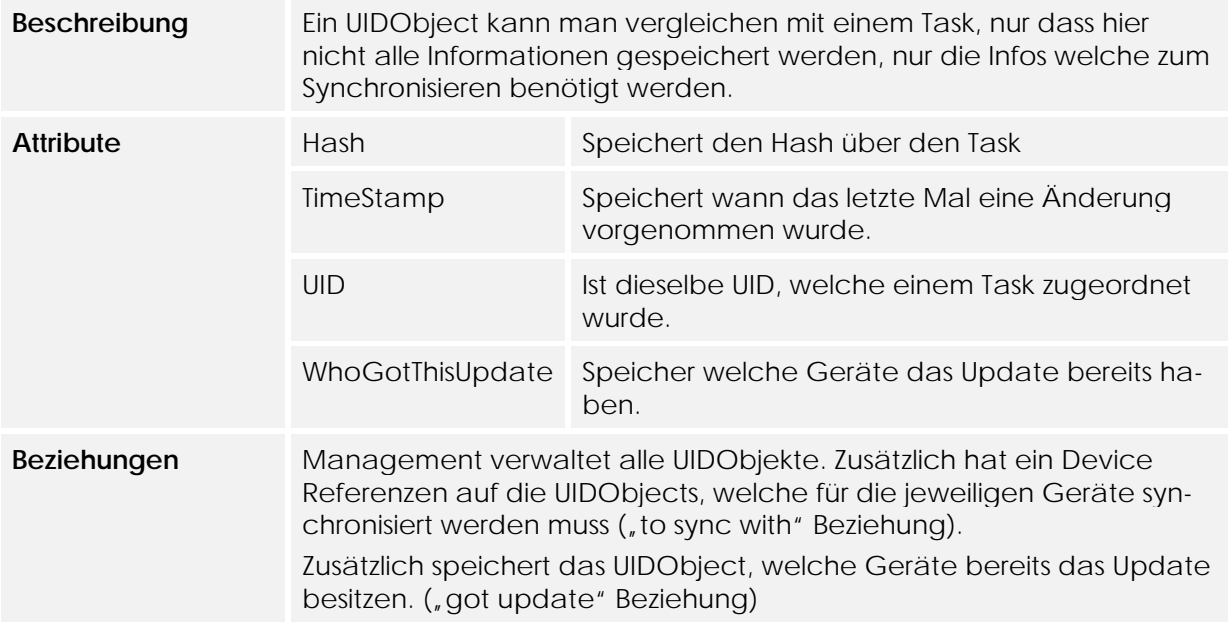

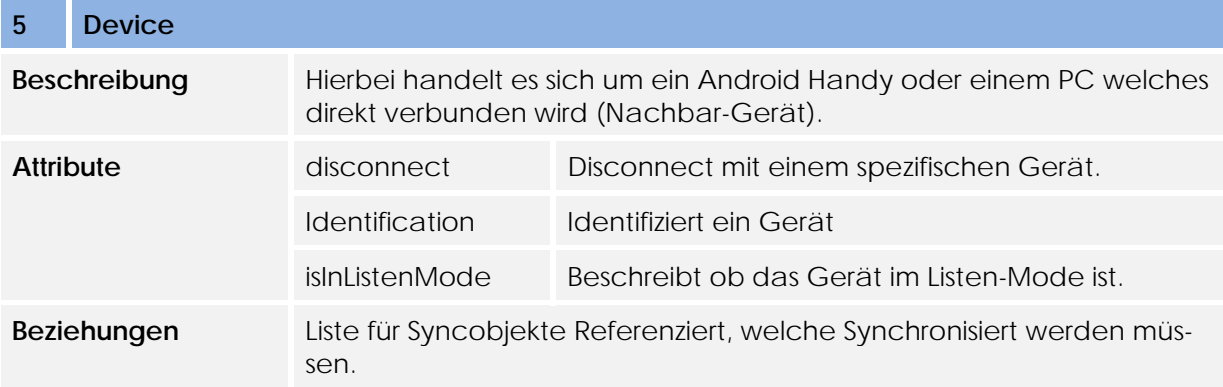

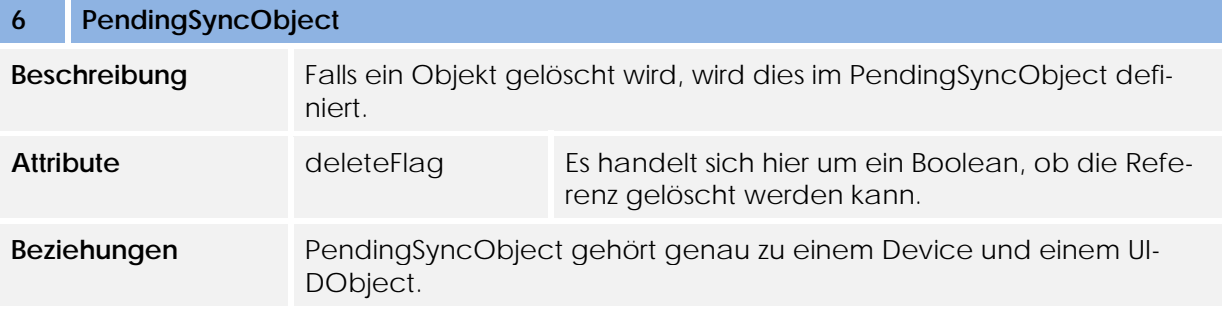

#### **2.2 System Sequenzdiagramme**

In den folgenden System Sequenzdiagramme wurden, die internen Abläufe zum besseren Verständnis teilweise dargestellt.

#### **2.2.1 UC1 Verbindung aufbauen**

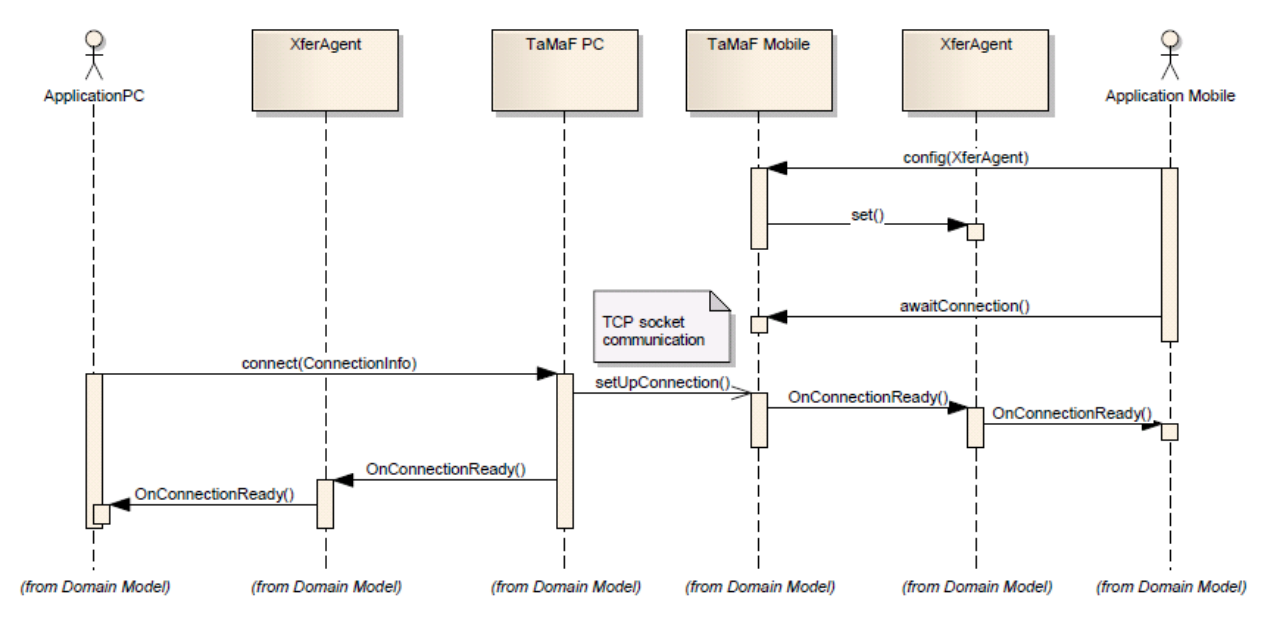

#### **2.2.2 UC2 Verbindung beenden**

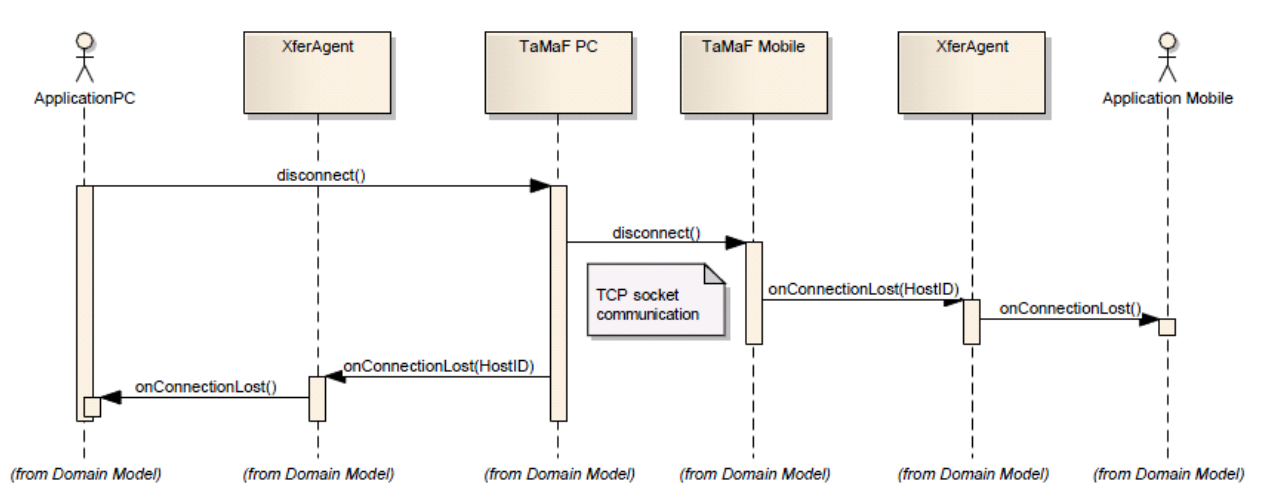

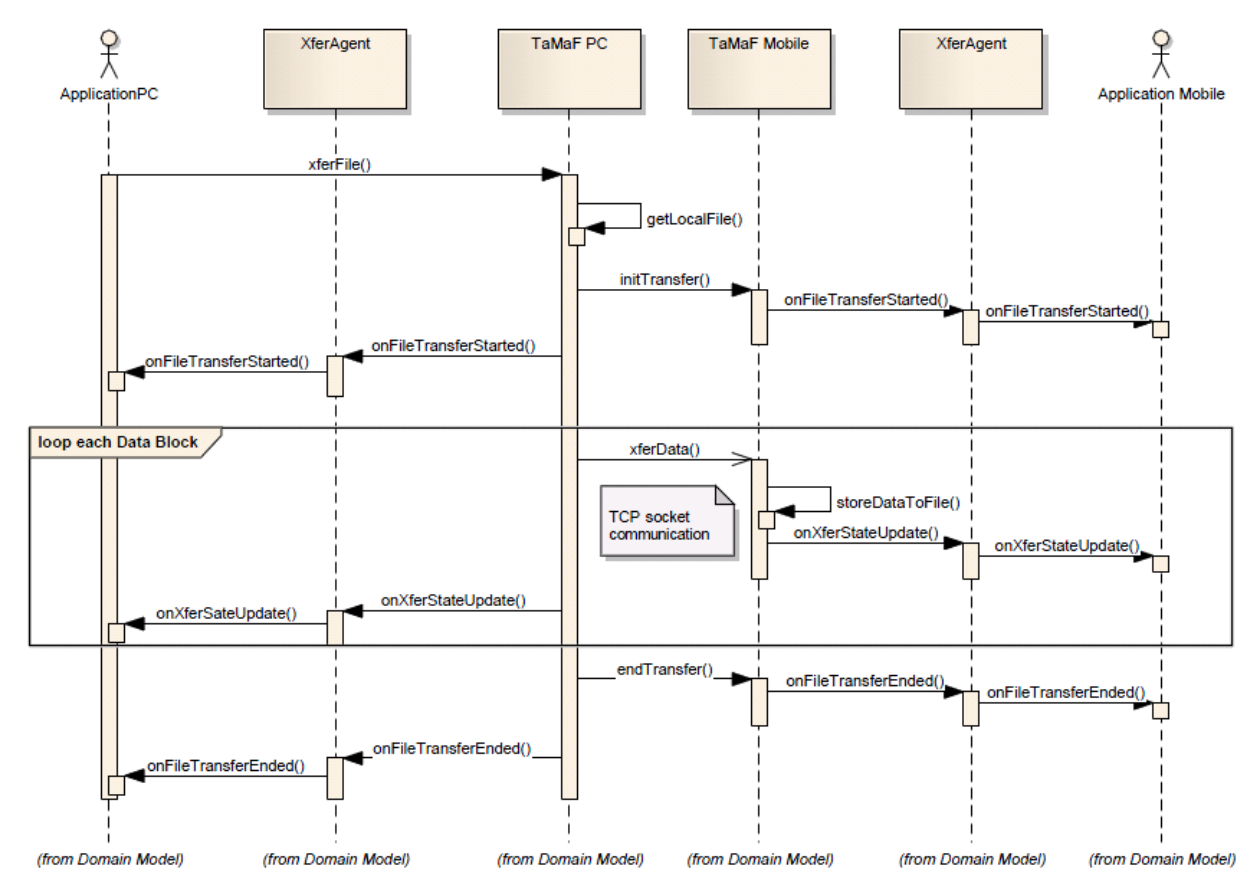

#### **2.2.3 UC3 Datei senden**

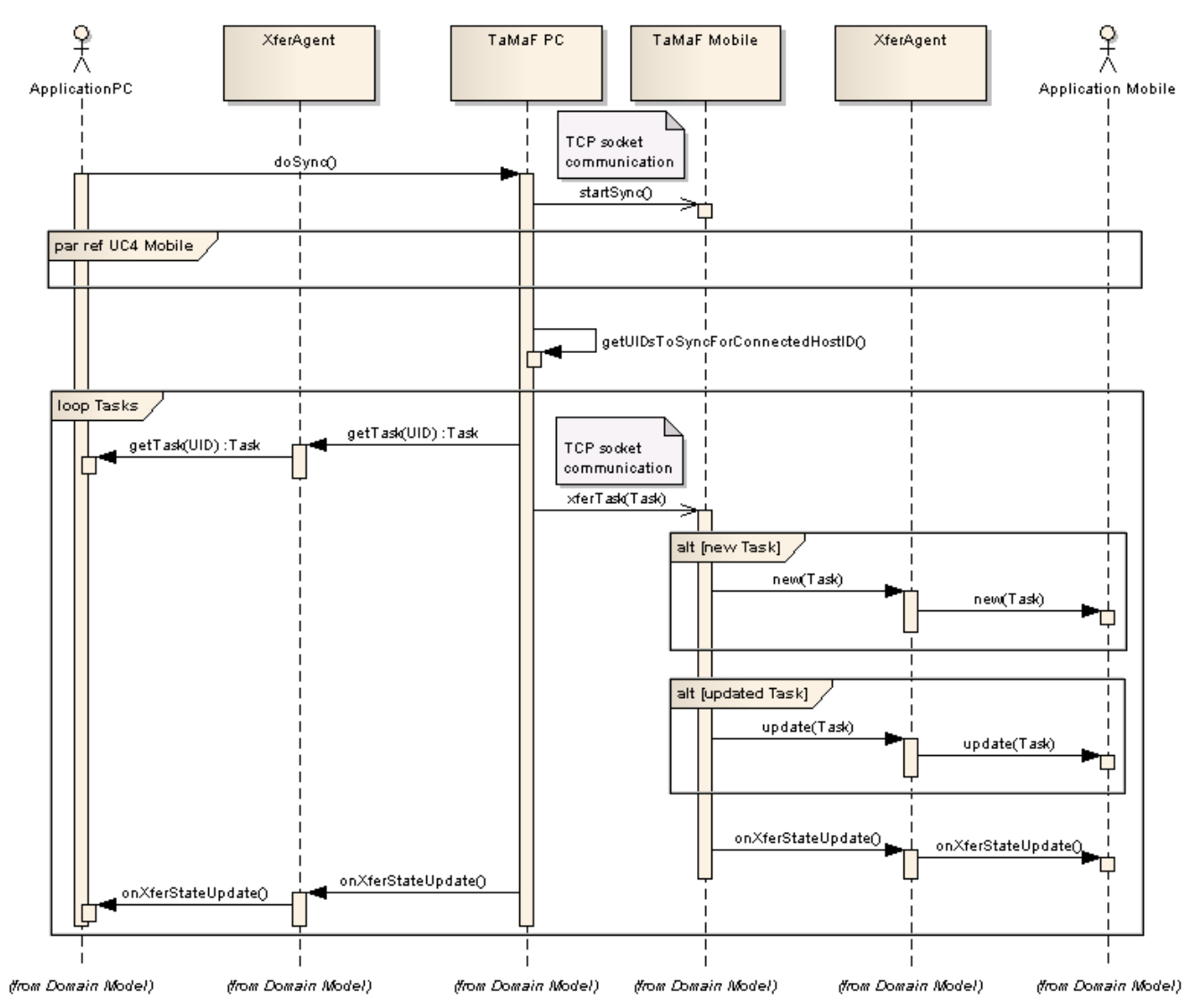

#### **2.2.4 UC4 Synchronisieren**

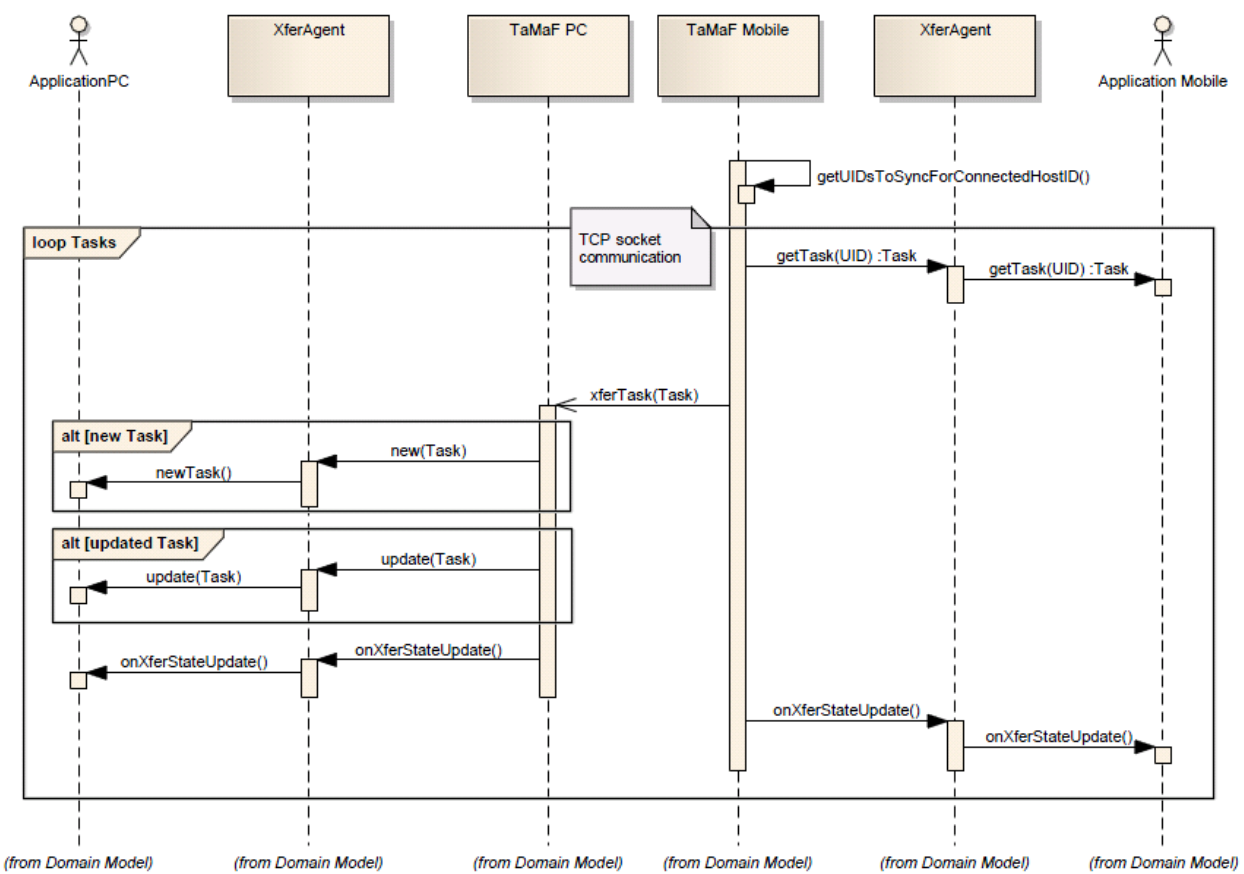

## **2.2.4.1 UC4 Mobile Synchronisieren**

#### **2.2.5 UC5 Informationen über den Fortschritt**

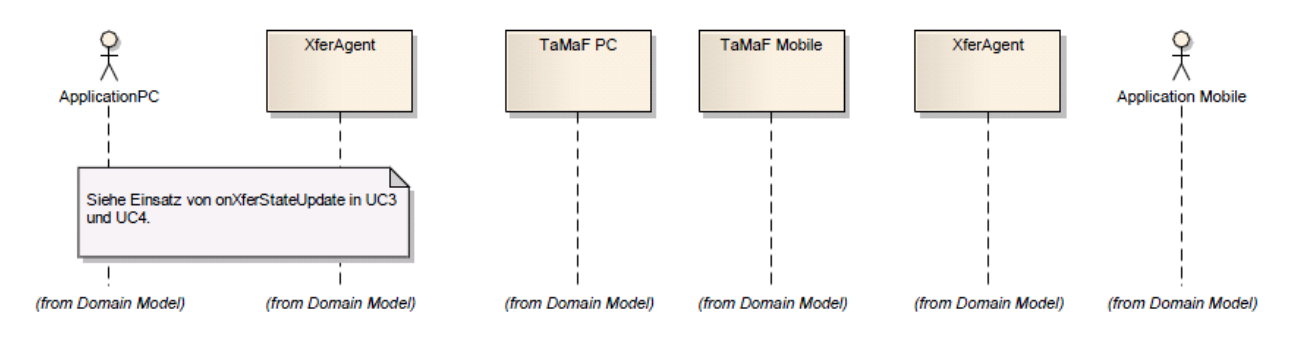

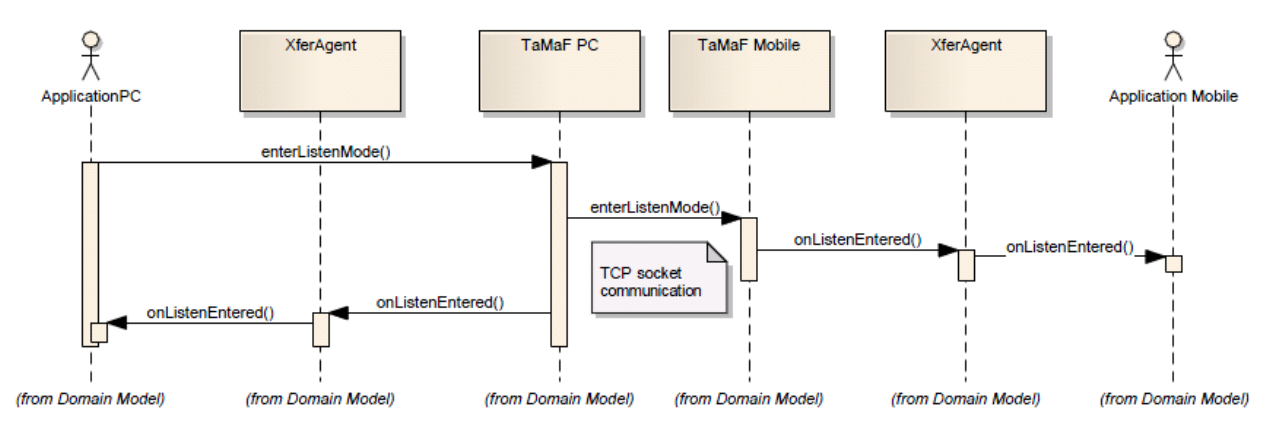

#### **2.2.6 UC6 Listen Mode einschalten**

#### **2.2.7 UC7 Listen Mode beenden**

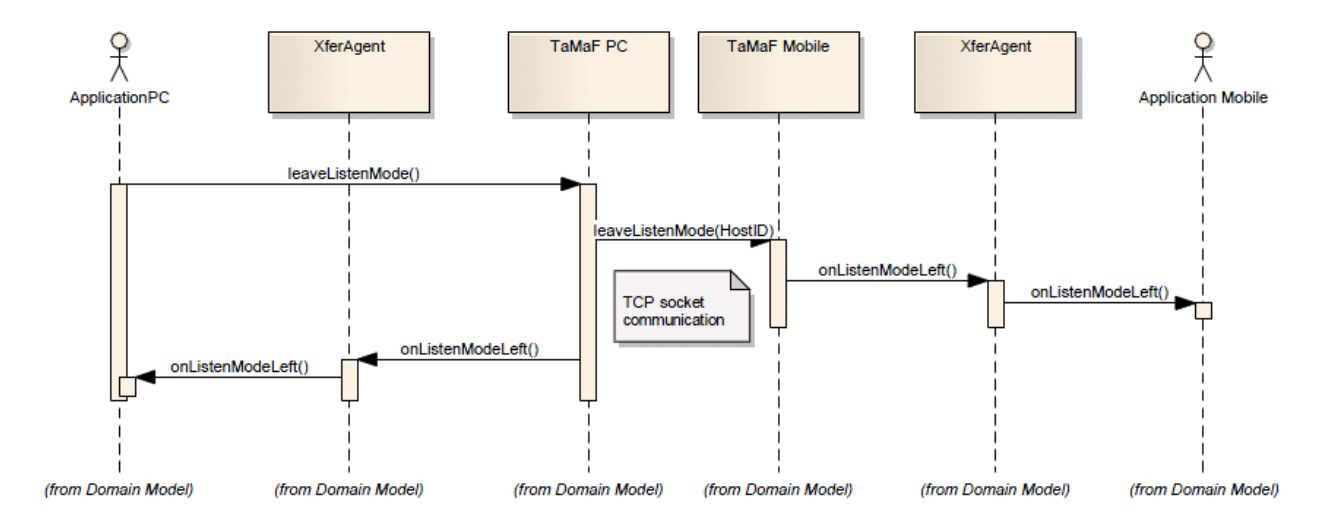

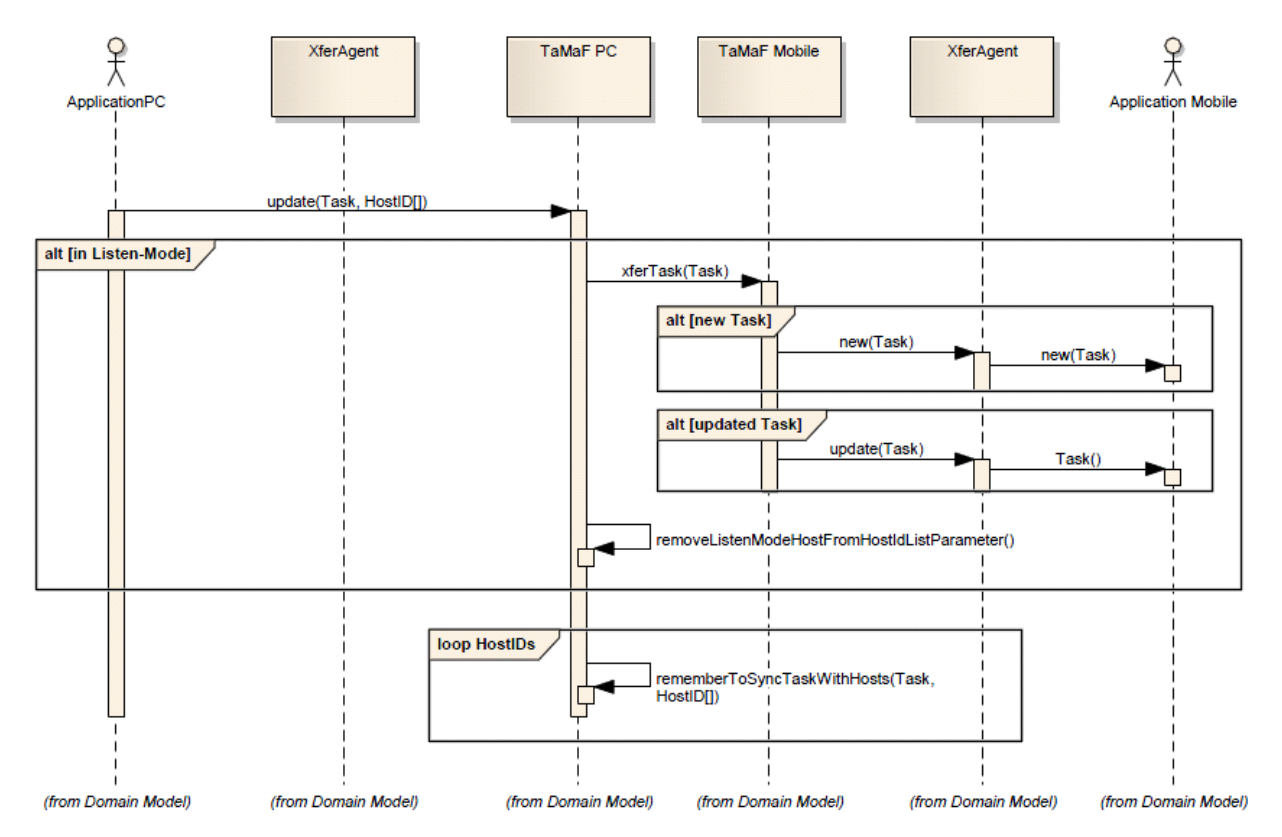

#### **2.2.8 UC8 Task hinzufügen/editieren**

#### **2.2.9 UC9 Task löschen**

Im Prinzip gleich wie UC8 Task hinzufügen/editieren.

#### **2.2.10 UC10 Einen kompletten Dump machen**

Offen, wird eventuell nicht implementiert, da es der oberen Applikation überlassen wird.

#### **2.2.11 UC11 Geräte auflisten**

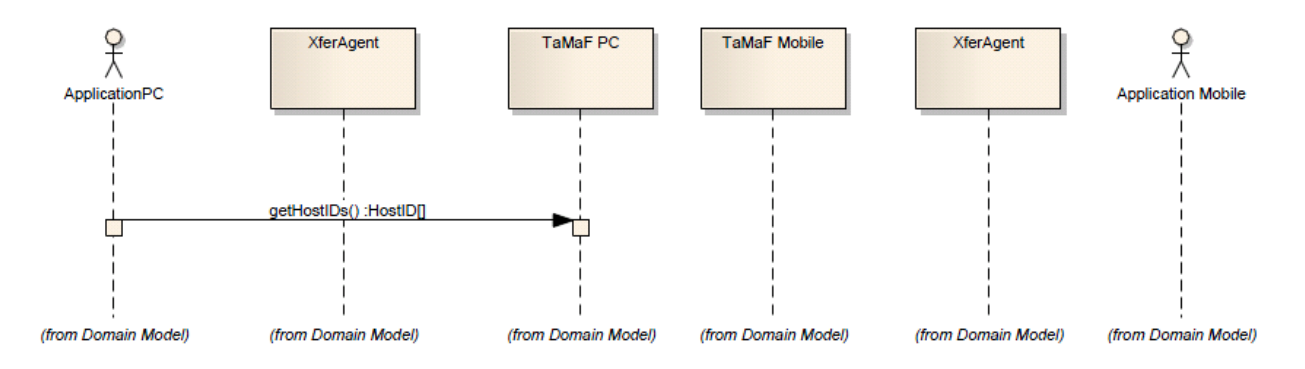

#### **2.2.12 UC12 Gerät/Computer löschen**

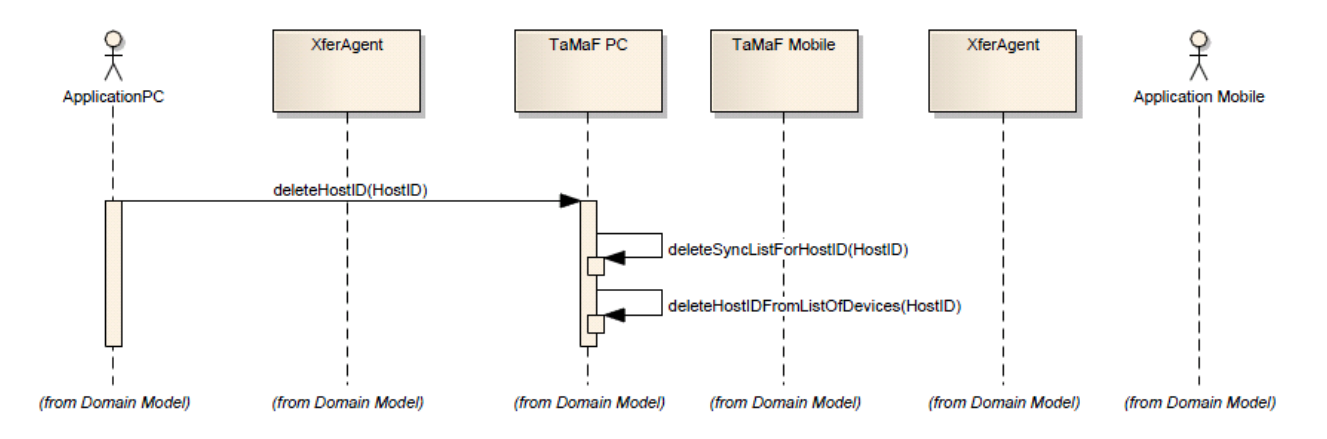

#### **2.2.13 UC13 Verbundenes Gerät abfragen**

#### Siehe UC1

Die Applikation wird informiert, sobald eine Connection besteht. Das Sync-Framework speichert die Informationen, ob ein Gerät bereit ist.

### **2.3 Systemoperationen**

Folgend werden die wichtigsten Systemoperationen erklärt.

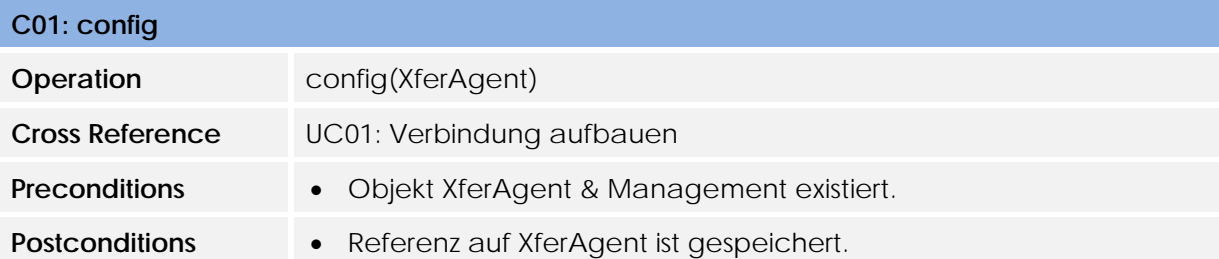

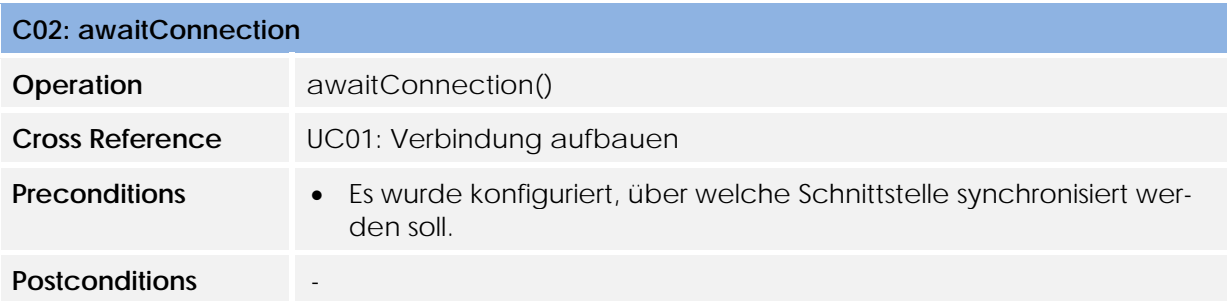

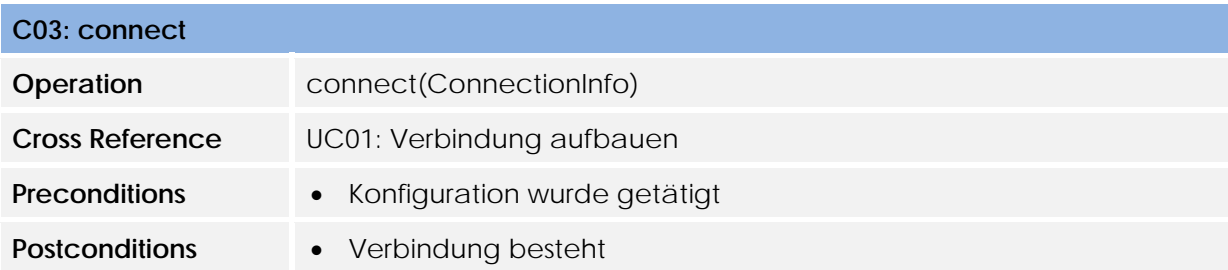

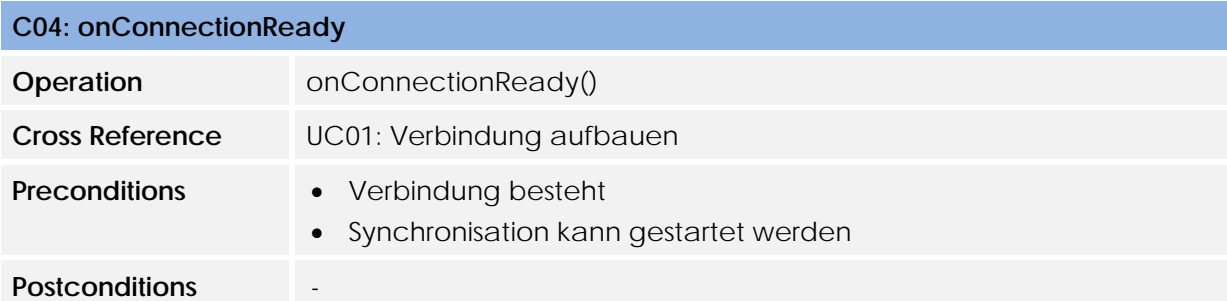

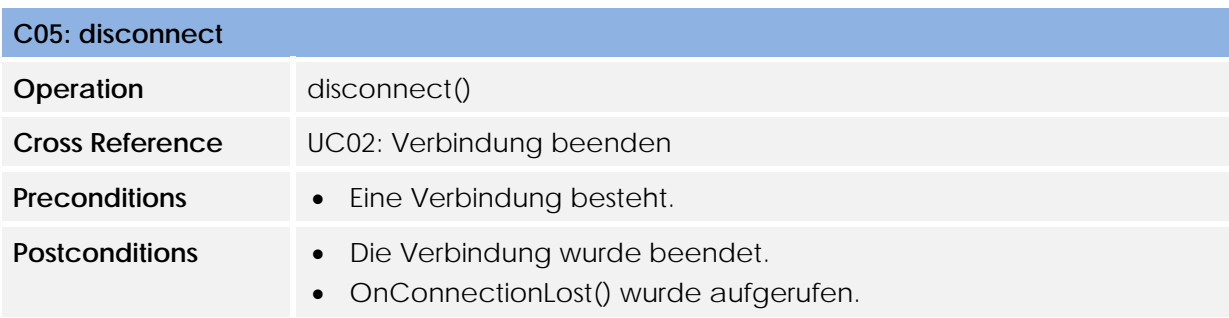

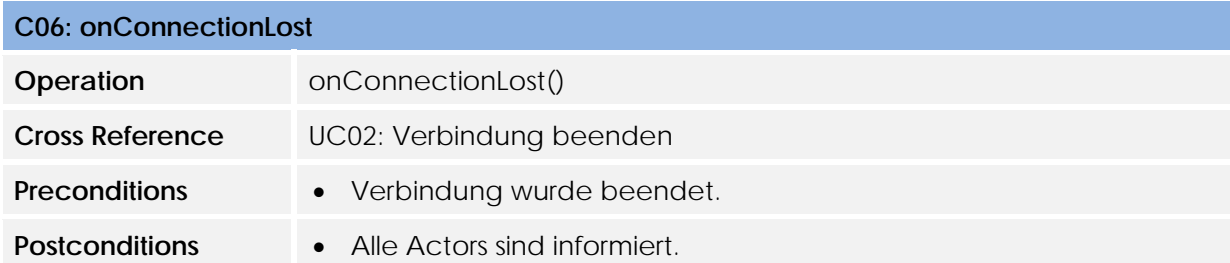

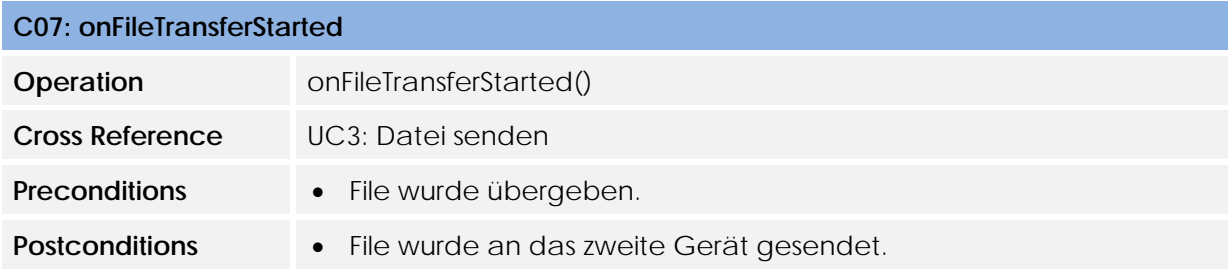

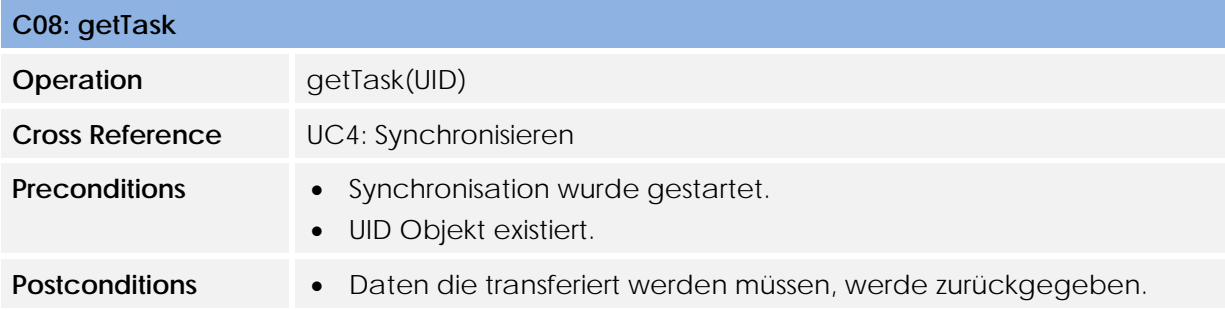

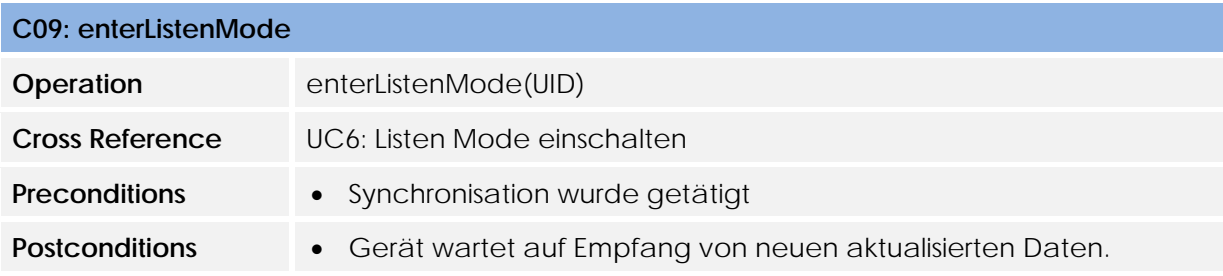

## **3 TaMaF Demo auf Android Phone**

#### **3.1 Domain Modell**

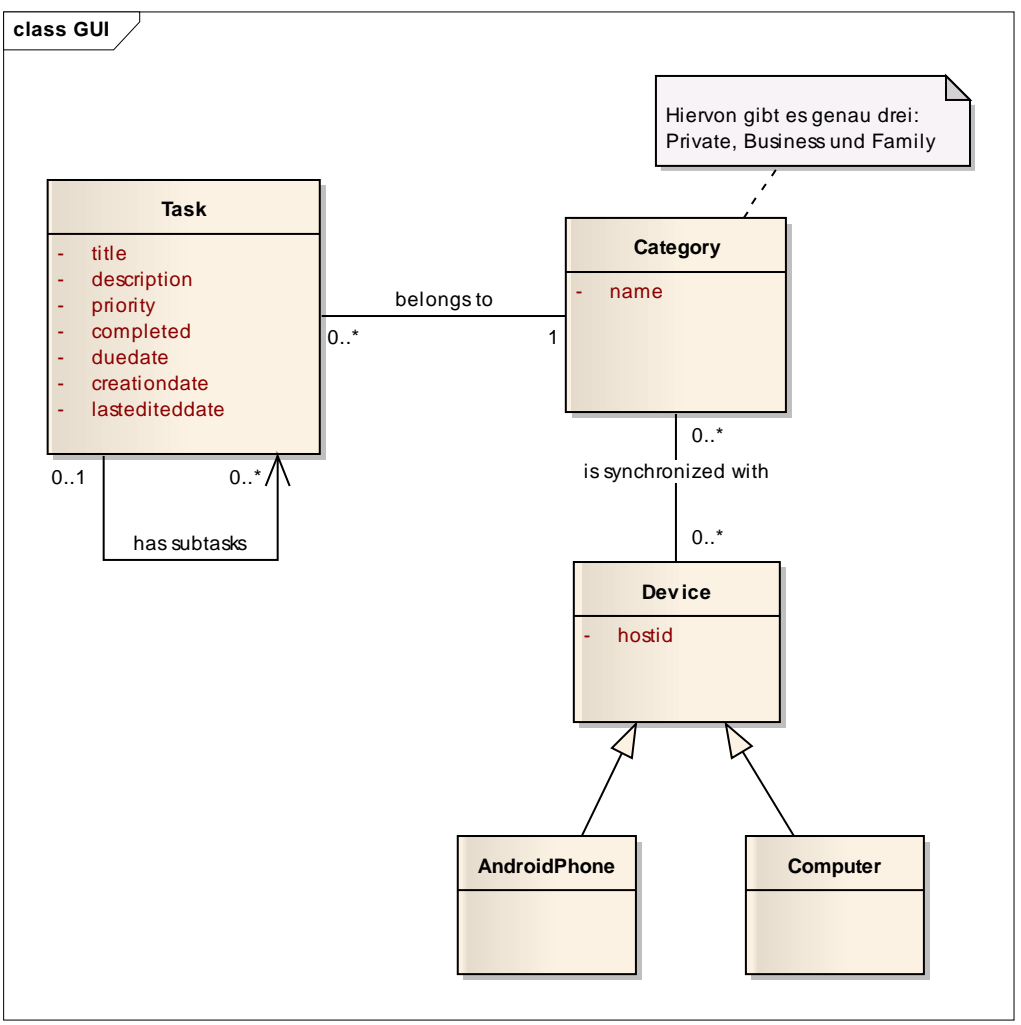

Dieses Domain Model sieht sehr ähnlich aus zu dem, welches in TaMaF vorhanden ist. Der einzige Unterschied ist, dass hier gezeigt wird wie die Synchronisation im GUI funktioniert. Diese funktioniert so, dass man für die drei Kategorien jeweils bestimmt mit welchen Devices diese synchronisiert wird. Ein Task gehört jeweils zu einer Kategorie und hat dadurch die Information, mit welchen Devices er Synchronisiert wird.

In TaMaF ist nicht festgelegt, wie dies genau gemacht wird. Denn dies ist auch unterschiedlich zwischen den Programmen. So wäre z.B. auch möglich ein Programm zu machen, wo man sagt, dass mit einem Device nur Tasks der höchsten Priorität synchronisiert werden.

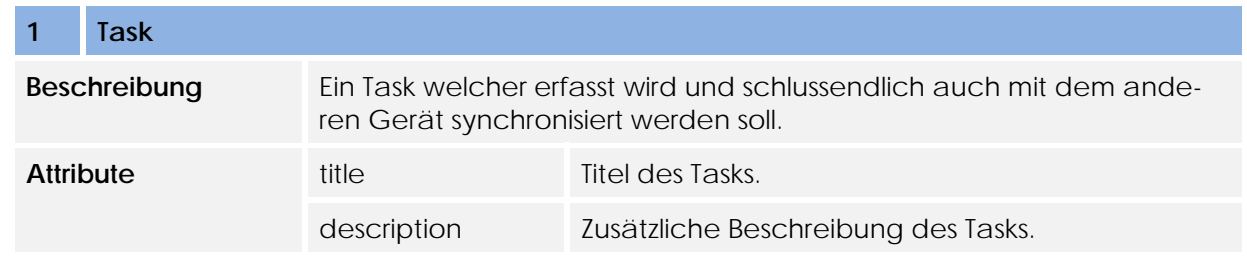

#### **3.1.1 Konzeptbeschreibung**

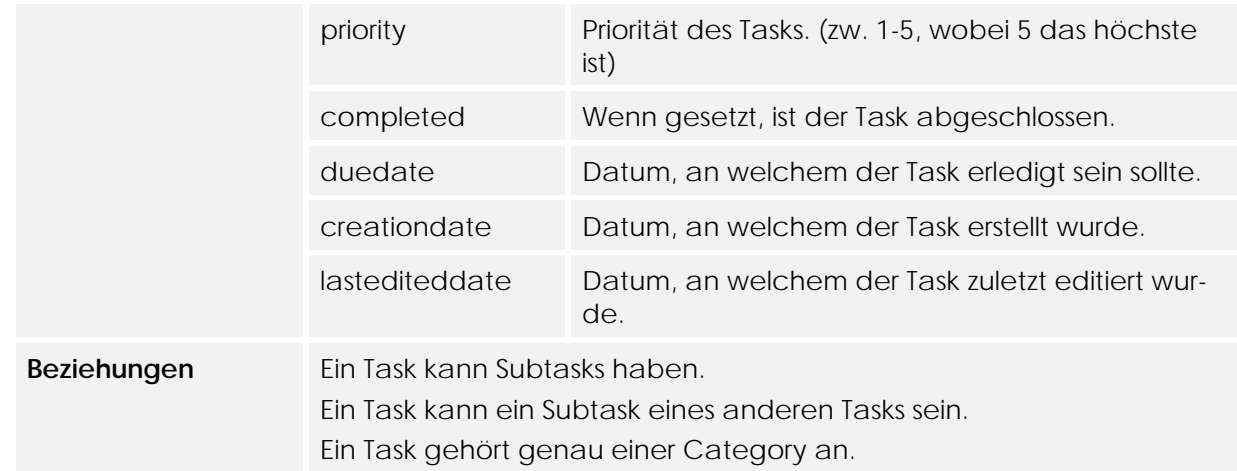

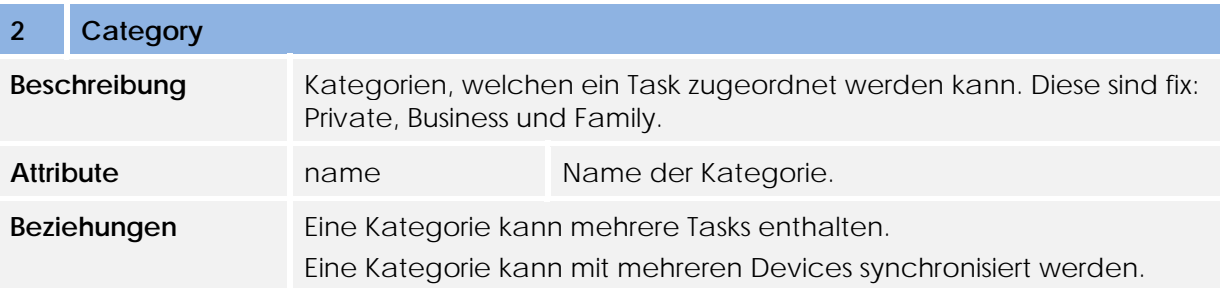

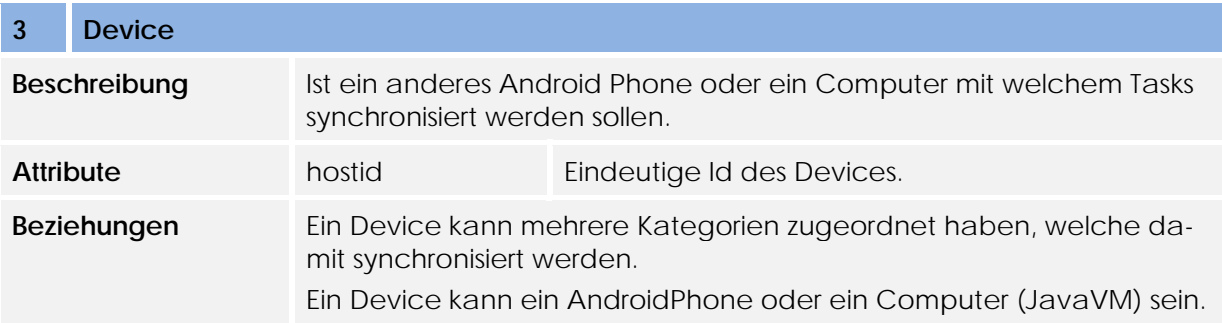

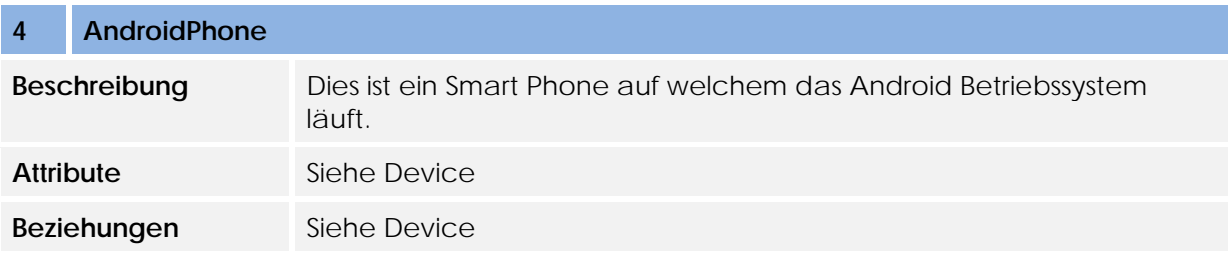

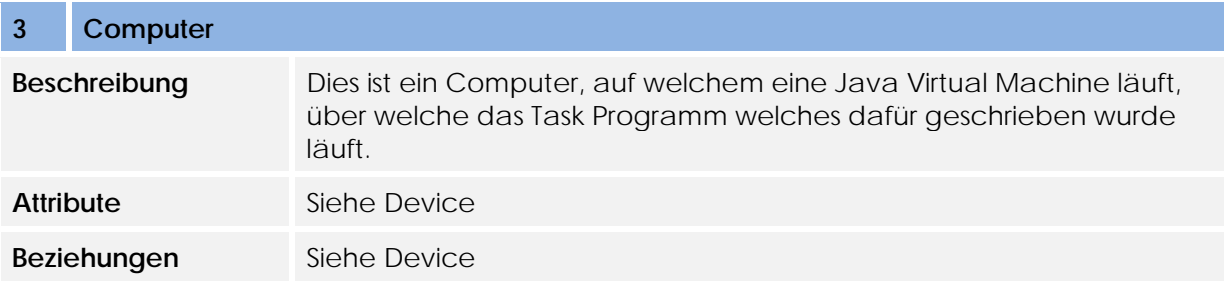

#### **3.2 System Sequenzdiagramme**

Werden für das GUI nicht erstellt, da diese praktisch gleich sind wie diejenigen, welche für die Analyse des TaMaF erstellt wurden.

# **Software Architecture Document**

Version 1.1

**Projekt:**  Task-Management-Framework on Smart-Phone

**Projektmitglieder:**  Patrick Boos Markus Kolb

**Betreuer:** Thomas Letsch

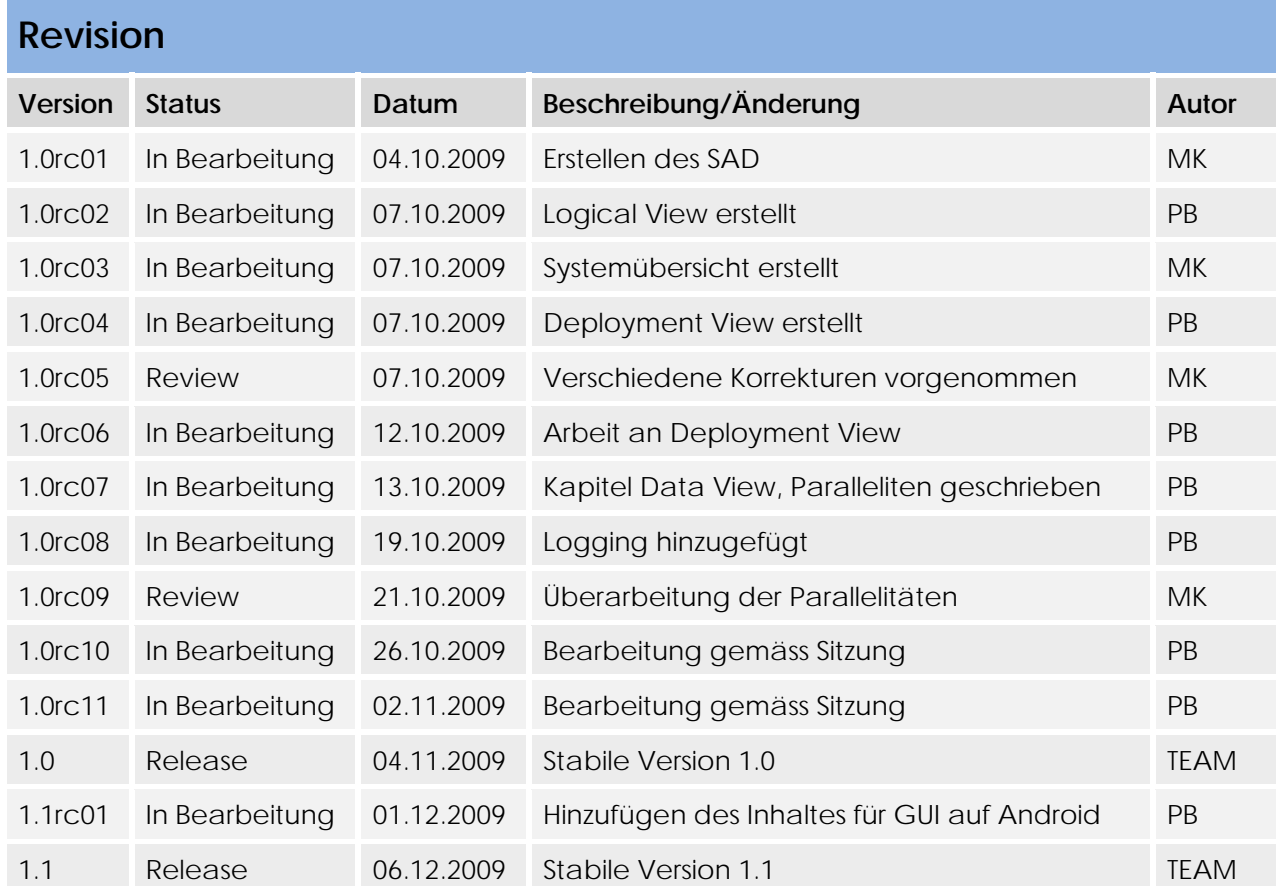

## Inhaltsverzeichnis

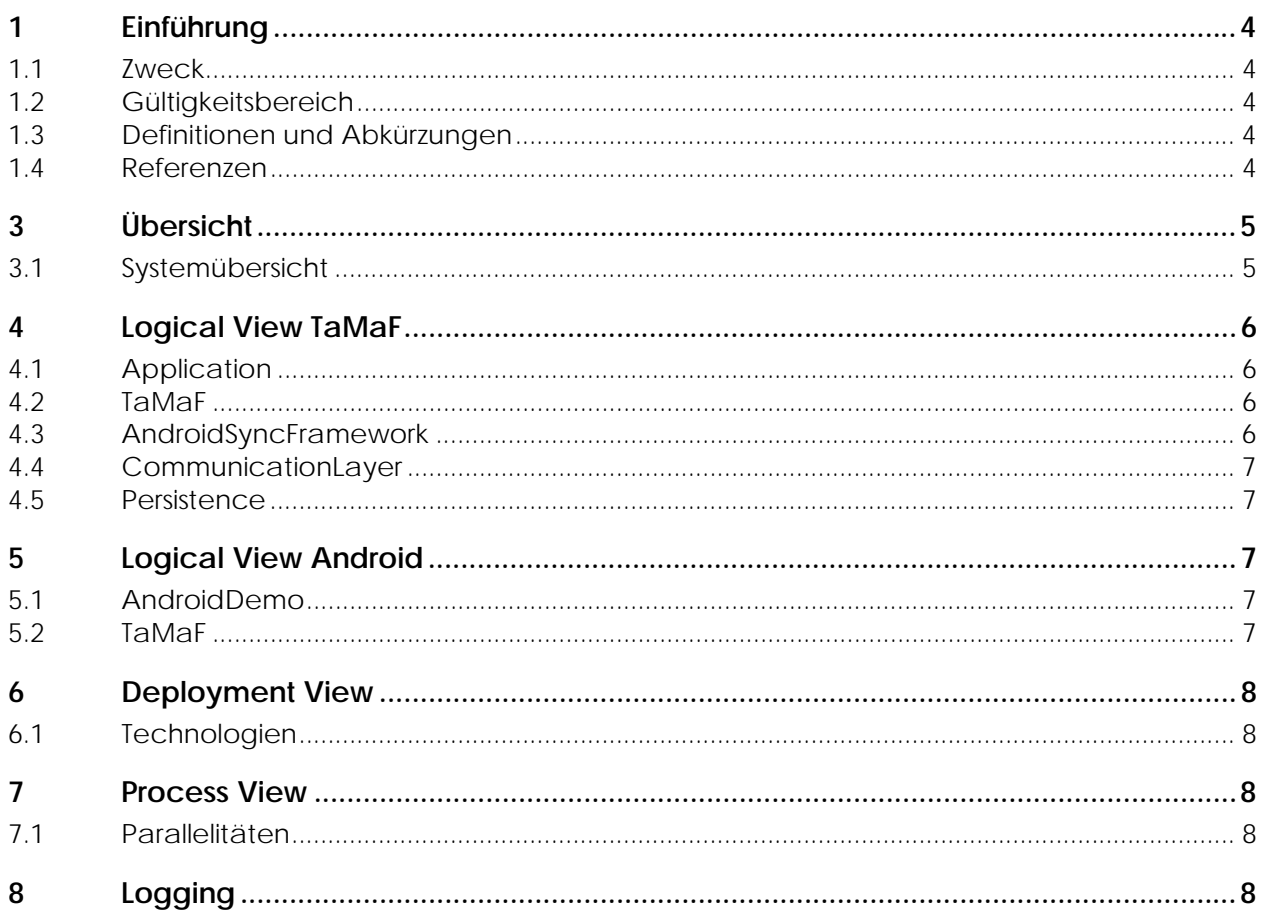

## **1 Einführung**

#### **1.1 Zweck**

Der Projektplan der Semesterarbeit wird in diesem Dokument beschrieben. Mit diesem Dokument soll gemäss Vorstellung des Projektleiters weitergearbeitet werden können, falls dieser ausfällt.

#### **1.2 Gültigkeitsbereich**

Die Gültigkeit dieses Dokuments gilt für die gesamte Projektdauer.

## **1.3 Definitionen und Abkürzungen**

Siehe Dokument Glossar.

#### **1.4 Referenzen**

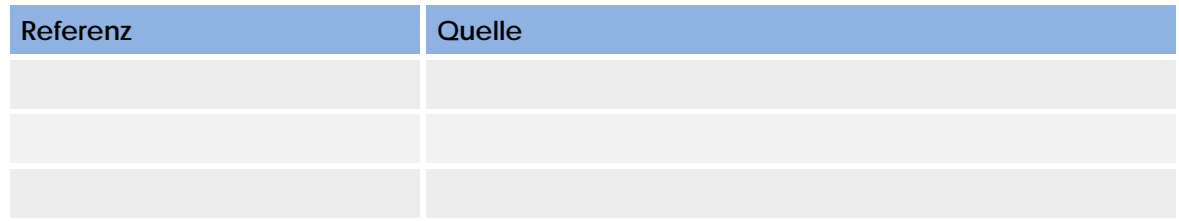

#### **3Übersicht**

**3.1Systemübersicht** 

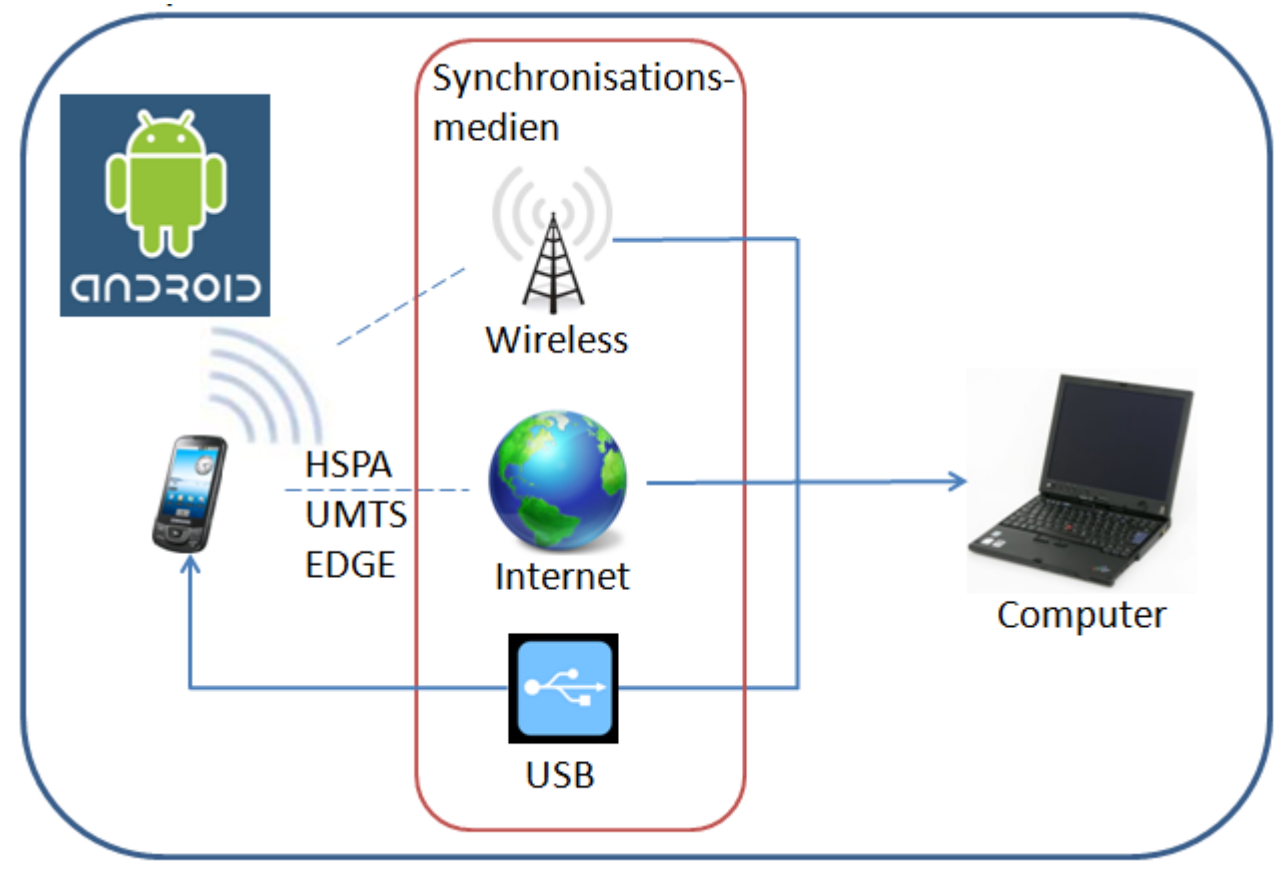

## **4 Logical View TaMaF**

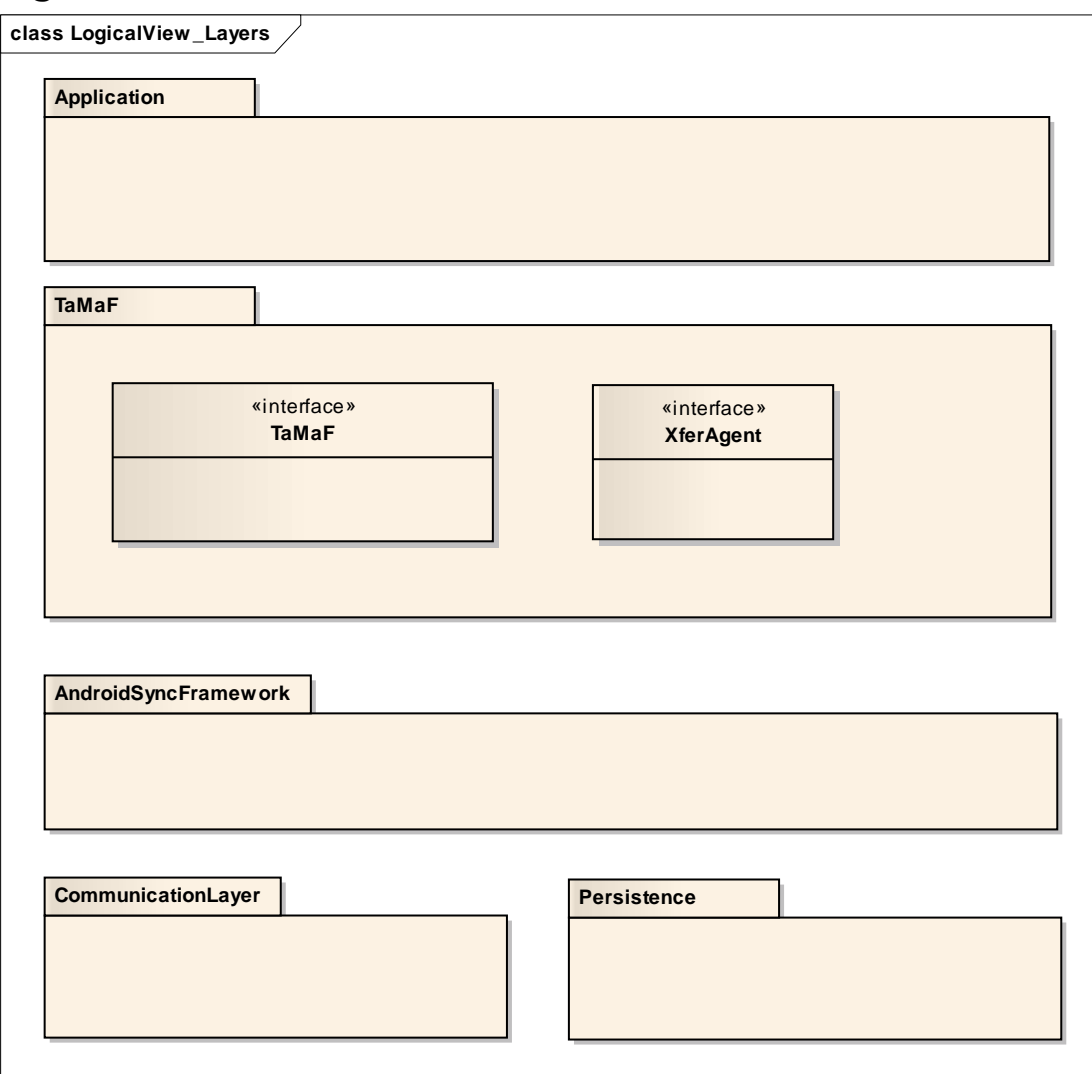

#### **4.1 Application**

Dies ist die Task-Managment-Applikation, die auf dem TaMaF aufbaut. Es kommuniziert nur mit TaMaF und hat keinen direkten Zugriff auf die unteren Ebenen.

Die Applikation verwaltet und persistiert die Tasks selbst.

#### **4.2 TaMaF**

Der TaMaF Layer ist im Prinzipiellen ein sehr dünner Layer. Denn die meisten Funktionalitäten werden vom AndroidSyncFramework angeboten. So ist die eigentliche Funktion des TaMaF Layers als eine Art Wrapper des AndroidSyncFramework zu verstehen. Im Unterschied zum AndroidSyncFramework übergibt man dem TaMaF Tasks.

Über das TaMaF Interface greift die Applikation auf TaMaF zu und durch die Xfer-Config gibt die Applikation dem TaMaF weiter, wie dieser Informationen von oben erhalten oder Notifikationen senden kann.

#### **4.3 AndroidSyncFramework**

Dieser Layer übernimmt die eigentliche Funktion des Synchronisierens. Er verwaltet die Information, was mit wem synchronisiert wurde und was noch mit wem synchronisiert werden muss. Bei einer Synchronisation informiert dieser Layer den darauf aufbauenden Layer über neu/geänderte/gelöschte Tasks.

#### **4.4 CommunicationLayer**

Der CommunicationLayer übernimmt die Kommunikation über eine Schnittstelle (z.B. Ethernet).

#### **4.5 Persistence**

Übernimmt die Speicherung der im AndroidSyncFramework gespeicherten Informationen. Somit ist auch nach einem Neustart des Handys oder des Programmes noch bekannt, was beim nächsten Synchronisierungsvorgang mit einem Gerät synchronisiert werden muss.

Die Persistence ist austauschbar, damit diese auf dem Handy anders sein kann als auf dem Computer. In diesem Projekt wird auf beiden Seiten mit SQLite gearbeitet. Dies aus dem Grunde, da darin ein Index erstellt wird, der schnelles suchen erlaubt. Ebenfalls die komfortable Abfragesprache SQL ist ein Grund für diese Entscheidung.

## **5 Logical View Android**

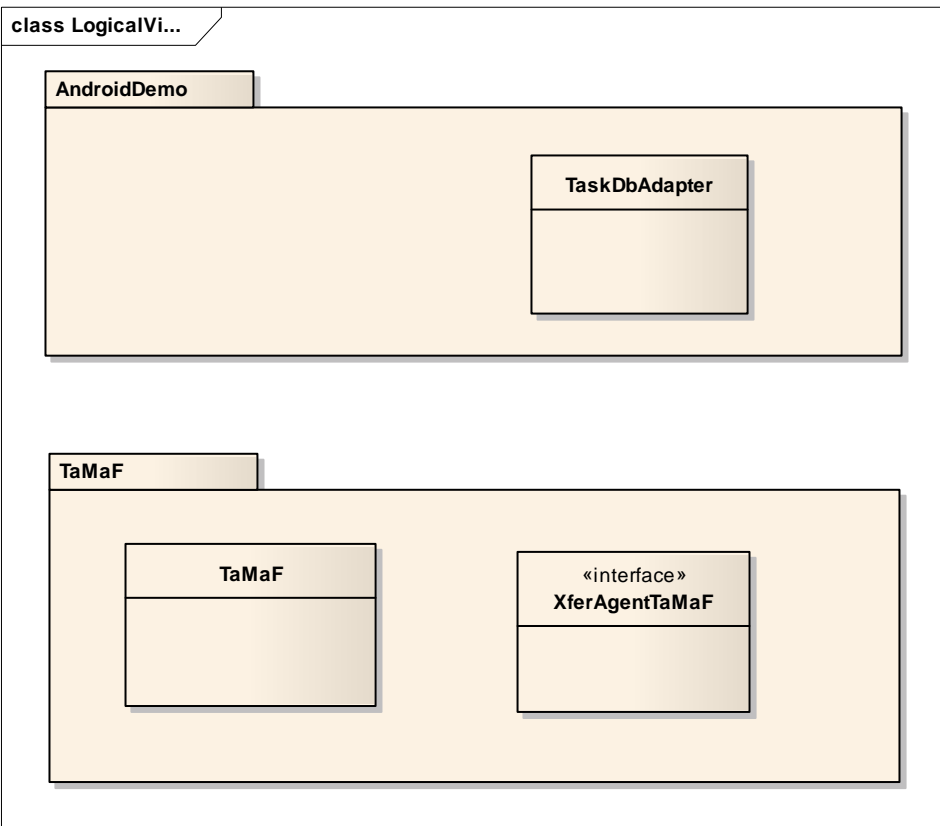

#### **5.1 AndroidDemo**

In diesem Layer befindet sich die ganze GUI-Applikation. Diese speichert und holt über den TasksDbAdapter Informationen zu den Tasks die erstellt werden. Die Applikation muss also ihre Tasks selbst verwalten.

Die Applikation greift auf die Funktionen des TaMaF zurück um die Synchronisation zu bewärkstelligen.

#### **5.2 TaMaF**

Dies stellt das in Kapitel 5 beschriebene TaMaF dar, worauf die Applikation aufbaut.

## **6 Deployment View**

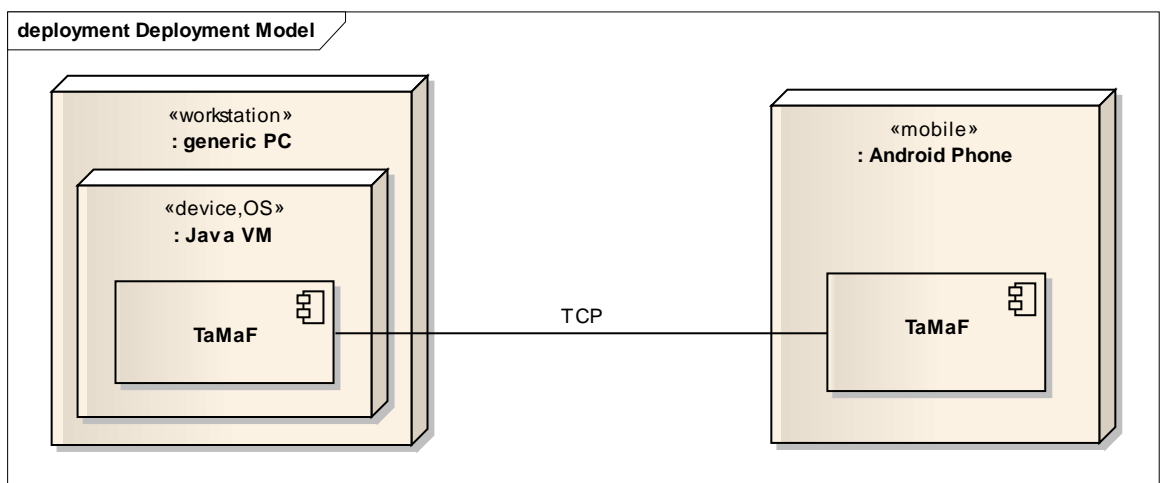

#### **6.1 Technologien**

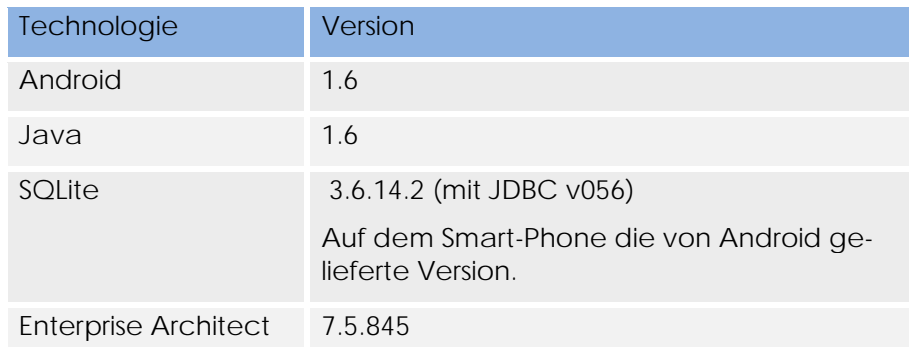

### **7 Process View**

#### **7.1 Parallelitäten**

Folgend werden Parallelitäten in der Applikation betrachtet, welche daraufhin beschrieben werden:

Zwei Geräte, die sich miteinander synchronisieren stellen zwei separate Prozesse dar, die miteinander kommunizieren.

Das User Interface wird ebenfalls durch einen eigenen Thread laufen, damit keine Blockierungen im GUI auftreten. Was zu beachten ist, dass bei einer Blockierung bei Android ein Error auftreten würde ohne die Parallelisierung.

Im Design Dokument wird definitiv entschieden, ob für die TCP Verbindung (senden & empfangen) parallele Threads benötigt werden.

Gleichzeitige Verbindungen mit mehreren Geräten benötigen ebenfalls Parallele Prozesse.

### **8 Logging**

Es wird über java.util.logging geloggt.

Android verwendet intern ein eigenes Logging System, bietet jedoch auch an über java.util.logging zu loggen. Dabei wird in Android ein Handler benutzt, der zum Loggen über die ADB genutzt wird. Dieser bildet die Levels von java.util.logging auf die

Levels von android.util.Log ab. Jedoch können die Handler auch ausgetauscht werden um z.B. in eine Datei zu loggen.

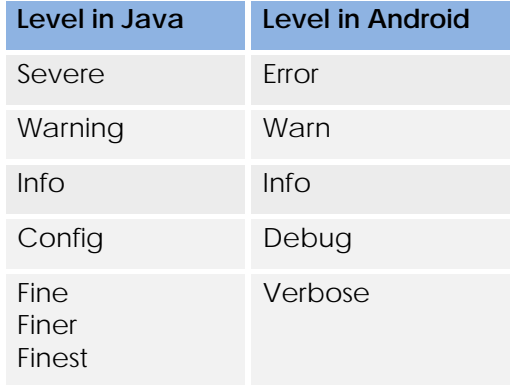

Das Mapping unter Android wird intern wie folgt gemacht:

Da man java.util.logging somit auf dem Android Smart-Phone sowie in der Applikation auf dem Computer verwenden kann, wird dies verwendet.

# **Design Dokumentation**

Version 1.0

**Projekt:**  Task-Management-Framework on Smart-Phone

**Projektmitglieder:**  Patrick Boos Markus Kolb

**Betreuer:** Thomas Letsch

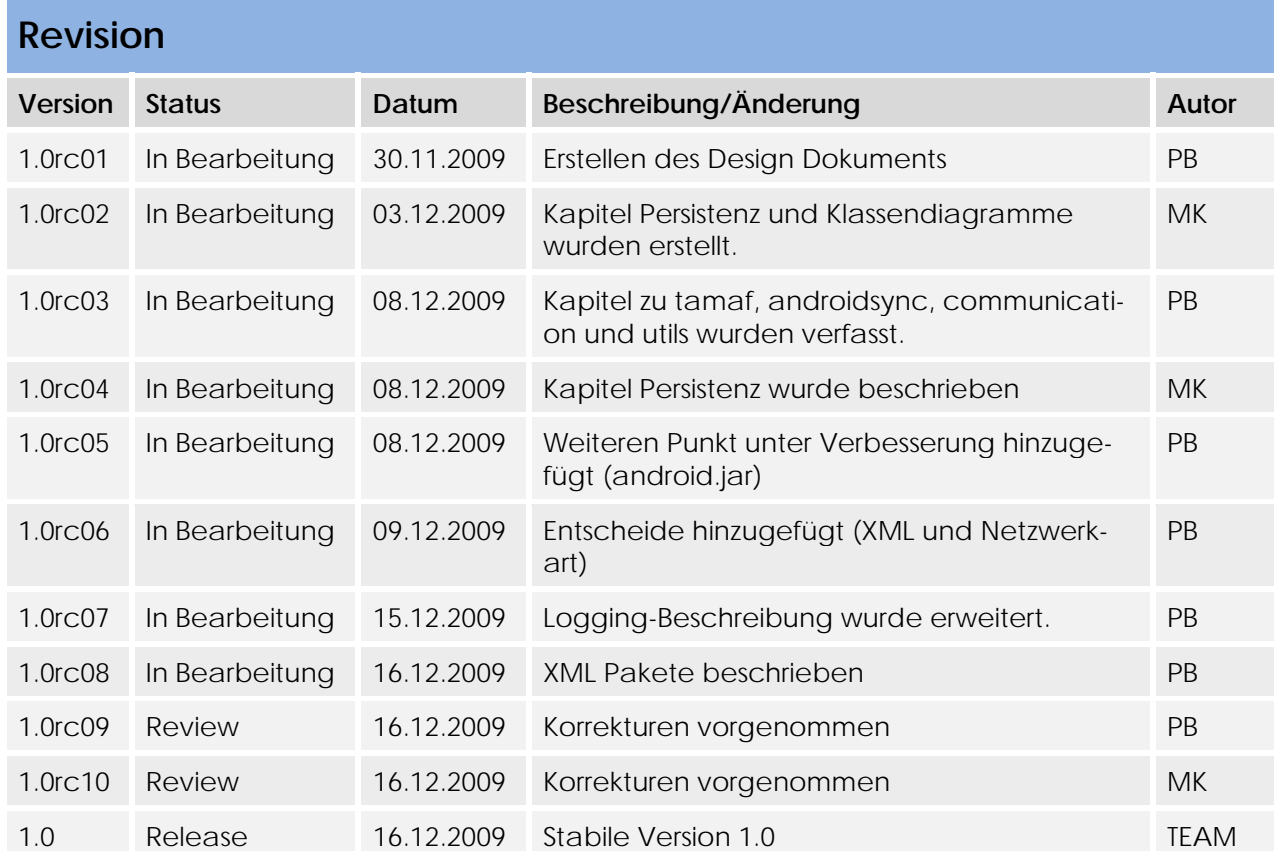

## Inhaltsverzeichnis

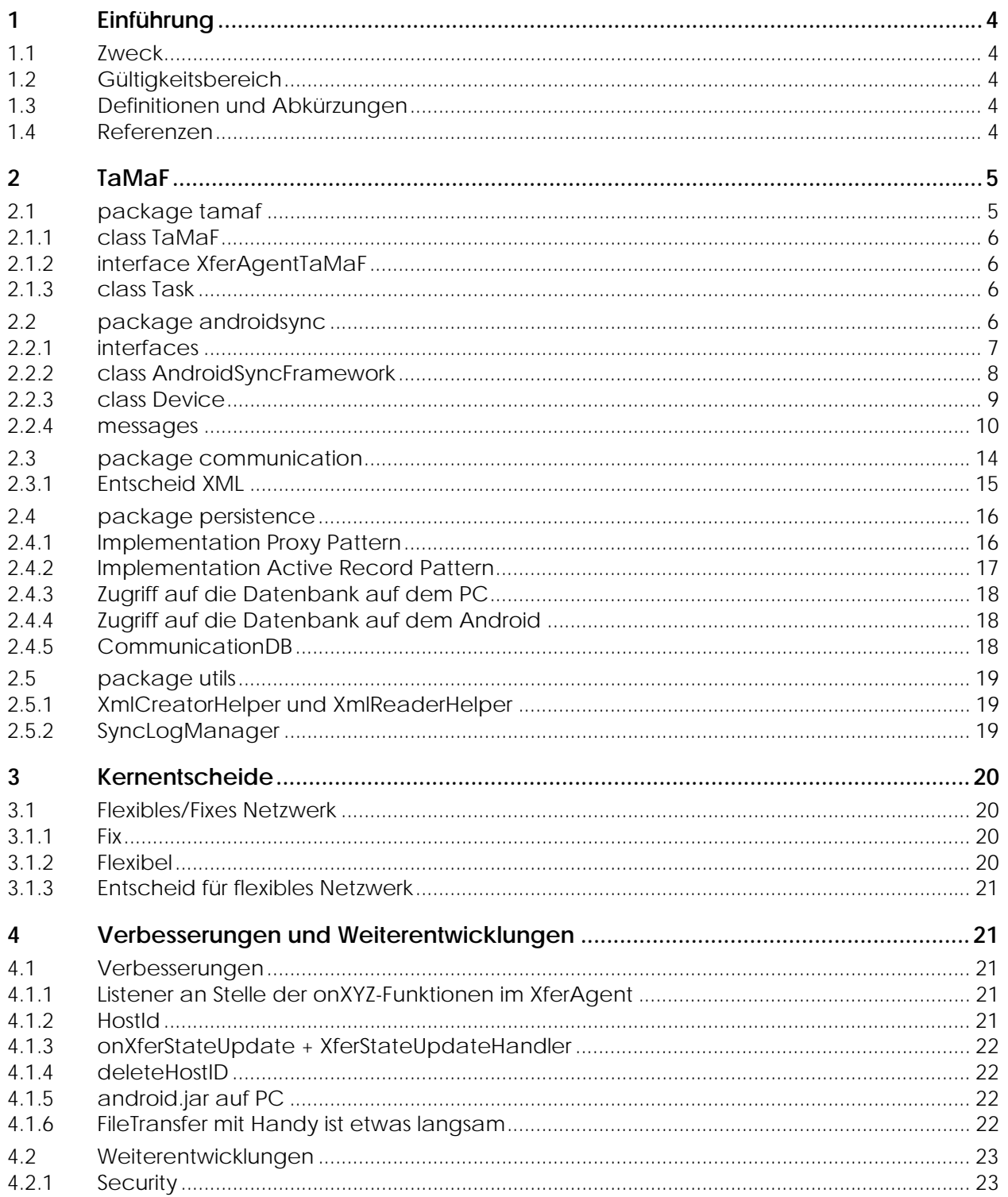

## **1 Einführung**

#### **1.1 Zweck**

In der Design Dokumentation wird das Design von TaMaF sowie der GUI Applikation auf dem Android Phone beschrieben. Ebenfalls werden Design Entscheide beschrieben.

#### **1.2 Gültigkeitsbereich**

Die Gültigkeit dieses Dokuments gilt für die gesamte Projektdauer.

### **1.3 Definitionen und Abkürzungen**

Siehe Dokument Glossar.

#### **1.4 Referenzen**

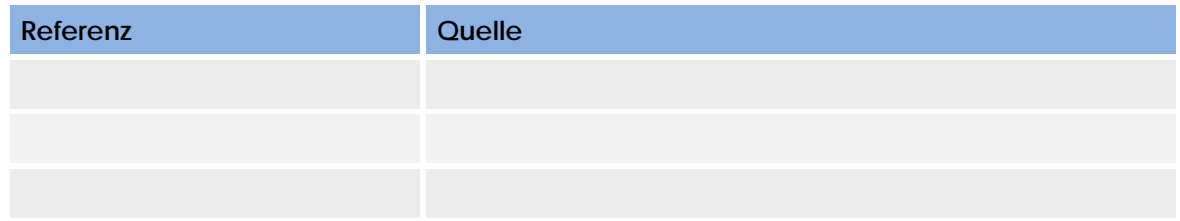

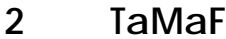

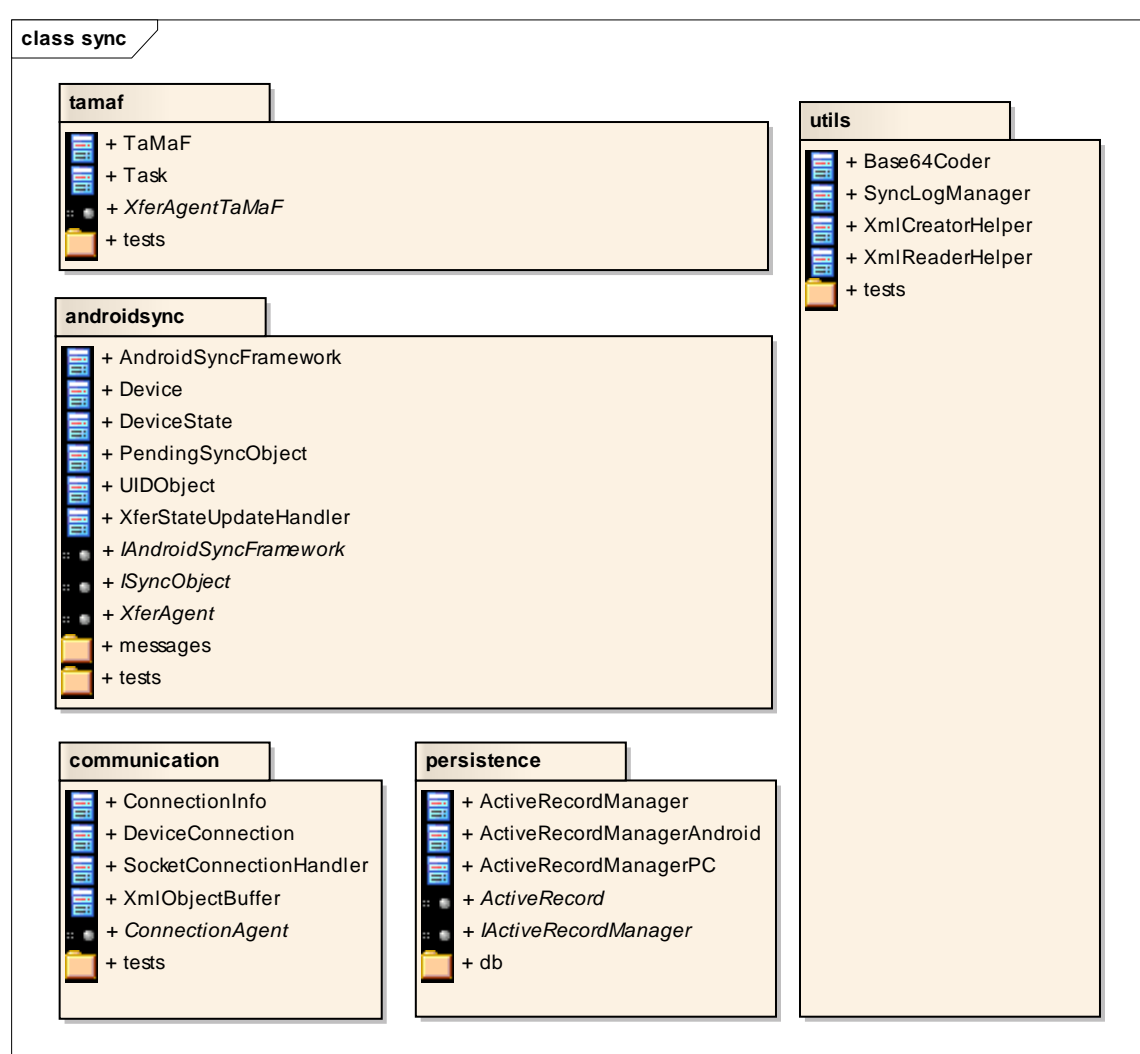

TaMaF basiert auf mehreren Layers welche zusammen das gewünschte Resultat erarbeiten. Das Package "utils" bietet oft benutzte Utensilien, welche von mehreren Layern genutzt werden.

Die Layers werden im Folgenden genauer beschrieben.

#### **2.1 package tamaf**

Dieser Layer ist sehr klein und beinhaltet hauptsächlich das umwandeln von ISyncObjects in Tasks, damit das auf TaMaF aufbauende Programm, gleich mit Tasks arbeiten kann. Theoretisch könnte die Applikation auch gleich mit AndroidSyncFramework arbeiten. Der TaMaF-Layer macht die Arbeit mit Tasks jedoch komfortabler.

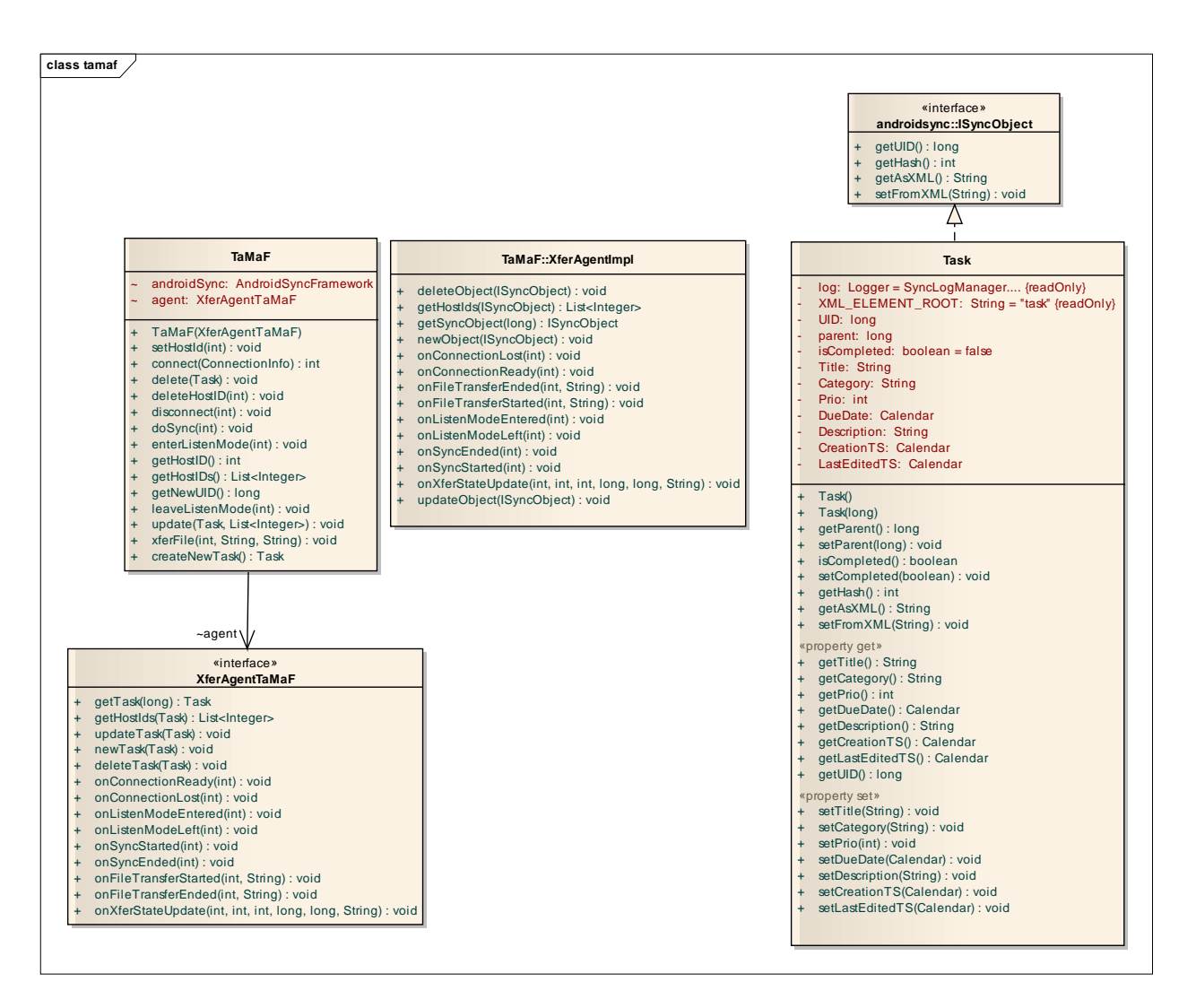

#### **2.1.1 class TaMaF**

Die Klasse TaMaF funktioniert als Adapter für das AndroidSyncFramework. Sie bietet fast dieselbe Funktionalität und leitet die Aufrufe entsprechend weiter.

Grösster Unterschied ist die neue Funktion createNewTask(), welche einen Task erstellt und diesen gleich mit einer neuen UID aus dem AndroidSyncFramework ausstattet.

Die Klasse enthält intern eine Implementation des XferAgent Interfaces, um die Meldungen vom AndroidSyncFramework über das XferAgentTaMaF weiter an die Applikation zu leiten.

#### **2.1.2 interface XferAgentTaMaF**

Dies ist fast gleichbedeutend wie XferAgent aus TaMaf. Jedoch sind die Funktionen auf Tasks ausgerichtet anstatt auf ISyncObjects.

#### **2.1.3 class Task**

Die Klasse Task implementiert das Interface ISyncObject, welches von androidsync vorgegeben ist. Dieses Interface muss implementiert werden, dass die Task Objekte synchronisiert werden können.

#### **2.2 package androidsync**

In diesem Layer steckt die Logik der Synchronisation.

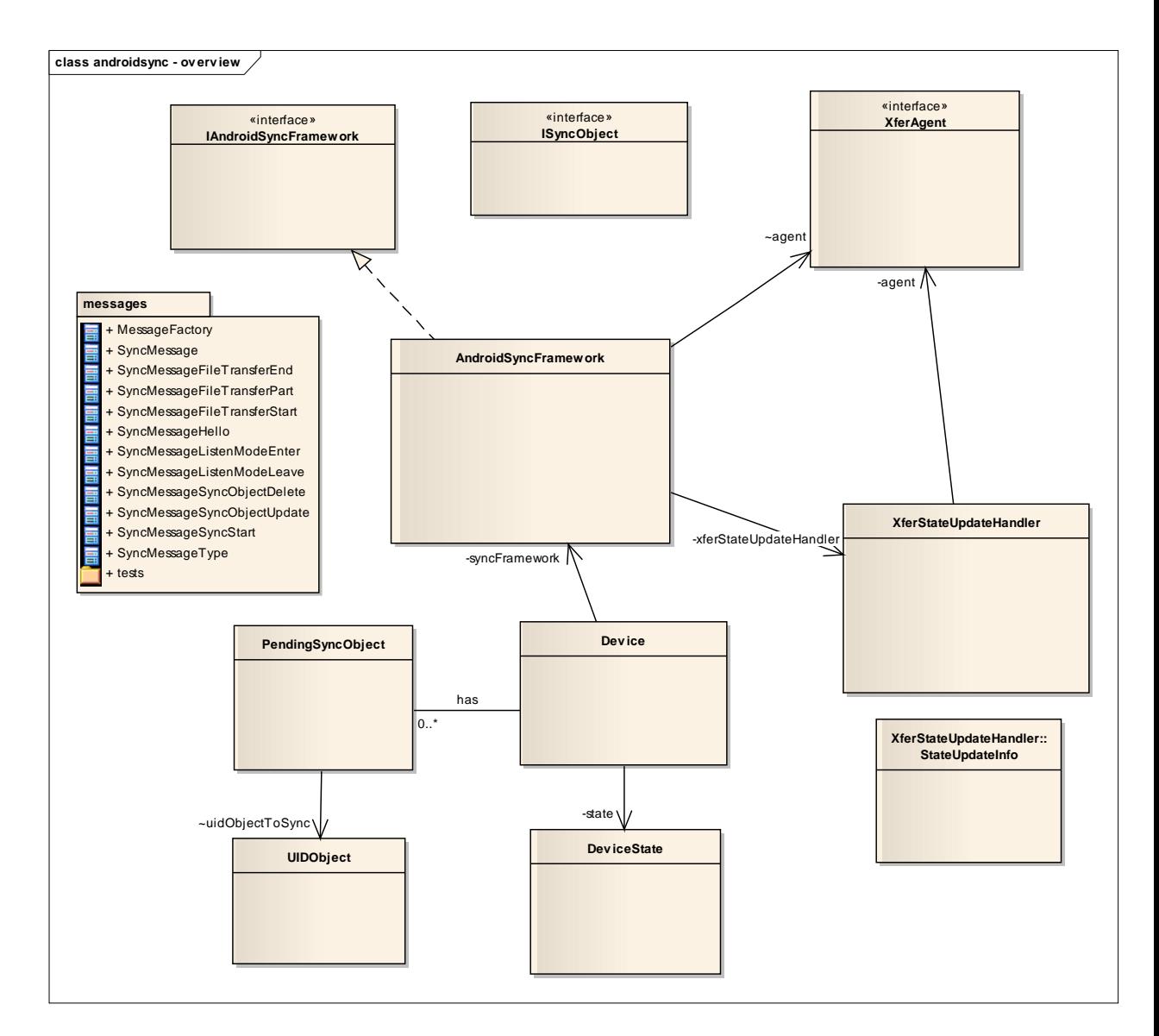

#### **2.2.1 interfaces**

Die Interfaces sind die wichtigsten Zugriffspunkte für einen Layer, welcher auf androidsync aufbaut.

#### *2.2.1.1 ISyncObject*

Das ISyncObject ist das Interface, welches von den Objekten implementiert werden muss, welche synchronisiert werden wollen.

Folgend sind die wichtigen Eigenschaften, welche diese Objekte haben müssen:

- Konstruktor ohne Parameter
- besitzt eine UID (long)
- als XML darstellbar
- kann sich von einem XML setzen lassen
- bietet eine Hash-Funktion an

#### **UID**

Der Unique Identifier kurz UID, erhält man vom AndroidSyncFramework über getNewUID(). Damit wird ein Objekt im AndroidSyncFramework eindeutig identifiziert.

Diese UID muss das Objekt über die getUID()-Funktion bekannt geben.
# **getHash()**

Der Hash sollte sich auch unterscheiden, wenn das Objekt nur geringfügig geändert wurde.

#### **getAsXML() und setFromXML(…)**

Das Objekt muss in der Lage sein, sich als XML zu repräsentieren. Wenn dem Objekt dieser XML-String über setFromXML() übergeben wird, muss es sich in dieses, im XML repräsentierte Objekt, verändern. Um dies zu erreichen werden im Package utils die Klassen XmlCreatorHelper und XmlReaderHelper zur Verfügung gestellt.

Grund für diese Notwendigkeit ist, dass das Objekt beim Synchronisieren in seiner XML-Repräsentation über die Verbindung zum anderen Gerät gesendet wird. Dort muss das Objekt mit dieser Information wiederhergestellt werden können. Dafür erstellt das AndroidSyncFramework erst ein Objekt über den Konstruktor ohne Parameter und übergibt dann die XML-Repräsentation an das Objekt per setFromXML(…).

# *2.2.1.2 IAndroidSyncFramework*

Dieses Interface wird vom AndroidSyncFramework implementiert. Es handelt sich hierbei um eine Facade für das AndroidSyncFramework und bietet Funktionen an, welche von den darauf aufbauenden Layern benötigt werden.

Wenn von einem oberen Layer auf das AndroidSyncFramework zugegriffen wird, dann sollte dies vorzugsweise immer über dieses Interface geschehen.

#### «interface» **IAndroidSyncFramewor**

- oetHostID() : int
- getNewUID() : long + config(agent :XferAgent) : void
- + xferFile(HostID :int, pathFrom :String, pathTo :String) : void
- update(obj :ISyncObject, syncWith :List<Integer>) : void
- + delete(obj :ISyncObject) : void + connect(info :ConnectionInfo) : int
- + disconnect(HostID :int) : void
- doSync(HostID :int) : void
- enterListenMode(HostID :int) : void
- + leaveListenMode(HostID :int) : void
- getHostIDs() : List<Integer>
- + deleteHostID(HostID :int) : void

#### *2.2.1.3 XferAgent*

Dieses Interface muss von dem auf androisync aufbauenden Layer implementiert werden und per config() dem AndroidSyncFramework weitergegeben werden. Dies um die Kommunikation zwischen dem androidsync Layer mit dem oberen Layer sicherzustellen. Dazu gehören Meldungen, welche an den oberen Layer weitergereicht werden sollen und Funktionen, welche es dem AndroidSyncFramework erlauben, das ISyncObject eines Objektes mit einer bestimmten UID zu erhalten. Weitere Informationen über die XferAgent Funktionen sind im Javadoc ersichtlich

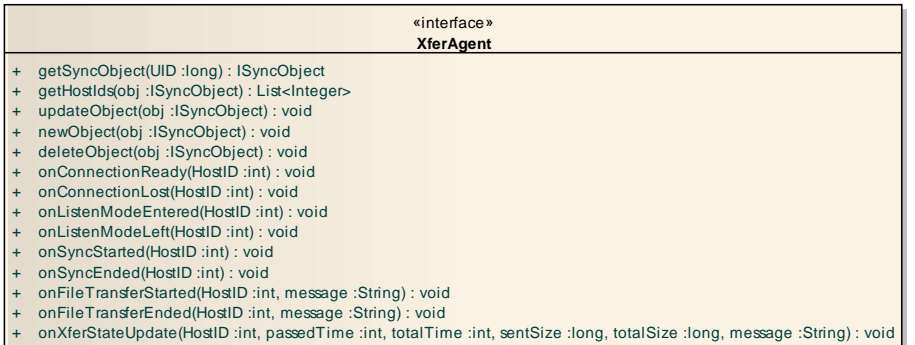

## **2.2.2 class AndroidSyncFramework**

Die Klasse AndroidSyncFramework verwaltet die Devices und die zu synchronisierenden UIDs. Das eigentliche versenden und speichern ausstehender Updates wird jedoch in den Devices selbst gemacht.

Wenn ein Update oder ein Delete eines ISyncObject vom oberen Layer eingeht, wird dies überprüft und an die entsprechenden Devices weitergeleitet, welche dann die weitere Arbeit vornehmen. Ebenfalls behandelt das AndroidSyncFramework das Eintreffen eines Updates oder Delete welches von einem anderen Device gesendet wurde. Dies wird dem oberen Layer mitgeteilt und an die Devices weitergeleitet, welche ebenfalls über dieses Update/Delete informiert werden sollen.

Informationen welche an den oberen Layer weitergereicht, oder von daher eingeholt werden sollen, werden über den XferAgent gesendet.

#### *2.2.2.1 class XferStateUpdateHandler*

Die Klasse XferStateUpdateHandler handhabt die Updates, welche an den oberen Layer über XferAgent weitergeleitet werden.

Die momentane Implementation verhält sich noch nicht 100%ig wie gewünscht. Deshalb gäbe es hier noch Verbesserungspotential, welches in dem Kapitel Verbesserungen noch genauer beschrieben wird.

# **2.2.3 class Device**

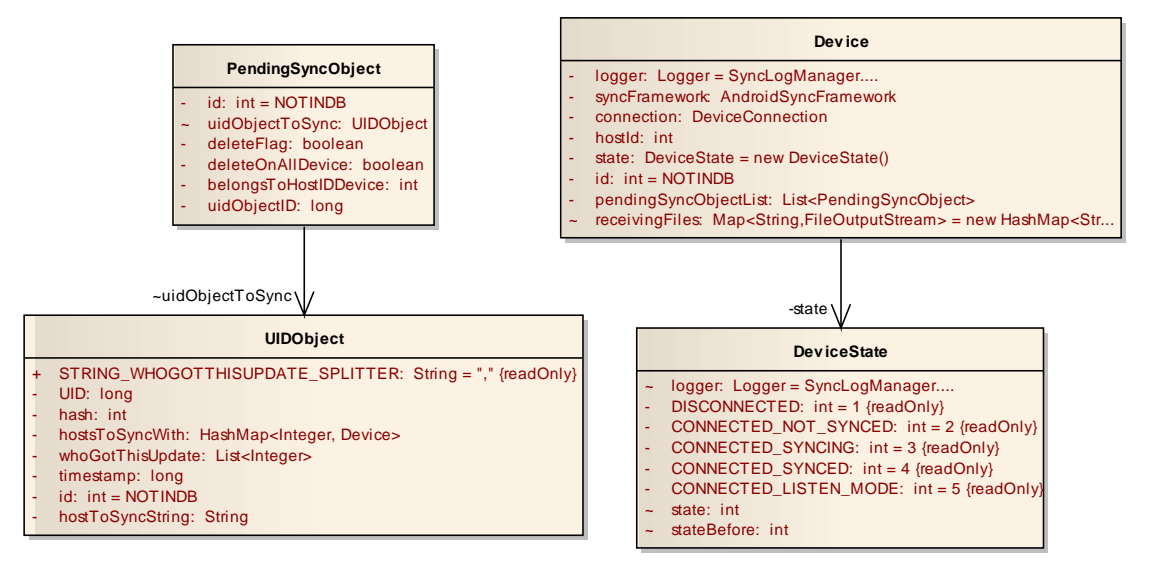

Die Klasse Device stellt ein anderes Gerät dar, mit welchem eine Verbindung hergestellt werden kann oder bereits verbunden wurde.

Es enthält eine Liste von PendingSyncObjects (im Device als pendingSyncObjectList) was die Updates/Deletes repräsentiert, welche noch nicht an das Device gesendet werden konnten. Bei einer Synchronisation mit einem bestimmten Device wird diese Liste abgearbeitet und die entsprechenden Meldungen gesendet.

Ein PendingSyncObject gibt an, was mit dem Objekt geschieht (Update oder Delete) und bezieht sich auf ein UIDObject, welches ein ISyncObject repräsentiert. Es enthält jedoch keine Referenz auf dieses, da dies nur benötigt wird, wenn eine Meldung über eine Verbindung zu einem Gerät gesendet werden soll. Danach wird dieses Objekt über den XferAgent geholt.

## *2.2.3.1 class DeviceState*

Die Klasse DeviceState repräsentiert den Status eines Devices. Diese gehen von "nicht verbunden" (DISCONNECTED) bis zu "im Listen-Mode" (CONNEC-TED\_LISTEN\_MODE).

Diese Klasse bietet die Möglichkeit einen Zustandswechsel durchzuführen. Ebenfalls wird dabei zurückgegeben, ob ein Wechsel von dem Momentanen in den neuen Zustand möglich war. So darf z.B. vom Zustand "nicht synchronisiert" kein Übergang in den "im Listen-Mode" Zustand geschehen.

# **2.2.4 messages**

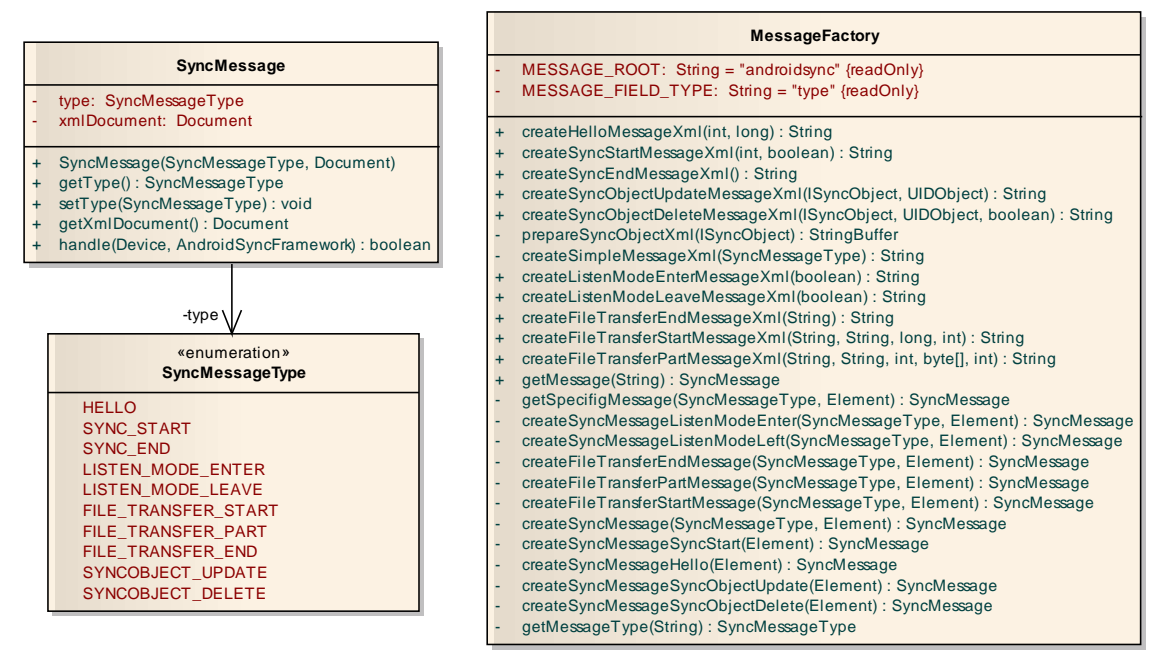

Beim oben ersichtlichem Bild werden die Messages dargestellt, welche über die Verbindung zu einem anderen Device übermittelt werden. Für jeden Typ von Message gibt es eine Ableitung von SyncMessage. Aus Platzgründen wurden diese jedoch oben weggelassen, können jedoch im EA angesehen werden.

Eine SyncMessage hat einen Typ, welcher ausgibt welche Art von Nachricht es ist und stellt eine Funktion handle() zur Verfügung, welche die Nachricht handhabt. Das heisst es wird das ausgeführt, was der Zweck der Nachricht ist. So wird bei einer SYNC\_START-Message die Synchronisation gestartet.

Die MessageFactory stellt Funktionen zum erstellen der Messages zur Verfügung. Dies in beide Richtungen:

- Erstens für die Seite, welche die Nachricht versenden möchte. Dabei werden die öffentlichen createABCMessageXml()-Funktionen benutzt, welche den String zurückgeben der die Nachricht darstellt. Diese Nachricht kann dann mit dem Device ausgetauscht werden.
- Auf der anderen Seite erhält das Device über die Verbindung eine solche Nachricht als String. Um die ursprüngliche Nachricht als SyncMessage-Objekt zu erhalten, stellt die MessageFactory die Methode getMessage(String) zur Verfügung. Nun kann die Seite auf der Nachricht die handle()-Funktion aufrufen, wodurch die Aktion ausgeführt wird.

Durch das Namenskonzept wird implizit beschrieben, welche Message, was bewirkt. Jedoch wird folgend genauer auf die Struktur der versendeten XML-Messages eingegangen.

#### *2.2.4.1 Grundstruktur XML*

Als Beispiel für die Grundstruktur wird hier die HELLO Nachricht verwendet, welche beim Aufbau einer Verbindung versendet wird.

```
<?xml version="1.0" encoding="UTF-8"?> 
<androidsync type="HELLO"> 
   <hello hostid="1234" time="1260966314917"/> 
</androidsync>
```
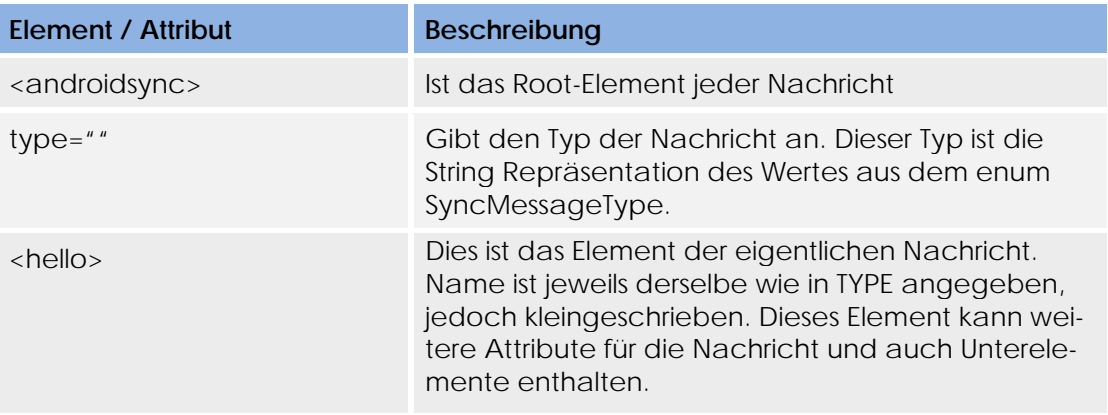

#### *2.2.4.2 Message Hello*

```
<?xml version="1.0" encoding="UTF-8"?> 
<androidsync type="HELLO"> 
   <hello hostid="1234" time="1260966314917"/> 
</androidsync>
```
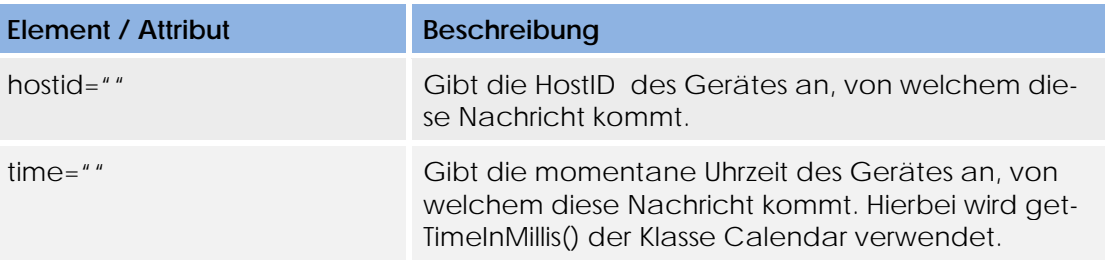

## *2.2.4.3 Message SyncStart*

```
<?xml version="1.0" encoding="UTF-8"?> 
<androidsync type="SYNC_START"> 
   <sync_start isresponse="true" total="10"/> 
</androidsync>
```
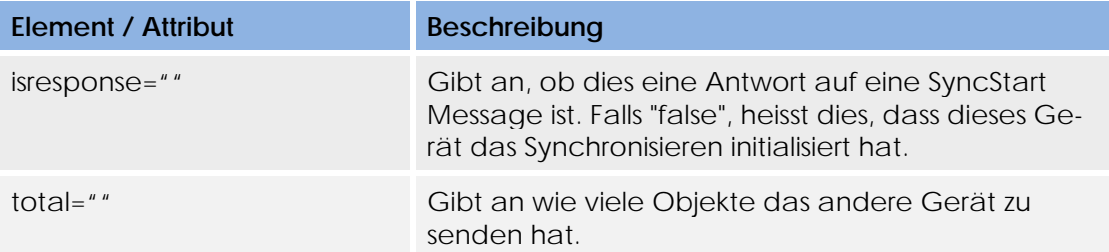

#### *2.2.4.4 Message SyncEnd*

```
<?xml version="1.0" encoding="UTF-8"?> 
<androidsync type="SYNC_END"> 
   <sync_end/> 
</androidsync>
```
# **Element / Attribut Beschreibung**

Keine Elemente vorhanden.

## *2.2.4.5 Message SyncObjectUpdate*

```
<?xml version="1.0" encoding="UTF-8"?> 
<androidsync type="SYNCOBJECT_UPDATE"> 
   <syncobject_update ob-
jectclass="ch.hsr.sync.androidsync.messages.tests.TestSyncObject" 
timestamp="1260966314995" uid="321" whogotupdate="1234"> 
     <testobject> 
      \langle \text{uid}\rangle321</uid>
       <field1>test</field1> 
       <field2>1111</field2> 
     </testobject> 
   </syncobject_update> 
</androidsync>
```
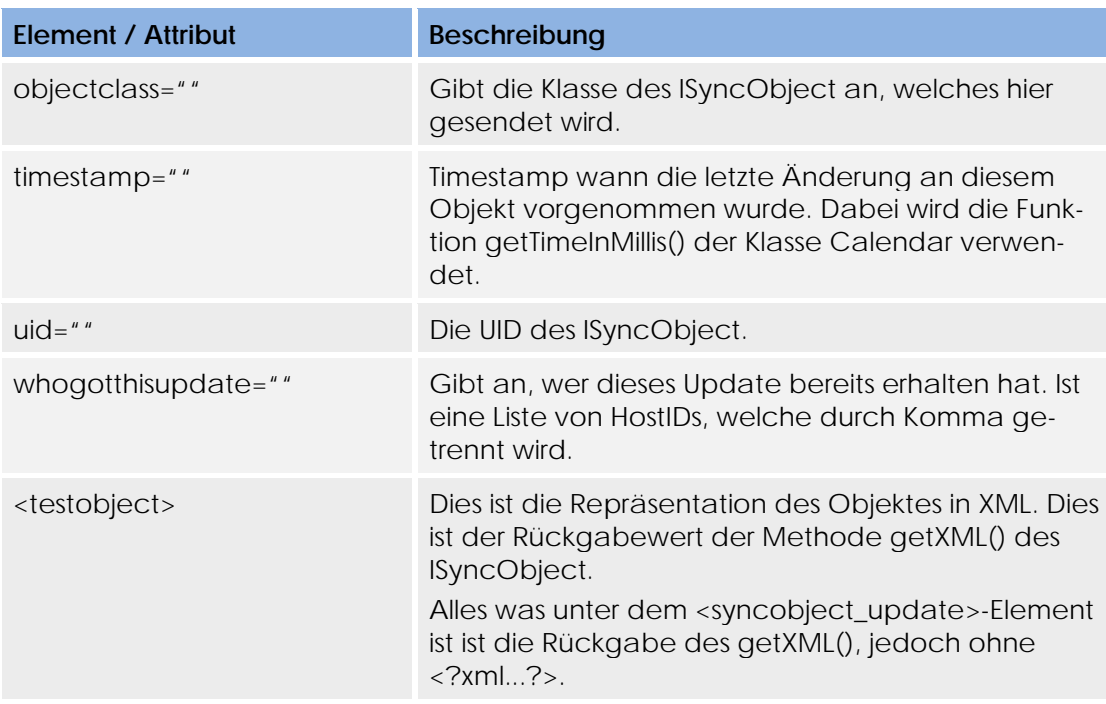

#### *2.2.4.6 Message SyncObjectDelete*

```
<?xml version="1.0" encoding="UTF-8"?> 
<androidsync type="SYNCOBJECT_DELETE"> 
  <syncobject_delete cascade="true" timestamp="1260966314995" 
uid="321" whogotupdate="1234"/> 
</androidsync>
```
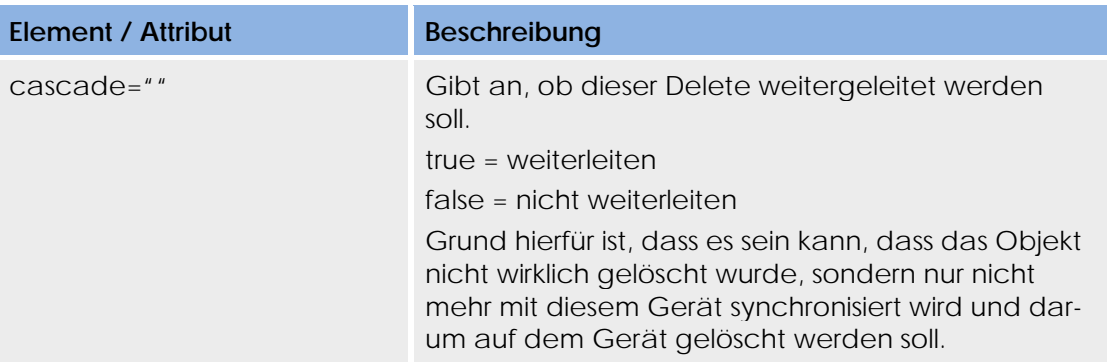

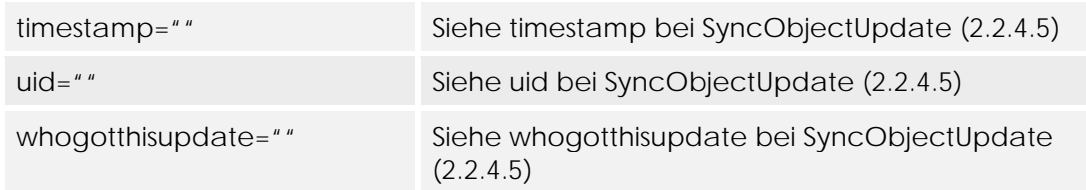

#### *2.2.4.7 Message ListenModeEnter*

```
<?xml version="1.0" encoding="UTF-8"?> 
<androidsync type="LISTEN_MODE_ENTER"> 
   <listen_mode_enter isresponse="true"/> 
</androidsync>
```
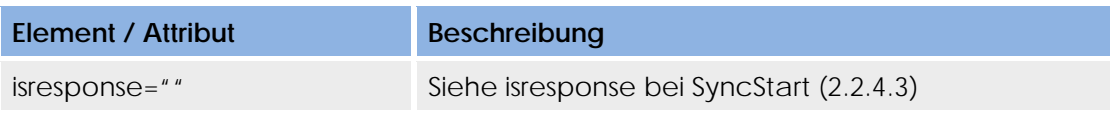

#### *2.2.4.8 Message ListenModeLeave*

```
<?xml version="1.0" encoding="UTF-8"?> 
<androidsync type="LISTEN_MODE_LEAVE"> 
   <listen_mode_leave isresponse="true"/> 
</androidsync>
```
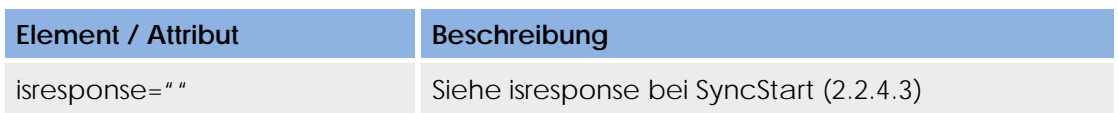

#### *2.2.4.9 Message FileTransferStart*

```
<?xml version="1.0" encoding="UTF-8"?> 
<androidsync type="FILE_TRANSFER_START"> 
  <file transfer start file from="C:\test\file\asdf.zip"
file_to="/sdcard/asdf.zip" parts="1" size="83648"/> 
</androidsync>
```
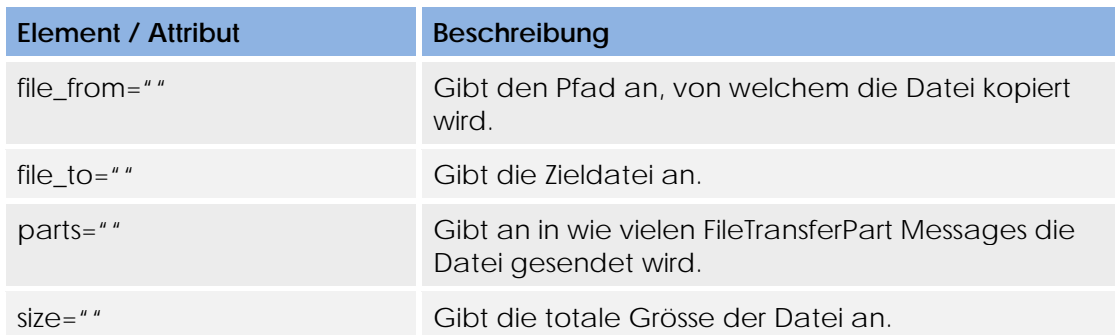

#### *2.2.4.10 Message FileTransferPart*

```
<?xml version="1.0" encoding="UTF-8"?> 
<androidsync type="FILE_TRANSFER_PART"> 
   <file_transfer_part file_from="C:\test\file\asdf.zip" 
file_to="/sdcard/asdf.zip" nr="1" size="34"> 
     <da-
ta><![CDATA[QSsiKj9g5yoh6FDgOl/gX1866CFgPz0pXide/Khs9i7kJw==]]></dat
a> 
   </file_transfer_part>
```
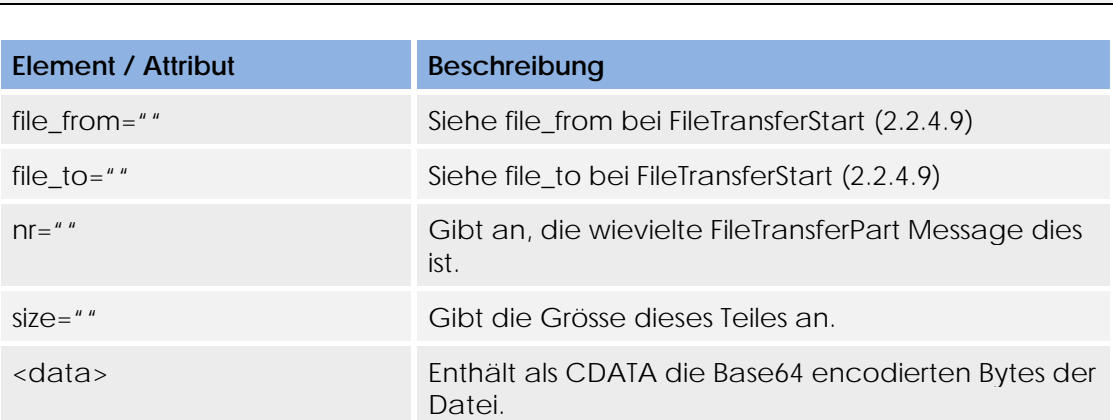

#### *2.2.4.11 Message FileTransferEnd*

</androidsync>

```
<?xml version="1.0" encoding="UTF-8"?> 
<androidsync type="FILE_TRANSFER_END"> 
   <file_transfer_end file_to="/sdcard/asdf.zip"/> 
</androidsync>
```
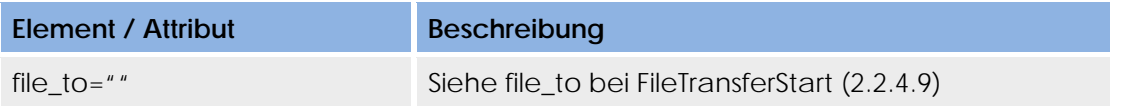

## **2.3 package communication**

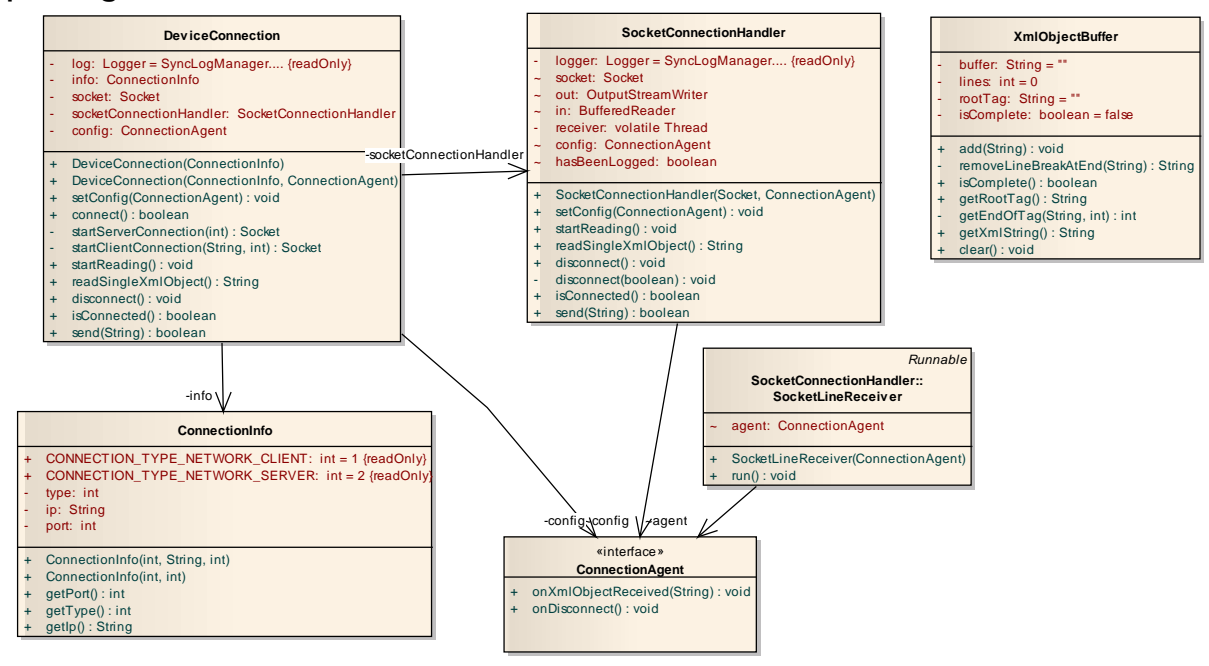

Wie der Name des Packages aussagt, behandelt dieser Layer die Kommunikation. Die Kommunikation verläuft über ein TCP-Socket.

Die ConnectionInfo wird der DeviceConnection gegeben, damit diese weiss, auf welche Art und mit wem die Verbindung hergestellt werden soll.

DeviceConnection erstellt dann die Verbindung mit der entsprechenden Gegenstelle (Device) und erstellt einen SocketConnectionHandler. Dieser wiederum ist für das Lesen und Schrieben auf dem Socket verantwortlich. Das Lesen erfolgt hier auf Basis von XML. Dem XmlObjectBuffer wird jeweils die empfangene Linie übergeben und

dieser merkt dann, ob das XML-Objekt fertig ist. Somit kann der SocketConnection-Handler dieses dann über den ConnectionAgent an die DeviceConnection weiterreichen. Die DeviceConnection reicht diese Information dann wieder über den ConnectionAgent an ein Device weiter.

Da das Lesen blockierend ist und es auch unschön ist, wenn immer wieder auf diese Funktion zugegriffen werden muss, wird dies in einen SocketLineReceiver ausgelagert sobald das aktive Lesen durch startReading() gestartet wird. Der SocketLineReceiver läuft in einem Thread, welcher dann stetig auf dem Socket liest und falls ein neues XML-Objekt erhalten wurde, wird dieses über den ConnectionAgent an die Device-Connection weitergereicht.

# **2.3.1 Entscheid XML**

Es wurde entschieden die ganze Kommunikation in Form von XML Paketen zu gestalten. Daraus ergeben sich mehrere Vorteile und wenige Nachteile.

#### *Vorteile:*

- Möglichkeit unter anderer Programmiersprache eine TaMaF-Implementation zu schreiben. Wenn wir die Objekte einfach serialisiert hätten, wäre dies nicht möglich.
- Es lässt sich gut in Wireshark nachverfolgen, was genau ausgetauscht wurde.
- Klarer Einblick und gute Steuerung, was und wie übertragen wird.

#### *Nachteile:*

- Die Nachrichten fallen grösser aus. Dies ist jedoch ein Nachteil, der in Kauf genommen wird. Da heute die Netzwerkverbindungen, auch über das Internet, grosse Bandbreiten anbieten, wird dieser Nachteil nicht gross ins Gewicht fallen.

# **2.4 package persistence**

Im Package Persistenz haben wir uns für zwei Pattern (Active Record Pattern & Proxy Pattern) entschieden. Für die Kommunikation und Interaktionen mit einer Datenbank ist das Active Record Pattern hinsichtlich der Konzeption und Ausführung sehr übersichtlich und einfach in der Anwendung.

## **2.4.1 Implementation Proxy Pattern**

Das Proxy Pattern, welches zur Kategorie Strukturmuster gehört, ist im Persistence Layer eine optimale Lösung. Der Zugriff auf die Datenbank ist auf dem PC und Android unterschiedlich. Auf dem PC wird über die JDBC Library auf SQLite zugegriffen, jedoch bei Android werden Methoden zur Verfügung gestellt, auf welche später noch eingegangen werden. Das Ziel war, dass die TaMaF Library auf der PC Seite gleich bleibt wie auf der Android Seite. So bot sich das Proxy Pattern an, welches die schlussendliche Implementation hinter sich verbirgt. Falls es eine Android Applikation ist, wird über die Methode "setToAndroid()" im ActiveRecordManager eine Referenz auf die Klasse ActiveRecordManagerAndroid gesetzt. Standardmässig wird die Klasse ActiveRecordManagerPC verwendet. Die Klasse ActiveRecordManager speichert die Referenz auf das gewünschte Objekt

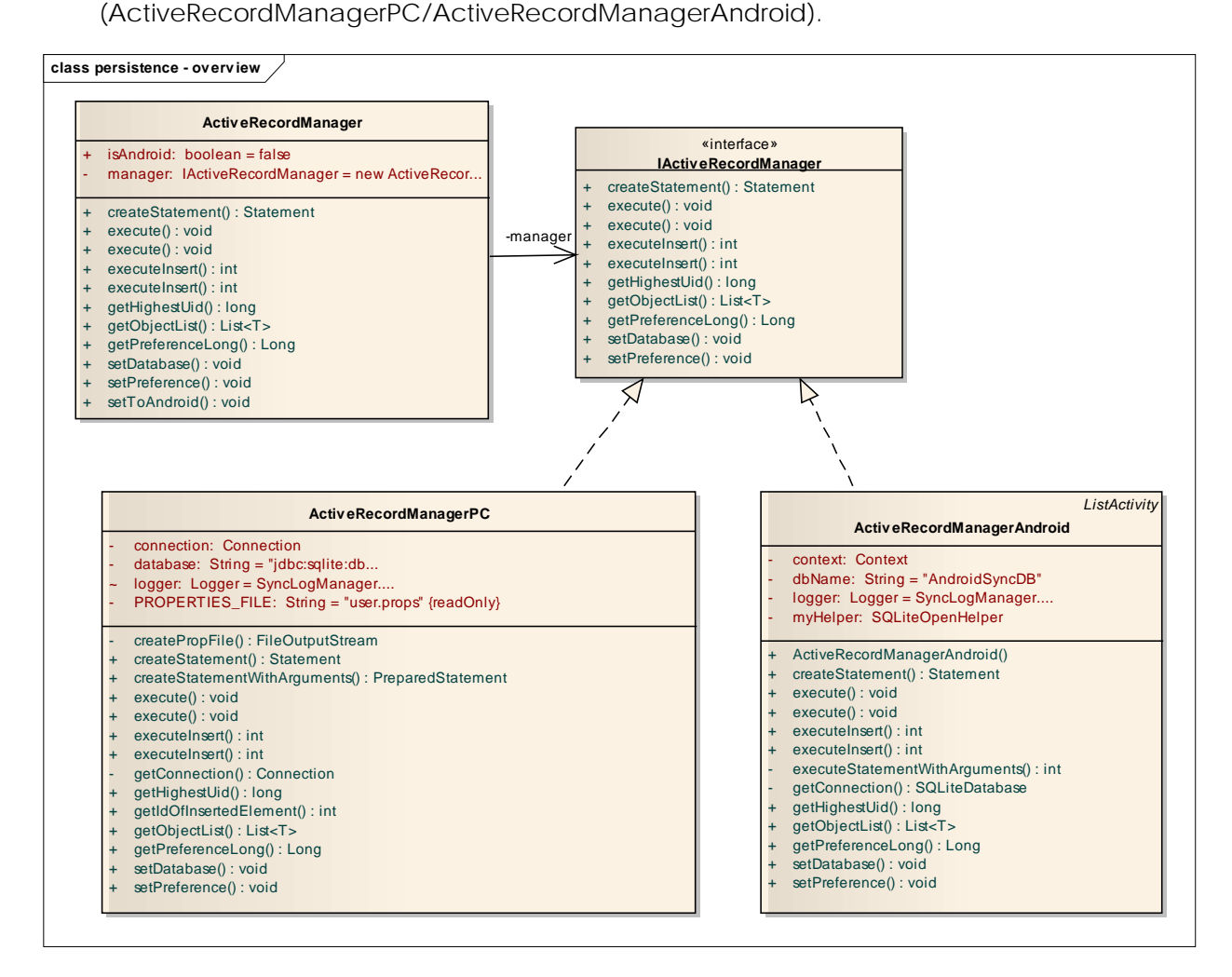

# **2.4.2 Implementation Active Record Pattern**

Die Klassen ActiveRecordManagerPC und ActiveRecordManagerAndroid sind der Kern des Active Record Pattern. Über statischen Zugriff auf die Klasse ActiveRecord Manager werden die Operationen auf der Datenbank ausgeführt.

Das Active Record Interface wird an drei Orten implementiert UIDObject, Device und PendingSyncObject.

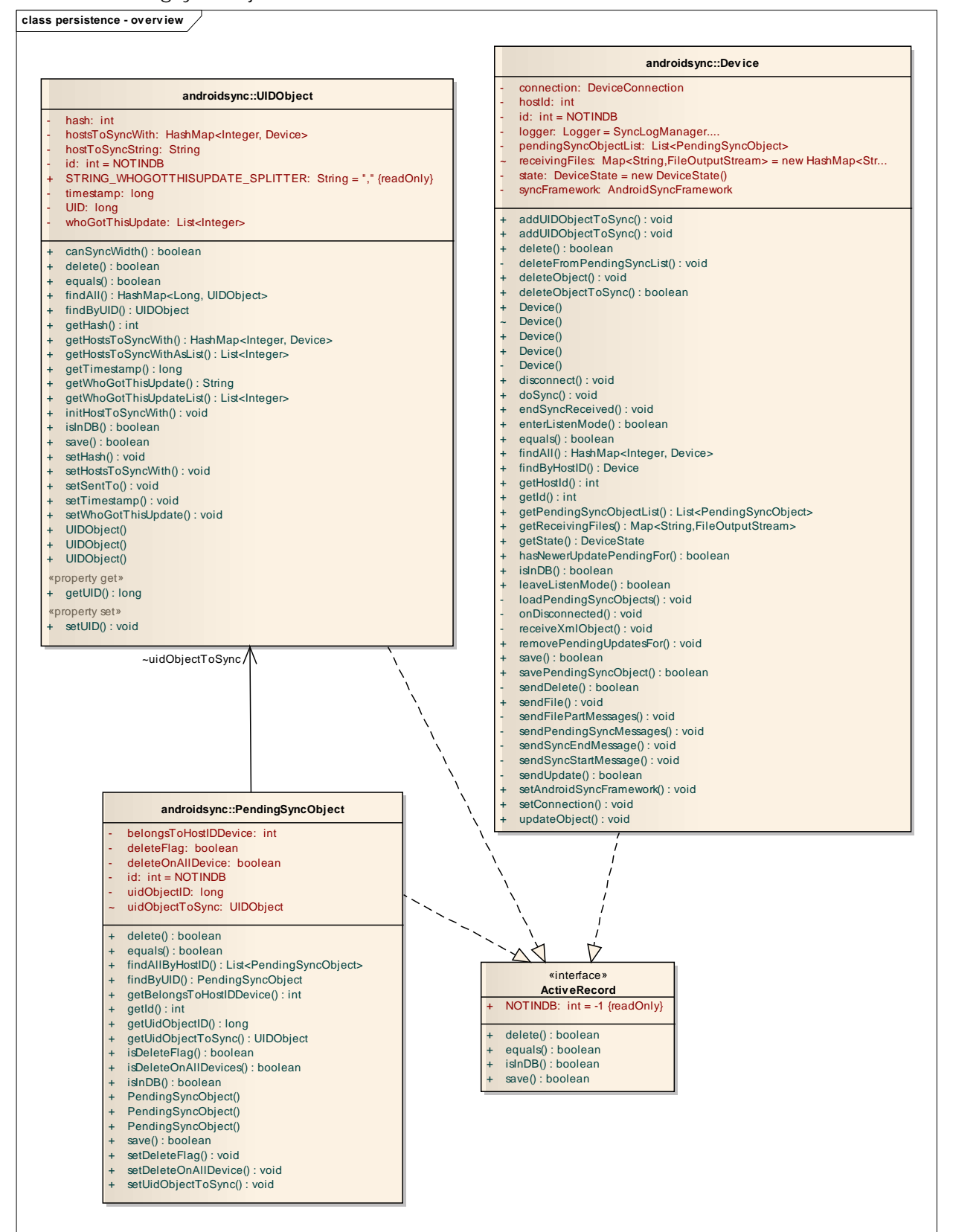

# **2.4.3 Zugriff auf die Datenbank auf dem PC**

Der Zugriff auf die Datenbank wird über die JDBC Library getätigt.

## **2.4.4 Zugriff auf die Datenbank auf dem Android**

Bei Android ist der Zugriff ein wenig anders implementiert. Die SQLiteOpenHelper Klasse verwaltet die Datenbank Connection und Erzeugung. Die Methode onCreate wird aufgerufen, falls die Datenbank nicht existiert. Beim Erstellen der Objekte, welche in der Datenbank sind, muss von der Klasse UIDObject, Device und Pending-SyncObject einen Konstruktor zur Verfügung gestellt werden, welcher das Cursor Objekt entgegen nimmt.

#### **2.4.5 CommunicationDB**

In der Maintable sind Informationen gespeichert, welche Objekte existieren und mit wem Sie Synchronisiert werden müssen. Zudem wird mit dem Timestamp festgehalten, welches die aktuellste Version des Objektes ist.

In PendingSyncObject wird gespeichert, welche Objekte aus der Maintable noch mit welchem Device synchronisiert werden müssen.

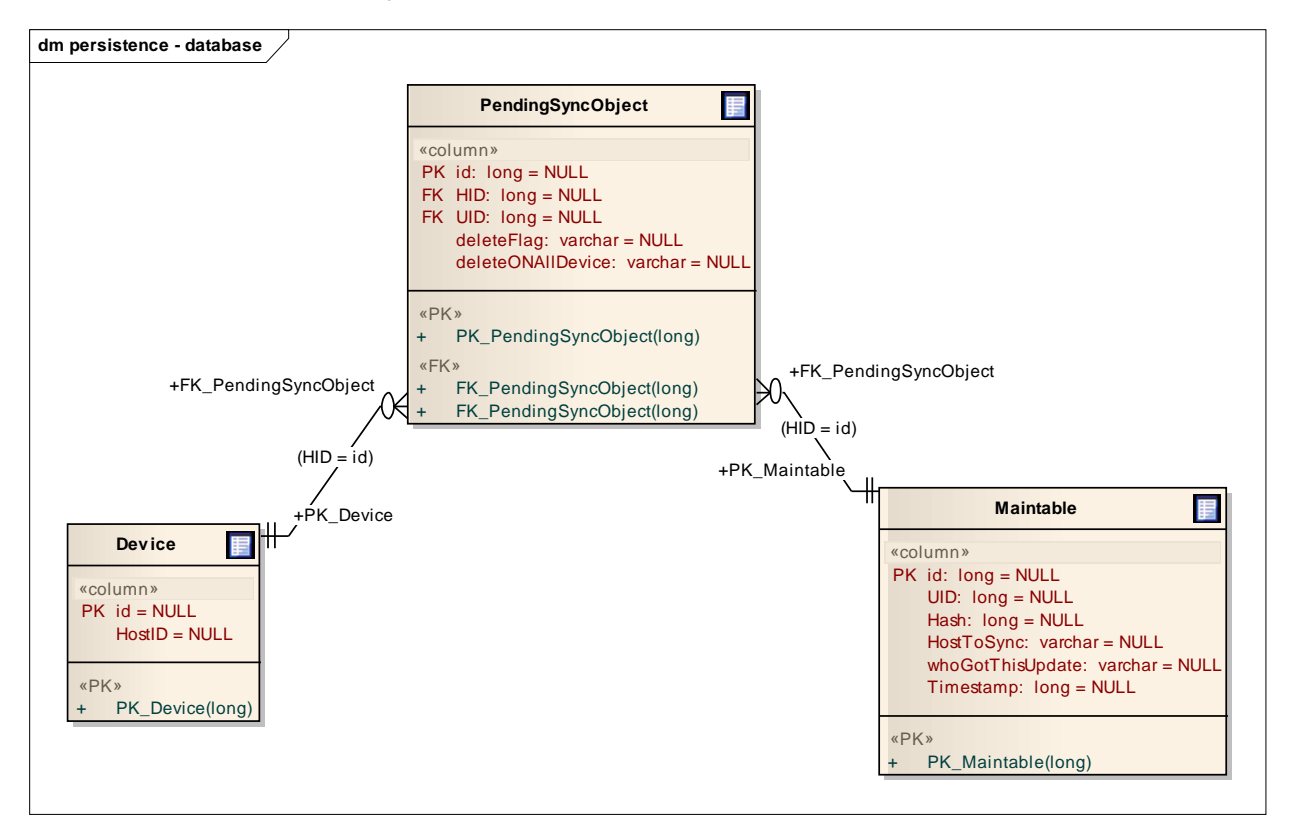

#### **2.5 package utils**

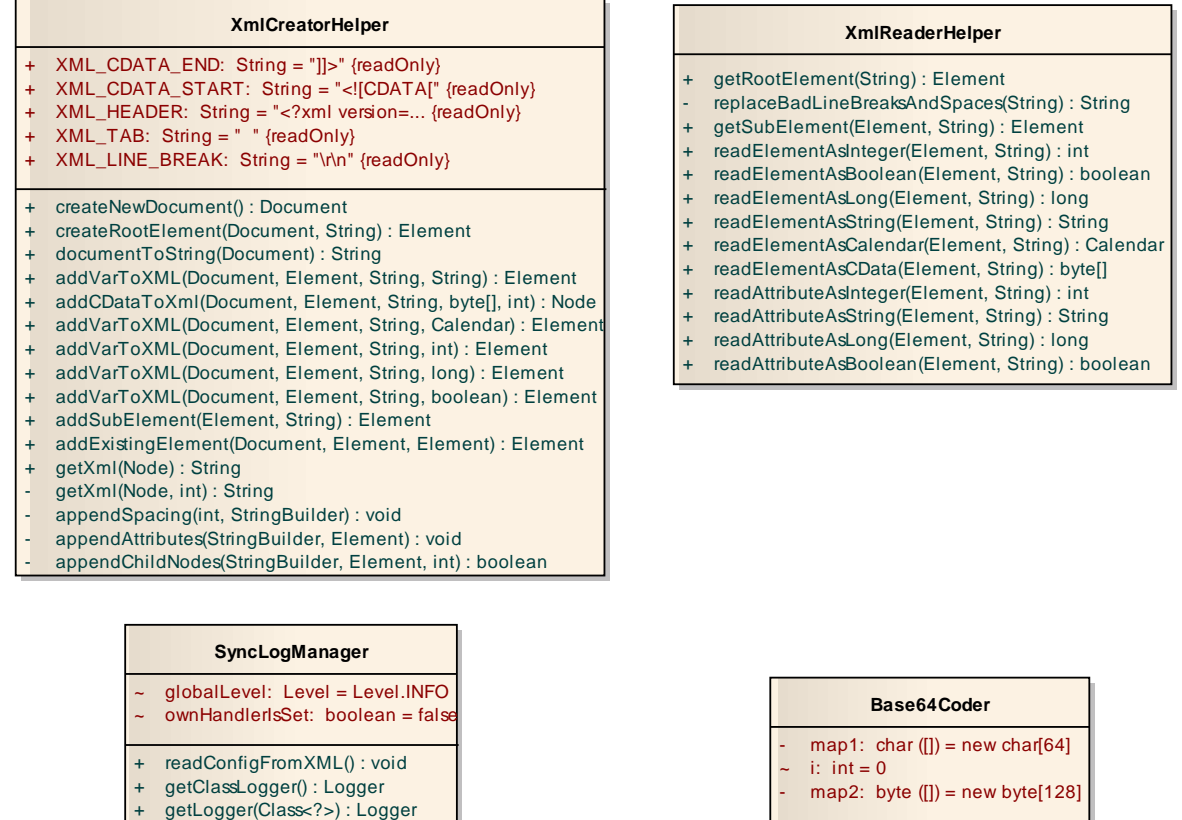

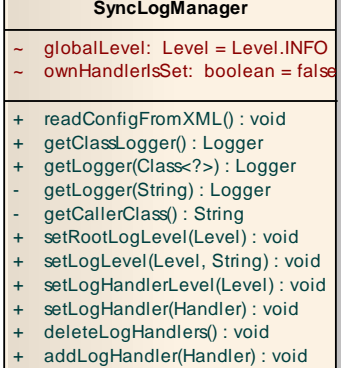

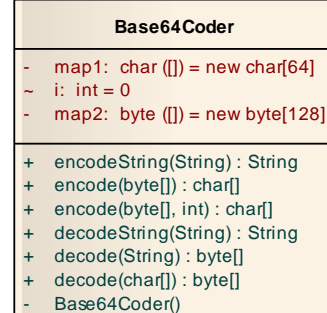

Hierbei handelt es sich um Klassen, welche von den oberen Layers verwendet werden. Sie implementieren nicht Logik des Frameworks, sondern stellen global benötigte Funktionalitäten zur Verfügung.

## **2.5.1 XmlCreatorHelper und XmlReaderHelper**

Diese bieten eine vereinfachte Umgangsform mit XML-Dokumenten.

Der XmlCreatorHelper bietet Funktionen, um ein XML-Dokument zu erstellen und es dann in einen String umzuwandeln.

Der XmlReaderHelper bietet an ein XML-Dokument von einem String einzulesen und die verschiedenen gesetzten Werte auszulesen.

#### **2.5.2 SyncLogManager**

Stellt statische Funktionen, welche für das Logging benutzt werden können, zur Verfügung.

Über diese Klasse SyncLogManager kann eine Applikation angegeben, was man wie geloggt haben möchte.

Der LogLevel auf einem Package kann über setLogLevel festgelegt werden. Die Logger unterhalb dieses Packages vererben die Konfiguration des oberen Loggers, falls keine eigene Einstellung für den Logger getätigt wurde.

Um einen Logger für das Logging in einer eigenen Klasse zu erhalten, bietet sich die Funktion SyncLogManager.getLogger(Class<?>) an. Dabei übergibt man die Klasse, für welche man den Logger erhalten möchte.

readConfigFromXML() wurde noch nicht implementiert.

#### *2.5.2.1 Handler*

Unter dem Computer wird standardmässig der Logger benutzt, welcher die Ausgabe auf den Standard-Error-Ausgabe-Kanal ausgibt. Auf Android wird der Standardmässige AndroidHandler verwendet, der das Logging auf LogCat weiterleitet, welches über ADB angesehen werden kann.

Der Handler kann durch setLogHandler(…) ersetzt werden. Falls man mehrere Handler gleichzeitig im Einsatz haben möchte, kann man durch addLogHandler(…) weitere Handler hinzufügen. Dabei muss man den Handler bereits vor dem Hinzufügen des LogLevels setzen.

# **3 Kernentscheide**

#### **3.1 Flexibles/Fixes Netzwerk**

Früh stellte sich die Frage, ob man das Netzwerk der Geräte flexibel oder fix gestalten möchte. Folglich wird beschrieben, wie sich diese Unterscheiden und welche Entscheidung getroffen wurde.

#### **3.1.1 Fix**

Unter fix versteht man, dass alle Geräte von Anfang an wissen müssen, welche anderen Geräte sich im ganzen Synchronisationsnetzwerk befinden.

#### *Vorteile*

- Einfachere Logik im Framework
	- o Nur Gerät, auf welchem das Objekt erstellt wird muss angeben, mit wem es synchronisiert werden soll. Die anderen Geräte wissen dadurch mit wem sie es weiter synchronisieren müssen.

#### *Nachteile*

- Jedes Gerät muss alle anderen Geräte kennen, die je synchronisiert werden
- Kommt ein neues Gerät hinzu, muss dies auf jedem Gerät eingetragen werden oder diese Information muss ebenfalls synchronisiert werden, was aber zu weiteren Problemen führen kann.

#### **3.1.2 Flexibel**

Flexibel bedeutet, dass ein Gerät von Anfang an keine anderen Geräte kennen muss. Wird mit einem anderen Gerät eine Verbindung aufgebaut wird dieses gemerkt. Ein Gerät kennt nur diejenigen Geräte, welche direkt mit ihm synchronisiert werden.

#### *Vorteile*

- Gute Skalierbarkeit
	- o Es können ohne Probleme neue Geräte hinzugefügt werden
- Ein Gerät muss nur seine Nachbarn kennen

#### *Nachteile*

- Kompliziertere Logik im Framework
	- o Jedes Gerät muss selbst entscheiden mit wem es das Objekt weiter synchronisiert.

# **3.1.3 Entscheid für flexibles Netzwerk**

Es wurde der Entscheid gefällt die flexible Variante zu nehmen. Grund dafür ist, dass man den Programmierer nicht einengen möchte. Ebenfalls möchte man die Möglichkeit offenlassen einen Server auf TaMaF, oder AndroidSyncFramework, zu Programmieren. Dies wäre mit der fixen Variante schwierig, wenn nicht sogar unmöglich, zu lösen.

# **4 Verbesserungen und Weiterentwicklungen**

In diesem Kapitel werden mögliche Verbesserungen und Weiterentwicklungen erwähnt, für welche die Zeit, welche im Rahmen der Studienarbeit zur Verfügung steht, nicht ausreicht. Einige Verbesserungsmöglichkeiten wurden während oder gegen Ende der Studienarbeit entdeckt.

## **4.1 Verbesserungen**

#### **4.1.1 Listener an Stelle der onXYZ-Funktionen im XferAgent**

Das AndroidSyncFramework, und auch das darauf aufbauende TaMaF, bietet das XferAgent-Interface, über welches geregelt wird, wie Informationen über Events vom AndroidSyncFramework an die Applikation gelangen.

Beim Entwickeln der GUI auf Android wurde herausgefunden, dass es mit Listeners etwas schöner gewesen wäre. Es funktioniert wie in der Momentanen Lösung umgesetzt, aber es ist nicht so flexibel und einfach handhabbar.

Die Verbesserung wäre, dass man einige Funktionen aus dem XferAgent heraus nimmt und anders umsetzt. Einige Funktionen würden jedoch im XferAgent bleiben. Diese sind: getSyncObject(…) und getHostIds(…).

Die anderen würden durch Listeners ersetzt werden. Im AndroidSyncFramework (und im Interface) können dann Listeners für einen Event hinzugefügt werden. Als Beispie- $|_{\bigcap}$ 

- addOnConnectionReadyListener(…)
- addOnXferStateUpdate(...)
- addOnUpdateObject(…)
- addOnDeleteObject(…)

Als Parameter würde dann jeweils eine Implementation eines Interfaces mitgegeben werden, welche die gewünschte Aktion handhabt.

Nötig wäre dann auch, dass man diese wieder entfernen kann.

Positive Auswirkung wäre dann, dass sich mehrere Bereiche in der Applikation für einen Event als Listener registrieren können. Ein Beispiel wäre hier z.B. für das update-Object-Event, für welches sich da auf der einen Seite die Applikation registriert, die das dann auch speichert, und auch eine Art Log-Fenster, welches die aufgetretenen Aktionen auflistet.

## **4.1.2 HostId**

Anfang der Arbeit war die Idee da, dass man die HostId jeweils für ein Gerät automatisch generiert und diese dann automatisch eindeutig ist. Gedacht war, dass sich diese auf der Mac-Adresse oder IMEI basiert. Jedoch fehlte die Zeit dies zu implementieren. Aus diesem Grund wird die HostId momentan zufällig gesetzt, falls sie nicht durch das Programm über die setHostId()-Methode gesetzt wurde.

Die Verbesserung wäre nun, dass wie anfänglich gedacht das Framework die HostId selbst generiert, jedoch nicht einfach zufällig. Dies müsste in der Funktion initHostId() angepasst werden. Die Funktion setHostId() könnte dann entfernt werden.

# **4.1.3 onXferStateUpdate + XferStateUpdateHandler**

Dies wurde etwas unschön gelöst. Die Momentane Lösung funktioniert, aber es könnte schöner und verständlicher gelöst werden, was jedoch etwas Zeit benötigt.

Im Listen-Mode sind die XferStateUpdate-Meldungen ebenfalls vorhanden, aber sie sehen aus wie SyncUpdates.

So wäre es wahrscheinlich klug onXferStateUpdate aufzuteilen. Eines für das Synchronisieren, eines für den FileTransfer und noch eines für die Updates während dem man sich im Listen-Mode befindet. Dadurch würde die Anzahl der Parameter in den Funktionen kleiner werden und man könnte genauer unterscheiden, um was für eine Art Meldung es sich handelt.

Intern im Framework wurde dies momentan alles in einen Topf geworfen. Dadurch ist es sehr schwer diese Meldungen zu unterscheiden. So würde die obere Änderung auch benötigen, dass man intern einiges anpasst.

## **4.1.4 deleteHostID**

Funktioniert zwar momentan wie gewünscht, jedoch gibt es danach immer noch Überreste der alten HostID. So in der "SyncWith" Information eines UIDObjects. Dies ist nämlich ein String mit Kommas, in welchem sich die HostIDs der Devices befinden, welche damit Synchronisiert werden. Ebenfalls wird dies in der Datenbank so gespeichert. Problem ist nun, dass beim Löschen zwar der Device gelöscht wird, aber die HostID noch im SyncWith von UIDObjects ist, weil diese Einträge darin nicht so einfach von allen UIDObjects gelöscht werden können. Somit muss nun bei einem Update/Delete jeweils geschaut werden, ob diese HostID wirklich noch existiert.

Man könnte dies schöner lösen, indem man z.B. eine neue Tabelle für das SyncWith macht und dann darin einfach alle UIDObjects mit HostIDs verbindet. Dann könnte man einfach auslesen, welche UIDObjects mit dieser HostID synchronisiert werden. Man könnte dann in den entsprechenden UIDObjects den String anpassen. Diesen String sollte man dann auch in eine Liste umwandeln.

## **4.1.5 android.jar auf PC**

Momentan muss in einer PC-Applikation, welche auf TaMaF - oder Android-SyncFramwork – aufbaut die android.jar in den Build-Path aufgenommen werden. Dies ist etwas unschön, jedoch nicht tragisch.

Grund dafür ist, dass der ActiveRecordManager unter Android einen Cursor an die Objekte weitergibt, welche sich dann laut Cursor initialisieren. Jedoch ist dieser Cursor im normalen Java nicht vorhanden. Auf dem PC läuft dies anstatt über den Cursor über ein ResultSet welches dem Konstruktor übergeben wird.

Problem ist hier, dass der Konstruktor über Reflection ausgelesen und aufgerufen wird. Dabei durchläuft er auch die anderen Konstruktoren und sieht den Cursor auch wenn er ihn schlussendlich nicht benötigt.

Lösungsmöglichkeit wäre, dass man dem Konstruktor anstelle eines Cursors eine Map übergibt, welche die von der Datenbank gelesenen Werte enthält. Dadurch würde der Cursor in keinem Konstruktor mehr auftauchen und man bräuchte die android.jar nicht mehr einzubinden.

## **4.1.6 FileTransfer mit Handy ist etwas langsam**

Der FileTransfer läuft zwischen Handys sehr langsam ab. Bei unseren Tests dauerte es etwa 1-2 Minuten um eine 6MB Datei über USB zu übertragen. Über WiFi dauerte es nochmals etwas länger. Grund dafür ist, dass die Datei in XML übertragen wird. Dafür muss die Datei jeweils Base64-enkodiert und auf der anderen Seite dekodiert werden. Da dies auf dem Handy einiges länger braucht als auf dem Computer tritt hier die Verzögerung auf.

Als Vergleich dauert derselbe FileTransfer zwischen zwei Computer über WiFi über AndroidSync nur 2-5 Sekunden.

Wie dies genau verbessert werden könnte ist noch nicht klar. Ev. könnte man sich das enkodieren und dekodieren sparen, wenn man es nicht als XML übertragen würde. Dazu müsste man jedoch einiges im Framework ändern.

## **4.2 Weiterentwicklungen**

# **4.2.1 Security**

Momentan wird alles im Klartext übertragen. Wenn dies über die USB-Schnittstelle geschieht ist dies kein Problem. Wenn man das Handy jedoch über das Internet mit dem Computer zu Hause synchronisiert kann jeder, der die TCP-Pakete sieht genau sehen, was für Tasks/Objekte übertragen werden.

Nun könnte man sich überlegen, wie und wo man genau Security einbauen könnte.

Dabei gibt es verschiedene Bereiche die angesehen werden sollten:

- Nur mit berechtigten Systemen Synchronisieren (Authenticity)
- Übertragung verschlüsselt (Confidentiality)
- Übertragung vor Veränderung schützen (Integrity)

# **Testdokumentation**

Version 1.0

**Projekt:**  Task-Management-Framework on Smart-Phone

**Projektmitglieder:**  Patrick Boos Markus Kolb

**Betreuer:** Thomas Letsch

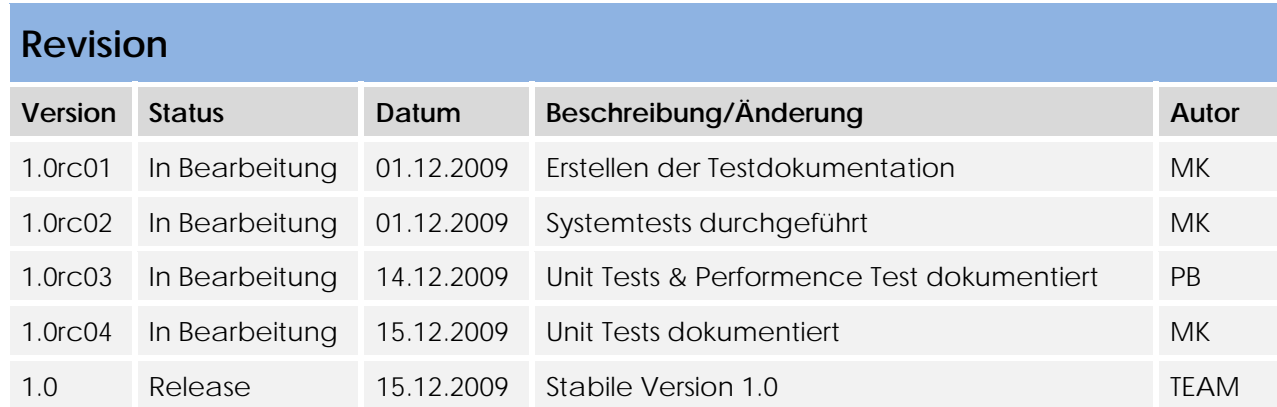

# Inhaltsverzeichnis

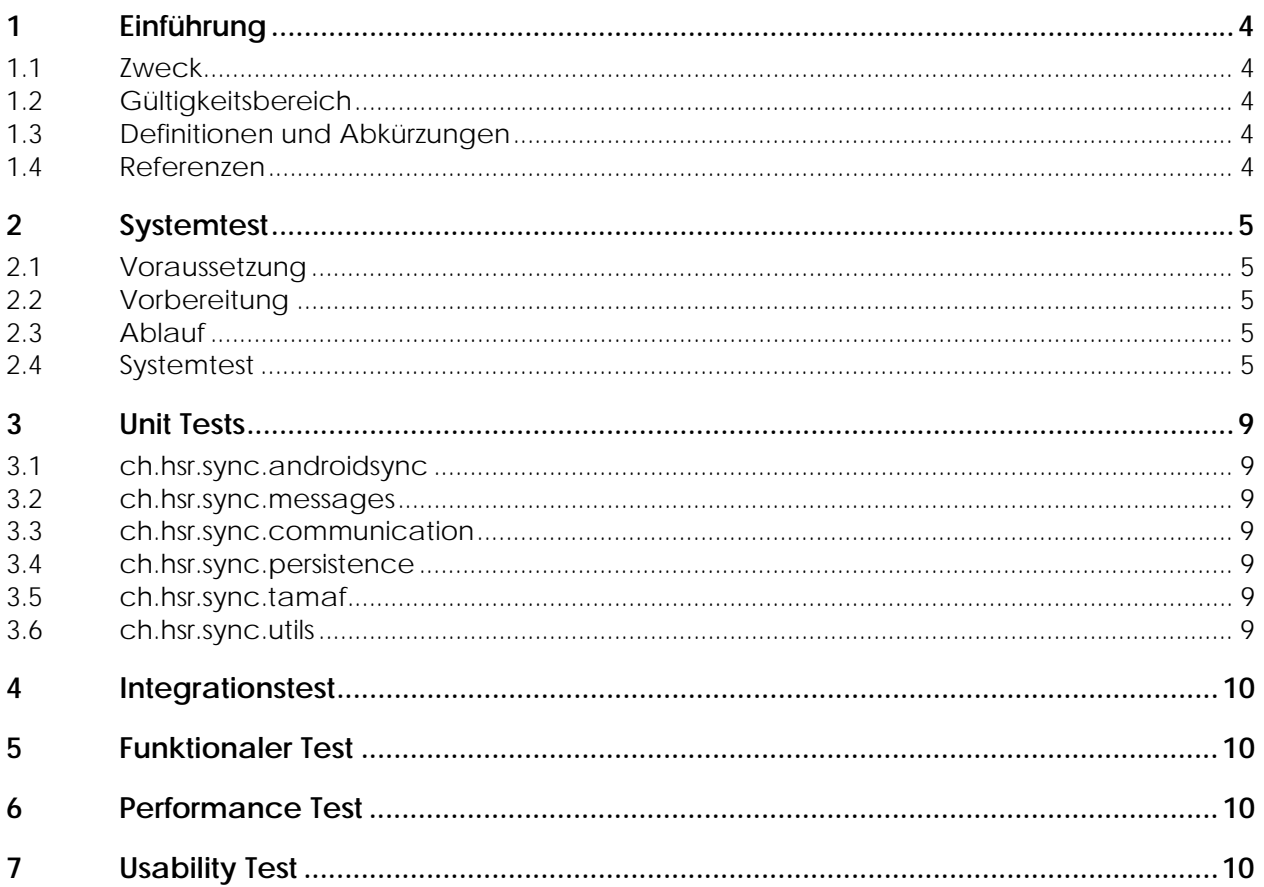

# **1 Einführung**

# **1.1 Zweck**

In der Systemtest Dokumentation befinden sich alle Test-Dokumentation. Dies beinhalten die Systemtests und die Usabilitytests.

# **1.2 Gültigkeitsbereich**

Die Gültigkeit dieses Dokuments gilt für die gesamte Projektdauer.

# **1.3 Definitionen und Abkürzungen**

Siehe Dokument Glossar.

## **1.4 Referenzen**

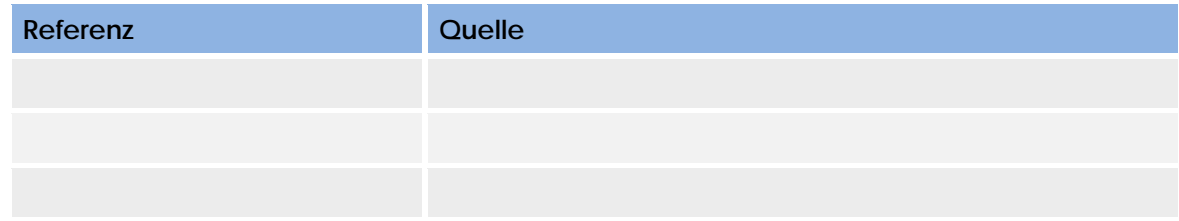

# **2 Systemtest**

## **2.1 Voraussetzung**

Der Benutzer verfügt über 1x Android Handy und einen Computer mit Java Installation. Um eine Verbindung aufzubauen, benötigt man ein USB Kabel oder Wireless.

# **2.2 Vorbereitung**

Falls über USB die Verbindung aufgebaut wird, müssen folgende Dateien im Ordner vorhanden sein: adb.ex, AdbWinApi.dll & AdbWinUSBApi.dll

Falls über Wireless Daten synchronisiert werden, muss man die IP Adresse vom jeweiligen Zielsystem wissen.

# **2.3 Ablauf**

Alle Use Case werden getestet und beschrieben.

# **2.4 Systemtest**

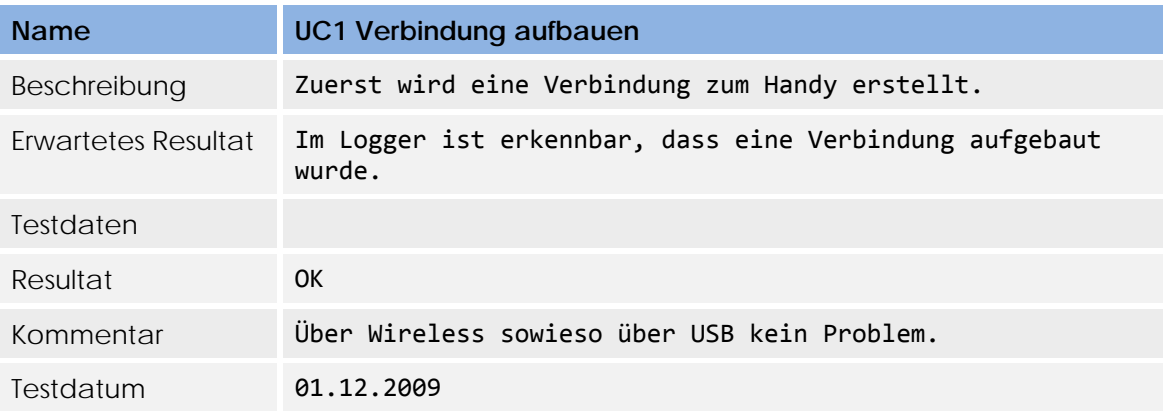

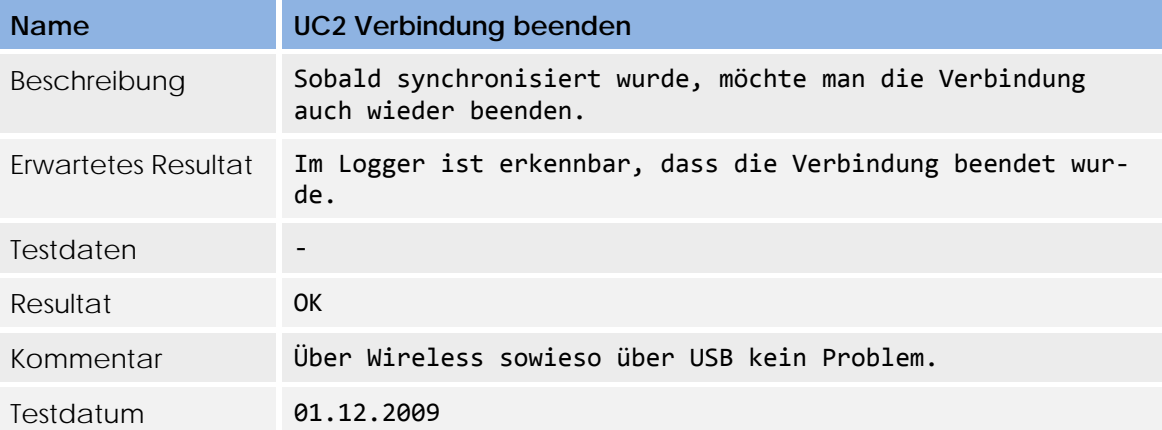

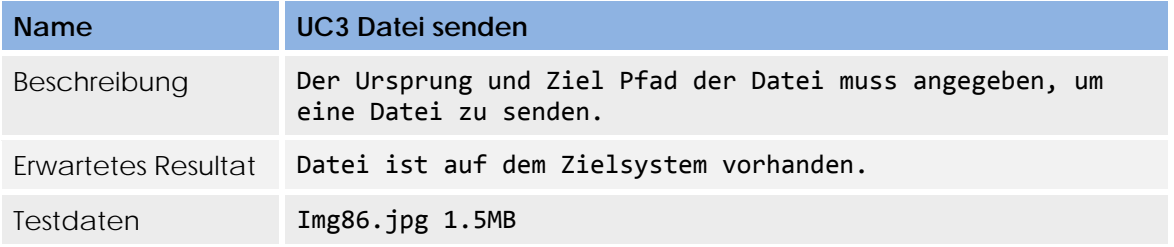

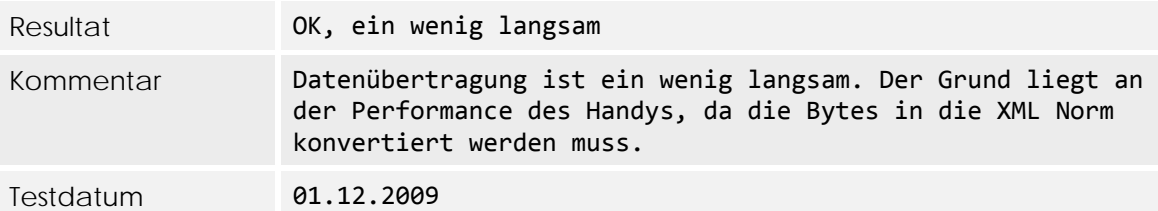

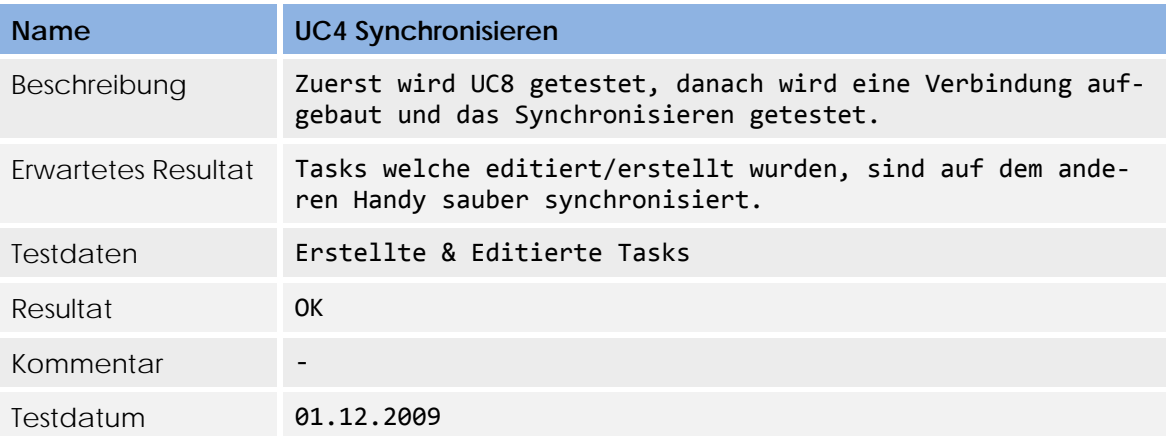

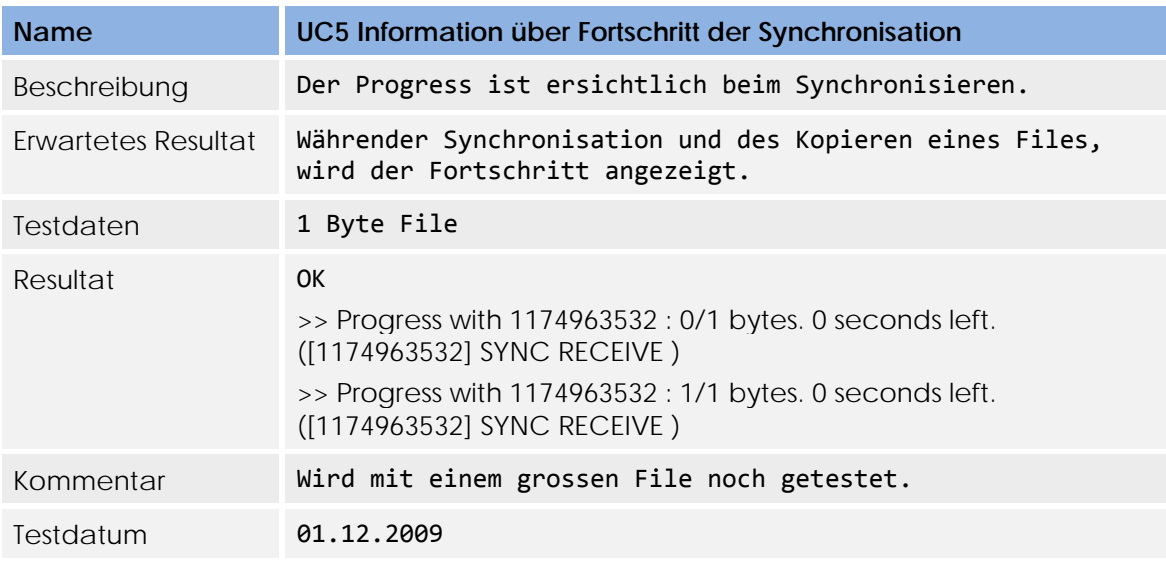

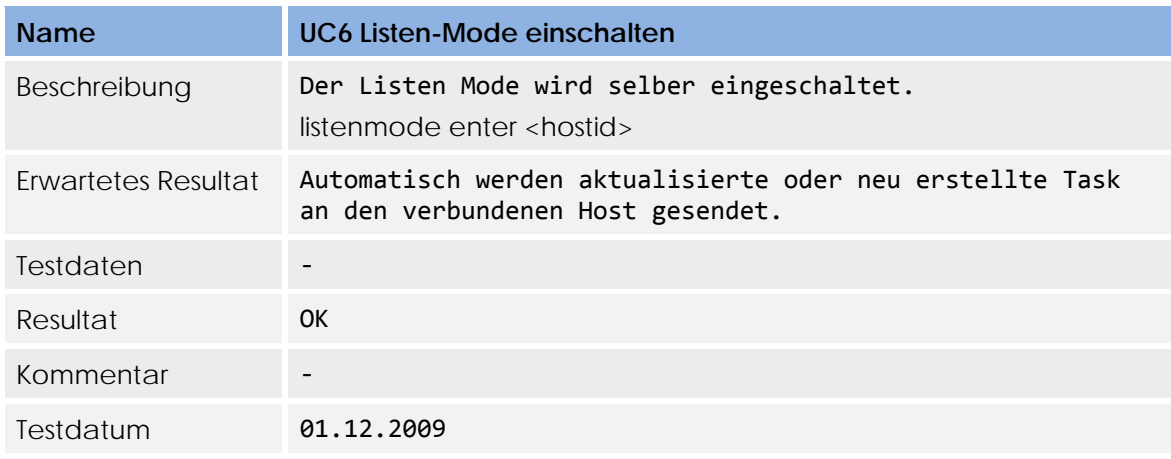

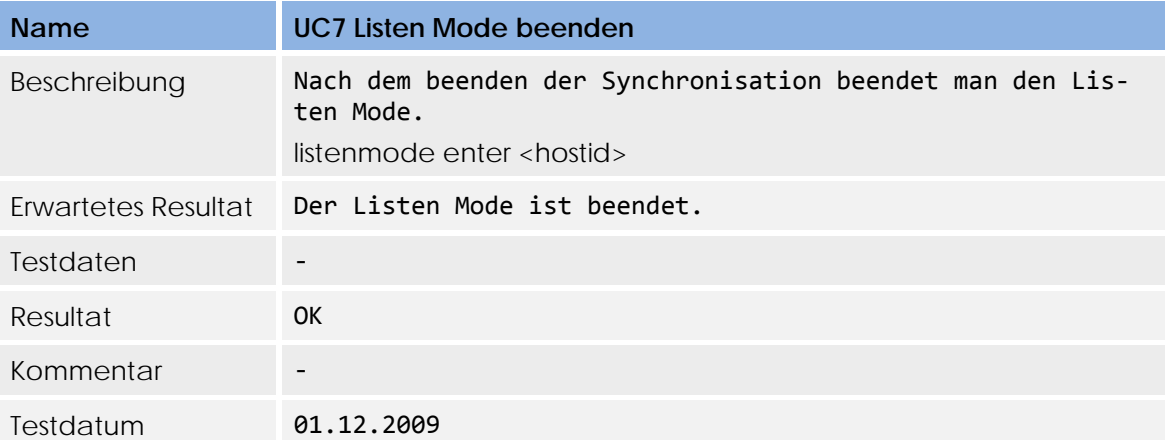

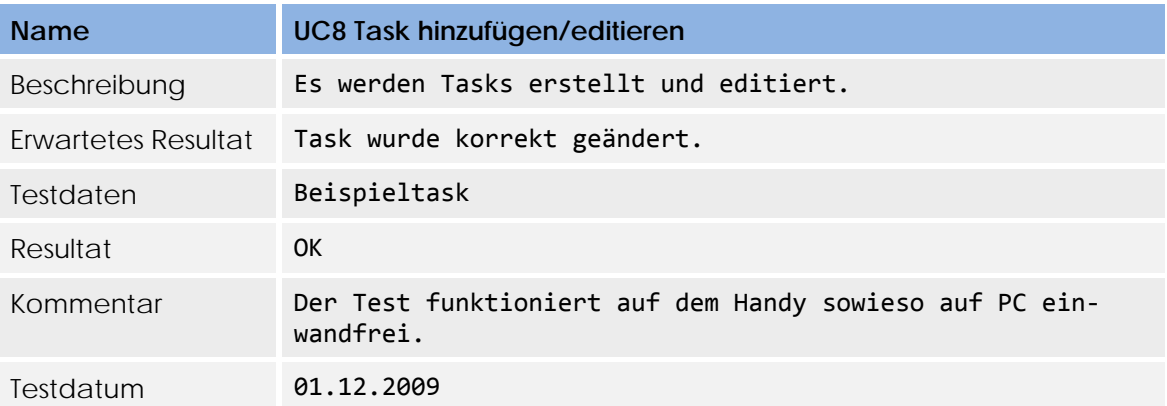

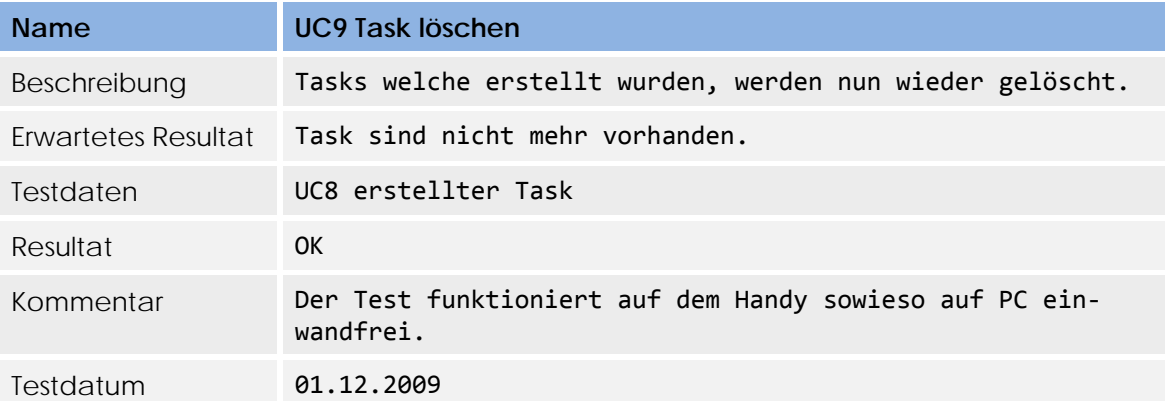

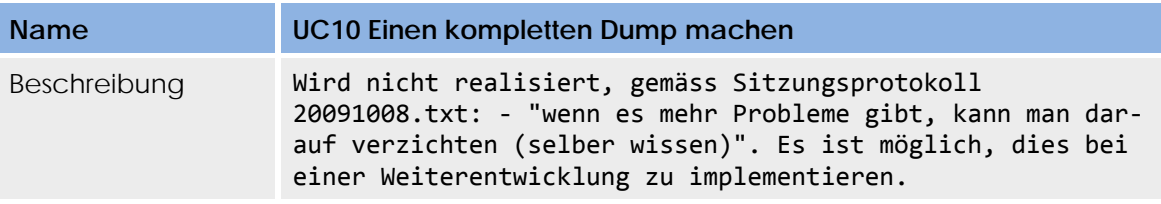

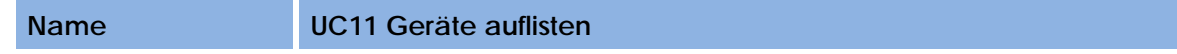

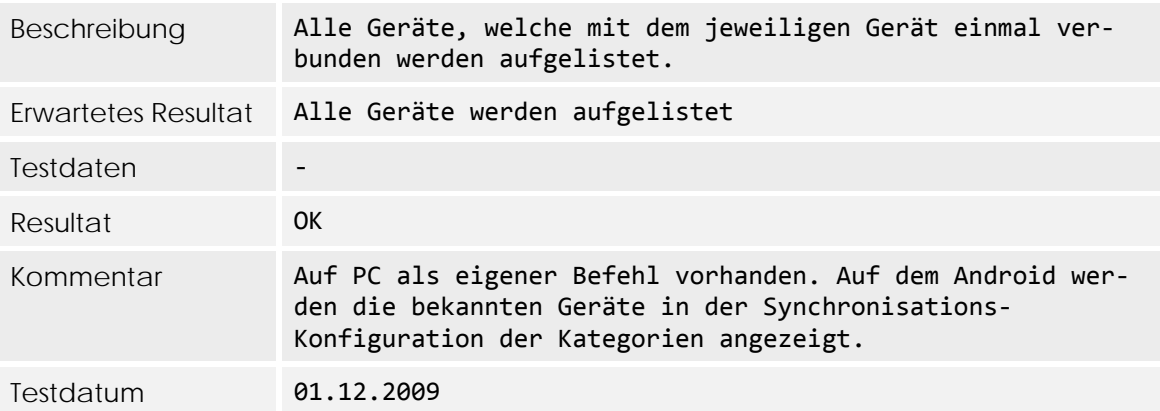

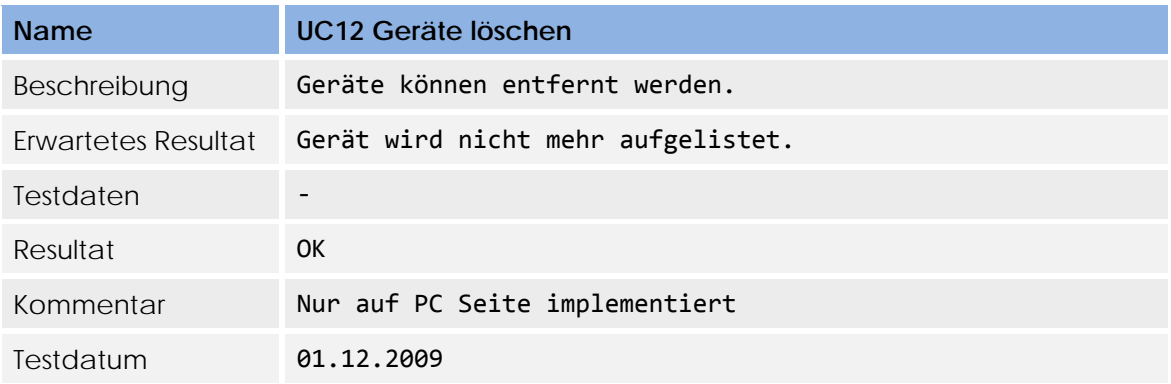

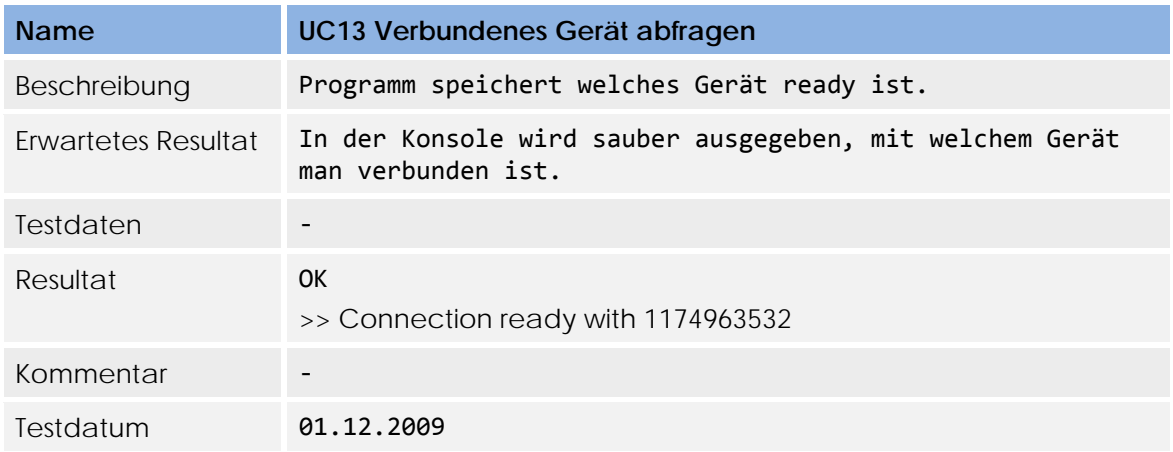

# **3 Unit Tests**

# **3.1 ch.hsr.sync.androidsync.tests**

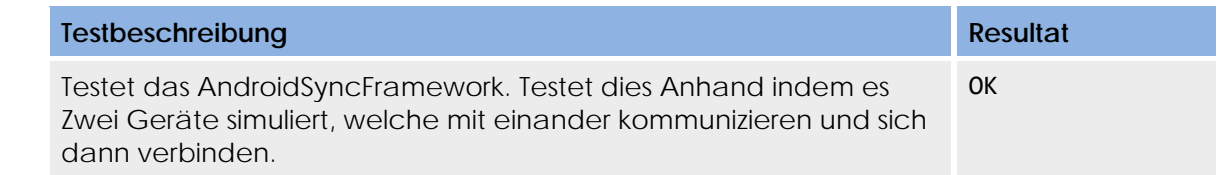

# **3.2 ch.hsr.sync.messages.tests**

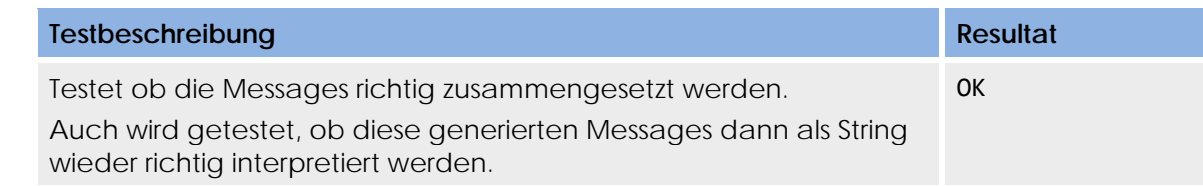

# **3.3 ch.hsr.sync.communication.tests**

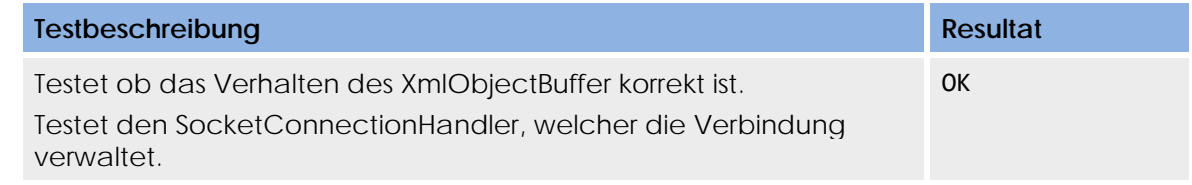

# **3.4 ch.hsr.sync.persistence.tests**

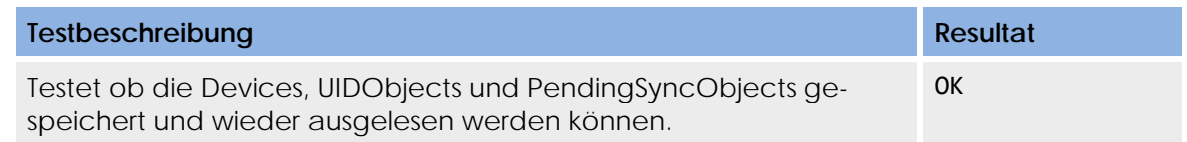

# **3.5 ch.hsr.sync.tamaf.tests**

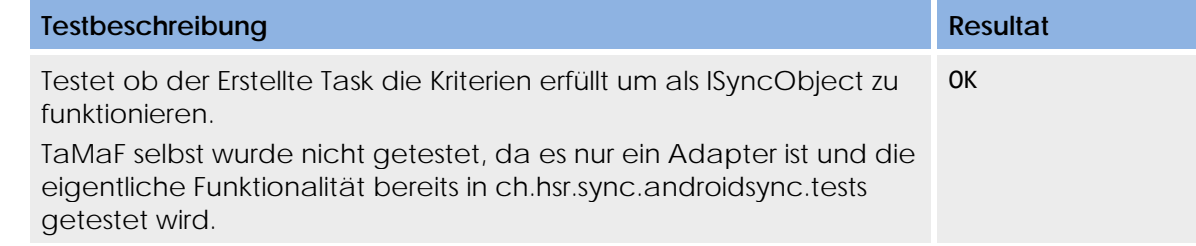

# **3.6 ch.hsr.sync.utils.tests**

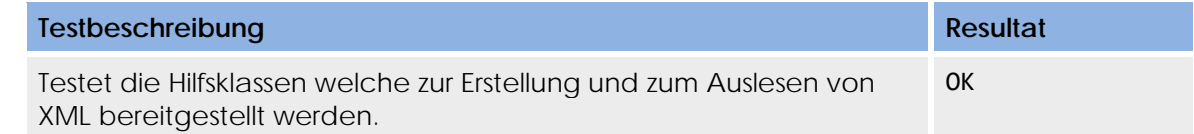

# **4 Integrationstest**

Die Integrationstests wurden in Zusammenhang von Unittests und Systemtests durchgeführt.

# **5 Funktionaler Test**

Anhand der Use Cases wurden mittels Systemtest, die Funktionen überprüft.

# **6 Performance Test**

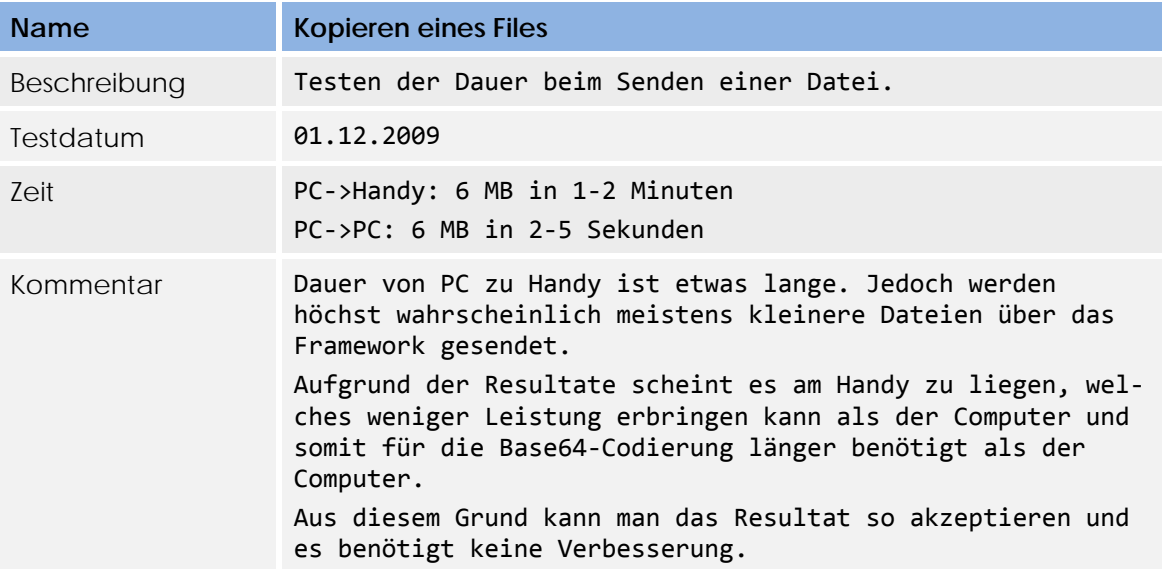

# **7 Usability Test**

Auf den Usability Test wird verzichtet, da es hier um eine Demo Applikation für TaMaF handelt.

# **Developer Guide**

Version 1.0

**Projekt:**  Task-Management-Framework on Smart-Phone

**Projektmitglieder:**  Patrick Boos Markus Kolb

**Betreuer:** Thomas Letsch

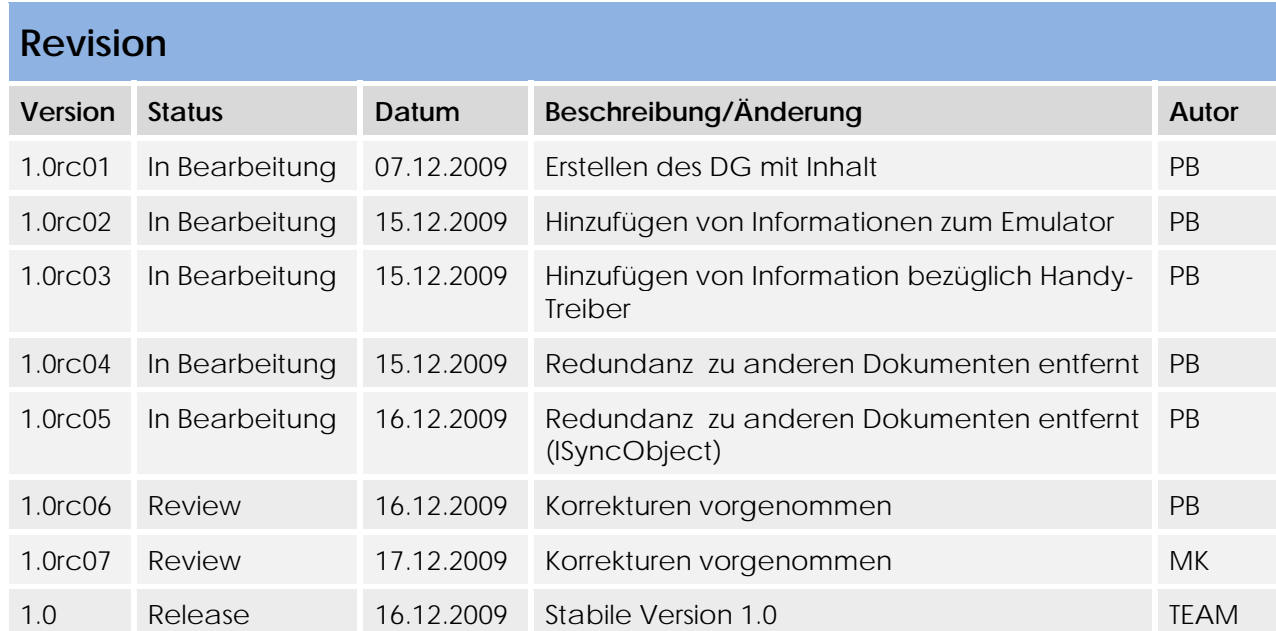

# Inhaltsverzeichnis

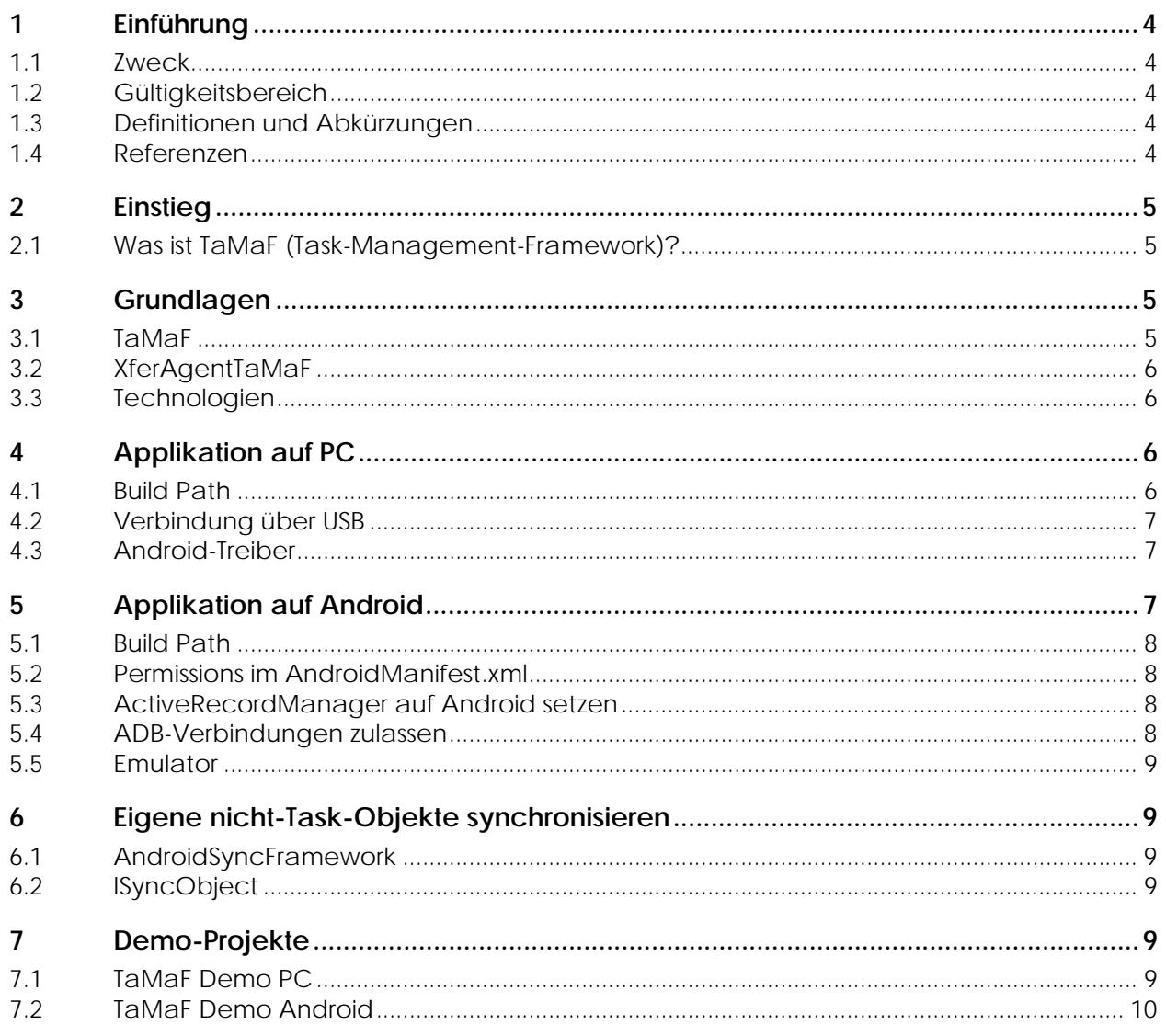

# **1 Einführung**

# **1.1 Zweck**

Der Developer Guide richtet sich an Entwickler, welche eine Applikation auf TaMaF entwickeln. Er erklärt wie man die Funktionalität von TaMaF in eigenen Applikationen nutzen kann.

# **1.2 Gültigkeitsbereich**

Die Gültigkeit dieses Dokuments gilt für die gesamte Projektdauer.

# **1.3 Definitionen und Abkürzungen**

Siehe Dokument Glossar.

# **1.4 Referenzen**

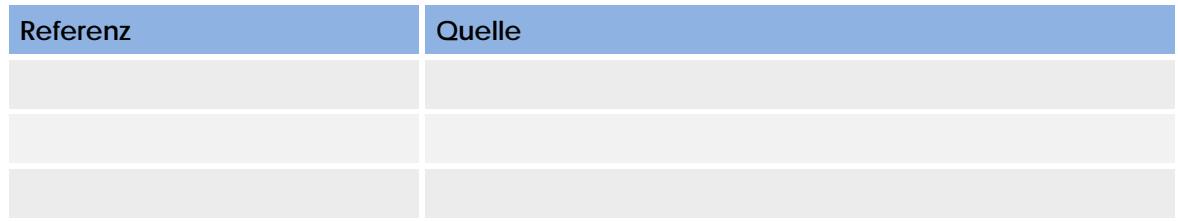

# **2 Einstieg**

# **2.1 Was ist TaMaF (Task-Management-Framework)?**

Siehe hierzu Kapitel 2 des Projektplanes und Kapitel 3 der Anforderungsspezifikation.

# **3 Grundlagen**

## **3.1 TaMaF**

TaMaF ist die Klasse, über welche jeglicher Zugriff stattfindet. Die meisten Funktionen sollten Selbsterklärend sein, wobei der Integer jeweils die HostID eines Gerätes ist mit dem die Aktion stattfinden soll. Deshalb wird im folgenden kurz auf die Funktionen eingegangen, welche etwas spezieller sind.

#### **TaMaF(XferAgentTaMaF)**

Der Konstruktor benötigt ein Objekt, welches das Interface XferAgentTaMaF implementiert. Dieses wird weiter unten kurz beschrieben.

#### **connect(ConnectionInfo)**

Es wird eine Verbindung aufgebaut mit einem Gerät,

#### **TaMaF** connect(ConnectionInfo) : int + createNewTask() : Task + delete(Task) : void + deleteHostID(int) : void + disconnect(int) : void + doSync(int) : void + enterListenMode(int) : void + getHostID() : int + getHostIDs(): List<Integer> + getNewUID() : long + leaveListenMode(int) : void setHostId(int) : void TaMaF(XferAgentTaMaF) update(Task, List<Integer>) : void xferFile(int, String, String) : void

welches über die Verbindung, welche in ConnectionInfo angegeben ist, aufgebaut werden kann. Folgend ein Beispiel für eine ConnectionInfo:

TaMaF tamaf = new TaMaF $(...)$ ; ConnectionInfo c = new ConnectionInfo(ConnectionInfo.CONNECTION\_TYPE\_NETWORK\_SERVER, 12345); Int connectedHostId = Tamaf.connect(c);

Hierbei wird auf Port 12345 auf eine eingehende Verbindung gewartet. Der Rückgabewert ist die verbundene Host-Id.

#### **createNewTask()**

Falls ein neuer Task erstellt wird, muss dies über createNewTask geschehen. Dies aus dem Grunde, dass intern eine ID gesetzt werden muss, welche von TaMaF selbst gesetzt wird. Falls ein Task einfach nur per "new Task()" generiert wird, kann dieser nicht synchronisiert werden.

#### **update(Task, List<Integer>)**

Hiermit wird ein Task welcher editiert/erstellt wurde am TaMaF zur Synchronisation mitgeteilt. Die Liste ist eine Liste von HostIDs von Geräten, mit welchen dieser Task synchronisiert werden soll. Alle TaMaF bekannten HostIDs können per getHostIDs() erhalten werden.

Die Liste der HostIDs kann beim einen Mal anders sein, als bei einem anderen Mal. TaMaF merkt automatisch welche HostIDs neu hinzugekommen sind und welche seit dem letzten Mal entfernt wurden. An die gelöschten HostIDs wird dann ein delete gesendet, damit der Task von diesen entfernt wird.

Durch die Liste der HostIDs kann die Applikation selbst bestimmen, was mit wem synchronisiert werden soll. Die Applikation kann sich dafür Regeln aufstellen wie z.B. dass sie mit Gerät B nur die Tasks der Kategorie XYZ synchronisieren möchte oder dass nur alle Tasks mit hoher Priorität mit einem Gerät synchronisiert werden sollen.

## **xferFile(int, String, String)**

Integer stellt die HostID des Ziel-Gerätes dar. Die beiden String sind die absoluten Pfadangaben für von und nach.

Auf einem Android Handy muss beim Zielort beachtet werden, dass nur nach /sdcard/… geschrieben werden kann und auch nur von da gelesen werden.

## **3.2 XferAgentTaMaF**

Dieses Interface wird von der Applikation, welche auf TaMaF aufbaut implementiert um Nachrichten von TaMaF entgegenzunehmen und um TaMaF die Möglichkeit zu geben Informationen über Tasks von der Applikation zu erhalten.

#### **onXYZ-Operationen**

Werden von TaMaF jeweils aufgerufen, wenn diese Ereignisse auftreten.

#### **newTask(Task)**

Wird von TaMaF aufgerufen, um die Applikation über einen neuen Task, welcher empfangen wurde, zu informieren.

#### **updateTask(Task)**

«interface» **XferAgentTaMaF** deleteTask(Task) : void qetHostIds(Task) : List<Integer> getTask(long) : Task newTask(Task) : void onConnectionLost(int) : void onConnectionReady(int) : void onFileTransferEnded(int, String) : void onFileTransferStarted(int, String) : void onListenModeEntered(int) : void onListenModeLeft(int) : void onSyncEnded(int) : void onSyncStarted(int) : void onXferStateUpdate(int, int, int, long, long, String) : void

updateTask(Task) : void

Wird von TaMaF aufgerufen, um die Applikation über einen Task zu informieren, für welchen ein Update empfangen wurde. Der übergebene Task ist der neue Task. Der alte Task mit derselben UID ist zu ersetzen.

#### **deleteTask(Task)**

Wird von TaMaF aufgerufen, um die Applikation über einen Task zu informieren, welcher gelöscht werden soll.

#### **getTask(long) :Task**

Über diese Funktion fragt TaMaF die Applikation nach dem Task, welcher die übergebene UID hat.

#### **getHostIds(Task): List<Integer>**

Über diese Funktion fragt TaMaF die Applikation nach den HostIDs mit welchen der übergebene Task synchronisiert werden soll.

#### **3.3 Technologien**

Die verwendeten Technologien können in Kapitel 6.1 des Software Architecture Documents gefunden werden.

# **4 Applikation auf PC**

Beim Entwickeln einer Applikation für den PC müssen ein paar Dinge beachtet werden. Diese werden folgend beschrieben.

Das "TaMaF Demo PC"-Projekt stellt ein Projekt dar, welches die Funktionalitäten des TaMaF demonstriert. Es kann als Beispiel verwendet werden um zu sehen, wie die verschiedenen Funktionen benutzt werden.

#### **4.1 Build Path**

Damit auf TaMaF zugegriffen und die Funktionen genutzt werden können müssen folgende Dateien in den Build Path des Projektes aufgenommen werden:

- android.jar
- sqlitejdbc-v056.jar
- TaMaF.jar

## **4.2 Verbindung über USB**

Um eine Verbindung über USB zu einem Android Handy herstellen zu können, muss die "Port forwarding"-Funktionalität der ADB (Android Debug Bridge) genutzt werden. Über das Port forwarding wird ein lokaler Port auf einen Port auf dem Handy weiterleitet. So wird z.B. alles was an localhost:8080 gesendet wird auf dem Handy auf Port 8080 empfangen.

Dafür werden folgende Dateien in der Applikation benötigt:

- adb.exe
- AdbWinApi.dll
- AdbWinUsbApi.dll

Diese Dateien können im "tools"-Ordner des Android SDK gefunden werden.

Um aus der Applikation heraus das Port forwarding einzurichten kann folgender Befehl benutzt werden.

```
Runtime rt = Runtime.getRuntime(); 
try { 
     System.out.println("Setting up adb..."); 
     String exec = "adb.exe forward tcp:8080 tcp:8080"; 
     Process p = rt.exec(exec); 
     BufferedReader in = new BufferedReader(new InputStreamReader(p.getInputStream())); 
     String line; 
    while((line = in.readLine())!=null){ 
        System.out.println(line); 
 } 
     p.destroy(); 
} catch (IOException e) { 
     System.out.println("Failed to set up adb forward."); 
}
```
In diesem Beispiel wird nun ein Forwarding von localhost:8080 auf das Handy unter Port 8080 eingerichtet. Dabei ist es auch möglich dies von localhost:61234 auf das Handy unter 8080 einzurichten. Dafür wäre der Befehl "adb.exe forward tcp:61234 tcp:8080" zu verwenden.

So kann der Computer nun einen Socket auf localhost 8080 connecten lassen, während das Handy auf 8080 einen ServerSocket geöffnet hat und auf ein accept() wartet.

## **4.3 Android-Treiber**

Damit das Android Smart-Phone auch als solches erkannt wird, müssen die Android Treiber auf dem Rechner installiert worden sein. Die Treiber sind im Android SDK im Ordner "usb driver" vorhanden. Diese Treiber könnten z.B. bei der Installation der PC-Applikation automatisch installiert werden.

# **5 Applikation auf Android**

Um eine TaMaF-Applikation für Android zu entwickeln muss erst ein Android-Projekt erstellt werden. Wie dies geht kann unter http://developer.android.com/ nachgelesen werden.

Wie die Funktionalität von TaMaF auf Android benutzt werden kann, wird im Projekt "TaMaF Demo Android" demonstriert.

#### **5.1 Build Path**

In dem Android-Projekt muss folgende Library in den Build Path aufgenommen werden:

- TaMaF.jar

#### **5.2 Permissions im AndroidManifest.xml**

Im AndroidManifest.xml müssen der Applikation zwei Permissions zugeteilt werden. Diese sind nötig um eine Verbindung über das Netzwerk aufbauen zu können und um Dateien auf der SD-Karte zu schreiben.

<uses-permission android:name=*"android.permission.INTERNET"*></uses-permission> <uses-permission android:name=*"android.permission.WRITE\_EXTERNAL\_STORAGE"*></usespermission>

## **5.3 ActiveRecordManager auf Android setzen**

Damit die Persistence richtig läuft, muss dem ActiveRecordManager mitgeteilt werden, dass er unter Android läuft. Dies geschieht durch den folgenden Befehl in einer Activity:

ActiveRecordManager.*setToAndroid*(**this**);

"this" ist hierbei die Activity welche ein Context ist. Denn der ActiveRecordManager muss den Context der Applikation kennen.

#### **5.4 ADB-Verbindungen zulassen**

Um die Verbindung über USB durch ADB zuzulassen, muss auf dem Handy "USB debugging" aktiviert sein. Auf den unteren Bildern sieht man, wo diese Einstellung zu finden ist. Wenn "USB debugging" nicht aktiviert ist, lässt sich das oben erwähnte "Port forwarding" nicht einrichten.

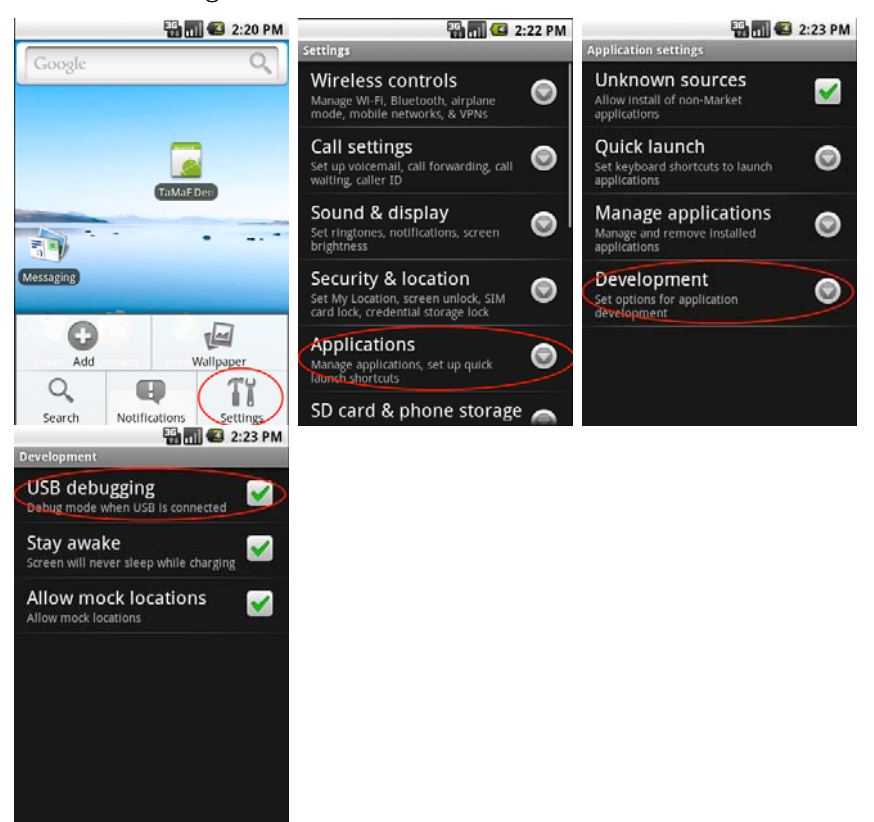

# **5.5 Emulator**

Der Emulator verhält sich gleich wie ein Android Smart-Phone, welches per USB an den Computer angeschlossen wurde. Dies heisst man kann ebenfalls per "adb forward …" ein Port forwarding einrichten, und dann über localhost auf den Emulator eine Verbindung herstellen.

# **6 Eigene nicht-Task-Objekte synchronisieren**

Das unter TaMaF liegende AndroidSyncFramework erlaubt es auch eigene Objekte zu synchronisieren, welche nicht Tasks sind. Es wird einem dadurch fast uneingeschränkte Möglichkeiten geboten, was man synchronisieren möchte. Seien es Termine, Kontakte oder andere Objekte.

In diesem Kapitel wird kurz erklärt, was dafür gemacht werden muss. Viele Unterschiede gibt es dafür jedoch nicht.

## **6.1 AndroidSyncFramework**

Da TaMaF diese Möglichkeit nicht bietet, muss auf den darunter liegenden Layer zurückgegriffen werden. Dieser bietet praktisch alle Funktionalitäten von TaMaF, wobei man hier jedoch nicht so stark eingeschränkt wird.

Aus diesem Grund werden nun alle Zugriffe nicht mehr über TaMaF getätigt, sondern über das AndroidSyncFramework. Nach der Instanzierung von AndroidSyncFramework ist es am besten, wenn nur noch über das Interface IAndroidSyncFramework darauf zugegriffen wird.

Beispiel:

```
IAndroidSyncFramework sync = new AndroidSyncFramework(); 
sync.config(…); // hier wird die Konfiguration auf ein XferAgent gesetzt. 
sync.connect(…);
```
Unterschied ist hier, dass man beim Konstruktor von AndroidSyncFramework kein XferAgentTaMaF mehr angibt. Dies wird jedoch über die Funktion config(…) nach dem Aufruf des Konstruktors gemacht wie oben gezeigt. Das Interface XferAgent unterscheidet sich nur sehr geringfügig von XferAgentTaMaF, deswegen wird darauf nicht genauer eingegangen.

## **6.2 ISyncObject**

Dies ist das Interface, welches von den Objekten implementiert werden muss, welche synchronisiert werden sollen.

Informationen zu den Methoden und zum Interface können in der Design Dokumentation im Kapitel 2.2.1.1 nachgelesen werden.

# **7 Demo-Projekte**

Die Demo-Projekte sind als Demonstration für die Funktionalität von TaMaF bereitgestellt. Sie können auch eingesehen werden um ein Beispiel einer funktionierenden Applikation zu erhalten und zu sehen wie auf die Funktionalitäten des TaMaF zugegriffen wird.

## **7.1 TaMaF Demo PC**

Dieses Projekt zeigt die Funktionalität von TaMaF Anhand eines Beispiels auf einem PC. Hierin kann man sehen wie die Funktionalitäten auf einem PC genutzt werden können.

Ebenfalls bietet diese Applikation die Möglichkeit eine Verbindung per USB mit dem Android Handy herzustellen.

# **7.2 TaMaF Demo Android**

Dieses Projekt zeigt die Funktionalität von TaMaF Anhand eines Beispiels auf einem Android Handy. Hierin kann man sehen, wie die Funktionalitäten von TaMaF unter Android genutzt werden können.
## **Zeiterfassung**

**Projekt:**  Task-Management-Framework on Smart-Phone

**Projektmitglieder:**  Patrick Boos Markus Kolb

**Betreuer:** Thomas Letsch

## **1 Zeiterfassung**

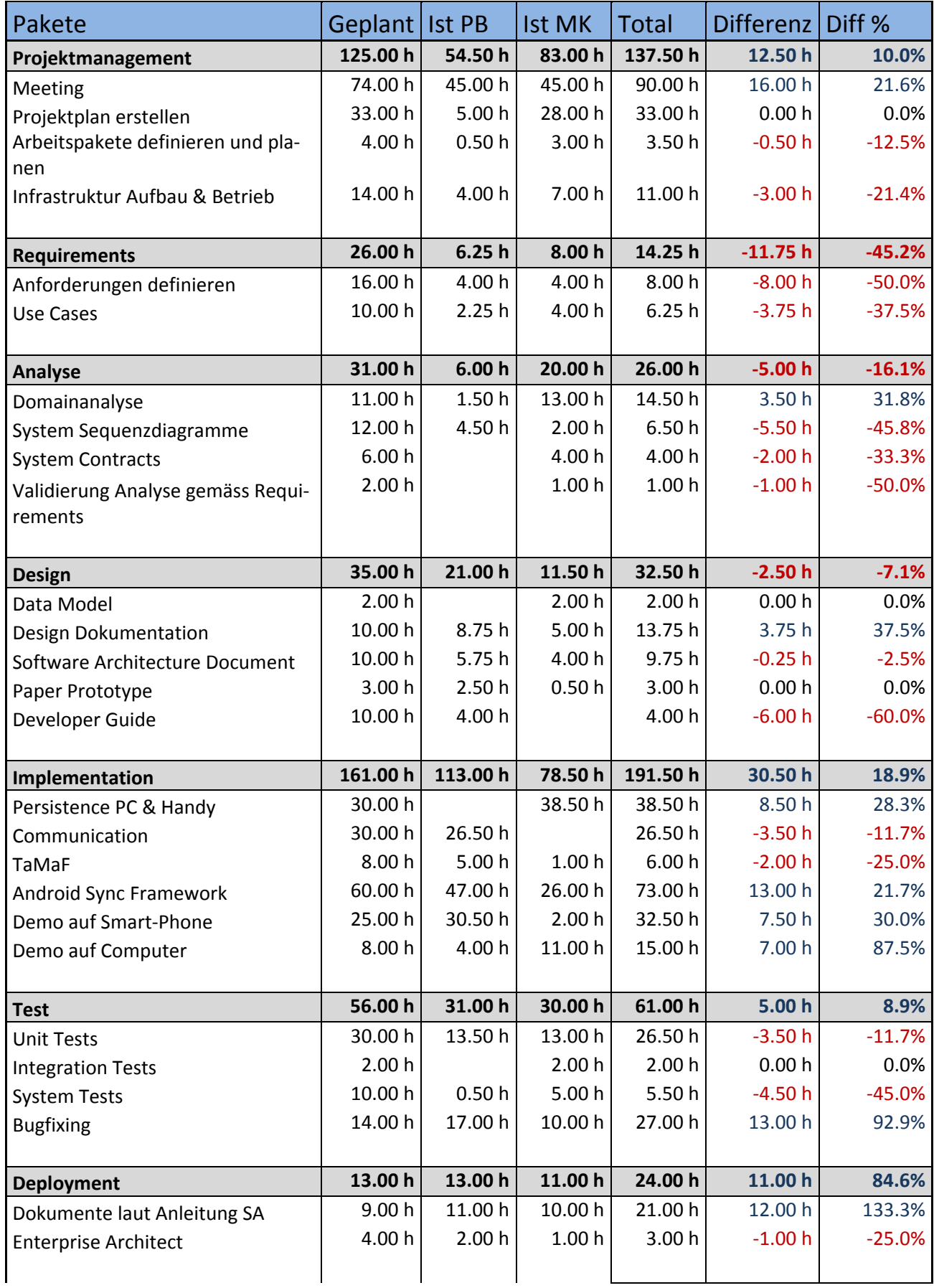

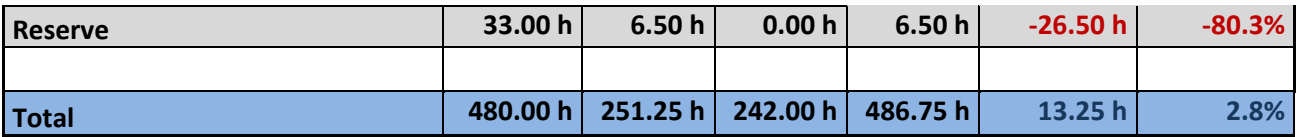